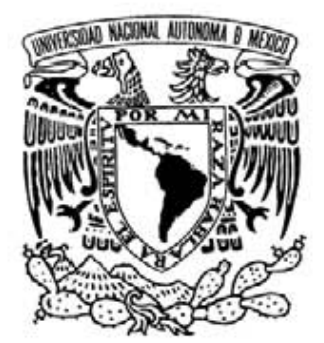

# **UNIVERSIDAD NACIONAL AUTÓNOMA DE MÉXICO**

**FACULTAD DE INGENIERÍA**

## **"SISTEMA DE INFORMES ANUALES PARA EL PERSONAL ACADÉMICO DEL INSTITUTO DE GEOLOGÍA VÍA WEB"**

## **T E S I S QUE PARA OBTENER EL TÍTULO DE: INGENIERO EN COMPUTACIÓN P R E S E N T A N**

**ISRAEL WILLIAM CAMPOS BECERRA MIGUEL ANGEL BARRÓN VALLEJO YAZMIN ADRIANA IBÁÑEZ LARA** 

**DIRECTOR: ING. ARMANDO VEGA ALVARADO** 

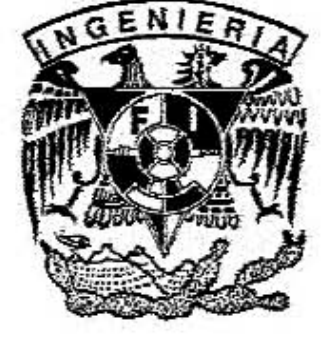

**CIUDAD UNIVERSITARIA 2006**

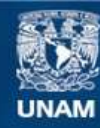

Universidad Nacional Autónoma de México

**UNAM – Dirección General de Bibliotecas Tesis Digitales Restricciones de uso**

#### **DERECHOS RESERVADOS © PROHIBIDA SU REPRODUCCIÓN TOTAL O PARCIAL**

Todo el material contenido en esta tesis esta protegido por la Ley Federal del Derecho de Autor (LFDA) de los Estados Unidos Mexicanos (México).

**Biblioteca Central** 

Dirección General de Bibliotecas de la UNAM

El uso de imágenes, fragmentos de videos, y demás material que sea objeto de protección de los derechos de autor, será exclusivamente para fines educativos e informativos y deberá citar la fuente donde la obtuvo mencionando el autor o autores. Cualquier uso distinto como el lucro, reproducción, edición o modificación, será perseguido y sancionado por el respectivo titular de los Derechos de Autor.

**Agradecimientos Generales** 

**A la Universidad Nacional Autónoma de México por ser nuestra querida universidad, y de quienes nos sentimos orgullosos de pertenecer.** 

**A la Facultad de Ingeniería por la gran educación que nos han brindado y el desarrollo profesional adecuado.** 

**A nuestros sinodales M.I. Aureliano Adolfo Millán Nájera, Ing Alberto González Guizar, M.C. María Jaquelina López Barrientos, Ing. Luís Arenas Hernández e Ing. Armando Vega Alvarado por el tiempo ofrecido a nuestra tesis.** 

**A nuestro Director de Tesis Ing. Armando Vega por su amistad, su disponibilidad, apoyo, consejos y sobre todo el tiempo que nos brindó.** 

**Al personal del Instituto de Geología de la UNAM, por las facilidades que nos otorgaron para desarrollar este proyecto.** 

> **Gracias. Yazmin, Miguel y William**

#### **Agradecimientos**

#### **A Dios…**

**Por darme la oportunidad de vivir, por darme los padres y familia que tengo y por poner en mi camino a todos con lo que he convivido…** 

#### **A mi MAMÁ…**

**Porque me enseñaste a amar la vida y a hacer de la felicidad no un destino sino mi camino, porque me enseñaste a luchar y esforzarme siempre por lo que quiero y no darme por vencida, porque siempre me diste tu apoyo y amor, y porque gracias a ti y a tu ejemplo he llegado a ser la mujer que soy. Mamá, se que siempre vas a estar conmigo...** 

#### **A mi PAPÁ…**

**Gracias por todo tu amor, paciencia y sobre todo, tu apoyo para poder seguir adelante en mi carrera, gracias porque junto con mi mamá me enseñaron a ser siempre honesta y responsable y por haberme dado lo mejor de ustedes...** 

**A mis hermanos Erika, Alejandro y Arleth… Por su compañía, apoyo, cariño y ayuda…** 

**A Emma , Malena y mi abuelita Juana… Por todo el cariño y apoyo que me han dado…** 

**A Miguel y William… Por ser mis amigos siempre y haberme ayudado en todo momento.** 

**A Paola…** 

**Por ser mi amiga y compañera incondicional durante toda la facultad, gracias por todos esos momentos felices…** 

**A todos los amigos que conocí en la facultad.. Por todos los momentos inolvidables que compartimos…** 

**Yazmin I.** 

#### **Agradecimientos**

**A Dios por permitirme existir, brindarme la posibilidad de alcanzar mis sueños y sobre todo por haberme dado esta maravillosa familia que amo y es el apoyo más grande e incondicional que puedo tener.** 

**Mamá por haberme dado la vida, amor, ternura, comprensión, por ser una gran inspiración de lucha, esfuerzo y superación, por todo el apoyo incondicional que he recibido, la confianza brindada, aconsejarme y sobre todo por estar a mi lado desde siempre y ser mi mamá. A ti dedico esta alegría y todo lo que soy.** 

**Papá por brindarme tu confianza y apoyo, por estar a mi lado y sobre todo por haberme enseñado ese valor tan importante que es la familia, la honestidad y nobleza En ti tengo un gran ejemplo como persona y padre. A ti dedico este triunfo.** 

**Noemí e Itzel por compartir sus alegrías, su confianza y apoyo, porque nos hemos apoyado mutuamente en todo momento, gracias por comprenderme, tolerarme y brindarme su cariño, espero no defraudarlas.** 

**A mis abuelitos, esos seres queridos que ya partieron, dejando una enorme enseñanza y amor a quienes les tengo un enorme agradecimiento y cariño por todos su protección y cuidados brindados.** 

**Adelicia por estar junto a mí compartiendo mis alegrías y tristezas, creer en mí, brindarme tu confianza, apoyo, comprensión y tu gran cariño. Gracias por compartirme tus alegrías y tristezas.** 

**Yazmín y Miguel por haber compartido este importante proyecto, donde he aprendido a conocerlos mejor, ya que hemos vivido diversas situaciones que han hecho que esta amistad crezca y perdure. Gracias por su amistad.** 

**A todos los maravillosos amigos y amigas que dios me ha permitido conocer y con los que he compartido buenos y malos momentos inolvidables, mil gracias por todo.** 

> **Gracias I. William**

#### **Agradecimientos**

**Dedico a Dios, a mi familia y amigos por compartir este momento tan importante en mi vida.** 

**A Dios por darme la vida y la oportunidad de realizar este sueño y darme la fe de que esto durará siempre y por siempre.** 

**A mis padres Maria Magdalena y Miguel Ángel por amarme incondicionalmente, por guiarme en mi camino por la vida, por el amor, el cariño, su compresión, sus cuidados y su motivación y por ayudarme a ser una mejor persona y solo dios sabe cuanto los amo!!!.** 

**A mi hermana Magda que siempre ha sido un faro, una inspiración y un reto a seguir, y que si ella hubiera sido difícil seguir adelante en mi vida.** 

**A mi hermana Ana por permitirme conocer un rostro lleno de nobleza y el corazón lleno de ternura el cual me cobijo en momentos difíciles.** 

**A mi hermana Marycarmen que me mostró que la tenacidad es un camino difícil de seguir pero que en el radica la verdadera meta en la vida.** 

**A mi tío Jesús por ser una pieza tan importante en la familia, por ser como mi hermano mayor que nos ha cuidado desde siempre, por sus palabras sabias tanto en momentos de éxito y fracaso.** 

**A Yazmín por que me regaló toda su confianza, y que puso en mí ese toque de Amor para salir adelante, por estar a mi lado cuando todos no lo estaban, por ser ella misma, y mostrar ese sonrisa que contagia** 

**A mis compañeros de tesis y amigos Yazmín y William por compartir sus experiencias positivas y negativas conmigo, que nos han hecho crecer y fortalecer nuestra amistad, por el apoyo y el impulso que me han dado para seguir, por aguantarme todo este tiempo.** 

**A todos nuestros amigos, que nos han regalado alegrías y mostrado la verdadera amistad en espacial a mi súper amigo del alma Erick. No quisiera omitir a nadie, pero créanme, toda la gente que me rodea, ha sido realmente importante para mi. Gracias y que Dios los Bendiga Hoy y Siempre.** 

**Miguel Angel Barrón Vallejo.** 

### **ÍNDICE**

#### **"SISTEMA DE INFORMES ANUALES PARA EL PERSONAL ACADÉMICO DEL INSTITUTO DE GEOLOGÍA VÍA WEB"**

#### **CAPÍTULO PRIMERO ANTECEDENTES**

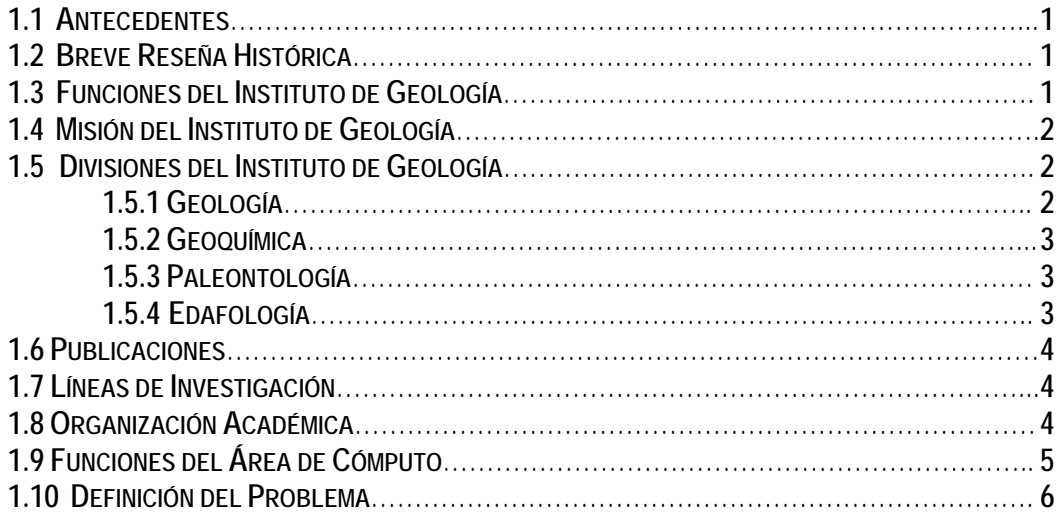

#### **CAPÍTULO SEGUNDO MARCO TEÓRICO**

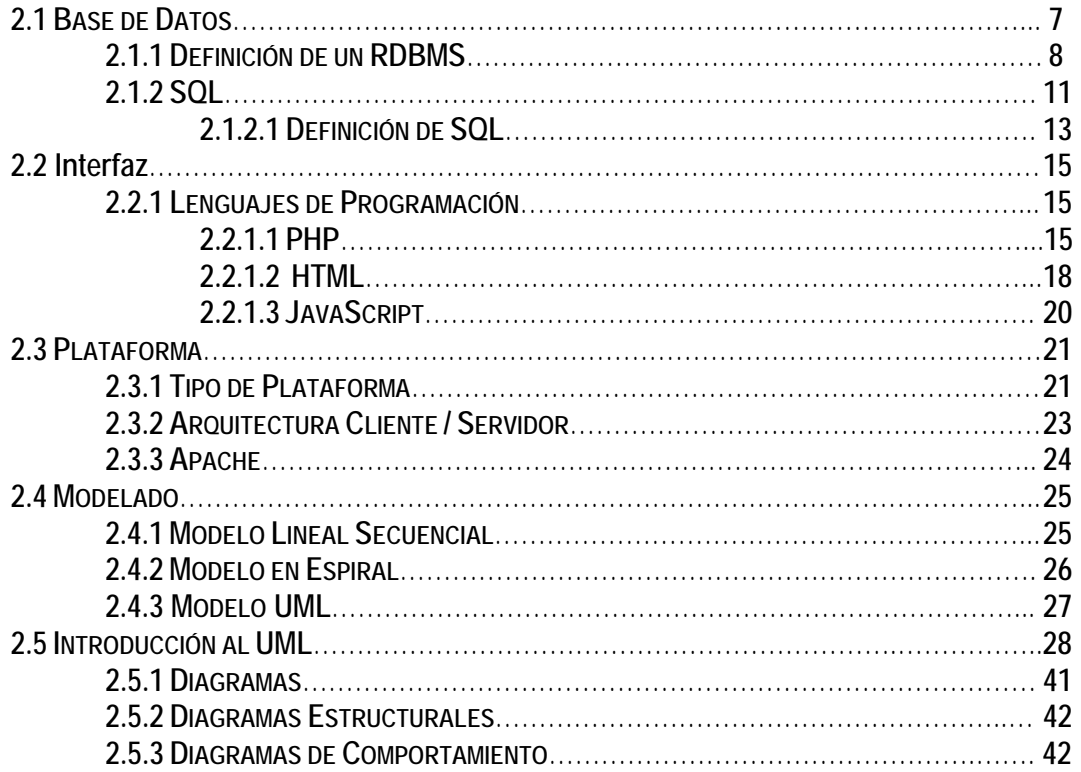

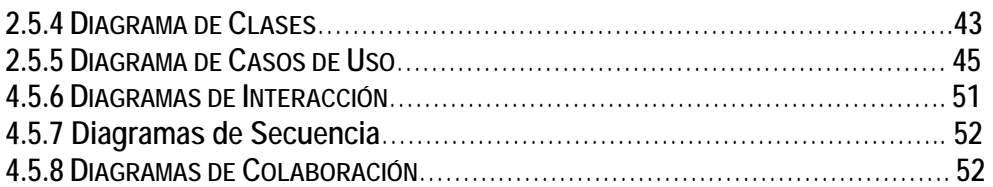

#### **CAPÍTULO TERCERO ANÁLISIS Y DISEÑO**

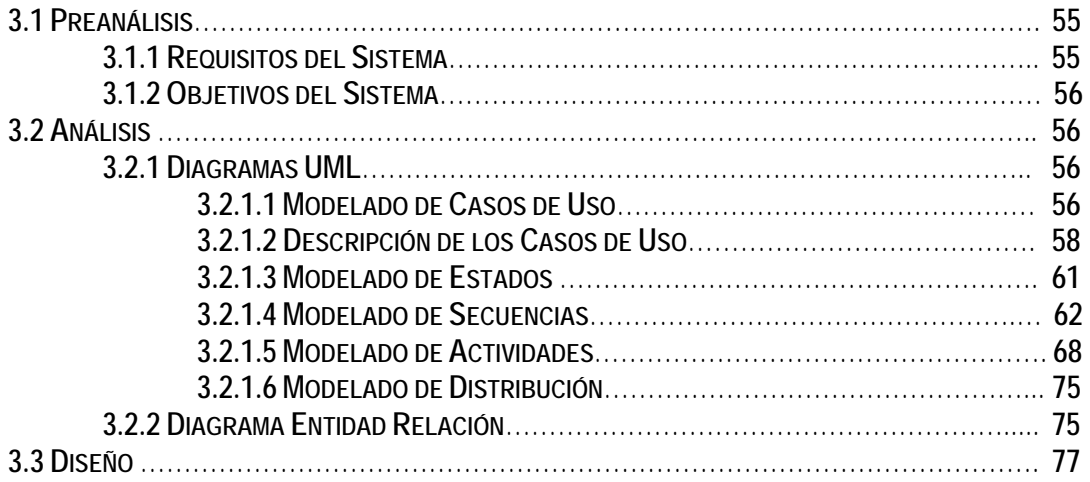

#### **CAPÍTULO CUARTO PRUEBAS Y RESULTADOS**

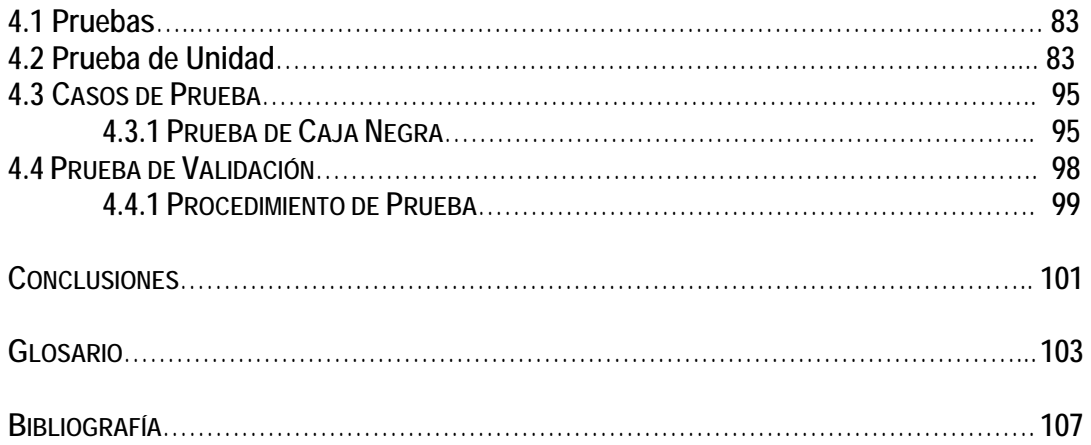

#### **ANEXOS**

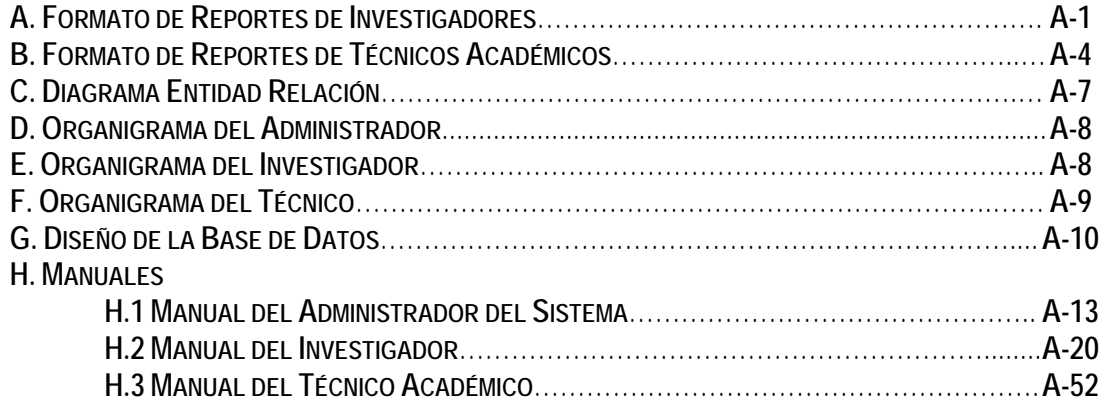

### **PRÓLOGO**

En la actualidad en el Instituto de Geología se recaba individualmente toda la información personal, académica y laboral de Investigadores y Técnicos, siendo éstos el Personal Académico que trabajan en el mismo, en forma anual, a través de formatos impresos, distintos para ambos, con el fin de tener conocimiento de todas las actividades realizadas y poder llevar un control y manipulación de la misma, lo que origina la necesidad de crear un sistema de cómputo el cual llevara a cabo todas estas actividades en forma rápida, confiable y eficiente.

De tal manera, la presente tesis tiene el objetivo de mostrar las diferentes etapas de la creación del "Sistema de Informes Anuales para el Personal Académico del Instituto de Geología vía Web" el cual está conformado por la arquitectura cliente/servidor con ayuda de HTML, PHP y Postgres principalmente, para facilitar la entrega y consulta de los informes académicos anuales.

Al sistema podrán acceder el personal académico vía web, con una clave y contraseña para poder ingresar todos los datos solicitados en los informes, así como la consulta de los mismos en forma personal o general, esta última solo podrá ser llevada a cabo por el administrador del sistema.

Así pues, la tesis se ha dividido en cuatro capítulos, los cuales muestran los antecedentes del Instituto de Geología, los antecedentes teóricos, así como el planteamiento del problema y la implementación del sistema presentando las diferentes etapas de desarrollo de éste utilizando UML.

En el capítulo primero se exponen los antecedentes históricos del Instituto de Geología, sus funciones dentro de la Universidad Nacional Autónoma de México (UNAM), su misión, los aspectos más relevantes de sus actividades científicas, las funciones del área de cómputo y el planteamiento del problema.

El contenido del capítulo segundo está enfocado principalmente en el marco teórico, necesario para la solución del problema, teniendo así la explicación de lo que son las bases de datos, el lenguaje de consulta de las bases de datos (SQL), las interfaces, el lenguaje de programación PHP, el lenguaje HTML, javascript, plataforma, arquitectura cliente/servidor, modelado de sistemas y el lenguaje de modelo unificado (UML).

Dentro del capítulo tercero nos enfocamos al análisis y diseño del sistema, el cual contiene los requisitos, objetivos y análisis del mismo; el modelado gráfico del sistema con ayuda de los diagramas UML, así como parte del diseño de la base de datos, el diagrama entidad relación y el diseño del sistema.

Por último el capítulo cuarto muestra las pruebas y resultados del sistema. Al final de este capítulo se incluyen anexos como el diseño de la base de datos y los manuales de usuario del sistema.

# Capítulo 1

# ANTECEDENTES

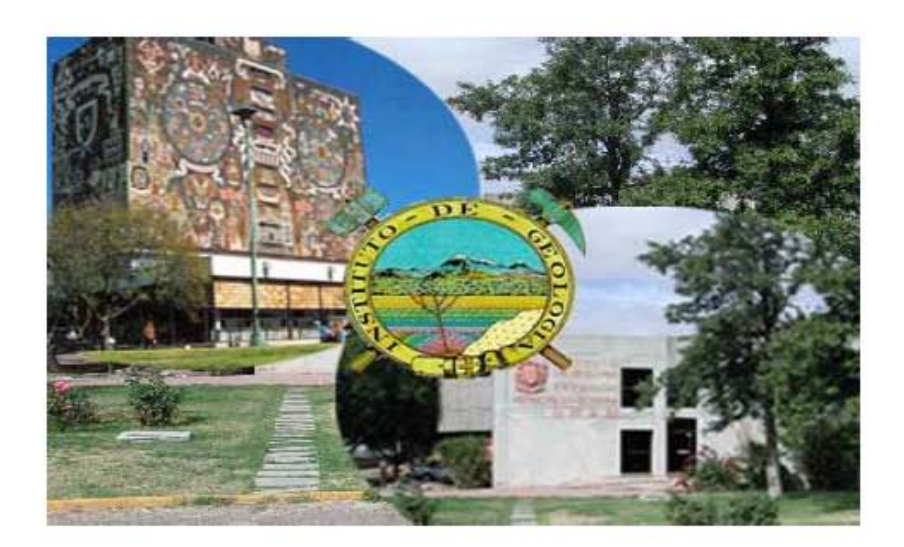

#### **1.1 ANTECEDENTES**

El Instituto de Geología estudia las condiciones geológicas del territorio nacional, caracterizándose sus investigaciones por la generación de información sobre la estructura geológica de México y su registro fósil, así como la creación de modelos de evolución paleográfica y teutónica. Sus actividades académicas se desarrollan en cuatro grandes áreas: Geología Regional, Paleontología, Geoquímica y Edafología. El instituto de Geología ha elaborado en diferentes ediciones, el Mapa Geológico de México a escala 1:2,000,000 y cuenta con la colección paleontológica mas importante del país. Sus investigadores han localizado varios sitios con fósiles en diferentes lugares de la República, entre los que destacan la cantera Tlayúa, donde se ha encontrado una gran diversidad de nuevas especies fósiles marinos y un cementerio de dinosaurios en el estado de Coahuila.

Para facilitar sus labores este Instituto cuenta con dos sedes foráneas, una en Hermosillo, Sonora y la otra en Juriquilla, Querétaro, conformando ésta última la Unidad de Ciencias de la Tierra Campus Juriquilla. Además los museos Paleontológicos Pies de Vaca en Tepexi de Rodríguez, Puebla y el Museo de Geología en la Ciudad de México.

#### **1.2 BREVE RESEÑA HISTÓRICA**

En 1888 se fundó el Instituto Geológico Nacional y en 1891 comenzó sus funciones; en 1895 se inició la publicación del Boletín del Instituto Geológico de México cuyo primer número estuvo dedicado a la Fauna Fósil de la Sierra de Catorce, S.L.P.

En 1904 se creó la Sociedad Geológica Mexicana; en 1917 el Instituto Geológico Nacional pasó a formar parte del Departamento de Exploraciones y Estudios Geológicos de la Secretaria de Industria y Comercio y en 1929, con el nombre de el Instituto de Geología y junto con la Red Sismológica Nacional, se incorporan a la Universidad Nacional, cuando ésta obtuvo su autonomía. A partir de 1955 se instala en Ciudad Universitaria, quedando su antigua casa como el Museo de Geología.

En 1976 se organizó la Maestría y el Doctorado en geología en colaboración con la Facultad de Ciencia de la UNAM.

En 1974 y 1980, respectivamente se fundaron las Estaciones Regionales del Noroeste, en la Ciudad de Hermosillo, Sonora y la del Centro, en la Ciudad de Guanajuato, Guanajuato.

En 1986 el Instituto de Geología conmemoró en su primera casa, de Sta. María La Rivera (hoy Museo de Geología), el primer centenario de la fundación de la Comisión Geológica Nacional, antecedente del actual Instituto.

#### **1.3 FUNCIONES DEL INSTITUTO DE GEOLOGÍA**

El Instituto de Geología es una dependencia del Subsistema de la Investigación Científica de la UNAM, y sus funciones son las siguientes:

- Realizar investigación científica básica y aplicada en el área de las Ciencias Geológicas, relacionada principalmente con el territorio nacional publicando los resultados en revistas científicas y otros medios idóneos.
- Contribuir en todos los niveles educativos a la formación de recursos humanos para la investigación y la docencia en dicha área del conocimiento.
- Publicar los resultados de las investigaciones realizadas.
- Participar activamente en el resguardo científico y cultural de los bienes geológicos de la Nación.
- Difundir y divulgar mediante la publicación, organización y participación en eventos científicos y culturales, los conocimientos adquiridos.

#### **1.4 MISIÓN DEL INSTITUTO DE GEOLOGÍA**

El Instituto de Geología tiene como objetivos fundamentales la investigación científica original relacionada con la geología, la formación de especialistas en diferentes campos de esta ciencia, la difusión de los resultados de sus investigaciones y la divulgación de las ciencias de la tierra en general. Los trabajos de investigación en el Instituto de Geología se refieren principalmente al estudio de las características geológicas de nuestro país, incluidos los estudios sobre su paleontología y sobre la naturaleza de sus suelos.

#### **1.5 DIVISIONES DEL INSTITUTO DE GEOLOGÍA**

#### **1.5.1 GEOLOGÍA**

*Objetivo* 

- El estudio de la evolución de la corteza de la tierra, en especial del territorio Mexicano.
- Desarrollar investigaciones en:
- - Geología estructural Geología ambiental
- 
- Estratigrafía Sedimentología
- 
- Tectónica Vulcanología
- **Petrología**

principalmente dirigidas al estudio de la geología de México y los procesos endógenos y exógenos que le dieron origen, sus peculiaridades y sus recursos geológico-económicos, así como aspectos aplicados relacionados con las aguas subterráneas, los recursos energéticos y el medio ambiente. En síntesis, con estas investigaciones se pretende de manera central reconstruir la historia natural del territorio nacional, desde su formación en el Precámbrico hasta el presente, con el fin de explicar el comportamiento actual de sus sistemas geológicos y guiar científicamente la búsqueda de las riquezas del subsuelo y las medidas de protección contra los fenómenos geológicos destructivos.

#### **1.5.2 GEOQUÍMICA**

*Objetivo* 

- El estudio de la composición química de rocas y minerales que forman la corteza de la tierra.
- Estudios sobre las características y origen de los minerales
- Naturaleza química y mineralógica de las rocas y el agua.
- Estudio del origen, características y distribución de los depósitos minerales económicos y los recursos energéticos.

Su campo de actividad tiene vínculos muy estrechos con los otros departamentos, en cuanto que se proveen enfoques científicos relacionados a los procesos químicos y mineralógicos que caracterizan diversos sistemas naturales de la Tierra.

#### **1.5.3 PALEONTOLOGÍA**

#### *Objetivo*

El objetivo del Departamento de Paleontología es realizar investigación científica sobre la paleobiota de México, abarcando desde la recolecta, preparación, catalogación y descripción de los fósiles, hasta su interpretación y discusión, destacando su significado dentro y fuera del ámbito de las ciencias de la Tierra, así como sus aplicaciones en la prospección, exploración y explotación de recursos naturales. Dentro de los aspectos sobresalientes de sus actividades científicas se encuentran los estudios sobre bioestratigrafía. evolución, paleoecología y paleobiogeografía basados tanto en el estudio de la fauna como de la flora fósil.

#### **1.5.4 EDAFOLOGÍA**

#### *Breve reseña de su creación:*

La investigación y docencia de la Edafología en la UNAM, se inició formalmente en 1965 al constituirse el Laboratorio de Edafología en el Departamento de Biología de la Facultad de Ciencias. Sin embargo, desde 1958 se había iniciado la cátedra de Edafología en dicha Dependencia, cuyo creador fue el M. en C. Nicolás Aguilera Herrera†. Las investigaciones realizadas en estos años se enfocaron, principalmente, al estudio de los suelos derivados de cenizas volcánicas, contribuyendo al conocimiento de este recurso en el Eje Neovolcánico a través de su génesis, morfología, mineralogía y clasificación. Ante el creciente desarrollo de esta Disciplina en la UNAM, y a través de las gestiones realizadas por el Maestro Nicolás Aguilera, en 1973 se creó el Departamento de Edafología en el Instituto de Geología, siendo director de esta Dependencia el Ing. Diego A. Córdoba Méndez†. El trabajo de investigación que se desarrolla desde entonces en el Departamento de Edafología, se orienta a generar y ampliar los conocimientos acerca del suelo como componente del medio natural, dando mayor atención a los problemas de degradación y conservación de este recurso.

#### *Objetivo*

- La investigación básica y aplicada sobre el suelo, concebido éste como un recurso natural de primera importancia y como un elemento fundamental de los ecosistemas.

Aspectos más relevantes de sus actividades científicas:

Estudios sobre la evolución de los suelos, incluidos el análisis de su dinámica y de sus características físicas, químicas y biológicas.

Estudios sobre los procesos de degradación, contaminación y sobre la evaluación de su grado de perturbación. A este respecto se da especial énfasis al desarrollo de metodologías nuevas para la evaluación de la calidad de los edafosistemas.

#### **1.6 PUBLICACIONES**

Revista, tiene periodicidad semestral, y su primer número apareció en 1977. Su objetivo es dar a conocer contribuciones originales de alto nivel científico de los distintos campos de las ciencias geológicas, procedentes de investigadores nacionales o extranjeros. La serie Boletín del Instituto de Geología, data del año de 1895 y su propósito es de publicar estudios más amplios que los artículos de la Revista, así como mapas desplegables en color. Su regularidad es en promedio de uno al año. La serie Paleontología Mexicana se empezó a publicar en el año de 1954 y se edita aproximadamente un número al año. La serie Carta Geológica de la Republica Mexicana se publica desde 1962, y tiene el propósito de hacer una cartografía geológica detallada del territorio nacional a la Escala 1:100,000 El formato incluye un texto explicativo, siendo su impresión a color. El instituto de Geología publica, además, obras monográficas de índole diversa.

#### **1.7 LÍNEAS DE INVESTIGACIÓN**

El instituto de Geología cultiva 19 líneas de investigación que cubren prácticamente los campos más importantes de la Ciencias geológicas modernas en aproximadamente 80 proyectos asociados. Aunque el Instituto de Geología es una dependencia de investigación científica orientada a la ciencias básica tecnológica, tiene registrado un proyecto de desarrollo científico tecnológico denominado SIMTEC, que es un programa de computación para resolver problemas estructurales por Simulación Tectónica de secuencias deformadas y que tienen un gran potencial por su aplicación a la exploración petrolera, minera e hidrogeológica, además de su valor puramente académico.

#### **1.8 ORGANIZACIÓN ACADÉMICA.**

Su organización académica interna corresponde a un Director, un Secretario Académico, un Secretario Técnico, los miembros del Consejo Interno, los miembros de la Comisión Dictaminadora, los Jefes de Departamento y Unidades Académicas y el personal académico.

Cuenta con cuatro departamentos: Geología Regional, Paleontología, Geoquímica y Edafología. Tiene instalaciones fuera de la Ciudad Universitaria, el Museo de Tepexi de Rodríguez, en el Estado de Puebla y las Estaciones Regionales en las Ciudades de Hermosillo, Sonora y Guanajuato, Guanajuato. Su plantilla académica está formada por 108 personas, de las cuales 90 se encuentran laborando en Ciudad Universitaria, 10 en la Estación de Hermosillo y 8 en la Estación de Guanajuato. Véase figura 1.1 .

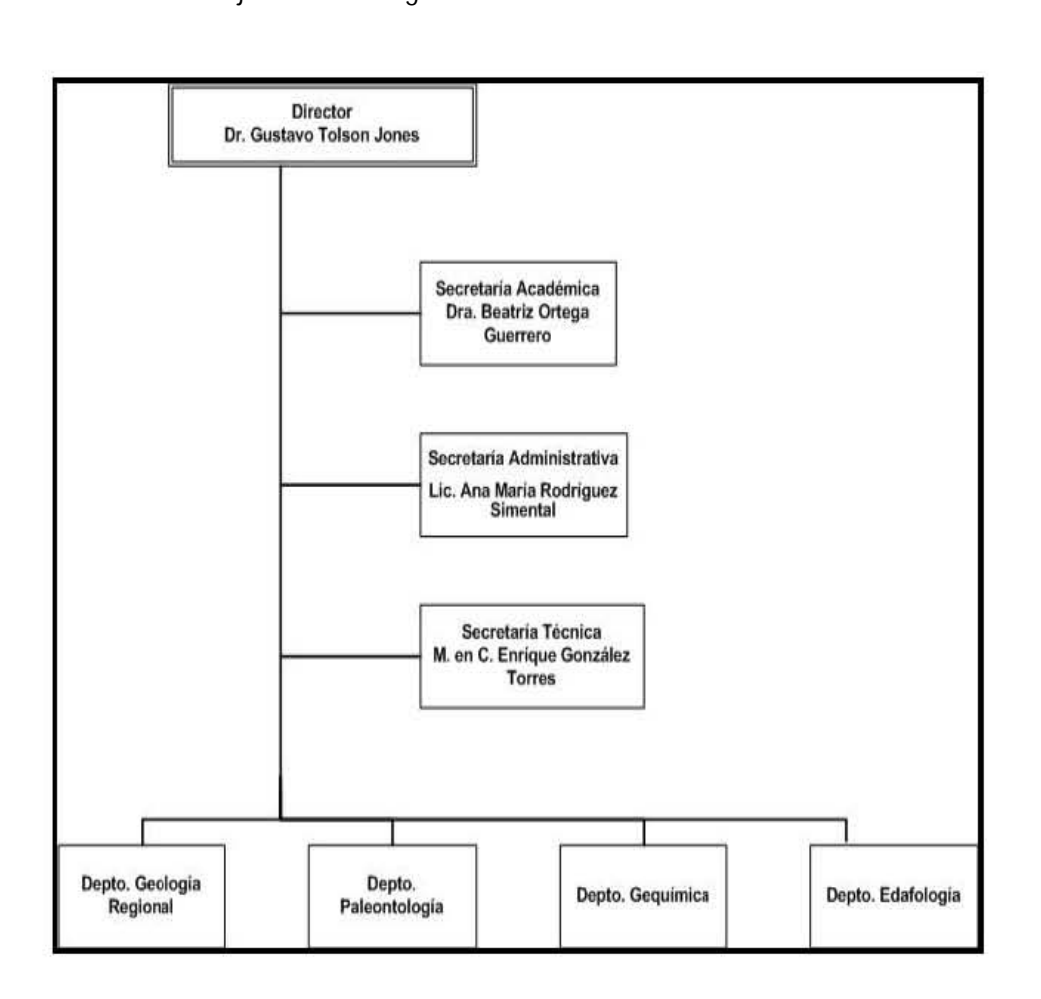

Figura 1.1 *Organigrama del Instituto de Geología* 

#### **1.9 FUNCIONES DEL ÁREA DE CÓMPUTO**

El Instituto de Geología cuenta con una red de área local apoyada por un servidor con Windows NT, que permite el acceso a recursos compartidos tanto a nivel de archivos como en lo relacionado al hardware facilitando así el manejo de información, logrando una optimización en tiempo.

Los servicios que se proporcionan al personal académico son variados, desde asesoría en el uso de aplicaciones generales y específicas hasta servicios de obtención de "copias duras" (transparencias, mapas, dibujos, etc.). Estos servicios están inscritos en la Secretaría Técnica a cargo del Ing. Enrique González Torres.

#### **1.10 DEFINICIÓN DEL PROBLEMA**

Hoy en día es de suma importancia el poder administrar bancos de información de manera eficiente, por lo que el Instituto de Geología no es la excepción ya que actualmente no cuenta con un sistema que permita hacer dicha administración.

Este sistema tiene como objetivo principal recavar y manejar la información de forma clara, precisa, ágil y oportuna; así como lograr la estandarización de los Informes Académicos Anuales.

Por otra parte, resolverá el problema del almacenamiento impreso de los reportes mediante una base de datos, puesto que se entregan anualmente y en la actualidad la búsqueda y acopio de la información es complicada.

La interfaz de acceso y de requisición de la información será una aplicación vía Web, por lo que el usuario podrá acceder en el momento y lugar que lo deseé.

Al estar toda la información almacenada en una base de datos, nos da la ventaja y seguridad de que podemos consultar la información en forma ágil y oportuna sin ser redundante, así mismo el personal académico podrá modificarla y actualizar dicha información.

En el sistema se implementarán políticas de seguridad para garantizar la integridad, confidencialidad y disponibilidad de la información.

# Capítulo 2

# MARCO TEÓRICO

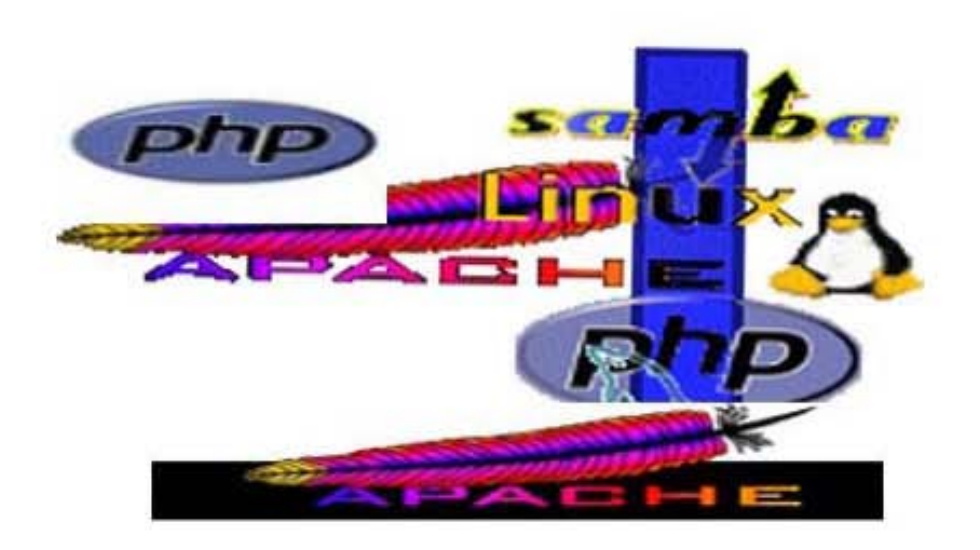

#### **2.1 BASE DE DATOS**

Los sistemas de base de datos se diseñan para manejar grandes cantidades de información. El manejo de los datos implica tanto la definición de estructuras para el almacenamiento como la creación de mecanismos para el manejo de la información. Además, el sistema de base de datos debe de cuidar la seguridad de la información almacenada en la base de datos, previniendo caídas del sistema o intentos de acceso no autorizados.

Uno de los objetivos principales de una base de datos es proporcionar a los usuarios una visión abstracta de los datos. Es decir, el sistema oculta ciertos detalles relativos a la forma en que se almacenan y mantienen los datos. Esto se logra definiendo tres niveles de abstracción en los que puede considerarse la base de datos: físico, conceptual y de visión.

En el nivel físico se describe cómo se almacenan los datos en cuanto a detalles de estructuras de datos complejas del nivel más bajo.

En el nivel conceptual, que es el siguiente nivel de abstracción, se describe cuáles son los datos reales que están almacenados en la base de datos y qué relaciones existen entre los datos.

El nivel de visión es más alto, en el cual se describe solo una parte de la base de datos y se presentan vistas diferentes de la misma base de datos a los usuarios.

Para describir la naturaleza de una base de datos, se define el concepto de modelo de datos, que es un conjunto de herramientas conceptuales para describir los datos, las relaciones entre ellos, su semántica y sus limitantes. Se han propuesto varios modelos diferentes, los cuales se dividen en tres grupos: lógicos basados en objetos, lógicos basados en registros y los modelos físicos de datos.

Las bases de datos cambian con el tiempo al insertar información en ellas y eliminarla. El conjunto de información almacenada en la base de datos en determinado momento se denomina instancia de la base de datos.

Es importante mencionar los siguientes conceptos:

**Información:** es el conjunto de datos asociados y procesados atendiendo un contesto dado.

**Economía de la Información:** la información por naturaleza es conceptual, tiene un valor intrínseco para el usuario y un costo tangible que se puede calcular en base al valor de los sistemas, software, hardware y personal operativo. Características que le dan valor a la información: accesible, clara, precisa, propia, oportuna, flexible, verificable, imparcial, cuantificable.

**Dato:** Son hechos aislados y en bruto, que deben ser procesados por varias operaciones para obtener resultados relacionados con la evaluación e identificación de personas, eventos y objetos.

Definición de Bases de Datos: "Conjunto de información organizada con consistencia, redundancia controlada y con una estructura que refleje las interrelaciones y restricciones existentes en el mundo real; los datos que han de ser compartidos por diferentes usuarios y aplicaciones, deben mantenerse independientes de éstas, y su definición y descripción deben ser únicas para cada tipo de dato, han de estar almacenados junto con los mismos. Los procedimientos de actualización y recuperación han de ser comunes y bien determinados, y habrán de ser capaces de conservar la integridad, seguridad y confidencialidad del conjunto de datos".

#### **2.1.1 DEFINICIÓN DE UN RDBMS**

Entre la base de datos física (es decir, los datos tal y como están almacenados en la realidad) y los usuarios del sistema, existe un nivel de programas denominado, el sistema administrador de bases de datos RDBMS (Relational Data Base Management System).

Algunas características de los RDBMS son:

- $\triangleright$  Facilitan la integridad, seguridad y acceso de los datos.
- $\triangleright$  Los datos se almacenan con mínima redundancia.
- $\triangleright$  Las aplicaciones son independientes del almacenamiento físico de los datos.

Un RDBMS debe permitir las siguientes condiciones en una base de datos:

- $\triangleright$  Los datos han de estar almacenados juntos.
- ¾ Tanto los usuarios finales como los programas de aplicación no necesitan conocer los detalles de las estructuras de almacenamiento.
- ¾ Los datos son compartidos por diferentes usuarios y programas de aplicación; existe un mecanismo común para la inserción, actualización, borrado y consulta de los datos.
- $\triangleright$  Los procedimientos de actualización y recuperación, comunes, y bien determinados, habrán de ser capaces de conservar la integridad, seguridad y confidencialidad del conjunto de datos.
- ¾ Tanto datos como procedimientos pueden ser transportables conceptualmente a través de diferentes RDBMS.

Conceptualmente lo que sucede en un RDBMS cuando un usuario realiza alguna petición, se presenta lo siguiente:

- ¾ El usuario solicita alguna petición a la base de datos empleando algún sublenguaje de datos determinado (SQL).
- $\triangleright$  El RDBMS interpreta esa solicitud y la analiza.
- ¾ El RDBMS inspecciona en orden el esquema externo de ese usuario, la correspondencia externa/conceptual asociada, el esquema conceptual, la correspondencia conceptual/interna y la definición de la estructura de almacenamiento.

¾ El RDBMS ejecuta las operaciones necesarias sobre la base de datos almacenada y devuelve una respuesta al usuario.

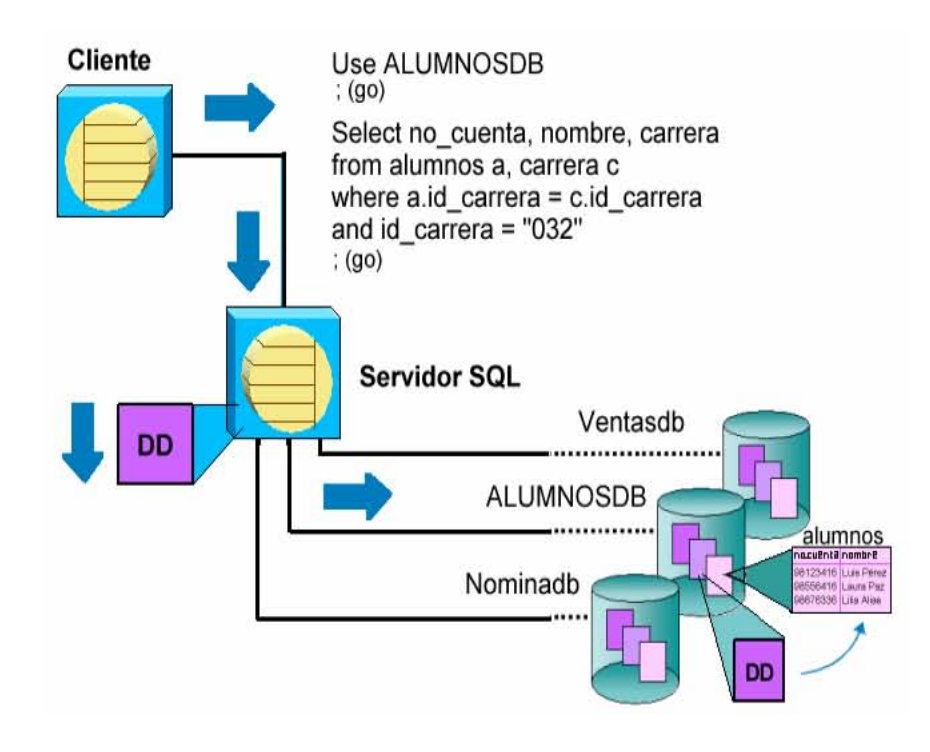

Figura 2.1 *Arquitectura Cliente – Servidor* 

#### **Esquemas de seguridad en el RDBMS**

Dentro del Sistema Manejador de Base de Datos (DBMS) podemos encontrar un acceso multicapas, como el que se muestra a continuación. Véase figura 2.2 .

- El usuario final debe tener una cuenta válida dentro de la capa del servidor (DBMS). *Seguridad a Nivel Servidor*
- El usuario final debe ser un usuario válido dentro de la capa de la base de datos. *Seguridad a Nivel de Base de Datos*
- El usuario final deberá tener permiso dentro de la capa de los datos. *Seguridad a Nivel de Permisos sobre Objetos y Comandos.*

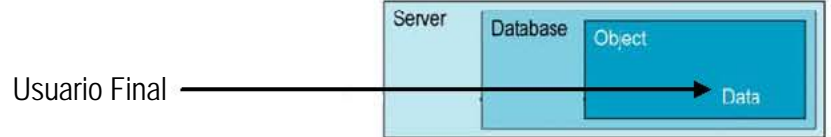

Figura 2.2 *Esquemas de seguridad en RDBMS*

#### **Componentes de un RDBMS**

**DDL o Lenguaje de Definición de Datos:** Se utiliza para crear, eliminar o modificar tablas, índices, vistas, triggers, procedimientos; es decir, nos permite definir la estructura de la base de datos medienta comandos como crear (*Create*), eliminar (*Drop*), o alterar (*Alter*).

- **create.** Utilizado para crear nuevas bases de datos, tablas, campos, índices, vistas, defaults, reglas, procedimientos, procedimientos, triggers.
- **alter.** Utilizado para modificar la estructura de una tabla para agregar campos o constrainst.
- **drop.** Utilizado para eliminar bases de datos, tablas, campos, índices, vistas, defaults, reglas, procedimientos, procedimientos, triggers.

**DML o Lenguaje de Manipulación de Datos:** Se utiliza para realizar la consulta y edición de la información contenida en la base de datos, esto implica: seleccionar, insertar, borrar, modificar.

Los DML se distinguen por sus sublenguajes de recuperación subyacentes; se pueden distinguir dos tipos de DML, el procedural y el no procedural. La principal diferencia entre ambos es que en los lenguajes procedurales se tratan los registros individualmente, mientras que en uno no procedural se opera sobre un conjunto de registros.

Las instrucciones relacionadas con este componente son:

- **select.** Permite realizar consultas a la base de datos.
- **insert.** Empleado para agregar registros a una tabla.
- **update.** Utilizado para modificar los valores de los campos de una tabla.
- **delete.** Utilizado para modificar los valores de los campos de una tabla.

**DCL o Lenguaje de Control de Datos:** Se utiliza para la definición de los privilegios de control de acceso y edición a los elementos que componen la base de datos (seguridad), es decir, permitir o revocar el acceso.

Los permisos a nivel base de datos pueden otorgarse a usuarios para ejecutar ciertos comandos dentro de la base o para que puedan manipular objetos y los datos que puedan contener estos.

Las instrucciones relacionadas con este componente son:

- **grant.** Permite otorgar permisos a los usuarios sobre los objetos definidos en la base de datos, así como las operaciones a utilizar sobre ellos.
- **revoke.** Permite revocar permisos sobre los objetos definidos en la base de datos y las operaciones sobre los mismos.

**DD o Diccionario de Datos:** El contenido del diccionario puede considerarse como "datos acerca de los datos" (los cuales comúnmente reciben el nombre de metadatos), es decir, definiciones de otros objetos de la base de datos.

En particular, todos los diversos esquemas (externo, conceptual e interno), se almacenan físicamente en el diccionario, tanto en forma fuente como en forma objeto. Un diccionario amplio incluirá también las referencias cruzadas que indican, por ejemplo que partes de datos utiliza cada programa, que informes necesita cada departamento, etc. De hecho, el diccionario puede integrarse a la base de datos que describe y por tanto, incluir su propia descripción. Véase figura 2.3 .

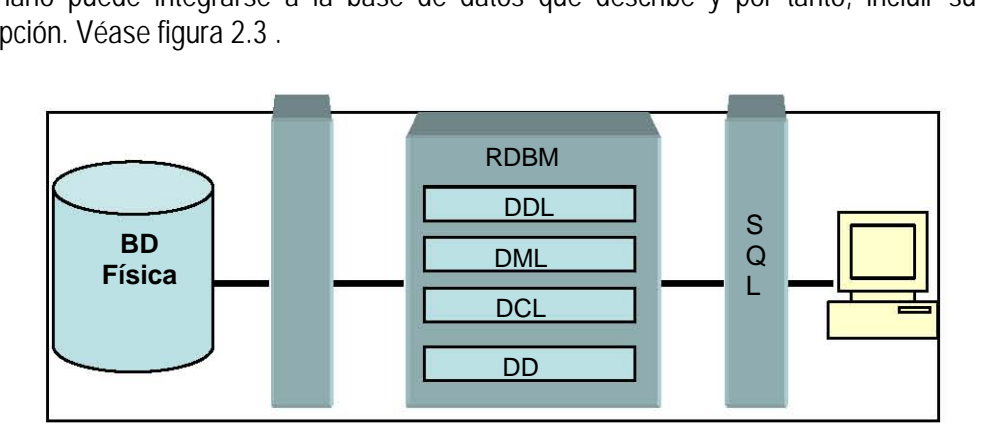

Figura 2.3. *Estructura de un RDBMC*

#### **2.1.2 SQL**

ANSI SQL 89

En 1989, tanto ANSI como ISO, publicaron estándares que definían al modelo relacional en el manejo de Bases de Datos. Estos estándares son: ANSI X3.135-1989 e ISO/IEC9075:1989.

Características principales:

- Agregan la capacidad conocida como integridad referencial y la descripción de todo el modelo relacional.
- Se definió que el lenguaje SQL está compuesto por comando, cláusulas, operadores y funciones de agregado. Estos elementos se combinan para definir y manipular la base de datos.
- Se establecen los elementos de un DBMS (DDL, DML y DCL), así como las instrucciones y sintaxis relacionadas con cada uno de ellos.
- Establecimiento de las cláusulas del comando *select,* las cuales son: From, Where, Group By, Having, Order By.
- Definición de los operadores lógicos: **AND, OR y NOT.**
- Definición de los operadores de comparación.
- Se determinan las funciones de agregado, tales como: **AVG, COUNT, SUM, MAX, MIN.**

ANSI SQL 92

Características principales:

- Toma todas características definidas en el estándar ANSI SQL 89.
- Permite la definición de esquemas.
- Permite la definición de dominios por parte de los usuarios, es decir, tipos de datos definidos por el usuario.
- . Menciona las consideraciones para realizar consultas sencillas, multi-tablas y subconsultas.
- **Incluye los operadores EXISTS y NOT EXISTS.**
- Contempla el uso de la palabra DISTINCT en una consulta.
- Menciona algunas consideraciones para el uso de las cláusulas GROUP BY y HAVING.
- Especifica la definición de vistas en una base de datos.

#### ANSI SQL 99

Características principales:

- Toma todas características definidas en los estándares ANSI SQL 89 y 92.
- **Incluye nuevos tipos de datos escalares: BOOLEAN, CLOB (objeto de caracteres largo) y** BLOB (objeto binario grande).
- **Presenta dos nuevos operadores de totales: EVER y ANY.**
- . **Incorpora generadores de tipo de dato: REF, ARRAY y ROW.**
- **Incluye los operadores EXISTS y NOT EXISTS.**
- Contempla el uso de la palabra DISTINCT en una consulta.
- Soporta una opción LIKE en CREATE TABLE, lo cual permite que todas o algunas definiciones de columna de una nueva tabla sean copiadas a partir de otra ya existente.
- **Incluye la cláusula WITH para introducir nombres abreviados para determinadas** expresiones.
- Incorpora una nueva expresión de condición IS DISTINCT para la cláusula FROM.

#### **2.1.2.1 DEFINICIÓN DE SQL**

SQL (Structured Query Language; Lenguaje Estructurado de Consulta) es un lenguaje de consulta para bases de datos, siendo adoptado como estándar de la industria en 1986. Desde entonces se han realizado revisiones al estándar para incorporar nueva funcionalidad conforme la industria de las bases de datos lo va requiriendo. Una de las revisiones más importantes fue la de 1992, conocida como ANSI SQL92.

La ventaja de la adopción del ANSI SQL, es que los diversos RDBMS (Relational DataBase Management System; Sistema Manejador de Bases de Datos Relacional) tienen que acoplarse al estándar, permitiendo así una mayor compatibilidad entre ellos. Esto implica que conociendo una variante del SQL, se tienen los conocimientos necesarios para poder utilizar otros RDBMS: MS SQL Server, Oracle, Sybase, Interbase, MySQL, PostgreSQL, DB2, etc.

Aunque los distintos fabricantes tratan de acoplarse al estándar ANSI SQL, es cierto que cada uno implementa funcionalidades extra que le dan un valor agregado a su producto pero sacrificando un poco la compatibilidad, por lo cual se podrán notar ciertas diferencias entre distintos RDBMS.

SQL es un lenguaje fácil de entender ya que su estructura utiliza palabras en inglés, lo que lo hace fácil de aprender y utilizar y las instrucciones se enfocan a qué buscar, dejando al RDBMS la tarea de cómo recuperar la información.

Los componentes del SQL son:

DDL (Data Definition Language; Lenguaje de Definición de Datos). Permite crear, modificar y eliminar estructuras de datos como: tablas, bases de datos, índices, etc.

DML (Data Manipulation Language; Lenguaje de Manipulación de Datos). Permite consultar, insertar, modificar y eliminar datos de las tablas.

DCL (Data Control Language; Lenguaje de Control de Datos). Permite establecer los privilegios de acceso a los datos, en otras palabras, establece la seguridad de la base de datos.

#### **Definición de datos***.*

Antes de comenzar a trabajar con SQL, es necesario conocer los elementos que intervienen en la definición de la información en una base de datos, para poder manipularla de manera adecuada.

La tabla es el elemento fundamental de una base de datos relacional, la cual consiste de una serie de renglones (registros) que representan la información. Cada renglón está dividido en columnas (campos) los cuales deben de tener un tipo de dato establecido.

#### *Tipos de datos del sistema*

Cada columna dentro de una tabla debe tener asociado un tipo de dato, siendo la labor del diseñador de la base de datos, el de encontrar el mejor tipo de dato que satisfaga las necesidades de almacenamiento y recuperación de cierta información.

Los tipos de datos que se manejan en una base, pueden variar ligeramente entre diferentes RDBMS, sin embargo el estándar ANSI, asegura que cierto tipo de datos estará presente en cualquier RDBMS asegurando así la compatibilidad.

Algunos RDBMS implementan sinónimos para los tipos de datos, de manera que puedan cumplir con el ANSI SQL92, sin embargo internamente son convertidos a un tipo de dato que si esté soportado. Por ejemplo MS SQL Server acepta el tipo de dato DOUBLE PRECISION pero lo convierte y maneja como un FLOAT

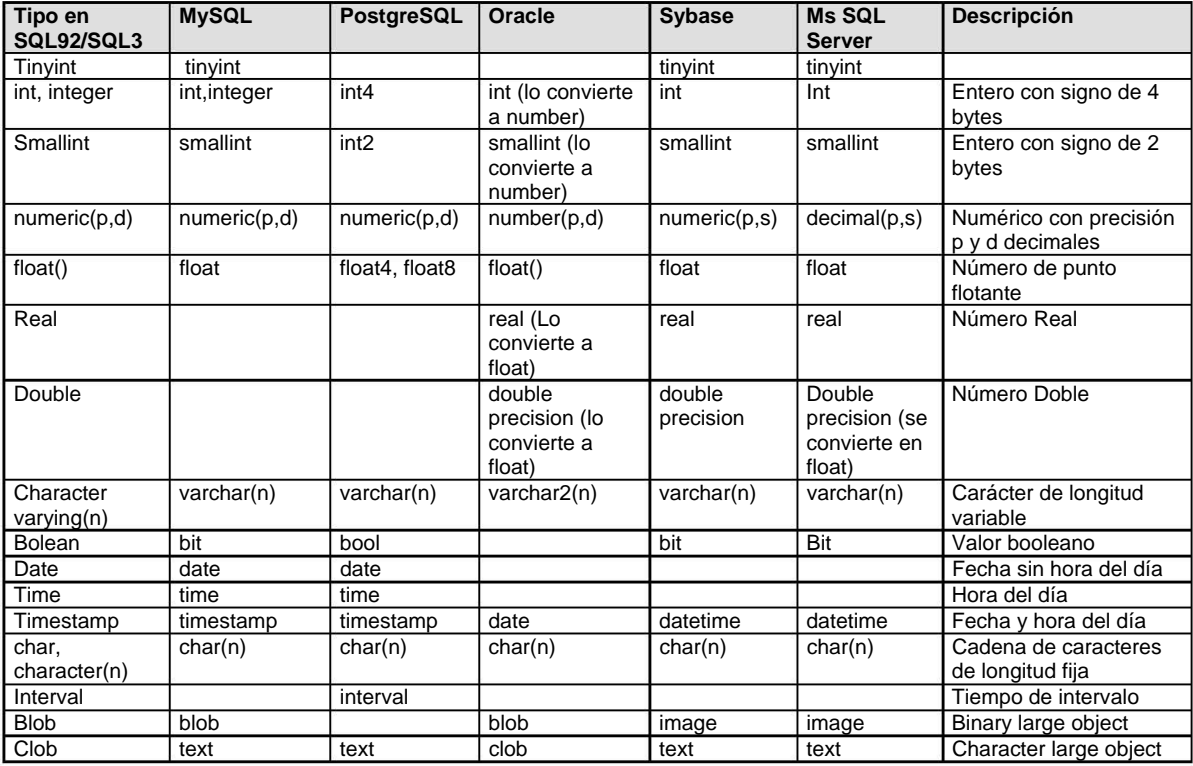

#### **2.2 Interfaz**

La interfaz de usuario es uno de los componentes más importantes de cualquier sistema computacional, pues funciona como el vínculo entre el humano y la máquina. La interfaz de usuario es un conjunto de protocolos y técnicas para el intercambio de información entre una aplicación computacional y el usuario. La interfaz es responsable de solicitar comandos al usuario, y de desplegar los resultados de la aplicación de una manera comprensible, esta no es responsable de los cálculos de la aplicación, ni del almacenamiento, recuperación y transmisión de la información.

El éxito de un programa frecuentemente se debe a qué tan rápido puede aprender el usuario a emplear el software, de igual importancia es el que el usuario alcance sus objetivos con el programa de la manera más sencilla posible.

Es importante señalar que dentro del proceso de creación de la interfaz del usuario existen tres diferentes tipos de personas involucradas. La primera persona, y probablemente la más importante, es el *usuario final* o simplemente *usuario*. El usuario es quien va a utilizar el programa final. La segunda persona es aquella que crea la interfaz de usuario. Esta persona es conocida como *diseñador* o *arquitecto de la interfaz de usuario*. Trabajando muy cercanamente con el diseñador estará el *programador de la aplicación*, este será el encargado de la escritura del software del resto de la aplicación.

#### **2.2.1 LENGUAJES DE PROGRAMACIÓN**

#### **2.2.1.1 PHP**

PHP es un lenguaje de scripting que permite la generación de contenidos en un servidor web. Su nombre <<oficial>> es PHP: HyperText Preprocessor. Entre sus principales características se pueden destacar su potencia, alto rendimiento y su facilidad de aprendizaje. Es una eficaz herramienta de desarrollo para los programadores web, ya que proporcional elementos que permiten generar de manera rápida y sencilla sitios web dinámicos.

PHP es un lenguaje de programación que contiene muchos conceptos de C, Perl y Java. Su sintaxis es muy similar a la de estos lenguajes además el código de PHP está embebido en documentos HTML de manera que es muy fácil incorporar información actualizada en un sitio web.

Para activar o desactivar el <<modo PHP> dentro de una página HTML existen varias posibilidades:

Utilizando las etiquetas <?PHP y ¿> Empleando las <<etiquetas cortas>> (short tags ) <? ?>2 debe estar habilitada la opción short open tag en el fichero de configuración.

Con la etiqueta <SCRIPT> de HTML: <SCRIPT LANGUAGE="PHP"> y <SCRIPT>

Con las etiquetas <% %>3 debe estar activada la opción asp\_tags del fichero de configuración). Estas etiquetas son las mismas que se emplean en las páginas ASP (Active Server Pages)

#### **Características Fundamentales del Lenguaje**

PHP es un lenguaje para le creación de sitios web del que se pueden destacar las siguientes características:

- Es un potente y robusto lenguaje de programación embebido en documentos HTML.
- Dispone de librerías de conexión con la gran mayoría de los sistemas de gestión de bases de datos para el almacenamiento de información permanente en el servidor
- Proporciona soporte a múltiples protocolos de comunicaciones en Internet (HTTP, IMAP, FTP, LDAP, SNMP, etc).
- Código de fuente abierto: el código del intérprete está accesible para permitir posibles mejoras o sugerencias acerca de su desarrollo (PHP ha sido escrito en lenguaje C)
- Gratuito: No es necesario realizar ningún desembolso económico para desarrollar sistemas de información empleando este versátil lenguaje.
- Portable y multiplataforma: existen versiones del intérprete para múltiples plataformas (Windows 95, 98, NT, 2000, Unix, Linux, etc.). Esto permite que las aplicaciones puedan ser portadas de una plataforma a otra sin la necesidad de modificar ni una solo línea de código.
- Eficiente: PHP consume muy pocos recursos en el servidor, por lo que con un equipo relativamente sencillo es posible usar como servidor.
- Alta velocidad de desarrollo: PHP permite desarrollar rápidamente sitios web dinámicos. Proporciona gran cantidad de librerías muy útiles y bien documentadas que ahorran mucho trabajo el programador
- Dispone de facilidades para el procesamiento de ficheros, funciones de tratamiento de textos, generación dinámica de imágenes, y tratamiento de documentos XML.

#### **Funcionamiento del Interprete**

Las páginas que contienen exclusivamente código HTML se pueden desarrollar y probar sin la intervención de un servidor web, ya que el código HTML es interpretado en el navegador del usuario. Esto es así incluso si las páginas incluyen código Javascript, ya que también es una tecnología que se ejecuta en el servidor antes de que la página sea enviada al usuario que realizó la petición.

Cuando llega una petición a un servidor web, éste localiza el documento solicitado por el cliente y en función de una serie de parámetros de la propia configuración del servidor, decide la acción a realizar con el documento. Así, por ejemplo, en caso de tratarse de un documento simple de HTML (si código PHP) o un fichero con una imagen, el servidor se limita a enviar al cliente en documento que solicitó y dicho cliente lo muestra en su navegador

La descripción de los diferentes pasos realizados es la siguiente:

- 1. El usuario pulsa sobre un enlace solicitado un documento (por ejemplo, un fichero html, una imagen, en formato jpg, etc) y el navegador envía la petición al servidor utilizando el protocolo HTTP3 http: HyperText Transfer Protocol, protocolo de transferencia de hipertextos.
- 2. La solicitud llega hasta el servidor web correspondiente a través de la red. El servidor localiza el documento solicitado.
- 3. El servidor lee el documento del sistema de ficheros y envía al cliente una copia exacta del mismo.
- 4. El documento llega al cliente y se visualiza su contenido en el navegador del usuario.

Sin embargo, cuando el cliente pulsa sobre un enlace que corresponde a un documento que incluye código PHP el proceso que se realiza es bastante distinto. El navegador igualmente envía la solicitud correspondiente, pero en este caso el servidor4 Habitualmente los servidores identifican el tipo de contenido de los documentos por la extensión del nombre del fichero. Los documentos que contienen código PHP suelen tener la extensión .php o phtml (es posible configurar las extensiones válidas en el servidor) que se trata de un documento con código PHP y pone en funcionamiento el interprete de dicho lenguaje.

- 1. El usuario pulsa sobre un enlace solicitando un documento (fichero .phtml o php) y el navegador envía la solicitud al servidor al servidor empleando el protocolo HTTP
- 2. Llega la solicitud al servidor y localiza el documento. Por la extensión del nombre del fichero determina que se trata de un fichero que contiene código PHP y lanza el intérprete.
- 3. El intérprete ejecuta el script solicitado y genera un resultado (habitualmente una página HTML) que se devuelve al servidor para que éste a su vez lo transfiera al cliente.
- 4. Se visualiza el documento en el navegador del usuario.

A efectos del usuario el proceso es exactamente el mismo: pulsa sobre un enlace y recibe la información solicitada. Sin embargo, en el servidor el proceso realizado entes de enviar la información ha sido diferente, ya que en el segundo caso ha sido necesaria la intervención del intérprete de PHP para elaborar dinámicamente el contenido.

Examinadas las diferencias entre documentos generados de manare estática y dinámica, podemos ver algún detalle más relativo al intérprete. PHP puede ser instalado al menos de tres modos diferentes:

- Como interprete externo (modo CGI)
- Como una extensión del servidor (via ISAPI y NSAPI) Empleando al API (Application Program Interface)
- Como módulo interno del servidor (disponible solo para Apache)

La interfaz CGI (Common Gateway Interface, Interfaz de pasarela común) dota de capacidades de comunicación a los servidores web con otros programas. Esta interfaz de comunicación es común en el sentido en que es exactamente igual para todos los servidores, independientemente de la plataforma sobre la que trabajen. La interfaz CGI establece de una forma clara y precisa la manera en la que se transfiere la información entre el servidor web y otros programas (llamados genéricamente programas CGI) de esta forma es posible conectar el servidor web con cualquier programa que se pueda ejecutar en la misma máquina que el propio servidor.

#### **2.2.1.2 HTML**

Internet se podría definir como una red que engloba una serie de redes de computadoras con la finalidad de permitir el libre intercambio de información entre sus usuarios. Internet no es un servicio centralizado. No existe ninguna empresa a la que se pueda solicitar un catalogo de todos los servicios, de todas las bases de datos, ni un índice donde aparezcan todos los temas.

El Internet solo se limita a establecer los procedimientos de interconexión, pero cada red o cada computador tiene su propio dueño. Las Paginas WEB básicamente están formadas por texto e imágenes, pero pueden añadirse sonido y videos para aumentar su atractivo. Así mismo utilizan enlaces, que es un método de presentación de información mediante el cual, al seleccionar cualquier palabra presente en el texto, se puede ampliar la información sobre ella, es decir, cualquier palabra marcada se encuentra enlazada con otros documentos que pueden ser tanto textos como gráficos o sonido. Mediante este sistema, que no es exclusivo de Internet, se puede ampliar información sobre cualquier palabra o concepto avanzado de documento en documento hasta encontrar la información deseada. El programa cliente que se utiliza recibe el nombre de navegador o explorador (browser) y, mediante él, el usuario puede realizar una transferencia de archivos, iniciar una sesión remota o acceder a documentos que se encuentran en otro servidor WWW (World Wide Web). Existen varios programas que actúan como clientes del sistema WWW y que es preciso tener instalados en el computador. La mayor parte son de dominio público y se pueden obtener de forma gratuita a través de Internet. Los más conocidos son Mosaic, Netscape Navigator y Microsoft Internet Explorer entre otros. Para la creación de paginas Web se pueden utilizar los lenguajes de programación PHP, JAVA, Y JAVASCRIPT, aunque también existen programas que permiten generar las páginas Web con cierta facilidad y sin tener grandes conocimientos de programación, como es Dreamweaver de macromedia o Microsoft FrontPage. HTML (HyperText Markup Language) es un lenguaje muy sencillo que permite describir hipertexto, es decir, texto presentado de forma estructurada y agradable, con enlaces (hyperlinks) que conducen a otros documentos o fuentes de información relacionadas, y con inserciones multimedia (gráficos, sonido...)

#### **Estructura Básica de una Página en HTML**

Todo documento elaborado en HTML debe constar de cuatro partes principales: Todo el contenido de un documento HTML debe encontrarse englobado en el interior de la directiva cerrada <HTML/>...</HTML>. Esto le indica al navegador que estamos empleando que todo lo que se encuentra entre estas dos etiquetas, es código HTML y que debe ser interpretado como tal. La directiva <HTML/>...</HTML>. contiene en su interior 2 bloques: <HEAD/>...</HEAD>. que es la directiva que señala la cabecera del documento, dentro de esta etiqueta se encuentra <TITLE/>...</TITLE>.que contiene el titulo del documento (este titulo únicamente se vera en la parte superior del navegador) y por ultimo, <BODY/>...</BODY>. que contiene el cuerpo del documento o para entendernos lo que visualizamos en el navegador con el formato

correspondiente. En resumen un fichero de HTML sería de la forma: <HEAD> Esta cabecera contiene esencialmente información del documento. Entre esta directiva podremos poner otras directivas apartes.

Formularios:

El objeto form: Este objeto es el contenedor de todos los elementos del formulario. Como ya vimos al tratar el objeto document, los formularios se agrupan en un array dentro de document. Cada elemento de este array es un objeto de tipo form.

#### Propiedades:

- action. Es una cadena que contiene la URL del parámetro ACTION del form, es decir, la dirección en la que los datos del formulario serán procesados.
- elements. Es un array que contiene todos los elementos del formulario, en el mismo orden en el que se definen en el documento HTML. Por ejemplo, si en el formulario hemos puesto, en este orden, una caja de texto, un checkbox y una lista de selección, la caja de texto será elements[0], el checkbox será elements[1] y la lista de selección será elements[2].
- encoding. Es una cadena que tiene la codificación mime especificada en el parámetro ENCTYPE del form.
- method. Es una cadena que tiene el nombre del método con el que se va a recibir/procesar la información del formulario (GET/POST).

Métodos:

- reset(). Resetea el formulario: tiene el mismo efecto que si pulsáramos un botón de tipo RESET dispuesto en el form.
- submit(). Envía el formulario: tiene el mismo efecto que si pulsáramos un botón de tipo SUBMIT dispuesto en el form.

Vistas ahora las propiedades y métodos del objeto form, pasamos a estudiar, uno por uno, todos los objetos contenidos en el formulario.

Los objetos text, textarea y password:

Estos objetos representan los campos de texto dentro de un formulario. Además, el objeto password es exactamente igual que el text salvo en que no muestra los caracteres introducidos por el usuario, poniendo asteriscos (\*) en su lugar.

El objeto button:

Tenemos tres tipos de botones: un botón genérico, 'button', que no tiene acción asignada, y dos botones específicos, 'submit' y 'reset'. Estos dos últimos sí que tienen una acción asignada al ser pulsados: el primero envía el formulario y el segundo limpia los valores del formulario.

El objeto checkbox:

Las "checkboxes" nos permiten seleccionar varias opciones marcando el cuadrito que aparece a su izquierda. El cuadrito pulsado equivale a un "sí" y sin pulsar a un "no" o, lo que es lo mismo, a "true" o "false".

El objeto radio:

Al contrario que con los checkbox, que nos permiten elegir varias posibilidades entre las dadas, los objetos radio sólo nos permiten elegir una de entre todas las que hay. Están pensados para posibilidades mutuamente excluyentes (no se puede ser a la vez mayor de 18 años y menor de 18 años, no se puede estar a la vez soltero y casado, etc.).

El objeto select:

Este objeto representa una lista de opciones dentro de un formulario. Puede tratarse de una lista desplegable de la que podremos escoger alguna (o algunas) de sus opciones.

El objeto hidden:

Gracias a este objeto podemos almacenar información extra en el formulario de forma completamente transparente para el usuario, pues no se verá en ningún momento que tenemos estos campos en el documento. Es parecido a un campo de texto (objeto text) salvo que no tiene valor por defecto.

#### **2.2.1.3 JAVASCRIPT**

JavaScript es un lenguaje de programación utilizado para crear pequeños programitas encargados de realizar acciones dentro del ámbito de una página web. Con Javascript podemos crear efectos especiales en las páginas y definir interactividades con el usuario. El navegador del cliente es el encargado de interpretar las instrucciones Javascript y ejecutarlas para realizar estos efectos e interactividades, de modo que el mayor recurso, y tal vez el único, con que cuenta este lenguaje es el propio navegador.

Javascript es el siguiente paso, después del HTML, que puede dar un programador de la web que decida mejorar sus páginas y la potencia de sus proyectos. Es un lenguaje de programación bastante sencillo y pensado para hacer las cosas con rapidez, a veces con ligereza.

Entre las acciones típicas que se pueden realizar en Javascript tenemos dos vertientes. Por un lado los efectos especiales sobre páginas web, para crear contenidos dinámicos y elementos de la página que tengan movimiento, cambien de color o cualquier otro dinamismo. Por el otro, javascript nos permite ejecutar instrucciones como respuesta a las acciones del usuario, con lo que podemos crear páginas interactivas con programas como calculadoras, agendas, o tablas de cálculo.

Javascript es un lenguaje con muchas posibilidades, permite la programación de pequeños scripts, pero también de programas más grandes, orientados a objetos, con funciones, estructuras de datos complejas, etc. Toda esta potencia de Javascript se pone a disposición del

programador, que se convierte en el verdadero dueño y controlador de cada cosa que ocurre en la página.

#### **Incluir JavaScript**

La programación de Javascript se realiza dentro del propio documento HTML. Esto quiere decir que en la página se mezclan los dos lenguajes de programación, y para que estos dos lenguajes se puedan mezclar sin problemas se han de incluir unos delimitadores que separan las etiquetas HTML de las instrucciones Javascript. Estos delimitadores son las etiquetas <SCRIPT> y </SCRIPT>. Todo el código Javascript que pongamos en la página ha de ser introducido entre estas dos etiquetas.

En una misma página podemos introducir varios scripts, cada uno que podría introducirse dentro de unas etiquetas <SCRIPT> distintas. La colocación de estos scripts es indiferente. También se puede escribir Javascript dentro de determinados atributos de la página, como el atributo *onclick*. Estos atributos están relacionados con las acciones del usuario y se llaman manejadores de eventos.

Existen dos maneras de ejecutar scripts en la página. La primera de estas maneras se trata de ejecución directa de scripts, la segunda es una ejecución como respuesta a la acción de un usuario.

*Ejecución directa.* Es el método de ejecutar scripts más básico. En este caso se incluyen las instrucciones dentro de la etiqueta <SCRIPT>, tal como hemos comentado anteriormente. Cuando el navegador lee la página y encuentra un script va interpretando las líneas de código y las va ejecutando una después de otra. Llamamos a esta manera ejecución directa pues cuando se lee la página se ejecutan directamente los scripts.

*Respuesta a un evento.* Es la otra manera de ejecutar scripts, pero antes de verla debemos hablar sobre los eventos. Los eventos son acciones que realiza el usuario. Los programas como Javascript están preparados para atrapar determinadas acciones realizadas, en este caso sobre la página, y realizar acciones como respuesta. De este modo se pueden realizar programas interactivos, ya que controlamos los movimientos del usuario y respondemos a ellos. Existen muchos tipos de eventos distintos, por ejemplo la pulsación de un botón, el movimiento del ratón o la selección de texto de la página. Las acciones que queremos realizar como respuesta a un evento se han de indicar dentro del mismo código HTML, pero en este caso se indican en atributos HTML que se colocan dentro de la etiqueta que queremos que responda a las acciones del usuario.

#### **2.3 PLATAFORMA**

#### **2.3.1 TIPO DE PLATAFORMA**

El sistema operativo que utilizaremos debe ser del tipo denominado Cliente-Servidor, que puede ser ejecutado en la mayoría de las computadoras, ya sean grandes o pequeñas.

Este sistema sirve para toda clase de aplicaciones por tanto, es de propósito general y cumple con las mismas actividades que los sistemas operativos convencionales.

El núcleo tiene como misión establecer la comunicación entre los clientes y los servidores. Los procesos pueden ser tanto servidores como clientes. Por ejemplo, un programa de aplicación normal es un cliente que llama al servidor correspondiente para acceder a un archivo o realizar una operación de entrada/salida sobre un dispositivo concreto. A su vez, un proceso cliente puede actuar como servidor para otro." Este paradigma ofrece gran flexibilidad en cuanto a los servicios posibles en el sistema final, ya que el núcleo provee solamente funciones muy básicas de memoria, entrada/salida, archivos y procesos, dejando a los servidores proveer la mayoría que el usuario final o programador puede usar. Estos servidores deben tener mecanismos de seguridad y protección que, a su vez, serán filtrados por el núcleo que controla el hardware.

Mandrake Linux es un amigable sistema operativo Linux que se especializa en la facilidad de uso, tanto para servidores, como para el hogar y la oficina. Este sistema esta disponible libremente para nuestro uso.

Mandrake Linux nos puede ofrecer todo el poder y la estabilidad de Linux en un ambiente amigable gracias a su configuración gráfica.

Mandrake Linux tiene una larga tradición en lo que a seguridad se refiere. Proporciona muchas características que lo hacen uno de los sistemas operativos más seguros disponibles actualmente.

- Cinco fáciles niveles de seguridad disponibles a escoger; desde "muy bajo" a "paranoico" dependiendo del uso proyectado del sistema.
- Shorewall es un amplio sistema cortafuegos, que puede ser configurado con unos simples clicks en el Centro de Control de Mandrake Linux.
- Se proporciona una amplias criptografía con GnuPG, OpenSSH, SSL herramientas administrativas certificadas, un especial sistema de archivos encriptados en Linux 'Kernel Secure', y encriptación de correo electrónico.
- Kgpg maneja fácilmente su configuración GPG.
- La autentificación es realizada vía archivos locales o a través de servidores de autentificación como son LDAP, NIS o Windows NT Server.

Mandrake Linux es ampliamente conocido como un sistema fiable, seguro y fácil de configurar, que está llegando a ser el sistema a escoger para servidores Internet e Intranet. Mandrake Linux incluye todo lo necesario para una fácil instalación y la utilización de servicios de red profesionales, tales como, Apache2/ AdvancedExtranetServer que incluye extensiones modulares como PHP, MySQL, Perl, ODBC, y muchos más.

- Una característica especial de Mandrakelinux, DrakGW, permite a los usuarios configurar fácilmente Compartir Internet de tal forma que varias máquinas puedan utilizar una única conexión a la Internet.
- Apache 2/AdvancedExtranetServer provee soporte desde el primer momento para docenas de extensiones modulares, incluyendo mod\_perl, mod\_ssl y muchos otros. Como una característica única de Mandrakelinux, Apache2 viene con un mecanismo especial de actualización/desactualización para permitir una suave transición desde Apache 1.3.x.
- El lenguaje de guiones PHP contiene soporte incorporado para LDAP, MySQL, PostgreSQL y Unix-ODBC.
- MySQL y PostgreSQL ofrecen el mejor Software Libre en bases de datos.
- También están disponibles, y fácilmente configurables con el Centro de control de Mandrakelinux, los mundialmente célebres servidores ProFTPd, servidor de correo-e Postfix (Sendmail también disponible), servidor OpenSSH, servidor DHCP, servidor DNS BIND, servidor NFS.

#### **2.3.2 ARQUITECTURA CLIENTE / SERVIDOR**

El término cliente/servidor describe un sistema en el que una máquina cliente solicita a una segunda máquina llamada servidor que ejecute una tarea específica. El cliente suele ser una computadora personal común conectada a una LAN, y el servidor es, por lo general, una máquina anfitriona, como un servidor de archivos PC, un servidor de archivos de UNIX o una macrocomputadora o computadora de rango medio. El programa cliente cumple dos funciones distintas: por un lado gestiona la comunicación con el servidor, solicita un servicio y recibe los datos enviados por aquél. Por otro, maneja la interfaz con el usuario: presenta los datos en el formato adecuado y brinda las herramientas y comandos necesarios para que el usuario pueda utilizar las prestaciones del servidor de forma sencilla. El programa servidor en cambio, básicamente sólo tiene que encargarse de transmitir la información de forma eficiente. No tiene que atender al usuario. De esta forma un mismo servidor puede atender a varios clientes al mismo tiempo. Todos los sistemas operativos de red pueden operar y procesar solicitudes de aplicaciones que se ejecutan en clientes, mediante el procesamiento de las solicitudes mismas. Véase figura 2.4 .

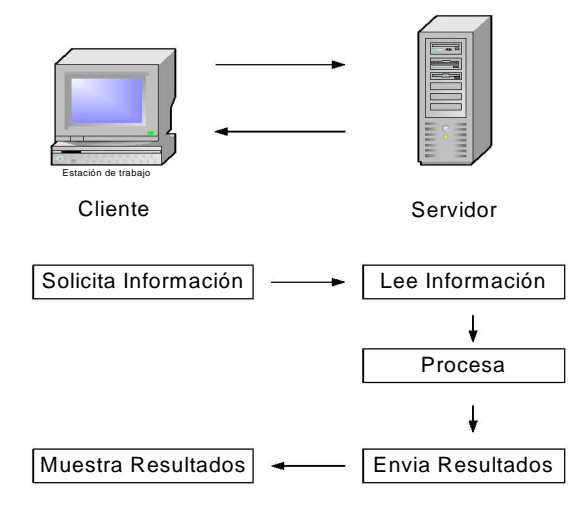

Figura 2.4. *Estructura Cliente/Servidor* 

#### **2.3.3 APACHE**

Apache es el servidor web líder en el mercado. Su costo es gratuito, gran fiabilidad y extensibilidad le convierten en una herramienta potente y muy configurable. Apache permite el alojamiento de páginas web en una máquina específica. Esta herramienta tiene varias funciones tales como: permitir a los usuarios tener sus propias páginas web, restricción a determinados sitios web, conexiones seguras a través de SSL, configuración de módulos de programación.

Requerimientos:

Para instalar apache se requiere:

- Aproximadamente 12 MB durante la instalación, y 3MB para la instalación.
- Compilador ANSI-C Instalación

1.- Descomprimir y desempaquetar el software

\$ gzip -d < apache-version.tar.gz | tar xvf -

2.- Cambiar al directorio \$ cd apache-version

3.- Configuración del sistema; ejecutar el archivo configure

\$ ./configure --with-perl=/usr/bin/perl --with-port=80 --enable-module=so\ --enable-shared=max --with-layout=RedHat

Opciones de configure

--with-port específica el puerto a usar por httpd

--enable-module=so y

--enable-shared=max son para compilar con soporte para DSO

--with-layout define la estructura de directorios de instalación (valores predefinidos para PREFIX, EPREFIX, etc. checar el archivo config.layout). Por default se instala todo en /usr/local/apache. Con layout=RedHat. se instala en /home/httpd, /etc/httpd,...

4.- Realizar la compilación y creación de archivos de instalación. \$ make

5.- Instalar los archivos  $$ SU -$ # cd ~/usuario/apache-version # make install

6.- Editar los archivos de configuración de apache, en este caso es la estructura de Red-Hat # vi /etc/httpd/conf/httpd.conf

En este archivo en la línea de ServerName debes cambiarla al nombre de tu máquina. ServerName mi.maquina.com
Iniciar el servicio

Para verificar que se instaló correctamente debemos de inicializar el demonio httpd # directorio-apache/bin/apachectl start

Iniciar un navegador web y poner el nombre de máquina, la dirección IP, o localhost.

Para dar de baja el demonio:

# directorio-apache/bin/apachectl stop

# **2.4 MODELADO**

Todo gira en torno de una visión. Un sistema complejo toma forma cuando alguien tiene la visión de cómo la tecnología puede mejorar las cosas. Los desarrolladores tienen que entender completamente la idea y mantenerla en mente mientras crean el sistema que le de forma.

 El éxito de los programas de desarrollo de aplicación o sistemas se debe a que sirven como enlace entre quien tiene la idea y el desarrollador. El Modelado es una herramienta que cumple con esta función, ya que le ayuda a capturar la idea de un sistema para comunicarla posteriormente a quien este involucrado en su proceso de desarrollo, esto se lleva a cabo mediante un conjunto de símbolos y diagramas.

- Un modelo es una simplificación de la realidad.
- Un modelo proporciona un anteproyecto del sistema.
- Es una abstracción de la realidad.
- Es una proyección a micro escala.

*¿Por qué debemos modelar?* 

- Debemos modelar para entender mejor el problema que estamos desarrollando.
- A través del modelado nosotros alcanzamos cuatro puntos:
- 1. Ayuda a visualizar como es el sistema.
- 2. Nos ayuda a especificar la conducta de la estructura del sistema.
- 3. Da una guía base para la construcción del sistema.
- 4. Documenta las decisiones que debemos tomar.

# **2.4.1 MODELO LINEAL SECUENCIAL**

Este modelo sugiere un enfoque sistemático y secuencial, para el desarrollo del software y comprende las siguientes actividades:

 Ingeniería y Modelado de Sistemas/ Información: Esta actividad comprende la requisición de todos los elementos, esta visión es esencial cuando el sistema a desarrollar se bebe interconectar a otro sistema, hardware o bases datos

 Análisis de los Requisitos del Software: El proceso de reunión de requisitos y se centra especialmente en el software; para poder hacer el análisis de requerimientos, comportamiento y dominio de los sistemas a construirse.

 Diseño: Esa actividad se centra en cuatro atributos esenciales: estructura de datos, arquitectura de software, representaciones de interfaz y detalle procedimental, en donde se

traduce en una representación del software para poder evaluar su calidad antes de que comience la codificación.

 Generación de Código: El diseño se debe traducir en una forma legible por la máquina. Se lleva a cabo el diseño de una forma detallada.

 Pruebas: Esta actividad se centra en los procesos lógicos internos del sistema para la detección de errores.

 Mantenimiento: El software sufrirá modificaciones por que se han encontrado errores; El soporte y mantenimiento se aplica a cada una de las fases precedentes a una programa ya existente y no a uno nuevo.

- Los proyectos reales raras veces siguen este modelo, puesto que no realiza un enfoque de interacción.
- El cliente difícilmente expondrá explícitamente los requisitos. Este lo modelo requiere
- El cliente debe tener paciencia. Una versión de trabajo no estará disponible hasta que el proyecto esté muy avanzado.
- Este modelo sigue siendo el modelo de proceso más extensamente utilizado por la Ingeniería de software. Pese a tener debilidades, proporciona una plantilla en la que se encuentran métodos para el análisis, diseño, codificación, pruebas, y mantenimiento.

# **2.4.2 MODELO EN ESPIRAL**

El modelo espiral. Es un modelo de proceso de software evolutivo que conjuga la naturaleza evolutiva con procesos controlados y sistemáticos. En el modelo en espiral, el software se desarrolla en una serie de versiones incrementales. Durante las primeras iteraciones, la versión incremental podría ser un modelo en papel o prototipo. Durante las últimas iteraciones, se producen versiones cada vez más completas del sistema diseñado.

El modelo en espiral se divide en un número de actividades de un marco de trabajo, también llamadas regiones de tareas. Generalmente existen seis regiones y son:

- Comunicación con el cliente: Las tareas requeridas para establecer comunicación entre el desarrollador y el cliente.
- Planificación: Las tareas requeridas para definir recursos, el tiempo y otra información relacionadas con el proyecto.
- Análisis de riesgos: Las tareas requeridas para evaluar riesgos técnicos y de gestión.
- Contracción y acción: Las tareas requeridas para construir, probar, instalar y proporcionar soporte al usuario (por ejemplo documentación y práctica).
- Evaluación con el cliente: Las tareas requeridas para obtener la reacción del cliente según la evaluación de las representaciones del software creadas durante la etapa de ingeniería e implementada durante la etapa de instalación

En primer circuito de la espiral puede producir el desarrollo de una especificación de productos: los pasos siguientes en la espiral se podrían utilizar para desarrollar un prototipo y progresivamente versiones mas sofisticadas del software. Cada paso por la región produce cambios en el plan del proyecto. El coste y la planificación se ajustan con la realimentación ante la evaluación del cliente. Además, el gestor del proyecto ajusta el número planificado de iteraciones para completar el software.

Pero al igual que otros paradigmas, el modelo en espiral no es la panacea. Puede resultar difícil convencer a grandes clientes (particularmente en situaciones bajo contrato) de el enfoque evolutivo es controlable. Requiere una considerable habilidad para la evaluación del riesgo, si un riesgo no es descubierto a tiempo y gestionado, indudablemente surgirán problemas.

# **2.4.3 MODELO UML**

El Lenguaje de Modelado Unificado (UML) es un lenguaje estándar para la escritura de proyectos de software. El UML puede ser usado para visualizar, especificar, construir y documentar los componentes de un sistema de software extenso.

El modelo conceptual de UML está compuesto por tres elementos.

- 1. Los bloques básicos de construcción de UML.
- 2. Las reglas que definen como se pueden combinar dichos bloques.
- 3. Mecanismos comunes.

#### *Reglas de UML*

Las reglas en UML especifican a que debe parecerse un modelo bien formado, es decir un modelo que es semánticamente auto consistente y está en armonía con los modelos relacionados.

Las reglas semánticas se aplican a:

- *Los nombres*: como llamar a los elementos, relaciones y diagramas
- *Alcance*: contexto que da un significado específico a un nombre.
- *Visibilidad*: como se pueden ver y utilizar estos nombres por otros.
- *Integridad*: como se relacionan unos elementos con otros.

Muchas veces los desarrolladores de software pueden construir modelos que no son bien formados, incompletos e inconsistentes. Las reglas de UML se aplican en las fases de análisis, diseño e implementación con el fin de obtener un sistema eficiente (sistema bien formado).

#### *Modelado con objetos*

 Una vista contemporánea del modelado de software toma la perspectiva de la orientación a objetos.

- En esta perspectiva el bloque principal de todo el sistema de software es la clase y el objeto.
- Un objeto representa una abstracción del problema a solucionar.
- La clase es la descripción del conjunto de objetos similares.
- Todos los objetos tienen una identidad, un estado y un comportamiento.
- La orientación a objetos es una forma principal del modelado de software.
- La orientación a objetos proporciona los conceptos fundamentales para ensamblar sistemas usando tecnologías como JAVA ó COM+.

# **2.5 INTRODUCCIÓN AL UML**

 El UML es apropiado para una gran variedad de sistemas de modelado de sistemas de información de empresas para aplicaciones distribuidas basadas en Web aún más para sistemas empotrados de tiempo real. Este es un lenguaje muy expresivo, que abarca todos los panoramas necesarios para desarrollar y estructurar tales sistemas. Para aprender a usar UML adecuadamente se requiere aprender tres elementos principalmente: los bloques de construcción básicos, las reglas que dictan como esos bloques deben ser relacionados y algunos mecanismos que aplica todo el tiempo el lenguaje.

 UML es un proceso independiente que óptimamente debe ser usado en un proceso que es un manejador de caso de uso, con arquitectura central, iterativa e incremental.

 El vocabulario y las reglas de un lenguaje tal como UML nos dicen como crear y leer modelos bien formados, pero no nos dicen que modelos debes crear y cuando debes crearlos. Un proceso bien definido te guía en decidir que componentes producir, que actividades y que trabajadores usar para crearlos y manejarlos y como usar esos componentes para validar y controlar el proyecto como tal.

# *EL UML ES UN LENGUAJE PARA DOCUMENTACIÓN.*

Una buena organización de software produce todos los tipos de componentes para el código ejecutable. Estos componentes incluyen (pero no están limitados):

- Requerimientos
- Arquitectura
- Diseño
- Código fuente
- Planes del proyecto
- Pruebas
- Prototipos
- **Revisiones**

Dependiendo de la cultura de desarrollo, alguno de estos componentes son más o menos formales que otros. Tales componentes no son solo la deliberación de un proyecto, son también indispensables para controlar, validar y comunicar un sistema antes de su desarrollo y después de su estructuración.

 El UML proporciona y direcciona la documentación de una arquitectura de un sistema y todos sus detalles. También proporciona un lenguaje para requerimientos y preguntas. Finalmente, UML proporciona un lenguaje para modelar las actividades de planeación del proyecto y manejo de revisiones.

# *UN MODELO CONCEPTUAL DEL UML*

 Para entender UML necesitas formar un modelo conceptual del lenguaje y este requiere aprender tres elementos principalmente. Los bloques de construcción básicos, las reglas que dictan como esos bloques pueden ser combinados y algunos mecanismos que se aplican todo el tiempo en UML.

# *BLOQUE DE CONSTRUCCIÓN DE UML*

El vocabulario de UML que comprende tres tipos de bloques de construcción:

- 1. Elementos (Cosas)
- 2. Relaciones
- 3. Diagramas.

Los Elementos son las abstracciones que son ciudadanas de primera clase en un modelo, las relaciones ligan estos elementos entre sí; el grupo de diagramas comparte colecciones de estos elementos.

*Elementos en UML*: Hay cuatro tipos de Elementos en UML:

- 1. Estructurales
- 2. De comportamiento(behavioral)
- 3. De Agrupamiento
- 4. Anotacionales.

Son los bloques de construcción básicos orientados a objetos de los modelos de UML.

# **Estructurales**

 Los *Elementos estructurales*, son los sustantivos de los modelos de UML. Estos son en la mayoría partes estáticas de un modelo, representando elementos que o bien conceptuales o físicos. Hay siete tipos de elementos estructurales.

 Una clase es una descripción de un conjunto de objetos que comparten los mismos atributos, operaciones, relaciones y semánticas. Una clase lleva a cabo una o más interfaces. Gráficamente, una clase es representada con un rectángulo, usualmente incluyendo su nombre, atributos y operaciones, como en la Figura 2.5.

 Una interfaz es una colección de operaciones que especifican un servicio de una clase o componente. Así, una interfaz describe el desempeño externamente visible de ese objeto. Una interfaz puede representar el funcionamiento completo de una clase o componente o solo una parte de ese desempeño. Una interfaz define un conjunto de especificaciones de operación (que es su signatura) pero nunca un conjunto de implementaciones de operación.

| Window                                    |  |
|-------------------------------------------|--|
| origin<br>size                            |  |
| open()<br>closet)<br>move()<br>disalaw'). |  |

Figura 2.5 *Clases* 

Gráficamente una interfaz se representa con un círculo junto con su nombre. Una interfaz raramente es única. Mejor dicho, esta es típicamente agregada a las clases o componentes que realizan la interfaz como en la Figura 2.6.

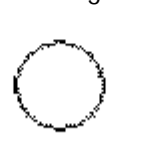

#### Spelling

Figura 2.6 *Interfaz* 

Una *colaboración* define una interacción y es una sociedad de roles y otros elementos que trabajan a la vez para proporcionar algunas funciones cooperativas que son mayores que la suma de todos los elementos. Una clase dada puede participar en diversas colaboraciones. Estas colaboraciones representan la implementación de patrones que integran un sistema. Gráficamente, una colaboración se representa con una elipse líneas punteadas, usualmente incluyendo sólo su nombre, como en la Figura 2.7.

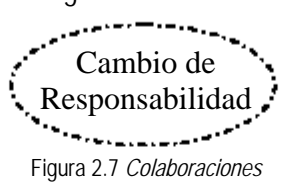

Un *caso de uso* es una descripción de un conjunto de secuencias de acciones que un sistema desempeña para permitir un resultado de valor observable para un actor particular. Un caso de uso es usado para estructurar los elementos de comportamiento (behavioral) de un modelo. Gráficamente, un caso de uso se representa con una elipse de líneas sólidas, usualmente incluyendo sólo su nombre como en la Figura 2.8.

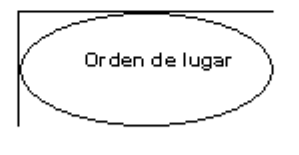

Figura 2.8 *Casos de uso* 

Los tres Elementos restantes - clases activas, componentes y nodos- son todas clases semejantes en significado, ellos describen también un conjunto de objetos que comparten los

mismos atributos, operaciones, relaciones y semánticas. Sin embargo estas tres son lo suficientemente diferentes y son necesarios para ciertos aspectos de modelado de un sistema orientado a objetos.

Una clase activa es una clase cuyos objetos reconocen uno o más procesos o hilos y por lo tanto pueden iniciar una actividad de control. Una clase activa es semejante a una clase excepto que sus objetos representan elementos cuya función es concurrente con otros elementos. Gráficamente una clase activa se representa semejante a una clase pero con líneas más anchas, usualmente incluyendo su nombre, atributos y operaciones, como en la Figura 2.9.

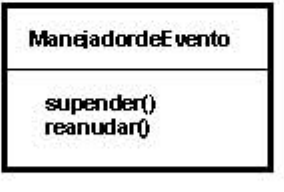

Figura 2.9 *Clases activas*

Los dos elementos restantes- componente y nodos- son también diferentes. Representan Elementos físicos, tal como los cinco Elementos anteriores representan Elementos lógicos o conceptuales.

Un *componente* es un una parte física y reemplazable de un sistema que conforma y proporciona la realización de un conjunto de interfaces. En un sistema encontrarás diferentes tipos de componentes de estructuración, tal como componentes COM+ o Java Beans, además de componentes que son artefactos de procesos de desarrollo, tal como los archivos de código fuente. Un componente típicamente representa el empaquetado físico de diferentes elementos lógicos tal como clases, interfaces, y colaboraciones. Gráficamente, un componente es representado por un rectángulo con pestañas (tabuladores), usualmente incluyendo sólo su nombre como en la Figura 2.10.

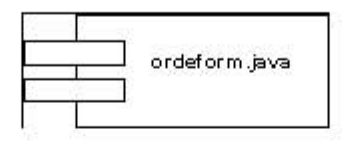

Figura 2.10 *Componentes*

Un nodo es un elemento físico que existe al tiempo de ejecución y representa un recurso computacional, generalmente tiene al menos una memoria y frecuentemente capacidad de procesamiento. Un conjunto de componentes puede residir en un nodo y puede también emigrar de un nodo a otro. Gráficamente un nodo es representado por un cubo incluyendo usualmente sólo su nombre como en la Figura 2.11.

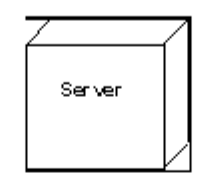

Figura 2.11 *Nodos*

Estos siete elementos - clases, interfaces, colaboraciones, casos de uso, clases activas, componentes y nodos - son los Elementos estructurales básicos que puedes incluir en un modelo de UML. Hay también variaciones de estos siete, tal como actores, señales, y utilidades (tipos de clase), procesos e hilos (Threads, tipos de clases activas), y aplicaciones, documentos, archivos, librerías, páginas y tablas (tipos de componentes).

#### **Elementos de comportamiento (behavioral)**

Son las partes dinámicas de los modelos UML. Estos son los verbos de un modelo que representan la función sobre tiempo y espacio. De hecho, hay dos tipos principales de Elementos de comportamiento.

Una *interacción* es una función que comprende un conjunto de intercambio de mensajes entre un conjunto de objetos con un contexto particular para lograr un propósito específico. La función de una asociación de objetos o de una operación individual puede ser especificada con una interacción. Una interacción involucra un número de otros elementos incluyendo mensajes, secuencias de acción (la función invocada por un mensaje), ligas (la conexión entre objetos). Gráficamente un mensaje se representa con una línea dirigida incluyendo sólo el nombre de su operación, tal como en la Figura 2.12.

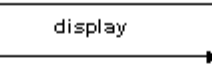

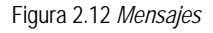

Una *máquina de estado* es una función que especifica la secuencia de estados de un objeto o una interacción dada durante su tiempo de vida en respuesta a eventos, junto con las respuestas de esos eventos. La función de una clase individual o una colaboración de clases pueden ser especificadas con una máquina de estados. Una máquina de estados involucra otros elementos incluyendo estados, transiciones (el flujo de un estado a otro), eventos y actividades. Gráficamente se representa con un rectángulo redondeado, incluyendo usualmente su nombre y sus subestados si hay alguno, como en la Figura 2.13.

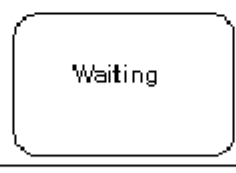

Figura 2.13 *Estados.* 

 Las máquinas de estado y las interacciones son los objetos funcionales básicos que puedes incluir en UML. Semánticamente, estos elementos están usualmente conectados a varios elementos estructurales, principalmente clases, colaboraciones y objetos.

#### **Elementos de agrupamiento**

Son las partes de organización de los modelos UML. Estos son cajas dentro de las cuales un modelo puede ser descompuesto. Hay un tipo principal de Elementos de agrupamiento nombrados paquetes.

Un *paquete* es un mecanismo de propósito general para la organización de elementos en grupos. Los Elementos estructurales, funcionales y aun los de agrupación pueden estar situados dentro de un paquete. A diferencia de los componentes (los cuales existen al tiempo de ejecución) un paquete es puramente conceptual (significa que existe durante el tiempo de desarrollo). Gráficamente un paquete se representa con un folder tabulado incluyendo usualmente su nombre y en ocasiones su contenido, como en la Figura 2.14.

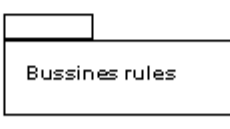

Figura 2.14 *Paquetes.* 

Los paquetes son los Elementos de agrupamiento básicos con los cuales se puede organizar un modelo de UML. Hay variaciones, tal como Frameworks, modelos y subsistemas (tipos de paquetes).

# **Elementos anotacionales**

Son las partes explicativas de los modelos de UML. Son los comentarios que se pueden aplicar para describir, iluminar y remarcar algunos elementos de un modelo. Hay un tipo principal de Elementos anotacionales llamado nota. Una *nota* es simplemente un símbolo para representar las limitaciones y comentarios asociados a un elemento o una colección de elementos. Gráficamente una nota se representa con un rectángulo con una esquina doblada, junto con un comentario textual o gráfico, como la Figura 2.15.

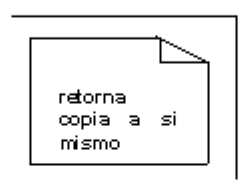

Figura 2.15 *Notas.* 

**Relaciones en UML**: hay cuatro tipos de relaciones en UML:

- 1. Dependencias
- 2. Asociación
- 3. Generalización
- 4. Realización

Estas relaciones se usan para escribir modelos bien formados.

 Una *dependencia* es una relación semántica entre dos Elementos tal que un cambio en un thing (el independiente) puede afectar al otro(el dependiente). Gráficamente una dependencia se representa con una línea punteada posiblemente dirigida y ocasionalmente incluye una etiqueta tal como en la Figura 2.16.

- n \_\_ n \_\_ n \_\_ n\_ nn \_~

Figura 2.16. *Dependencias* 

 Una *asociación* es una relación estructural que describe un conjunto de ligas. Una liga es una conexión entre objetos.

Una *agregación* es un tipo especial de asociación que representa una relación estructural entre un todo y sus partes. Gráficamente una asociación es representada con una línea sólida posiblemente dirigida, ocasionalmente incluye una etiqueta y frecuentemente contiene otros adornos tal como multiplicidad y nombres de roles como en la Figura 2.17.

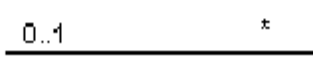

*Employer employee* 

Figura 2.17 *Asociaciones* 

 Una *generalización* es una relación especialización/generalización en la cual los objetos del elemento especializado (el hijo) son sustituidos por elementos del elemento generalizado (el padre). De esta forma, el hijo comparte la estructura y función del padre. Gráficamente una relación de generalización es representada con una línea sólida con una flecha vacía hacia el padre como en la Figura 2.18.

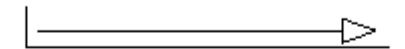

Figura 2.18 *Generalizaciones* 

Una *realización* es una relación semántica entre clasificadores donde un clasificador especifica un contrato que otro clasificador garantiza llevar a cabo. Las relaciones de realización se encuentran en dos partes: entre interfaces y las clases componentes que las realizan y entre casos de uso y las colaboraciones que las realizan. Gráficamente una relación de realización se representa por un híbrido entre una relación de generalización y una de dependencia como en la Figura 2.19.

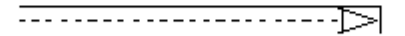

Figura 2.19 *Realización* 

Diagramas en UML: Un diagrama es la representación gráfica de un conjunto de elementos, más frecuentemente representados como una gráfica conectada de vértices (objetos) y arcos (relaciones). Los diagramas se utilizan para visualizar un sistema desde diferentes perspectivas. Así, un diagrama es una proyección de un sistema. Un diagrama representa un panorama de los elementos que integran un sistema. Los mismos elementos pueden aparecer en todos los diagramas, sólo en una parte de los diagramas o en ninguno (raramente sucede). En teoría un diagrama puede contener alguna combinación de objetos y relaciones. UML incluye nueve tipos de diagramas:

- 1. Diagramas de clases
- 2. Diagramas de objetos
- 3. Diagramas de casos de uso
- 4. Diagramas de secuencia
- 5. Diagramas de colaboración
- 6. Diagramas de estado
- 7. Diagramas de actividad
- 8. Diagramas de componente
- 9. Diagrama de estructuración

Un *diagrama de clase* muestra un conjunto de clases, interfaces y colaboraciones y sus relaciones. Estos diagramas son los más comunes del modelado de sistemas orientados a objetos. Direccionan Vista de diseño estático del sistema.

Un *diagrama de objeto* muestra un conjunto de objetos y relaciones. Representan instancias de los objetos encontrados dentro de diagramas de clase. Estos diagramas direccionan Vista de diseño estático o Vista de proceso estático de un sistema tal como los diagramas de clase pero desde la perspectiva de casos reales o prototípica.

Un *diagrama de caso de uso* muestra un conjunto de casos de uso y actores (un tipo especial de clases) y sus relaciones. Un diagrama de caso direcciona Vista de caso de uso estática de un sistema.

Tanto los *diagramas de secuencia* y *colaboración* son tipos de diagramas de iteracción. Un *diagrama de iteracción* muestra una iteracción consistiendo de un conjunto de objetos y sus relaciones, incluyendo los mensajes que pueden ser enviados entre ellos. Los diagramas de iteracción direccionan Vista dinámico de un sistema. Un *diagrama de secuencia* es un diagrama de iteracción que enfatiza el ordenamiento del tiempo de mensajes; *un diagrama de colección* es un diagrama de iteracción que enfatiza la organización estructural de los objetos que envían y reciben mensajes. Los diagramas de secuencia y colaboración son isomórficos, lo que significa que tú puedes tomar uno y transformarlo en el otro.

Un *diagrama de estado* muestra una máquina de estados que consiste de estados, transiciones, eventos y actividades. Direccionan Vista dinámico del sistema. Son importantes para modelar el desempeño de una interfaz, clase o colaboración, reactivos de modelado y enfatiza el desempeño ordenado de eventos de un objeto el cual es especialmente usado en modelado de sistemas reactivos.

Un *diagrama de actividad* es un tipo especial de un diagrama de estado que muestra el flujo de actividad de un sistema. Direcciona Vista dinámico de un sistema. Son importantes para modelar la función de un sistema y enfatiza el flujo de control de los objetos.

Un *diagrama de componente* muestra las organizaciones y dependencias de un conjunto de componentes. Estos diagramas direccionan Vista de implementación estático. Están relacionados a diagramas de clases en donde un componente normalmente mapea uno o más clases, interfaces y colaboraciones.

Un *diagrama de instalación (deployment)* muestra la configuración de los nodos procesándose al tiempo de ejecución y los componentes que ellos tienen. Direccionan Vista de estructuración estático de una arquitectura. Están relacionados a diagramas de componentes, en donde un nodo normalmente contiene a uno o más componentes.

# *REGLAS DE UML*

Los bloques de construcción no pueden ser modelados a la vez en forma aleatoria. UML tiene un conjunto de reglas que un modelo bien formado debe contemplar. Un modelo bien formado es aquel que es semánticamente consistente en sí mismo y en armonía con sus modelos relacionados.

UML tiene reglas de semántica para:

- Nombres: Cómo llamar a los Elementos, relaciones y diagramas.
- Alcance: El contexto que da un significado específico a un nombre.
- Visibilidad. Cómo esos nombres pueden ser vistos y usados por otros.
- Integridad: Cómo los Elementos se relacionan adecuadamente y consistentemente con otros
- Ejecución: Qué significa correr y simular un modelo dinámico.

 Es común que un desarrollador construya no sólo modelos que son bien formados, sino también modelos que sean:

- Omitidos: ciertos elementos son ocultos para simplificar Vista.
- Incompletos: Ciertos elementos pueden ser olvidados.
- Inconsistentes: La integridad de un modelo no es garantizada.

# *MECANISMOS COMUNES DE UML*

UML cuenta con cuatro mecanismos comunes que se aplican consistentemente todo el tiempo en el lenguaje.

- 1. Especificaciones
- 2. Adornos
- 3. Divisiones comunes
- 4. Mecanismos de extensibilidad.

**Especificaciones**: UML es más que un lenguaje gráfico. Mejor dicho, detrás de cada parte de su notación gráfica hay una especificación que proporciona una declaración textual de la sintaxis y semántica de los bloques de construcción. Por ejemplo, detrás de un icono de clase esta una especificación que proporciona el conjunto de operaciones, atributos y función que contempla la clase. Las especificaciones de UML proporcionan una semántica regresiva que

contiene todas las partes de todos los modelos de un sistema, cada parte relacionada a otra en forma consistente.

**Adornos**: La mayoría de los elementos de UML tienen una notación gráfica dirigida y única que proporciona una representación visual de los aspectos más importantes de los elementos. Por ejemplo la figura 2.20 muestra una clase adornada para indicar que es una clase abstracta con dos operaciones públicas, una protegida y una privada.

| Transaction                                             |
|---------------------------------------------------------|
|                                                         |
| +execute()<br>+rolback()<br>#priority()<br>.timestamp() |

Figura 2.20 *Adornos.*

**Divisiones comunes:** En el modelado de sistemas orientados a objetos al menos se tienen dos formas de división.

Primeramente, la división de clases y objetos. Una clase es una abstracción; un objeto es una manifestación concreta de una abstracción. En UML puedes modelar clases tan bien como objetos. Cada bloque de construcción en UML tiene el mismo tipo de dicotomía clase/objeto. Por ejemplo, se pueden tener casos de usos y sus instancias de casos de uso, componentes e instancias de componentes, nodos e instancias de nodo y así. Gráficamente, el UML distingue un objeto usando el mismo símbolo que su clase y subrayando el nombre del objeto como en la figura 2.21.

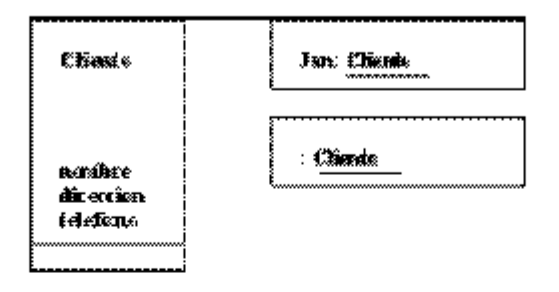

Figura 2.21*Clases y objetos*

Segundo, existe la separación de interfase e implementación. Una interfaz declara un contrato (de agregación) y una implementación representa una realización concreta de ese contrato, responsable de llevar a cabo fácilmente la semántica completa de la interfaz. En UML se puede modelar tanto las interfaces como sus implementaciones como en la figura 2.22, en esta figura hay dos componentes llamadas spellingwizard.dd que implementan dos interfaces, Iunknown y Ispelling.

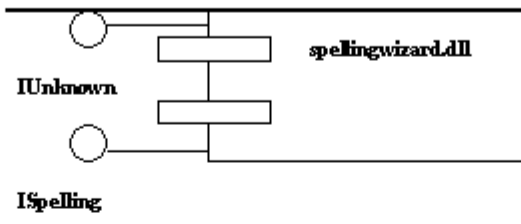

Figura 2.22 *Interfaces e implementaciones*

Mecanismos de extensibilidad: UML proporciona un lenguaje estándar para la escritura de proyectos de software. UML es un lenguaje abierto que hace posible que uno pueda extender en forma controlada. Los mecanismos de extensión incluyen:

- Estereotipos
- Valores de etiquetado(tagged)
- Restricciones(constraints)

Un *estereotipo* extiende el vocabulario de UML permitiendo crear nuevos bloques de construcción que son derivados de unos existentes pero que son específicos para el problema. Por ejemplo si estás trabajando en un lenguaje de programación como Java frecuentemente querrás modelar excepciones. En este lenguaje las excepciones son clases y son tratadas en forma muy especial en tus modelos son tratados como bloques de construcción básicos y se pueden hacer con un apropiado estereotipo.

Un *valor de etiquetado* extiende las propiedades de un bloque de construcción de UML, permitiendo crear nueva información de la especificación de ese elemento.

Una restricción extiende la semántica de un bloque de construcción de UML, permitiendo adicionar nuevas reglas o modificar algunas existentes.

# *ARQUITECTURA*

La visualización, especificación construcción y documentación de un sistema de software requiere que el sistema sea enfocado desde diferentes perspectivas. Diferentes personas usuarios finales, analistas, desarrolladores, integradores del sistema, escritores técnicos y manejadores de proyectos- cada uno aporta diferentes agendas a un proyecto y cada uno ve el sistema de diferentes formas, a diferente tiempo durante el ciclo de vida del proyecto. Una arquitectura del sistema es quizás el artefacto que puede ser usado para manejar los diferentes puntos y así controlar el desarrollo iterativo e incremental de un sistema durante su ciclo de vida.

La arquitectura es el conjunto de decisiones significativas acerca de:

- La organización de un sistema de software
- La selección de los elementos estructurales y sus interfaces mediante las cuales se compone el sistema.
- Sus funciones, especificada en la s colaboraciones entre estos elementos.
- La composición de estos elementos estructural y funcionalmente para subsistemas progresivamente más largos.
- El estilo de arquitectura que guía esta organización: los elementos estáticos y dinámicos sus interfaces, colaboraciones y composiciones.

La arquitectura de software no sólo contempla la estructura y desempeño, sino también usos, funcionalidad, desempeño, elasticidad, reuso, compresibilidad, contratos económicos y tecnológicos y todo lo que concierne a estética.

En la figura 2.23 se ilustra como la arquitectura de un sistema de software puede ser descrito desde cuatro puntos de vista, cada vista es una proyección dentro de la organización y estructura del sistema, enfocándose en general a aspectos de ese sistema.

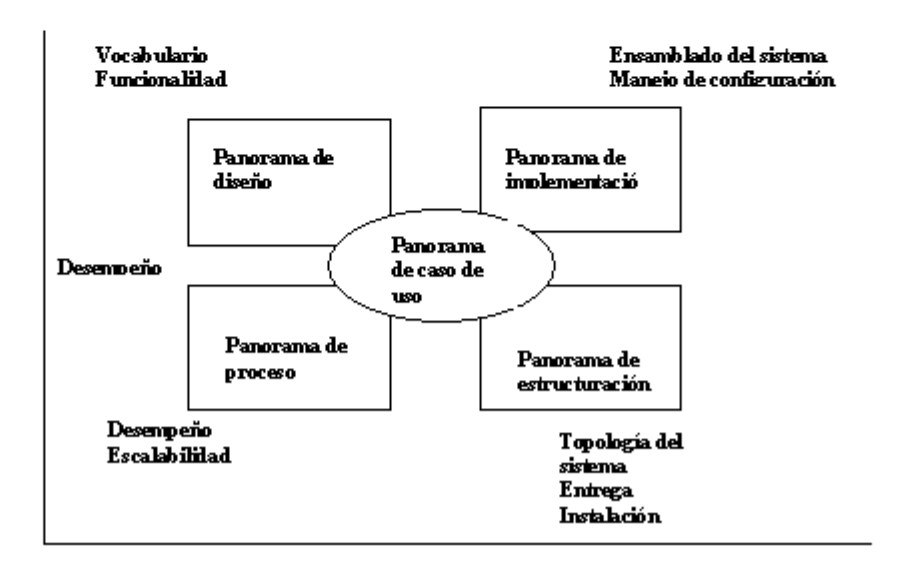

Figura 2.23 *Modelando la arquitectura del sistema*

Vista *de caso de uso* de un sistema enfoca los casos de uso que describe el desempeño del sistema tal como lo ven los usuarios finales, analistas y ensayistas. Existe para especificar las fuerzas que comparte la arquitectura de un sistema. En UML los aspectos estáticos dentro de este panorama son capturados en diagramas de caso de uso y los dinámicos en este panorama son capturados en diagramas de iteracción, de estado y de actividad.

Vista *de diseño* de un sistema abarca las clases, interfaces, y colaboraciones que forman el vocabulario del problema y su solución. Este panorama principalmente soporta los requerimientos funcionales del sistema, es decir, los servicios que el sistema debe proporcionar a sus usuarios. En UML el aspecto estático de este panorama es capturado en los diagramas de clases y los de objeto, el aspecto dinámico de este punto de vista son capturados en los diagramas de iteracción, diagramas de estado y de actividad.

Vista *de proceso* de un sistema enfoca los hilos de control y procesos que conforman los mecanismos de concurrencia y sincronización. Principalmente, direcciona el desempeño, escalabilidad y duración del sistema.

Vista *de implementación* de un sistema comprende los componentes y archivos que son usados para ensamblar y liberar el sistema físico. Este panorama direcciona principalmente el manejo de configuración de la liberación del sistema. Con UML el aspecto estático de este panorama es capturado en diagramas de componentes; y el aspecto dinámico es capturado en los diagramas de iteracción de estado y actividad.

Vista *de instalación* (deployment) de un sistema comprende los nodos forman la topología de hardware del sistema dentro de las cuales el sistema se ejecuta. Direcciona principalmente la distribución, entrega e instalación de las partes que lleva a cabo el sistema físico. En UML el aspecto estático es capturado en los diagramas de estructura y el dinámico en los diagramas de iteracción, estado y actividad.

#### *CICLO DE VIDA DEL DESARROLLO DEL SOFTWARE*

 El UML es un proceso independiente, lo que significa que no requiere un ciclo de vida de desarrollo de software particular. Para obtener los mejores beneficios de UML se deben considerar un proceso que es:

- Manejado por casos de uso.
- Centrado en la arquitectura (enfocada a).
- $\blacksquare$  Iterativo.
- **Incremental.**

Manejado por *casos de uso* significa que los casos de uso son usados principalmente como una herramienta para establecer el funcionamiento deseado del sistema, para verificación y validación de la arquitectura del sistema, prueba y comunicación entre las personas del proyecto.

Un *proceso iterativo* es aquel que involucra el manejo de un flujo de liberaciones ejecutables. Un proceso incremental es aquel que involucra la integración continua de la arquitectura del sistema para producir esos releases. Con cada nuevo release se incluyen mejoras incrementales sobre el otro.

Este manejo de caso de uso, centrado en arquitectura y los procesos iterativos incrementales pueden dividirse en fases. Una fase es la duración de tiempo dos cálculos del proceso, cuando un conjunto de objetivos es conocido, los artefactos son completados y las decisiones realizadas para llevar a cabo la próxima fase. Hay cuatro fases en el ciclo de vida del desarrollo del software: Conceptualización (inception), elaboración, construcción y transición.

 La *conceptualización* es la primera fase del proceso, cuando se tiene la idea para el desarrollo lleva al punto lo suficientemente bien fundamentado para garantizar por completo la fase de elaboración.

La elaboración es cuando la visión del producto y su arquitectura son definidos. En este punto los requerimientos del sistema son articulados, prioritizados y referenciados.

 La *construcción* es la fase cuando el proceso de software que lleva a cabo la arquitectura ejecutable para que este lista para ser transportada al ambiente del usuario. Aquí también los requerimientos del sistema y su evaluación son constantemente reexaminados.

 La *transición* es la fase donde el software es turnado a las manos del usuario. Durante esta fase el sistema es continuamente mejorado.

# **2.5.1 DIAGRAMAS**

Un diagrama es una representación gráfica de un conjunto de elementos, la mayoría de las veces mostrados como grafo conexo de vértices (cosas) y arcos (relaciones). Los buenos diagramas hacen el sistema que se está desarrollando, más comprensible y cercano a los objetivos.

En el UML se definen nueve tipos de diagramas, los cuales se pueden mezclar en cada vista.

Por supuesto que el UML no está limitado a los nueve diagramas que veremos; se definen porque son las representaciones más comunes para empaquetar elementos.

Los diagramas de UML se usan básicamente de dos formas:

- 1. Para especificar modelos desde los que se construirán sistemas ejecutables (ingeniería hacia adelante)
- 2. Para reconstruir modelos desde partes de un sistema ejecutable (ingeniería inversa).

# *ALGUNOS TÉRMINOS Y CONCEPTOS*

Un *sistema* es una colección de subsistemas organizados para lograr un propósito y es descrito por un conjunto de modelos.

Un *subsistema* es una agrupación de elementos que constituyen una especificación del comportamiento que presentan a otros elementos.

Un *modelo* es una abstracción semánticamente cerrada de un sistema, que significa que representa una simplificación completa y auto-consistente de la realidad, creada para la mejor comprensión del sistema.

En el contexto de la arquitectura, una *vista* es una proyección en la organización y estructura de un modelo de sistema enfocado en un aspecto de algún sistema.

Un *diagrama* es la representación gráfica de un conjunto de elementos, la mayoría de las veces interpretado como un grafo conexo de vértices (cosas u objetos) y arcos (relaciones).

En términos de estos conceptos, un sistema representa las cosas (u objetos) que se están desarrollando, visto desde diferentes perspectivas por diferentes modelos, con las vistas presentadas en forma de diagramas.

Normalmente, se verán las partes estáticas del sistema usando uno de los cuatro diagramas siguientes:

- 1. Diagramas de clase
- 2. Diagramas de objeto
- 3. Diagramas de componentes
- 4. Diagramas de implementación

Y para ver las partes dinámicas de un sistema, se usarán los siguientes diagramas:

- 1. Diagrama de casos de uso
- 2. Diagrama de secuencia
- 3. Diagrama de colaboración
- 4. Diagrama de estado
- 5. Diagrama de actividad

Cada diagrama debe tener un nombre único en el contexto en que se encuentra para poder referirse a él como un diagrama específico y distinguirlo de otros. También es posible hacer cualquier combinación de elementos de UML en el mismo diagrama.

Valga la observación de que en la práctica todos los diagramas son bidimensionales, pero el UML permite crear diagramas en tres dimensiones como en modelos donde se puede entrar al modelo para poderlo visualizar por dentro.

# **2.5.2 DIAGRAMAS ESTRUCTURALES**

Los diagramas estructurales en UML existen para visualizar, especificar, construir y documentar los aspectos estáticos del sistema.

- 1. Diagramas de clases clases, interfases y colaboraciones
- 2. Diagramas de objetos objetos
- 3. Diagramas de componentes componentes
- 4. Diagramas de implantación nodos

Diagramas de clases.- un diagrama de éste tipo muestra un conjunto de clases, interfases, colaboraciones y sus relaciones.

Diagramas de objetos.- Muestra un conjunto de objetos y sus relaciones. A diferencia de los diagramas anteriores, estos diagramas se enfocan en la perspectiva de casos reales o prototipos.

Diagramas de componentes.- Muestra el conjunto de componentes y sus relaciones y se utilizan para ilustrar la vista de la implementación estática de un sistema.

Diagramas de implantación.- Muestra un conjunto de nodos y sus relaciones; se usan para ilustrar la vista de implementación estático de un sistema.

# **2.5.3 DIAGRAMAS DE COMPORTAMIENTO**

Los cinco diagramas de comportamiento de UML son usados para visualizar, especificar, construir y documentar los aspectos dinámicos de un sistema. Se pueden pensar los aspectos dinámicos como las representaciones de sus partes cambiantes.

- 1. Diagramas de caso de uso
- 2. Diagramas de secuencia
- 3. Diagramas de colaboración
- 4. Diagramas de estado
- 5. Diagramas de actividad

Diagramas de casos de uso.- Muestra el conjunto de casos de uso y actores y sus relaciones. Se utilizan estos diagramas para ilustrar la vista estática del caso de uso del sistema.

Diagramas de secuencia.- Es un diagrama de interacción que enfatiza el orden en tiempo de los mensajes.

Diagramas de colaboración.- Es un diagrama de interacción que enfatiza la organización estructural de los objetos que envían y reciben mensajes. El diagrama de colaboración muestra un conjunto de objetos, las ligas entre ellos y los mensajes enviados y recibidos por dichos objetos.

Diagramas de estado.- Muestra una máquina de estado, consistente en estados, transiciones, eventos y actividades. Estos diagramas enfatizan el comportamiento ordenado por eventos de un objeto, que es especialmente útil en la modelación de sistemas reactivos.

Diagramas de actividad.- Muestran el flujo de una actividad a otra dentro del sistema. Una actividad muestra un conjunto de actividades, en flujo secuencial o ramificado de actividad en actividad, y los objetos que actúan o sobre los que se actúa.

# **2.5.4 DIAGRAMA DE CLASES**

Un diagrama de clase muestra un conjunto de clases, interfaces, y colaboraciones y sus relaciones entre ellos.

Los diagramas de clase se usan en el diseño del modelo estático para ver un sistema. Para las demás partes, este modelado involucra el vocabulario del sistema, el modelado de colaboraciones, o modelado de esquemas. Los diagramas de clase son también la base para un par de diagramas relacionados: Diagramas de Componente y Diagramas de Instalación (Deployment).

Los diagramas de clase son importantes no solo para la visualización, especificación y documentación del modelo estructural, pero también para la construcción de sistemas ejecutables. Ingeniería hacia adelante e ingeniería inversa.

La construcción de software tiene muchas características similares, excepto, que la calidad (Fluidez) de software, uno tiene la habilidad de definir la construcción de bloques básicos para ir detallando (scratch).

UML, usa los diagramas de clase para visualizar el aspecto estático de esa construcción de bloques y sus relaciones y especificar esos detalles para la construcción, que se puede ver en la figura 2.24.

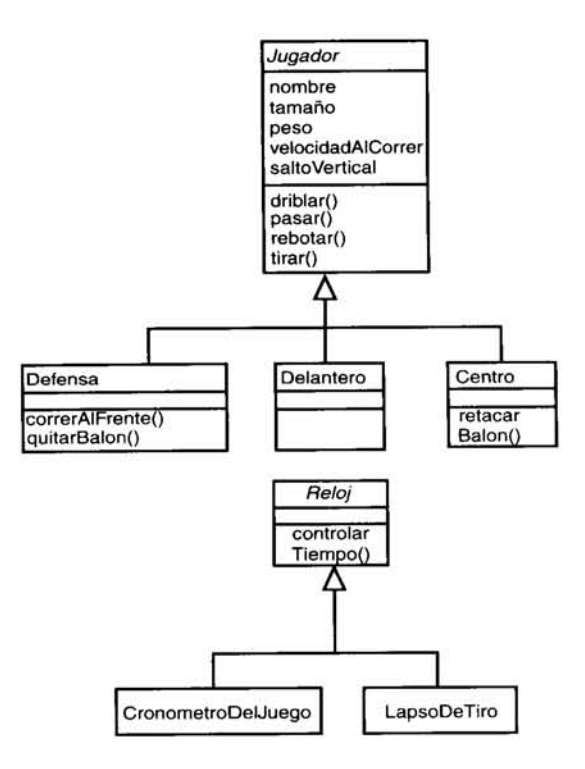

Figura 2.24 *Diagrama de Clases*

- Términos y Conceptos.

Un diagrama de clases muestra un conjunto de clases, interfaces, y colaboraciones y sus relaciones. Gráficamente un diagrama de clase es una colección de vértices y arcos.

Propiedades comunes: Un diagramas de clase es justo un tipo especial de diagrama y comparte propiedades comunes al igual que todos los otros diagramas -un nombre y un contenido gráfico son una proyección dentro de un modelo.

# - Contenido.

Un diagrama de clases comúnmente con tiene lo siguiente:

- Clases
- Interfaces
- Colaboraciones
- Dependencia
- Generalización
- Relaciones de asociación

Los otros diagramas de clase pueden contener notas y restricciones. Los diagramas de clase pueden también contener paquetes o subsistemas ambos de los cuales son usados para agrupar elementos de su modelo. Algunas veces se quieren instancias de lugar en el diagrama de clases, como también especialmente cuando se quiere visualizar el tipo de una instancia (posibilidad dinámica).

# **2.5.5 DIAGRAMA DE CASOS DE USO**

Los casos de uso se aplican para capturar el comportamiento propuesto del sistema que se está desarrollando, sin especificar como se implementó. Proporcionan una manera para que los desarrolladores establezcan un entendimiento común con los expertos del dominio y los usuarios finales. Sirven para ayudar a validar la arquitectura y verificar como el sistema evoluciona durante el desarrollo. Como se implementa el proyecto, los casos de uso se llevan a cabo mediante colaboraciones, en donde sus elementos trabajan para realizarlos.

En UML, tales comportamientos se modelan como casos de uso que posiblemente se especifiquen independientemente de su realización. Un caso de uso es una descripción de un conjunto de secuencias de acciones, incluyendo variantes, que un sistema ejecuta, y así, producir un resultado importante para un actor.

También describe un conjunto de secuencias, donde cada una representa la forma en la cual interactúan los elementos por fuera (sus actores) con el sistema (y sus abstracciones). Esos comportamientos son de hecho funciones a nivel sistema que se utilizan para visualizar, especificar, construir, y documentar el comportamiento propuesto durante los requerimientos de captura y análisis. Un caso de uso representa un requerimiento funcional del sistema completo.

Un caso de uso posiblemente tenga variantes. En todos los sistemas se encontrarán aquellos que son versiones especializadas de anteriores, casos de uso que son incluidos como parte de otros, y los que extienden el comportamiento a partir de otros. También se puede factorizar el comportamiento común y reutilizable de un conjunto de casos de uso organizándolos en tres clases de relaciones.

Un caso de uso realiza lo que un actor considera importante, ya sea, calcular un resultado, generar un nuevo objeto, o cambiar el estado de otro objeto.

Se pueden aplicar casos de uso a un sistema completo; así como a sus distintas partes, incluyendo subsistemas, clases individuales e interfaces. En cada caso de uso, no sólo se representa el comportamiento deseado de los elementos, también se pueden usar como base de pruebas y para ver como evolucionan durante el desarrollo. Los casos de uso aplicados a subsistemas son fuentes excelentes para pruebas de regresión; los que se aplican a un sistema completo son fuentes excelentes de integración y como pruebas del sistema. UML proporciona una representación gráfica de un caso de uso y un actor. Esa notación permite visualizar un caso de uso aparte de la realización y de su contexto con otros.

Gráficamente, se representa mediante una elipse.

# *Nombres.*

 Cada caso de uso debe tener un nombre que lo distinga de otros, éste debe ser una cadena textual. Un nombre "solo" se conoce como simple; uno de ruta es aquel en el que se especifica el nombre del caso de uso precedido por el nombre del paquete al que pertenece. Típicamente, se dibuja mostrando sólo su nombre, como se indica en la figura 2.25.

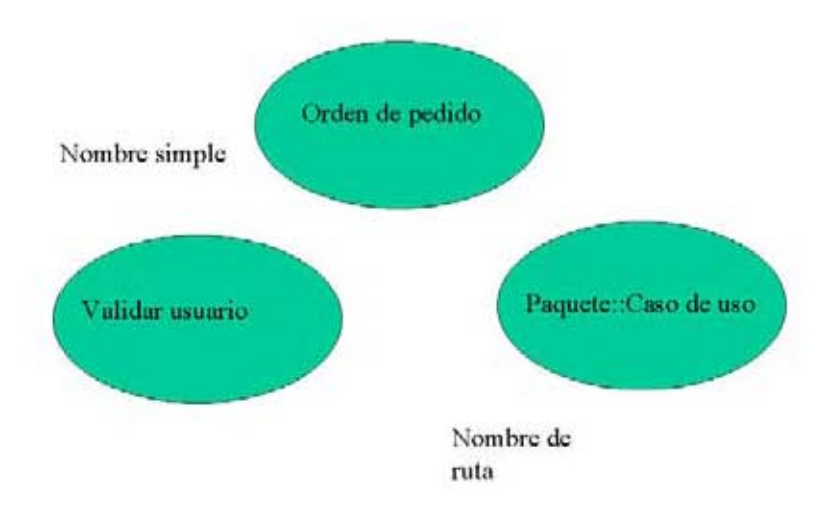

Figura 2.25 Caso de uso.

**Nota:** Posiblemente, un nombre de caso de uso sea texto que consiste de cualquier número de letras, números, y signos de puntuación (excepto los dos puntos ::, los cuales se usan para separar un nombre de una clase y el nombre del paquete que la contiene) y quizás continúe sobre varias líneas. En la práctica, los nombres de casos de uso son frases con verbos activos pequeños, éstos nombran el comportamiento encontrado en el vocabulario del sistema que se está modelando.

Un actor representa un conjunto coherente de papeles que los usuarios de los casos de uso juegan al interactuar con tales casos. Representa un papel que un humano, un dispositivo de hardware, o aún otro sistema juega con el sistema principal. Por lo tanto, una instancia de un actor es una interacción individual con el sistema en una manera específica. Aunque usará actores en sus modelos, ellos no serán parte del sistema porque viven fuera del mismo.

Como se indica posteriormente en la figura 2.26, los actores se representan como figuras delgadas. Se pueden definir clases generales de actores (tal sea, cliente) y especializarlas (cliente comercial) usando relaciones de generalización.

 Nota: Se pueden usar los mecanismos de extensibilidad de UML que estereotipen un actor para que proporcione un icono diferente el cual brinde una señal visual mejor.

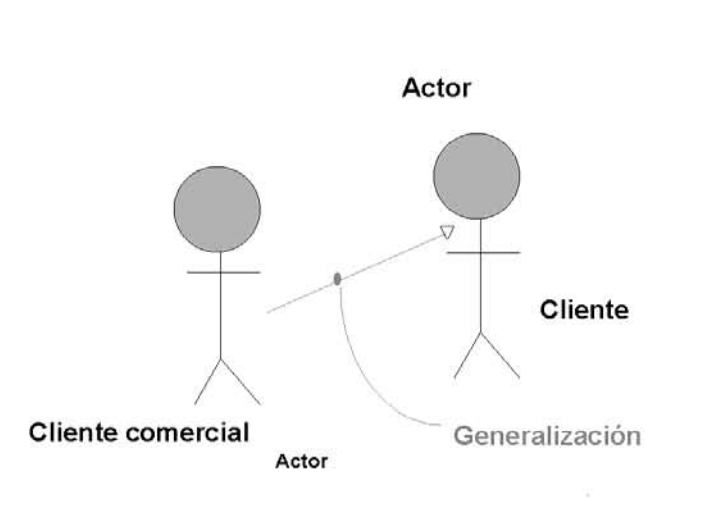

Figura 2.26 *Actores* 

 Los actores pueden conectarse a casos de uso mediante la asociación. Cuando esto sucede significa que se comunican uno con otro, posiblemente enviando y recibiendo mensajes.

Un caso de uso describe lo que un sistema hace (o un subsistema, clase o interface), pero no especifica como lo hace. Al modelar, es importante tener clara la separación entre la vista que representa lo de adentro y lo de afuera. El comportamiento se puede especificar describiendo el flujo de eventos en texto.

Al escribir este flujo, se deberá incluir como y cuando los casos de uso inician y finalizan, cuando interactúan con los actores y que objetos cambian, así como los flujos básicos y flujos alternativos (excepcional) en cuanto a su comportamiento.

Tradicionalmente, primero describirá el flujo de eventos para un caso de uso en texto. Sin embargo, conforme se vaya refinando el entendimiento de los requerimientos del sistema deseará usar diagramas de interacción para especificar esos flujos gráficamente. Utilizará un diagrama de secuencia para especificar el flujo principal de un caso de uso, y las variaciones de ese diagrama para determinar los flujos excepcionales.

Es importante separar flujos alternativos de los principales porque un caso de uso describe un conjunto de secuencias, no nada más una, y sería imposible expresar todos los detalles solamente en una.

Un caso de uso captura el comportamiento propuesto del sistema que se está desarrollando, sin especificar como se implementó. Este es un punto importante, porque el análisis de un sistema (el cual especifica el comportamiento) debería, la mayoría de las veces que fuera posible, no ser influenciado por los resultados de la implementación (como el comportamiento se realizo). Sin embargo, últimamente, se tienen que implementar los casos de uso, y así crear una sociedad de clases y otros elementos que trabajan juntos para implementar su comportamiento. Dicha sociedad incluye estructuras dinámicas y estáticas, las cuales se modelan en UML como una colaboración.

Como se verá en la figura 2.27 siguiente, se puede especificar la realización de un caso de uso mediante una colaboración. Aunque la mayoría de las veces un caso de uso se realiza exactamente a través de tal concepto, no será necesario modelar esa relación explícitamente. También véase figura 2.28 .

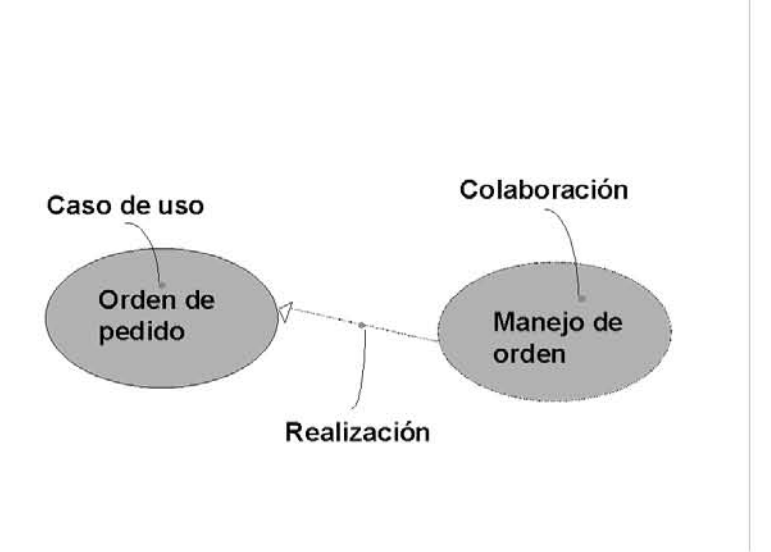

Figura 2.27 Casos de uso y colaboraciones.

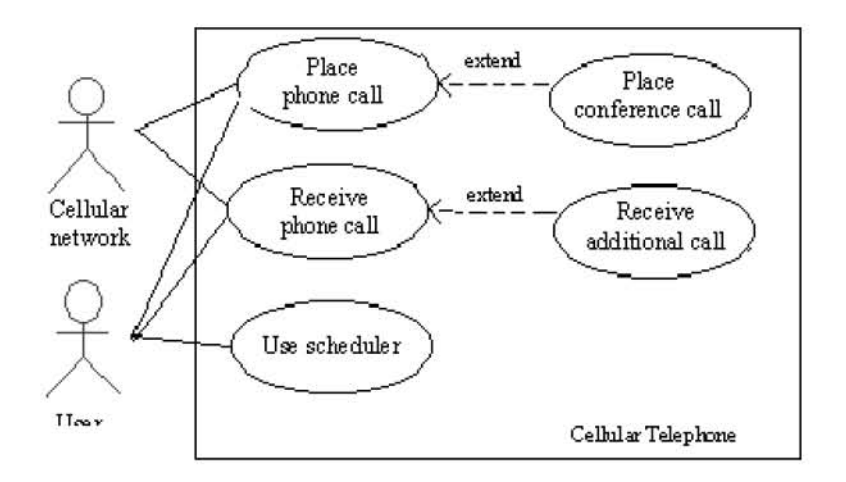

#### Figura 2.28 Diagrama de Casos de uso.

Un diagrama de casos de uso es un diagrama que muestra un conjunto de casos de uso, actores y sus relaciones.

Un diagrama de casos de uso es simplemente un tipo especial de diagrama que comparten propiedades comunes con otros diagramas – un nombre y un contenido gráfico que están dentro de un modelo. Lo que distingue un diagrama de casos de uso de los otros tipos es su particular contenido.

Los diagramas de casos de uso comúnmente contienen:

- Casos de uso
- Actores
- Dependencias, generalización, y relaciones de asociación.

Igual que todos los diagramas, los casos de uso pueden contener notas y restricciones.

Se aplican los diagramas de casos de uso para modelar la vista estática de los casos de uso de un sistema. Esta primera vista soporta el comportamiento de un sistema – el alejamiento de los servicios visibles que el sistema provee en el contexto del medio ambiente.

Modelar el contexto de un sistema implica dibujar una línea alrededor del sistema completo y afirmando con actores fuera del sistema e interactuando con este. Aquí podrás aplicar los diagramas de casos de uso para especificar los actores y el manejo de sus roles.

Modelar los requerimientos de un sistema implica especificar que es lo que hará el sistema (desde un punto de vista fuera del sistema), independientemente de cómo el sistema lo hará. Pudimos aplicar diagramas de casos de uso para especificar el comportamiento deseado del sistema. De esta manera, un diagrama de casos de uso nos da una vista del sistema completo como una caja negra; puedes ver que hay fuera del sistema y puedes ver como el sistema reacciona a cosas de fuera, pero no puedes ver como el sistema trabaja en su interior.

En UML, puedes modelar el contexto de un sistema con un diagrama de casos de uso, enfatizando los actores que rodean el sistema como se puede ver en la figura 2.29.

Para modelar el contexto de un sistema:

- Identificar los actores que rodean el sistema considerando cuales grupos requieren ayuda del sistema para ejecutar sus tareas; cuales grupos son necesarios para ejecutar las funciones del sistema; cuales grupos interactúan con hardware externo u otros sistemas de software; y cuales grupos ejecutan funciones secundarias para administración y mantenimiento.
- Organizar actores que son similares a algún otro en una herencia generalización/especificación.
- Poblar un diagrama de casos de uso con estos actores y especificar el curso de la comunicación desde cada actor hacia los casos de uso del sistema.

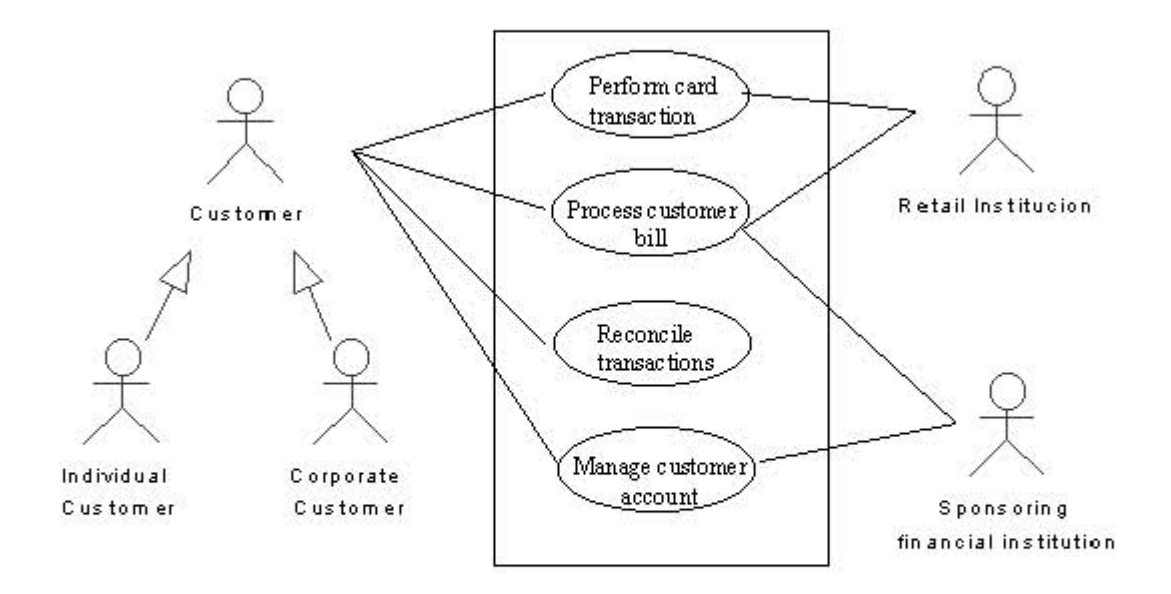

Figura 2.29 Diagrama de Casos de uso.

Un requerimiento es una característica de diseño, atributo, o comportamiento de un sistema. Con las necesidades de un sistema, se acuerda un pacto establecido entre las cosas fuera del sistema y el sistema por si mismo, cuando se declara que se espera que el sistema realice. En la mayor parte no se cuida **como** el sistema lo hace, solo se cuida **que** es lo que hace. Cuando se construye un sistema es importante iniciar con acuerdos acerca de que es lo que hará el sistema, aunque se podrá desarrollar el entendimiento de esos requerimientos conforme iterativa e incrementalmente se desarrolle el sistema.

Los requerimientos pueden ser expresados en varias formas, desde texto hasta expresiones en un lenguaje formal, y cualquier cosa entre ellos. Muchos si no todos, de los requerimientos funcionales de un sistema pueden ser expresados como casos de uso, y los diagramas de casos de uso UML son esenciales para manejar estos requerimientos.

#### *Para modelar los requerimientos de un sistema.*

- Establecer el contexto de un sistema para identificando los actores que lo rodean.
- Para cada actor, considerar el comportamiento que se espera o necesita el sistema proporcione.
- Nombrar los comportamientos comunes como casos de uso.
- Modelar casos de uso, actores y sus relaciones en un diagrama de casos de uso.
- Adornar los casos de uso con notas.

 La figura se expande sobre el diagrama de caso de uso anterior. El diagrama es valioso por que ofrece un inicio común para usuarios finales, expertos, y desarrolladores para visualizar, especificar, construir y documentar sus decisiones acerca de las necesidades funcionales del sistema. Por ejemplo, Detectar Fraude es un comportamiento importante para ambos: una Institución Financiera e Institución de Ventas. Similarmente, Reporte del Estado de una Cuenta es un comportamiento requerido del sistema por varias Instituciones en su contexto. Véase figura 2.30.

Las necesidades modeladas por el caso de uso Administrador de Red es un poco diferente de todos porque representa un comportamiento secundario del sistema.

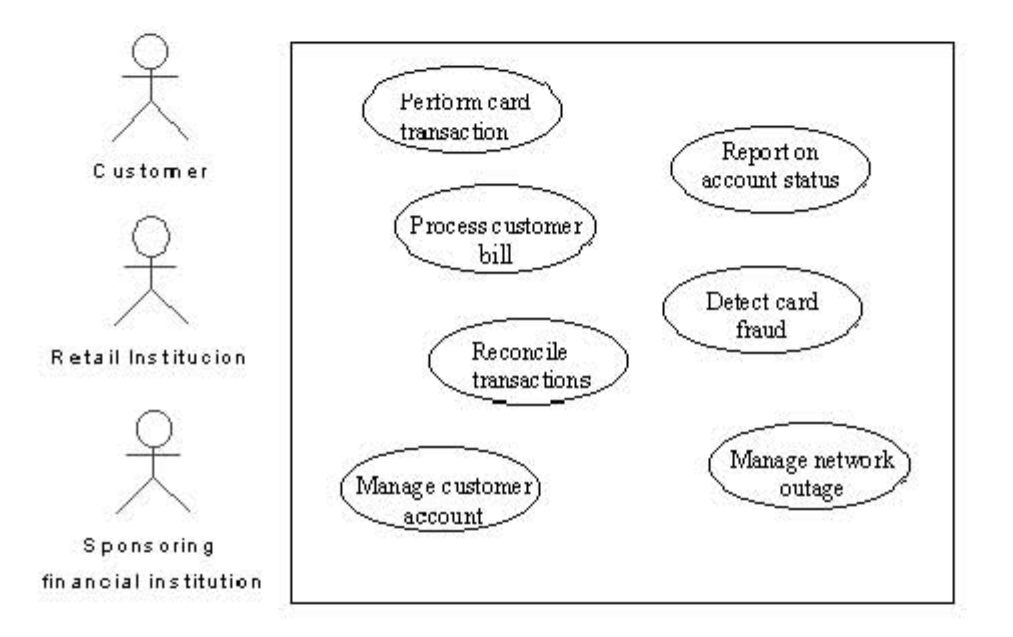

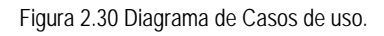

# **4.5.6 DIAGRAMAS DE INTERACCIÓN**

Muestran una interacción, que consiste de un conjunto de *objetos* y sus *relaciones*, incluyendo los *mensajes* que puedan ser realizados entre ellos. Son importantes para modelar los aspectos dinámicos de un sistema y para construir sistemas ejecutables a través de ingeniería hacia adelante e ingeniería inversa.

Comúnmente contienen:

- **Objetos**
- **Enlaces**
- **Mensajes**

Pueden servir para visualizar, especificar, construir y documentar los aspectos dinámicos de una sociedad particular de objetos, o pueden ser usados para modelar un flujo particular de control de un caso de uso.

Los diagramas de interacción están conformados por los diagramas de secuencia y los diagramas de colaboración.

# **4.5.7 DIAGRAMAS DE SECUENCIA**

En un sistema funcional los objetos interactúan entre si y tales interacciones suceden con el tiempo. El diagrama de secuencias UML muestra la mecánica de la interacción con base en tiempos.

El diagrama de secuencias consta de objetos que se representan del modo usual: rectángulos con nombres, mensajes representados por líneas continuas con una punta de flecha y el tiempo representado como una progresión vertical. Véase figura 2.31.

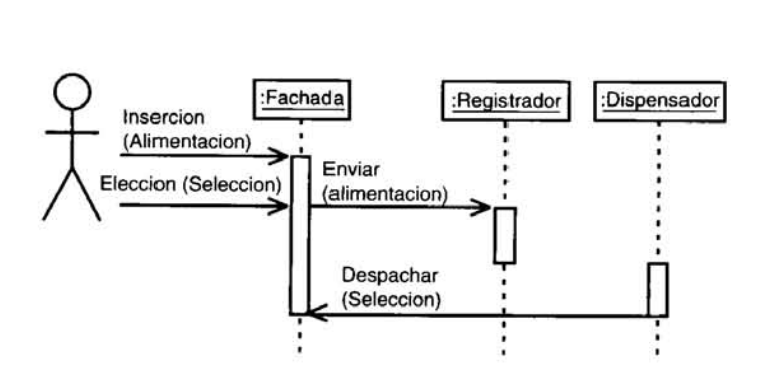

Figura 2.31 Diagrama de Secuencia.

# **4.5.8 DIAGRAMAS DE COLABORACIÓN**

Enfatiza la organización estructural de los *objetos* que envían y reciben *mensajes*. Gráficamente, es una colección de vértices y arcos. Véase figura 2.32.

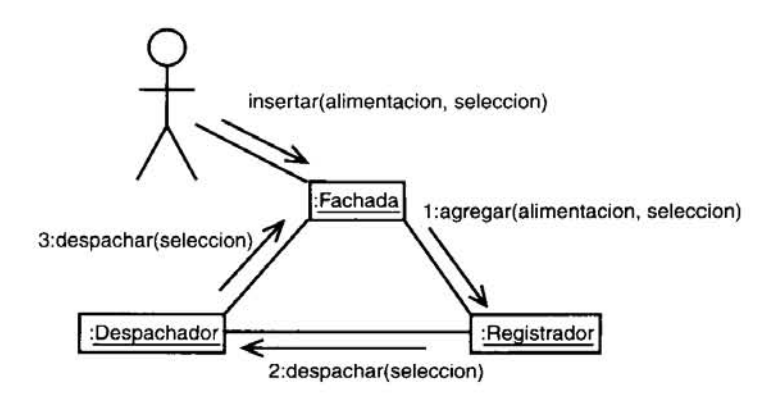

Figura 2.32 Diagrama de Colaboración.

Para hacer un diagrama de secuencia

- Colocar los objetos que participan en la interacción en la parte de arriba del diagrama, a través del eje de las X.
- Colocar los objetos que inician la interacción a la izquierda y los objetos más subordinados a la derecha.
- Colocar los mensajes que estos objetos envían y reciben junto al eje de las Y, en orden de incremento de tiempo de arriba hacia abajo.
- Existe la línea de vida del objeto, que representa la existencia de un objeto en un período de tiempo.
- Existe el foco de control, que muestra el período de tiempo en el que el objeto se encuentra representando una acción

Para hacer un diagrama de colaboración

- Colocar los objetos que participan en la interacción como los vértices en una gráfica.
- Interpretar las ligas que conectan a estos objetos como los arcos de la gráfica.
- Adornar estas ligas con los mensajes que los objetos envían y reciben.
- Establecer una ruta, para indicar como un objeto es ligado a otro. Podemos unirle un estereotipo al final de una liga.
- Establecer un número de secuencia, para indicar el orden de tiempo de un mensaje. Éste debe ser único.

# **Diferencias entre los diagramas de secuencia y colaboración**

Diagrama de secuencia:

- Línea de vida de los objetos: representa la existencia de un objeto sobre un período de tiempo.
- Foco de control: muestra el período de tiempo durante el cual un objeto está representando una acción.

Diagrama de colaboración:

- Ruta: indica como un objeto es ligado a otro.
- Número secuencial: para indicar el orden de tiempo de un mensaje.

# Capítulo 3

# ANÁLISIS Y DISEÑO

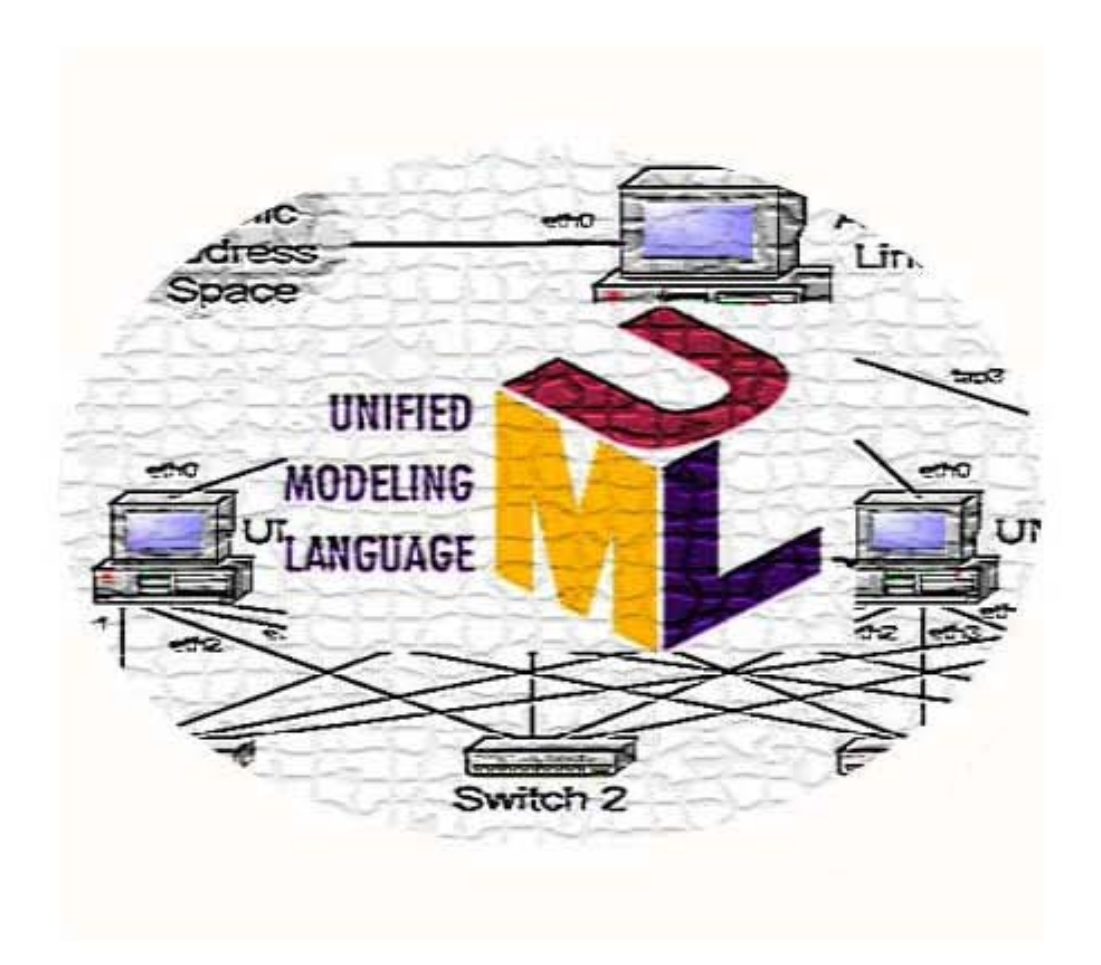

# **3.1 PREANÁLISIS**

Con la necesidad de tener una completa comprensión y claridad del desarrollo del sistema se utilizará el Proceso Unificado para solucionar la problemática y definir los requisitos. Para la obtención de las necesidades debemos comprender el negocio y tener claras las necesidades de nuestros clientes y el entorno de trabajo de los usuarios.

# **3.1.1 REQUISITOS DEL SISTEMA**

En la actualidad, el Instituto de Geología tiene la necesidad de que su personal académico y técnico entregue un informe anual de actividades con el fin de llevar un control de la siguiente información para los Investigadores:

Datos Generales Producción Científica y Tecnológica Docencia y Formación de Recursos Humanos Actividades de Divulgación y Extensión Reconocimiento a la Labor Académica Vinculación y Gestión de Recursos para la Investigación Participación Institucional Superación Académica Actividades de Intercambio Académico

La información que se maneja para los Técnicos Académicos es la siguiente:

Datos Personales Actividades Específicas de los Técnicos Superación Académica Producción Académica Formación de Recursos Humanos Participación en Eventos

Es importante mencionar que toda esta información se recava mediante formatos impresos, los cuales han sido aprobados por el consejo técnico del instituto.

Para llevar a cabo todas esta tareas, el personal académico y técnico entregan los informes en forma impresa, los cuales son vaciados en tablas elaboradas en hojas de cálculo lo cual conlleva a invertir demasiado tiempo y resulta poco practico. Además, cuando se requiere la información, el proceso para hacer la búsqueda de esta es demasiado extenso, ya que primero se deben buscar en todas las hojas de calculo que se tienen y depura la información; por lo que la obtención no es oportuna (inmediata).

Como se puede apreciar, la forma de manejar toda esta información no es confiable y practica por lo que se diseñara y creara un sistema vía web el cual reducirá tanto el tiempo de captura como de búsqueda de la información y sobro todo la forma de almacenar la misma con ayuda de una base de datos segura y confiable. Este sistema proporcionara al instituto grandes ventajas.

# **3.1.2 OBJETIVOS DEL SISTEMA**

- Una notable reducción de tiempos para la obtención de información requerida por el Instituto de Geología en formularios de forma eficiente y práctica vía Cliente-Servidor.
- Almacenamiento de la información mediante una base de datos única, para evitar pérdidas, inconsistencias y duplicidad de la misma volviendo el sistema confiable e integral.
- Estandarización de la información con una misma forma de captura mediante una interfaz vía Cliente-Servidor.
- Consulta de la información de su interés para cada usuario en forma personal, de manera ágil vía Web.

A través de un ciclo de entrevistas con el personal que labora en el Instituto se recabaron las necesidades de cada tipo de usuario a quien va dirigido el sistema (los tipos de usuarios son los investigadores, técnicos y el personal que administrara la información) y entender la información contenida en los formatos ya mencionados para poder realizar el análisis de la información. Debido a que los formatos ya fueron aprobados por el consejo técnico, éstos no pueden sufrir cambio alguno, por lo tanto nos debemos apegar a la forma de requisición de los mismos.

# **3.2 ANÁLISIS**

A partir de todas las entrevistas realizadas, nos es posible realizar el análisis de la información para poder realizar el diseño de la base de datos y de la interfaz. Para realizar el diseño del sistema nos apoyaremos de la metodología UML y también del Diagrama Entidad Relación para la creación de la base de datos.

La finalidad de los diagramas es presentar diversas perspectivas de un sistema, a las cuales se les conoce como *modelo*. Es importante destacar que un modelo UML describe lo que supuestamente hará un sistema pero no dice cómo implementarlo.

# **3.2.1 DIAGRAMAS UML**

# **3.2.1.1 MODELADO DE CASOS DE USO**

Un caso de uso es una descripción de las acciones de un sistema desde el punto de vista del usuario, por lo que obtenemos lo siguiente (diagrama 3.1, 3.2 y 3.3):

Los Actores del sistema son tres:

- Investigador o Técnico.
- Auxiliar de Procesos.
- Administrador del Sistema.

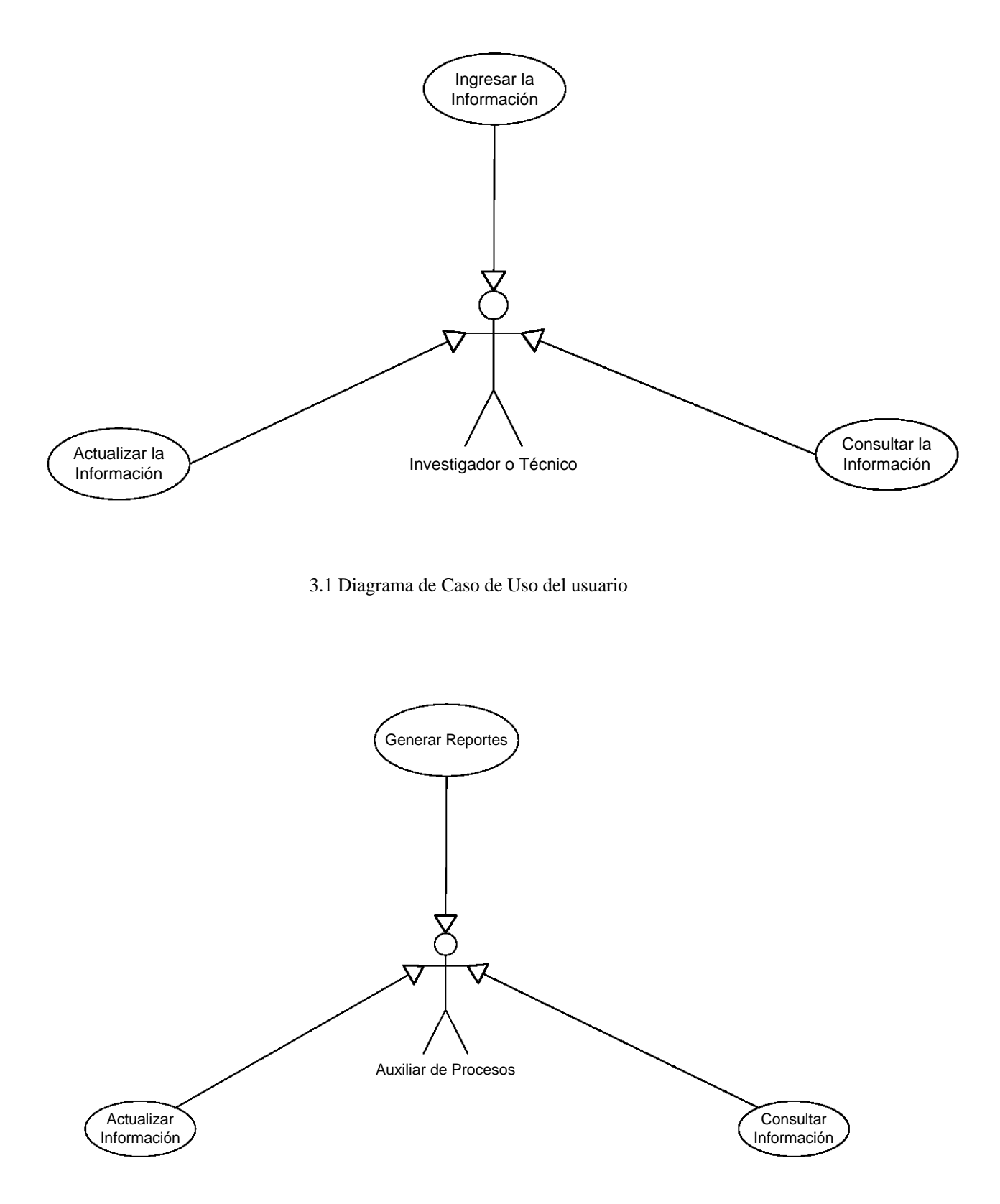

3.2 Diagrama de Caso de Uso del Auxiliar de Procesos

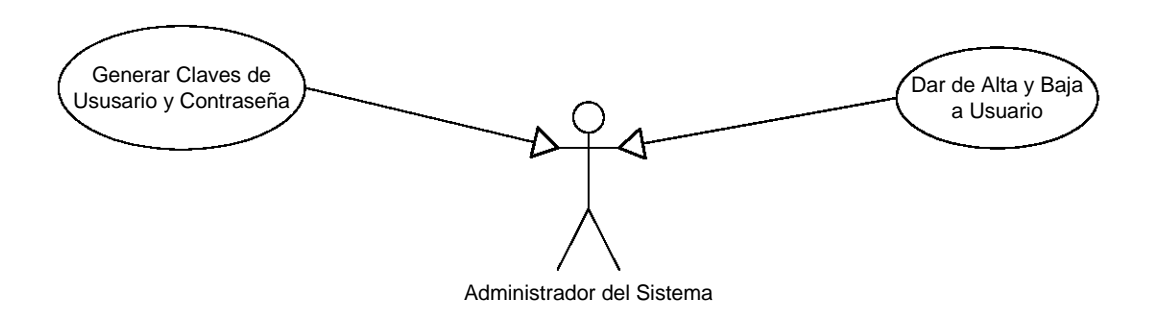

3.3 Diagrama de Caso de Uso de Administrador del Sistema

# **.2.1.2 DESCRIPCIÓN 3 DE LOS CASOS DE USO**

*Caso de Uso*: Generar Reportes Actor: Investigador o Técnico

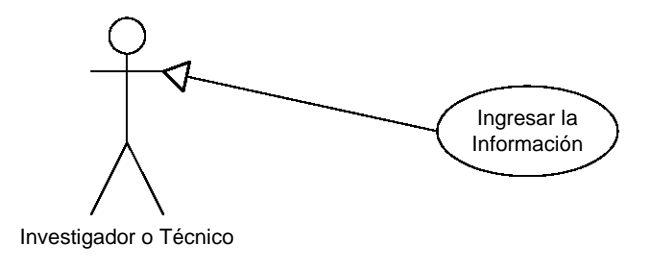

3.3 Diagrama de Caso de Uso de Generar Reportes

#### *Descripción*

El usuario ingresa su nombre y contraseña, el sistema le da acceso, selecciona los formularios a llenar y envía la información a la base de datos.

*Caso de Uso*: Consultar Información. *Actor*: Investigador o Técnico.

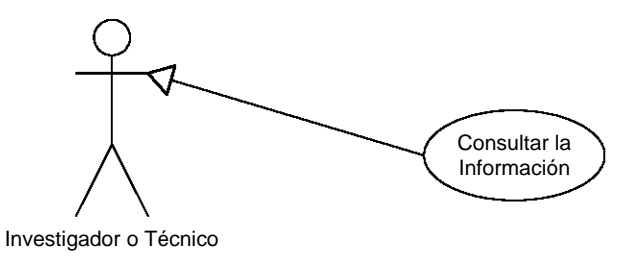

3.4 Diagrama de Caso de Uso de Consultar Información

#### *Descripción*

El usuario ingresa nombre y contraseña, el sistema le da acceso y verifica si es un Investigador o un Técnico, selecciona del menú la información que le gustaría le fuera mostrada.

*Caso de Uso:* Actualizar la Información.

*Actor*: Investigador o Técnico.

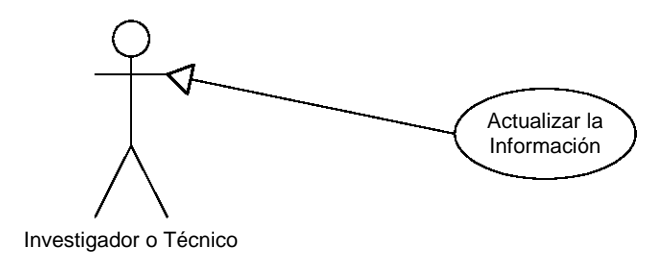

3.5 Diagrama de Caso de Uso de Actualizar Información

# *Descripción*

El usuario ingresa nombre y contraseña, el sistema da acceso y verifica si es un Investigador o un Técnico, selecciona del menú la información que desea le muestren, el sistema la trae con la posibilidad de que se pueda corregir, el usuario envía la información a la base de datos.

*aso de Uso*: Consultar Información. *C Actor:* Auxiliar de Procesos.

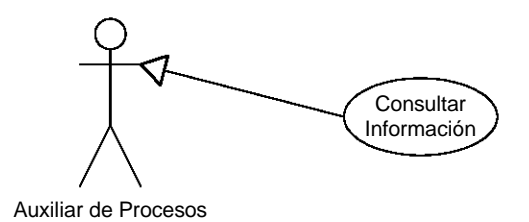

3.6 Diagrama de Caso de Uso de Consultar Información

# *Descripción*

Ingresa nombre y contraseña, el sistema la valida y le da acceso a un menú donde seleccionara una búsqueda general de la información o una búsqueda personalizada. En el caso de una búsquela
general solo tendrá que seleccionar la información que desea se muestre. Si la búsqueda es personalizada, deberá ingresar nombre del usuario y seleccionar la información deseada.

*Caso de Uso*: Actualizar Información *Actor:* Auxiliar de Procesos.

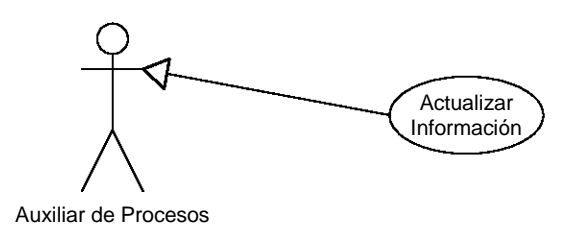

3.7 Diagrama de Caso de Uso de Actualizar Información

#### *Descripción*

Ingresa nombre y contraseña, el sistema la valida y le da acceso a un menú donde seleccionara una búsqueda general de la información o una búsqueda personalizada. En el caso de una búsquela general solo tendrá que seleccionar la información que desea se muestre, a continuación deberá hacer las actualizaciones correspondientes y enviar la información a la base de datos. Si la búsqueda es personalizada, deberá ingresar nombre del usuario y seleccionar la información deseada después actualizar la información y enviarla a la base de datos.

*ctor*: Administrador del sistema. *A Caso de Uso*: Generar Claves de usuario y contraseña.

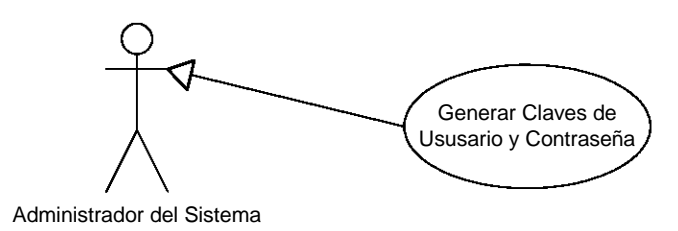

3.8 Diagrama de Caso de Uso de Generar Claves

#### *Descripción*

El administrador del sistema deberá generar, en la base de datos, todos los nombres y contraseñas de los usuarios para que estos puedan ser reconocidos por el sistema y les de acceso al mismo.

*Caso de Uso*: Altas y Bajas de Usuario *ctor*: Administrador del Sistema. *A*

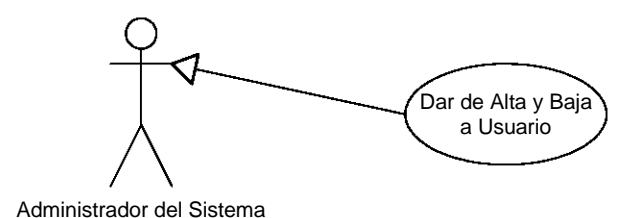

3.9 Diagrama de Caso de Altas y Bajas de Usuarios

#### *Descripción*

El administrador del sistema tiene la facultad de dar de alta y baja a todos los usuarios que así lo requieran, en la base de datos, para que se validen o no dentro del sistema.

# **.2.1.3 MODELADO DE ESTADOS 3**

En cualquier momento, un objeto se encuentra en un estado en particular.

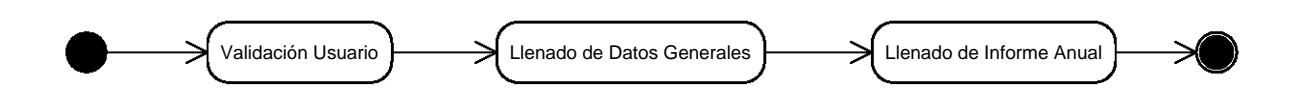

3.10 Diagrama de Estados de Ingreso de Información de Investigadores y Técnicos

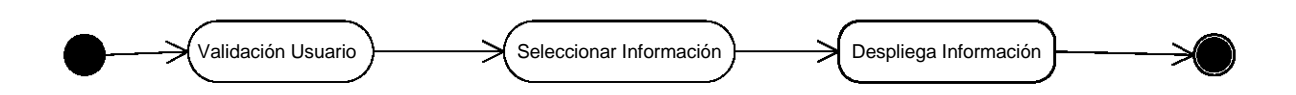

3.11 Diagrama de Estados de Consulta de Información de Investigadores y Técnicos

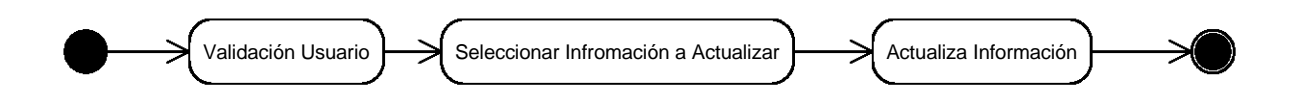

3.12 Diagrama de Estados de Actualización de Información

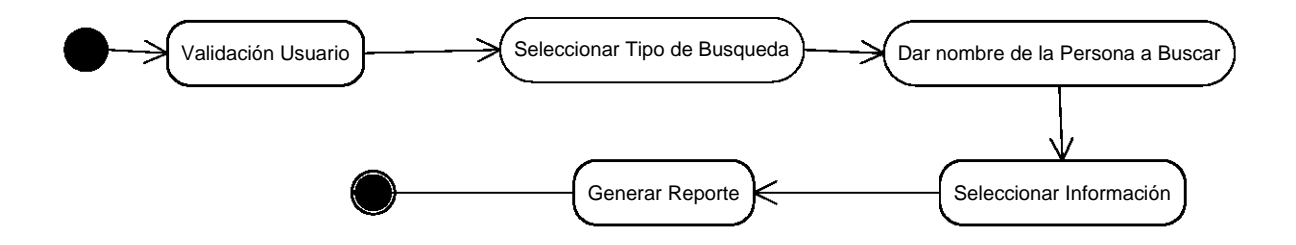

3.13 Diagrama de Estados de Generar Reportes Personalizado por el Auxiliar de Procesos

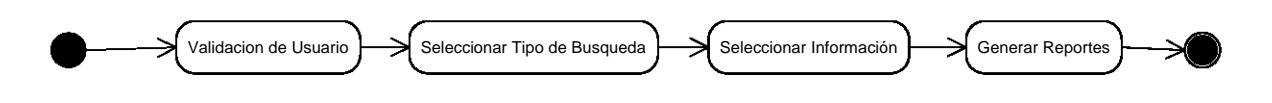

3.14 Diagrama de Estados de Generar Reportes por el auxiliar de Procesos

# **3.2.1.4 MODELADO DE SECUENCIAS**

En un sistema funcional los objetos interactúan entre si y tales interacciones suceden con el tiempo.

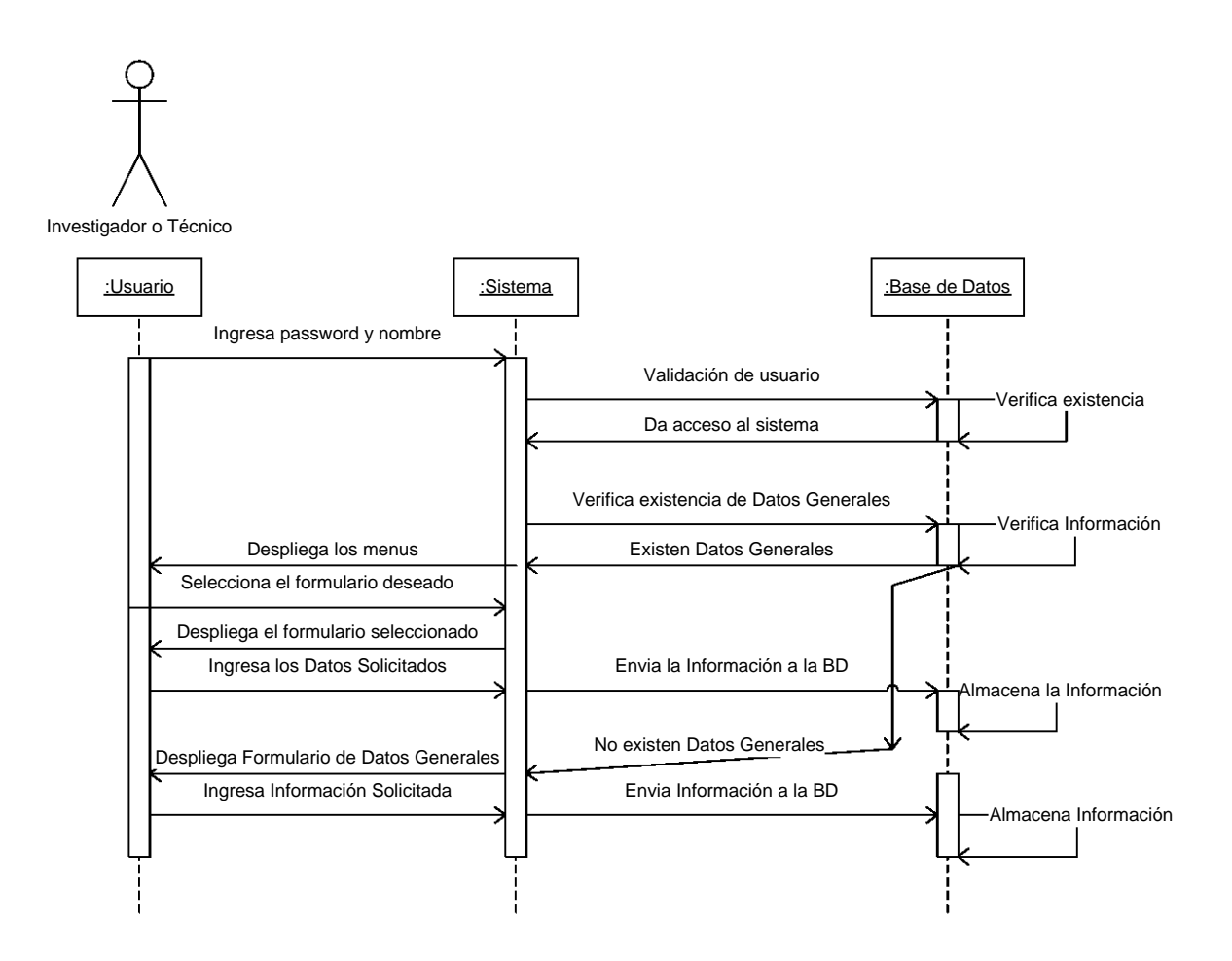

3.15 Diagrama de Secuencia de Ingreso de Información del Investigador y Técnico

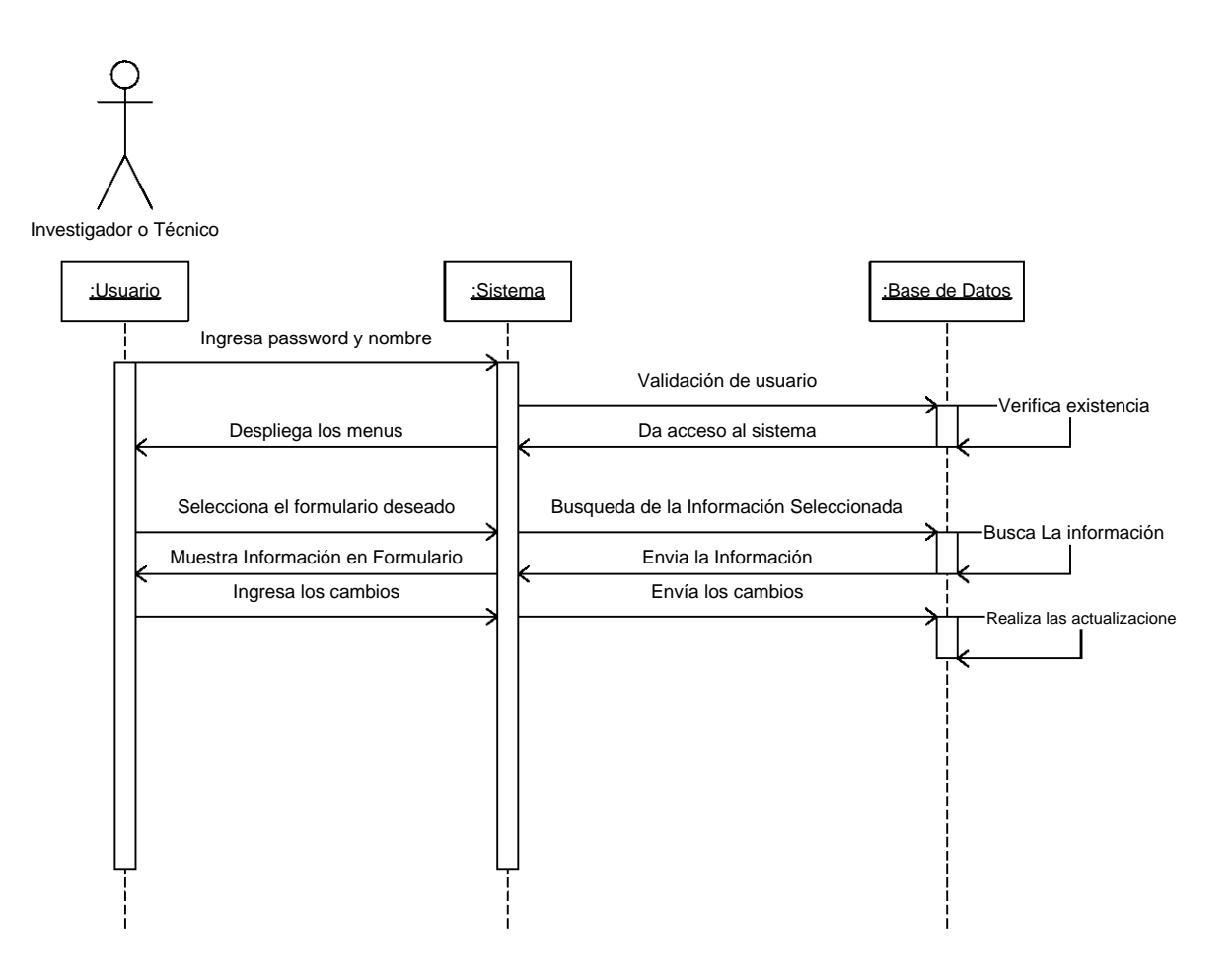

3.16 Diagrama de Secuencia de Actualización de Información de Investigador y Técnico

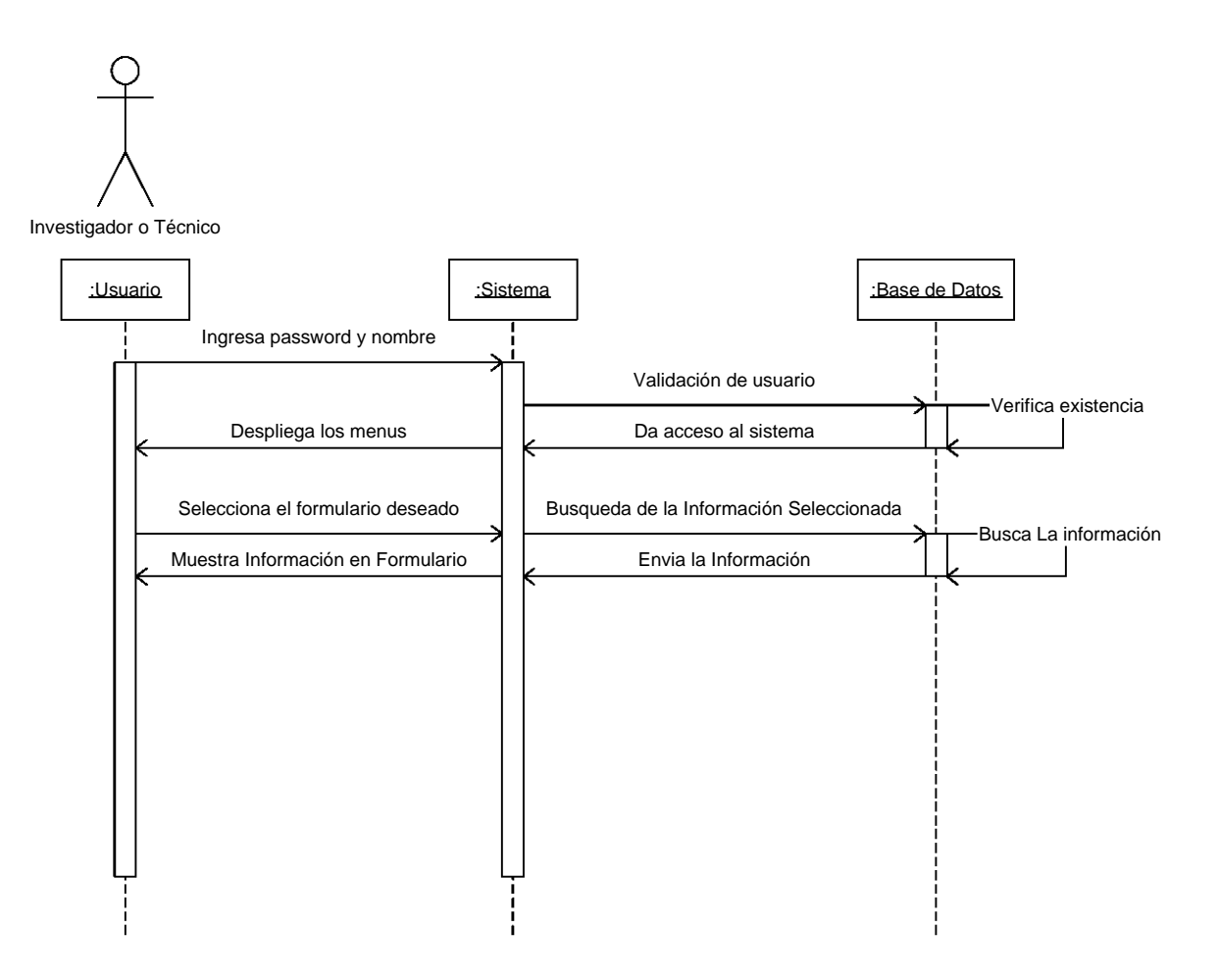

3.17 Diagrama de Secuencia de Búsqueda de Información de Investigador y Técnico

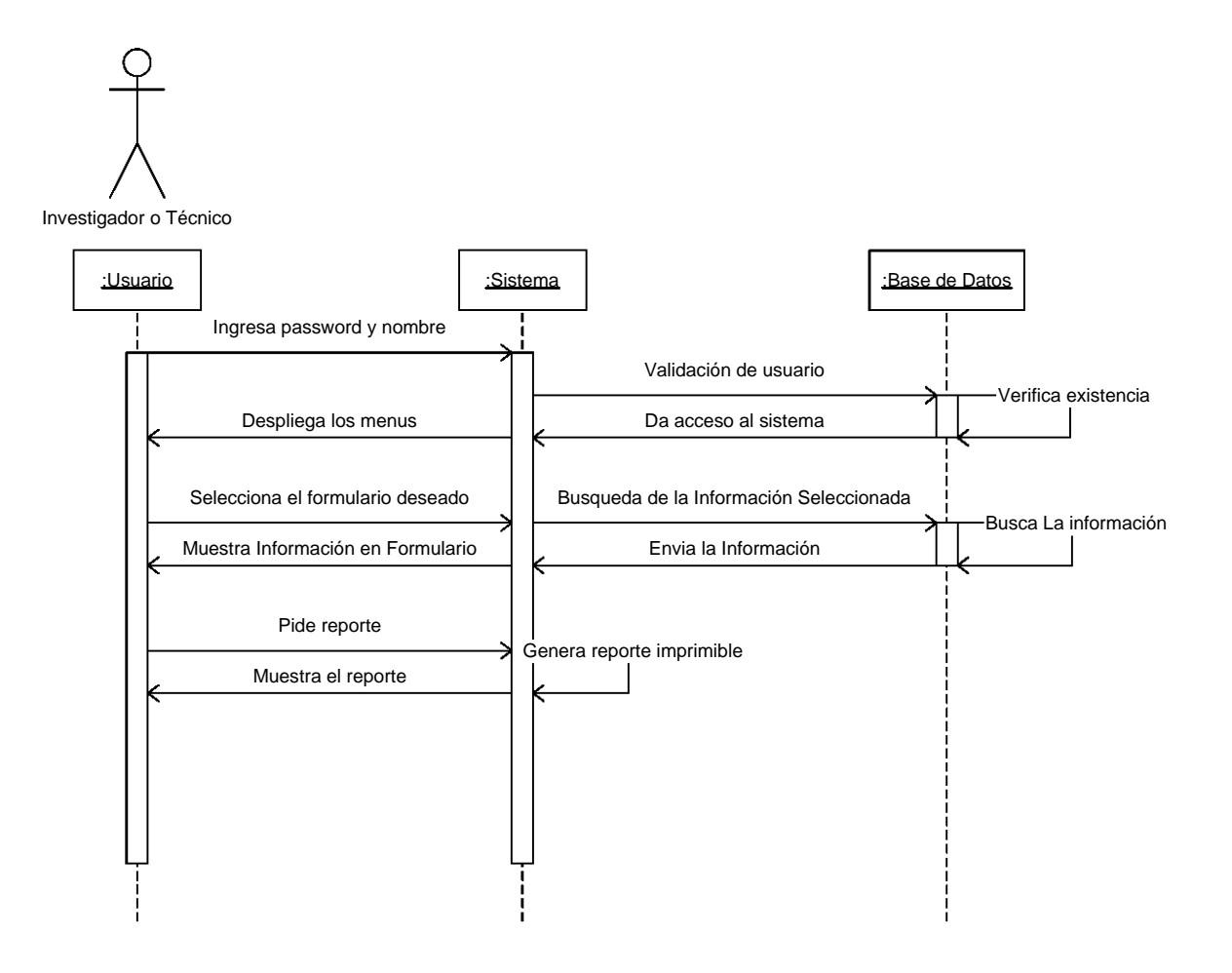

3.18 Diagrama de Secuencia de Generación de Reporte Imprimible del Investigador y Técnico

Administrador del sistema :Sistema | Sistema | Sistema | Sistema | Sistema | Sistema | Sistema | Sistema | Sistema | Sistema | Sistema | Sistema | Sistema | Sistema | Sistema | Sistema | Sistema | Sistema | Sistema | Sistema | Sistema | Sistema | S Ingresa password y nombre Validación de usuario :Usuari Despliega los menus  $\left|\right|$  Da acceso al sistema Selecciona busqueda general Verifica existencia Busca La información Muestra Información en Formulario | | Casas Envia la Información Ingresa los cambios  $\begin{array}{ccc} \hline \end{array}$   $\begin{array}{ccc} \hline \end{array}$  Envia los cambios Busca Información Selecciona busqueda personal Procesa opción Pide nombre de usuario Procesa opción Muestra menus Selecciona Información Realiza actualización Escribe Nombre de Usuario | | Envia Nombre Usuario Busca Usuario Muestra Menus Envia Información Selecciona Información **Envia Selección** Busca Información Muestra Información en Formularios Envia Información Ingresa cambios  $\begin{array}{|c|c|c|c|c|}\n\hline\n\end{array}$  Envia cambios Realiza actualización 1-1 1-1 , , , , ,  $\mathbf{L}$ ¦<br>¦ **։** <sup>H</sup>I , , , , , , , , , , Envia Seleccion  $\frac{1}{1}$  based million ┌┶ Envia los cambios<br>
antista de la proporción de la proporción de la proporción de la proporción de la proporción de la proporción<br>
de la proporción de la proporción de la proporción de la proporción de la proporción de la p  $\mathbf{i}$ , , , , , I ,  $\mathbf{L}$  $\mathbf{L}$  $\mathbf{L}$  $\mathbf{i}$  $\frac{1}{1}$   $\leftarrow$   $\frac{1}{1}$ <del>, י</del>  $\frac{1}{1}$  ,  $\frac{1}{1}$ <del>,</del> Ingresa cambios<br>
antis de la provincia de la provincia de la provincia de la provincia de la provincia de la provincia de la p<br>
de la provincia de la provincia de la provincia de la provincia de la provincia de la provinci  $\mathbf{i}$  $\mathbf{i}$ 

3.19 Diagrama de Secuencias de Actualización por el Auxiliar de Procesos

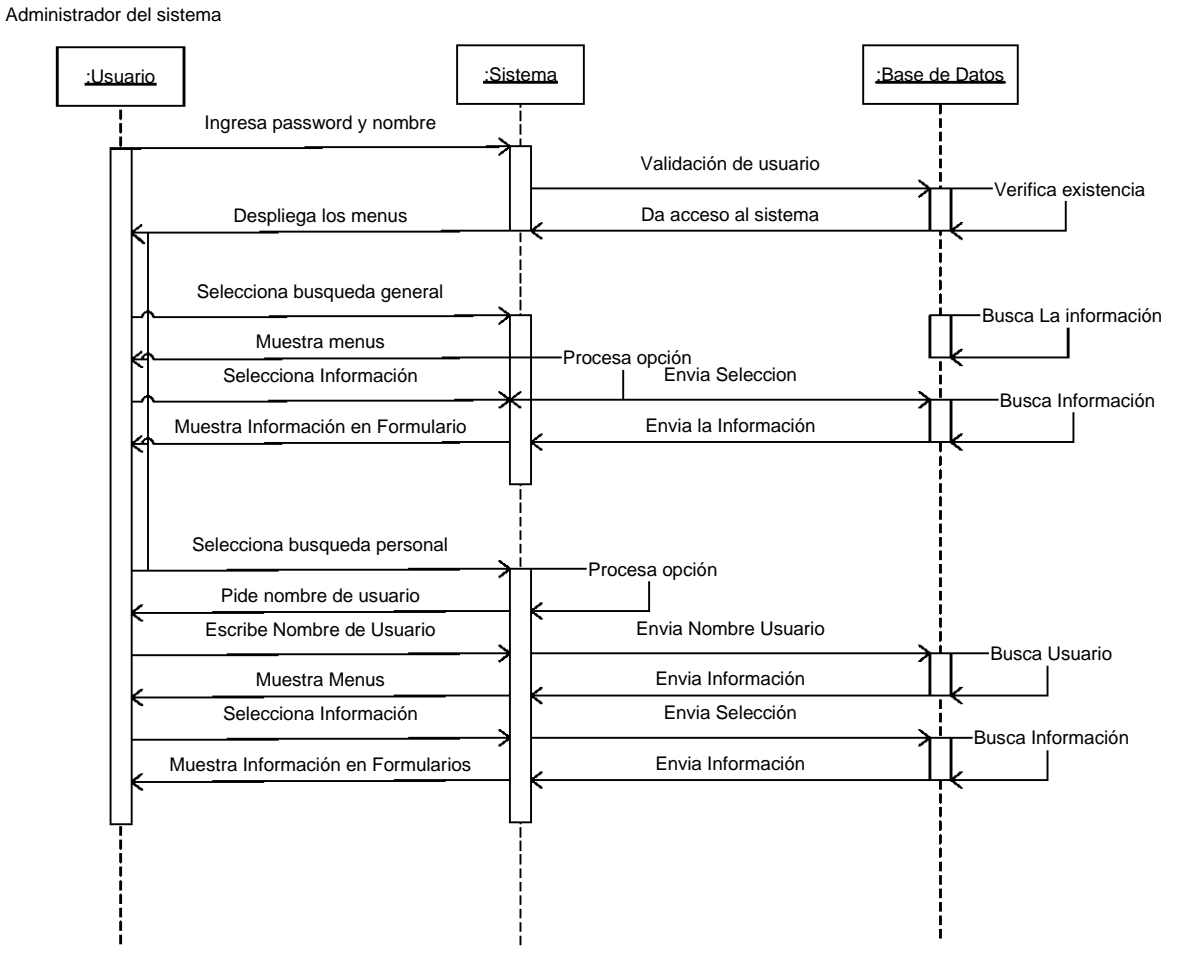

3.20 Diagrama de Secuencias de Búsqueda d Información por el Auxiliar de Procesos

# **3.2.1.5 MODELADO DE ACTIVIDADES**

Este tipo de diagramas muestran el flujo de actividades dentro de un sistema.

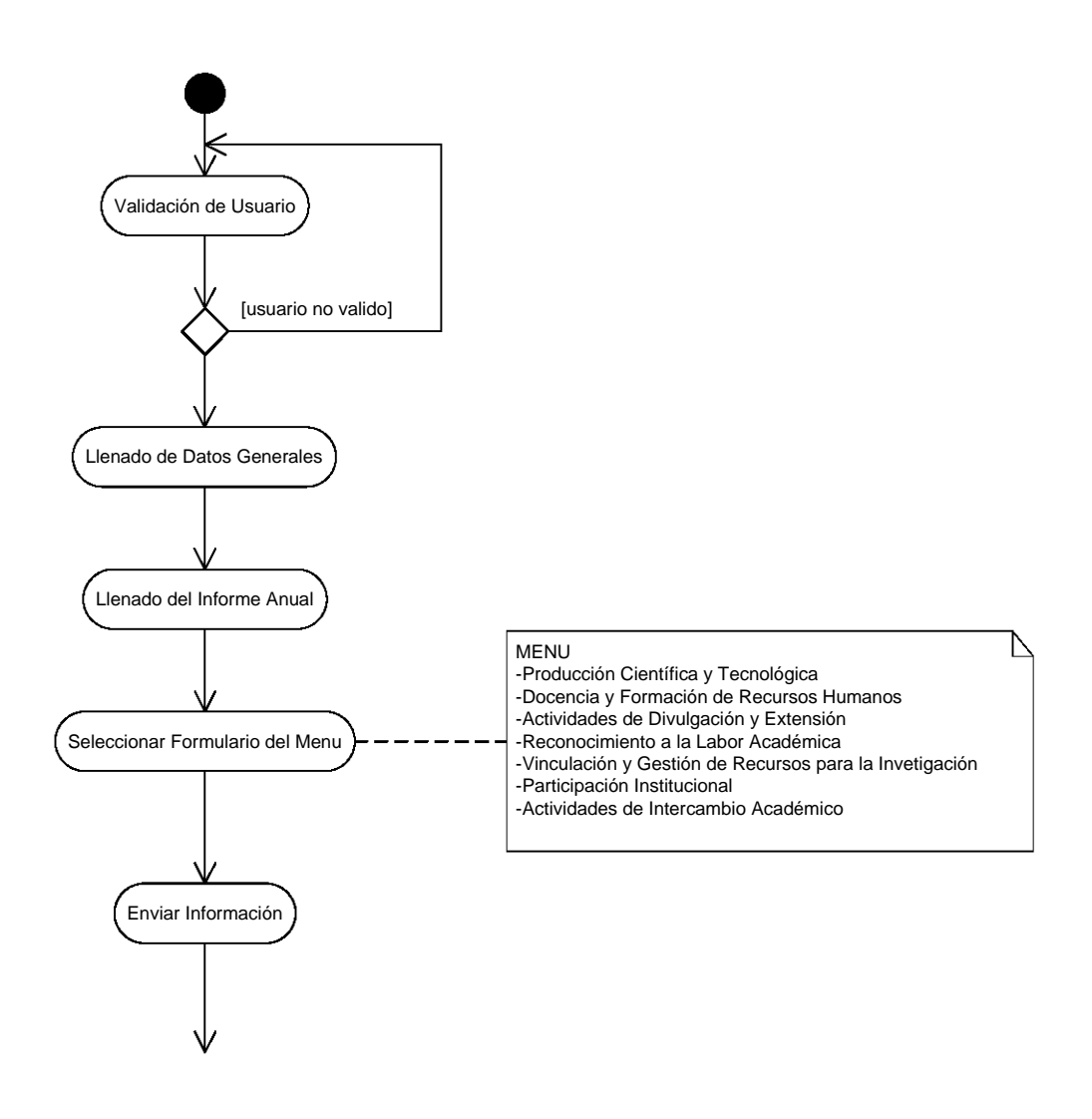

3.21 Diagrama de Actividades de Ingreso de Información de los Investigadores

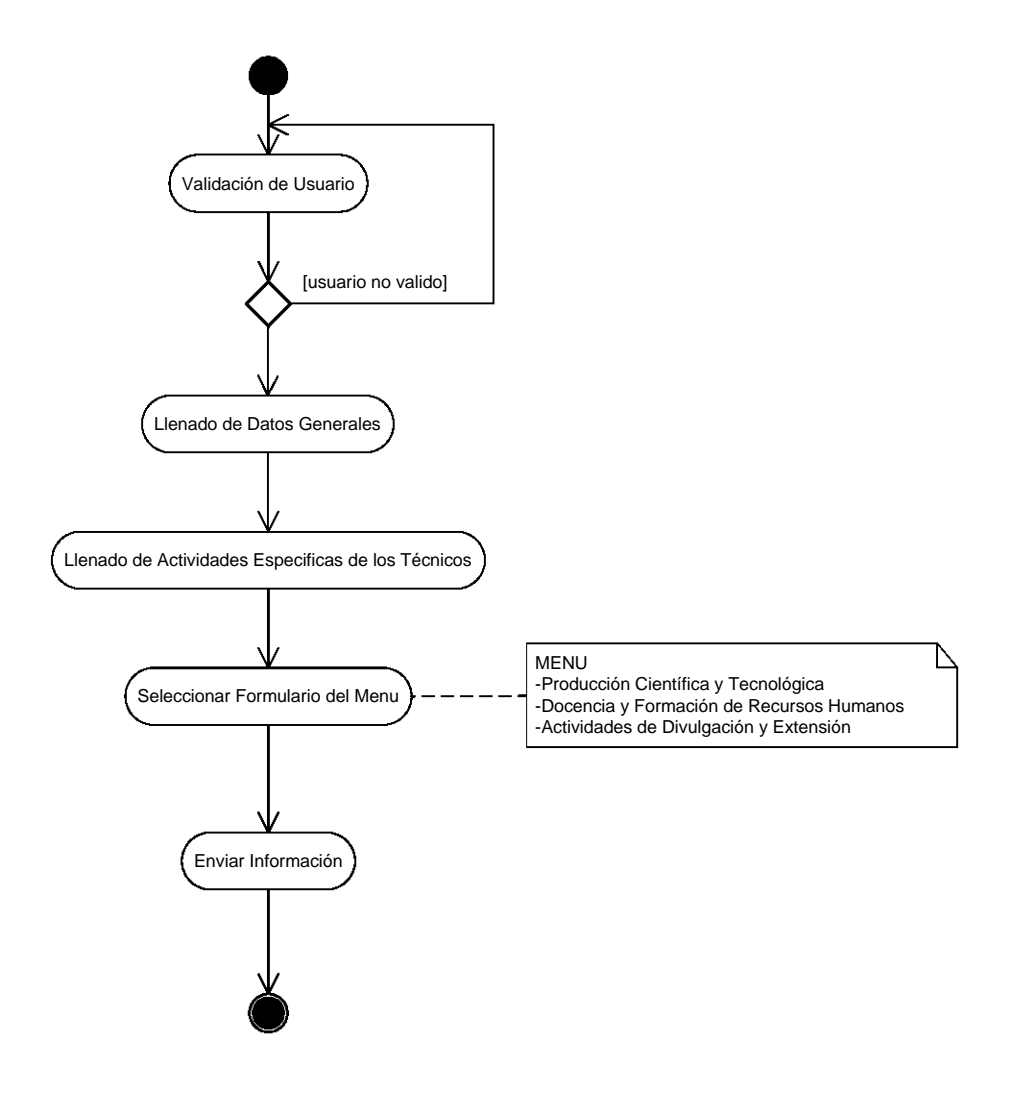

3.22 Diagrama de Actividades de Ingreso de Información de los Técnicos

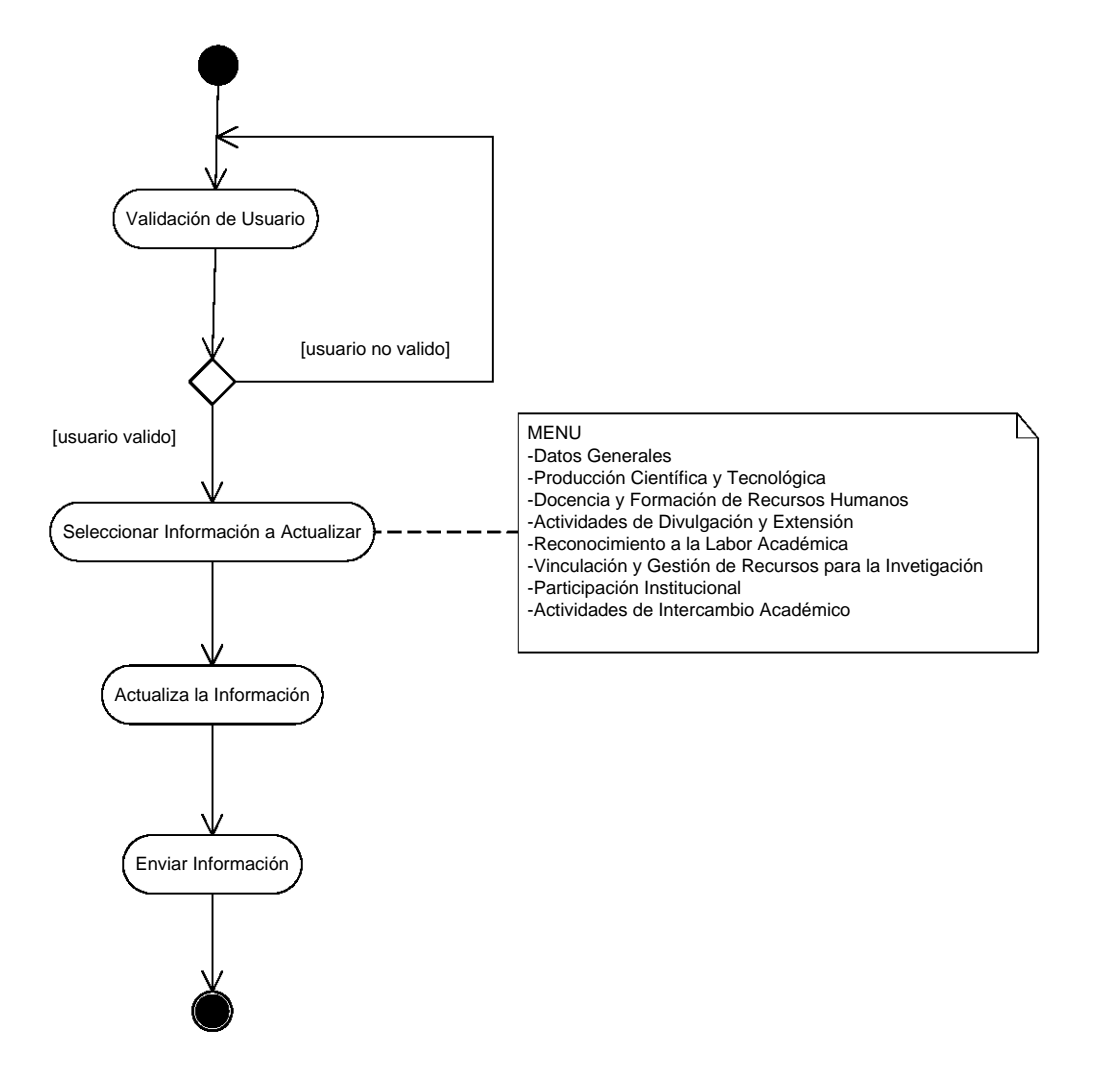

3.23 Diagrama de Actividades de Actualización de Información de los Investigadores

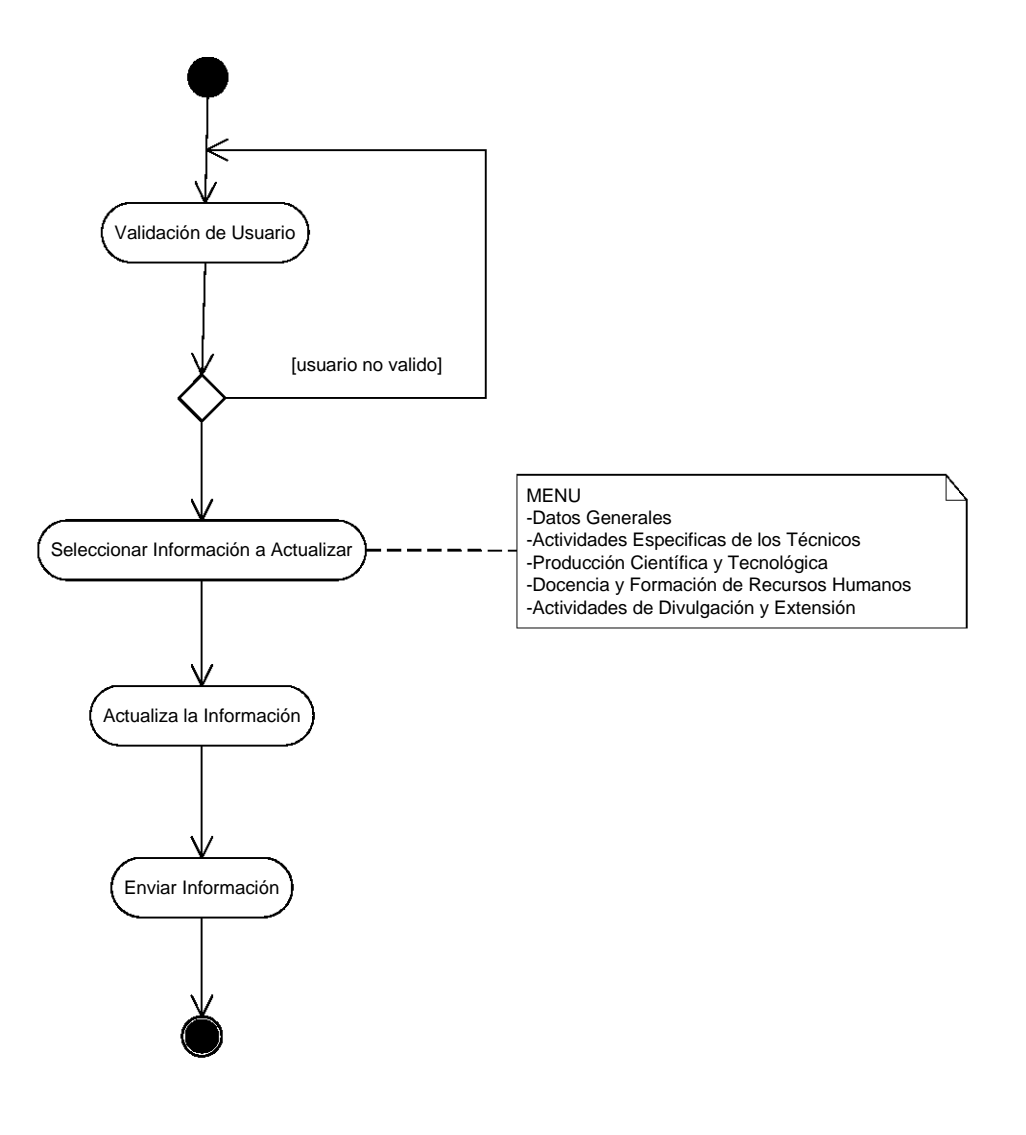

3.24 Diagrama de Actividades de Actualización de información de los Técnicos

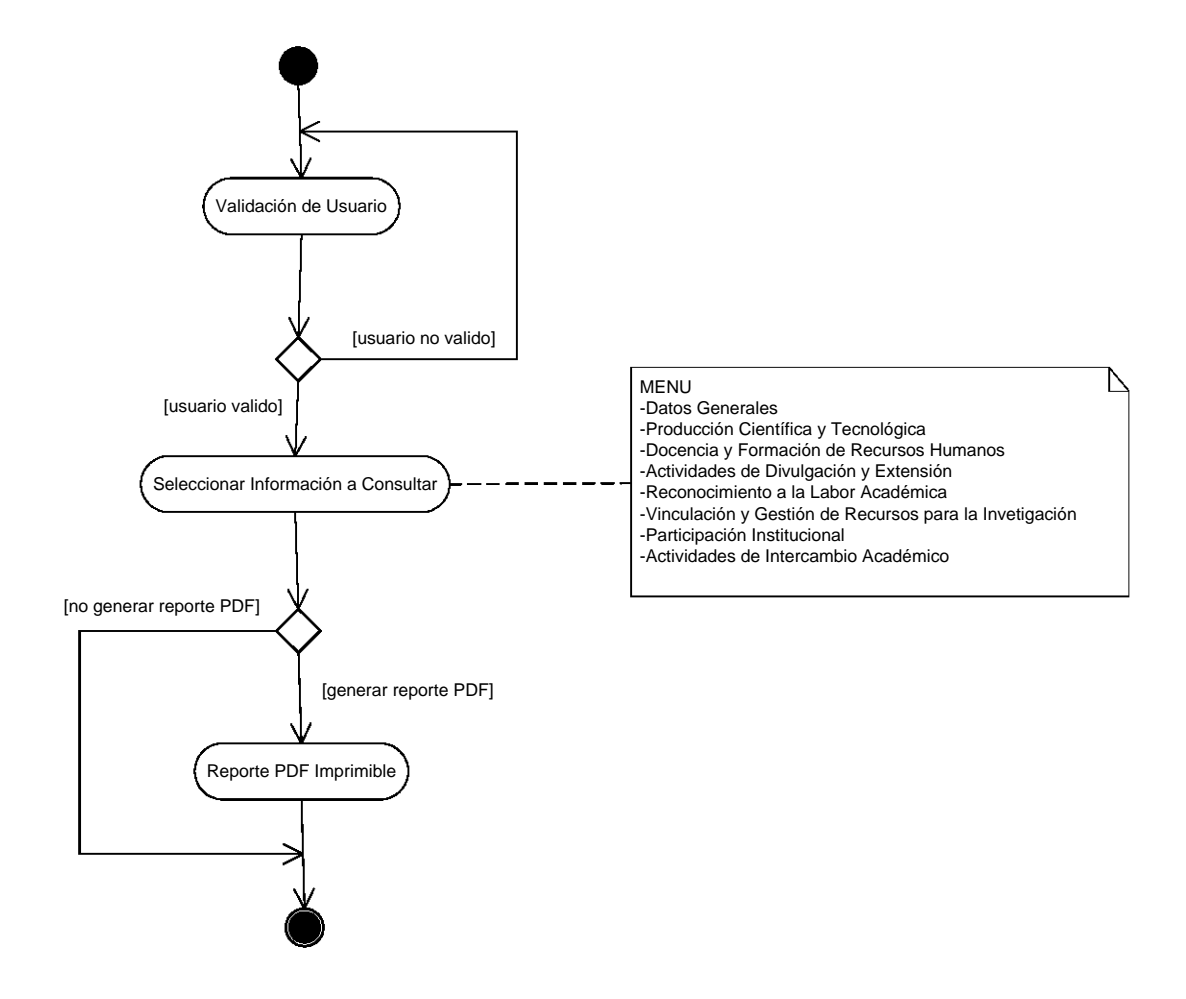

3.25 Diagrama de Actividades de Consulta de Información de los Investigadores

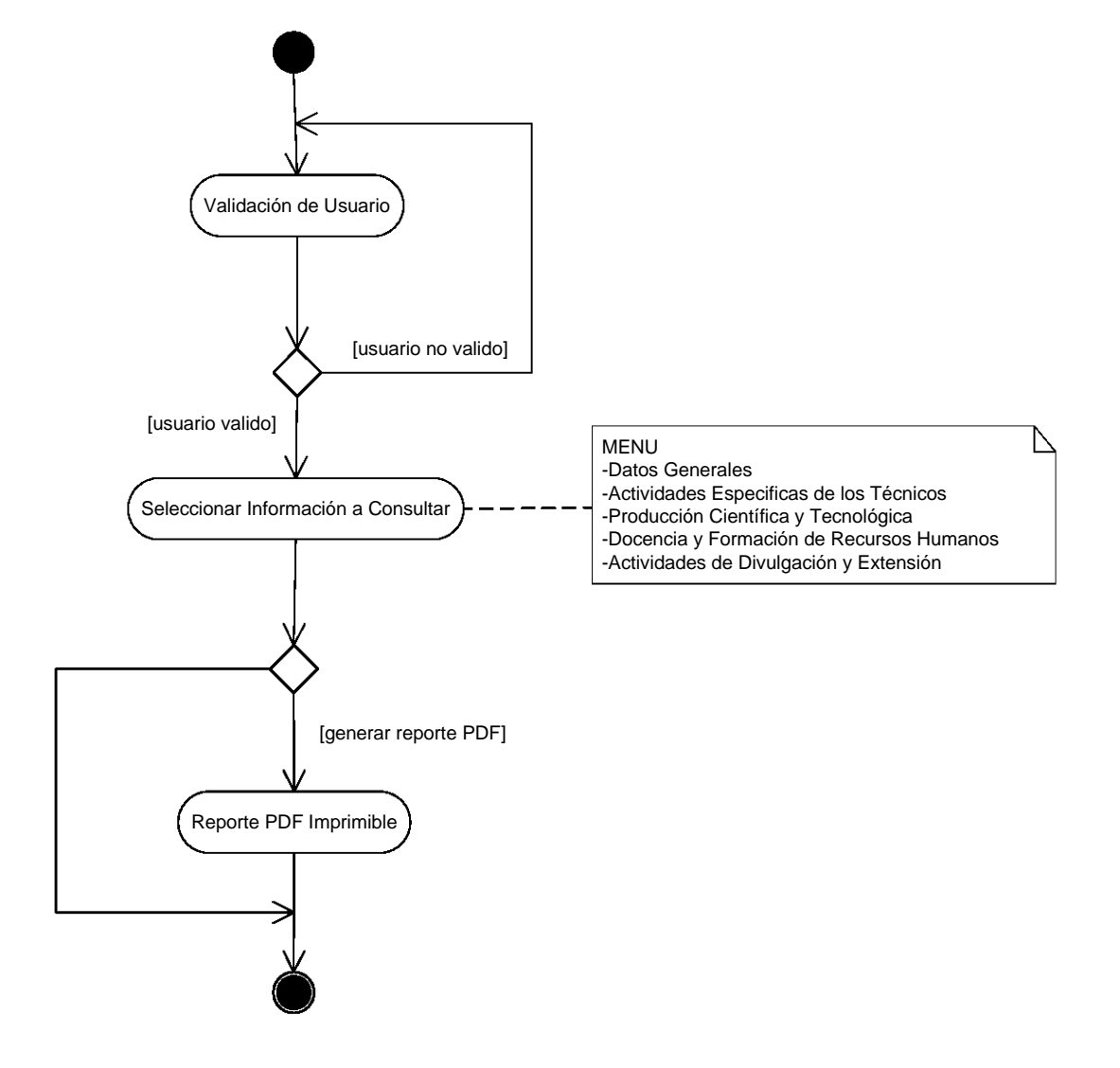

3.26 Diagrama de Actividades de Consulta de Información de los Técnicos

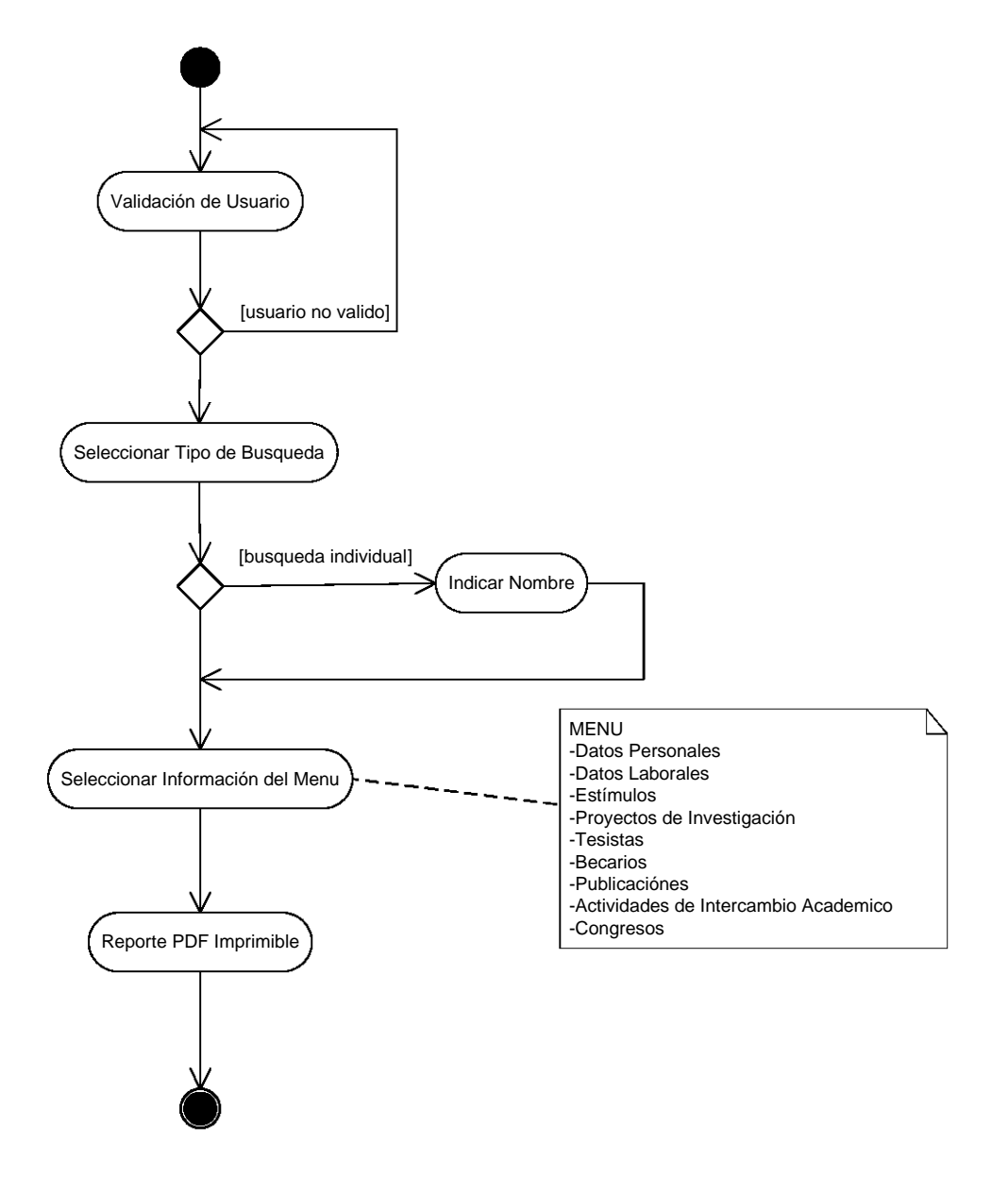

3.27 Diagrama de Actividades de Generar reportes del Auxiliar de Procesos

# **3.2.1.6 MODELADO DE DISTRIBUCIÓN**

Este Diagrama muestra la arquitectura física de un sistema informático, mostrando los equipos y dispositivos junto con sus interconexiones y el software que se encuentra en cada máquina.

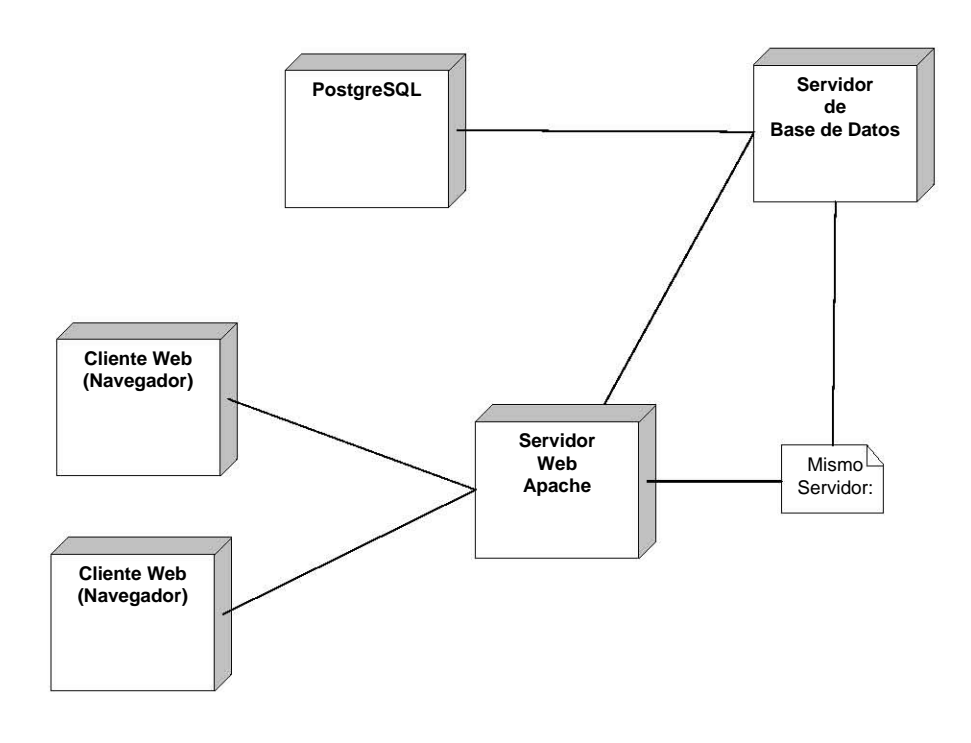

3.28 Diagrama de Distribución del Sistema

# **3.2.2 D IAGRAMA ENTIDAD RELACIÓN**

Instituto para conocer más a fondo su entorno de trabajo y necesidades, por lo que se diseñaron Para realizar el diagrama de la base de datos, se hizo un análisis de información previa mediante la metodología de "Diseño Entidad-Relación". Se realizaron varias reuniones con las personas del varios prototipos de diagramas los cuales se fueron modificando aplicando las reglas de normalización de la metodología para finalmente, obtener el diagrama**1** entidad relación optimo.

#### **Diseño de la Base de Datos.**

El diseño del diagrama entidad relación es, cuando a cada una de nuestras entidades analizadas las convertimos en tablas con sus respectivos atributos que serán las columnas, así como identificamos a las llaves primarias y foráneas, elementos nulos y no nulos.

<sup>-</sup> $\overline{a}$  $1$  Los diagramas entidad relación previos se encuentran en el anexo.

Lo que se hizo en el diseño fue:

- 1. Mapear entidades para las tablas.
- 2. Mapear atributos para columnas y establecer los atributos obligatorios para columnas no nulas.
- 3. Mapear identificadores únicos a llaves primarias y agregar columnas de foráneas.
- 4. Mapear relaciones a llaves foráneas.

Con análisis se obtuvo el siguiente diseño.

#### **EMPLEADO**

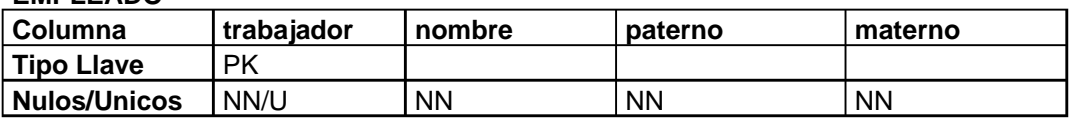

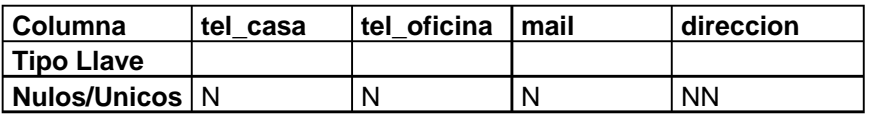

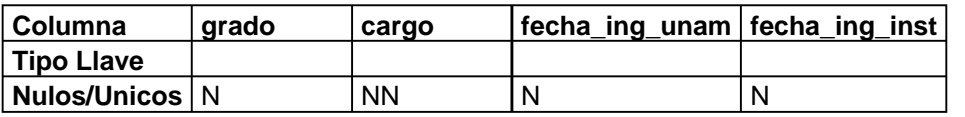

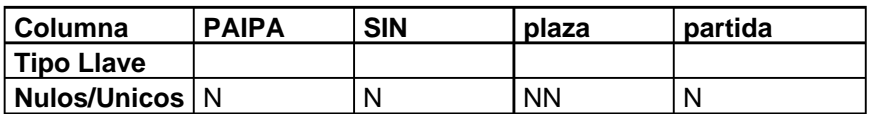

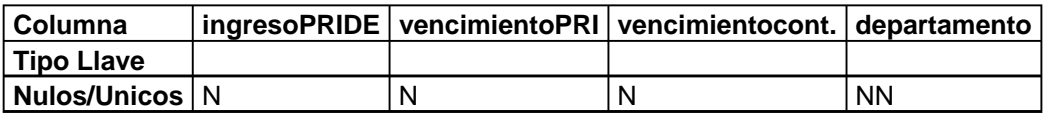

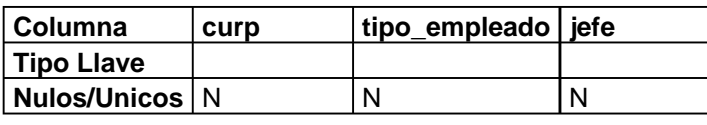

**TECNICO III** 

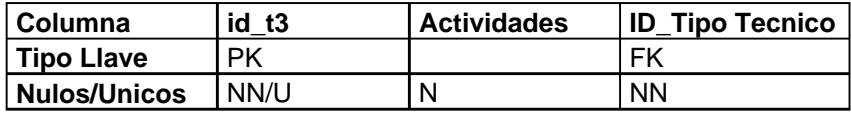

### **3.3 DISEÑO**

Como parte del diseño de la interfaz del sistema, tenemos en primer lugar los diferentes niveles de usuario; administrador, investigador y técnico.

Administrador (Secretaria Académica)

El administrador tiene la capacidad de dar de alta a usuarios, cambiarle su contraseña y principalmente el hacer consultas a la información de cualquier empleado del Instituto de Geología. Véase figura 3.29, 3.30 y 3.31.

El acceso solo se pude realizar con un login y una contraseña asignadas al administrador.

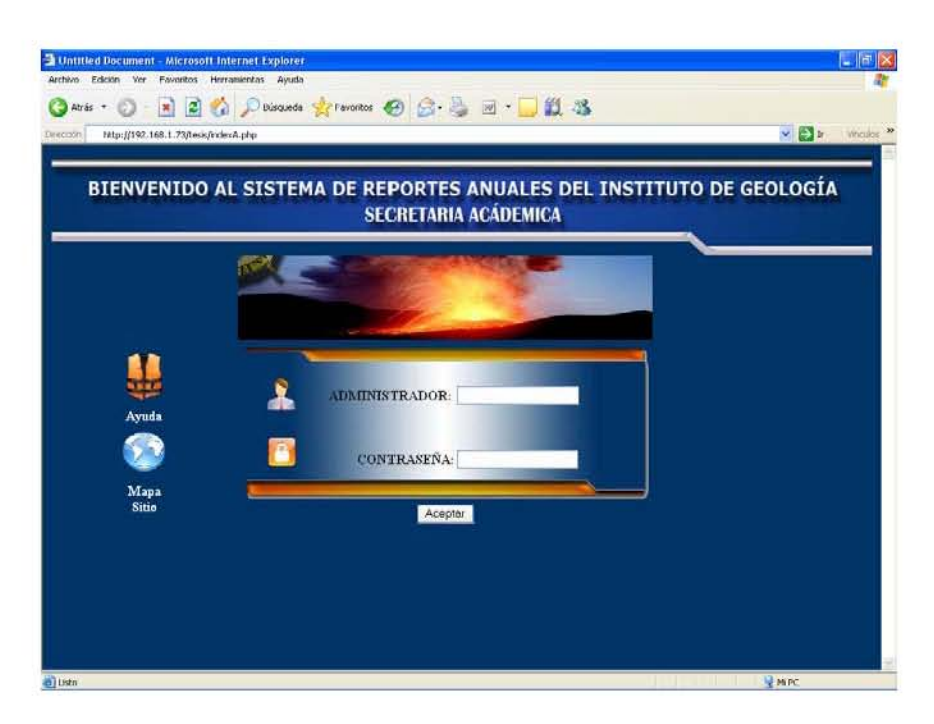

Figura 3.29 Acceso al administrador

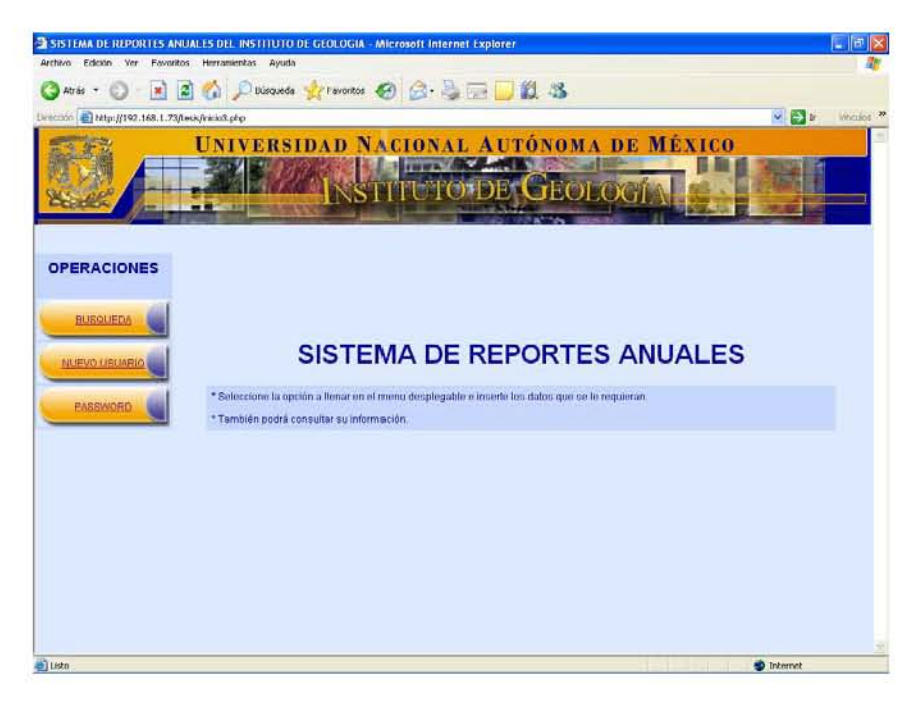

Figura 3.30 Interfaz de la secretaria Académica

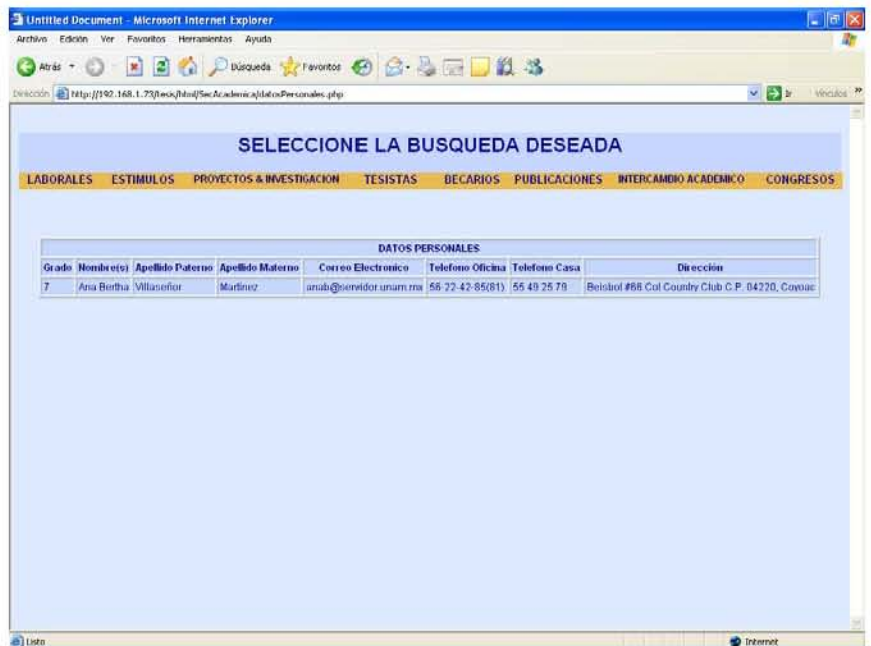

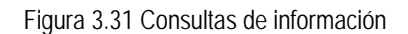

#### Investigador y Técnico

El empleado puede acceder al sistema para poder ingresar su información personal, así como la consulta o una posible modificación de la misma. Un usuario, ya sea técnico o investigador, deberá tener un login y una contraseña para poder ingresar al sistema de reportes.

El sistema se a dividido principalmente en dos interfaces, una exclusivamente para los investigadores y otra únicamente para los técnicos, esto debido a que el tipo de información que se les solicita es diferente para ambos, como lo muestra la figura 3.32.

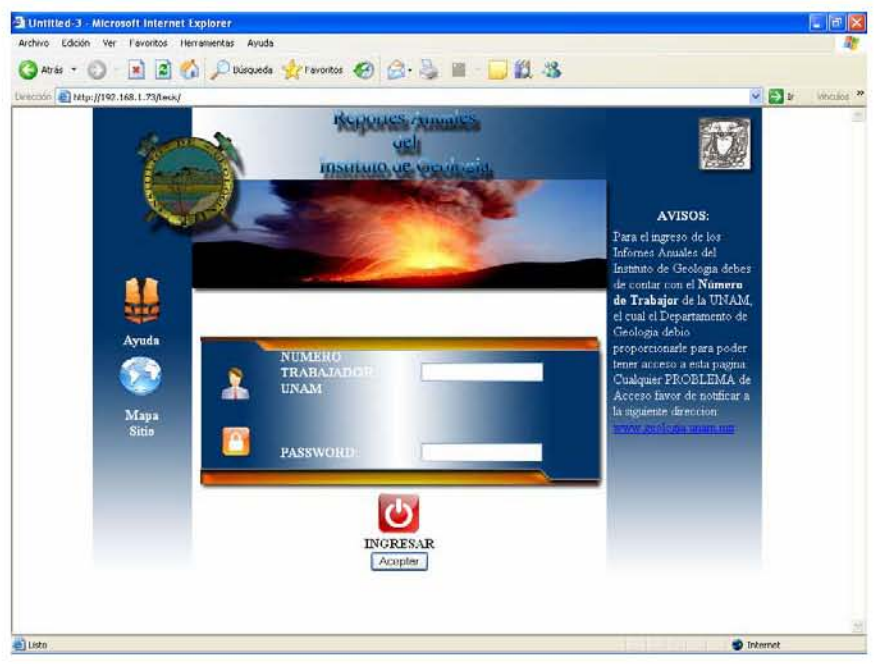

Figura 3.32 Acceso al investigador y técnico

El sistema desplegará la siguiente página en el caso de que el usuario sea un investigador, así lo muestran las figuras 3.33 y 3.34.

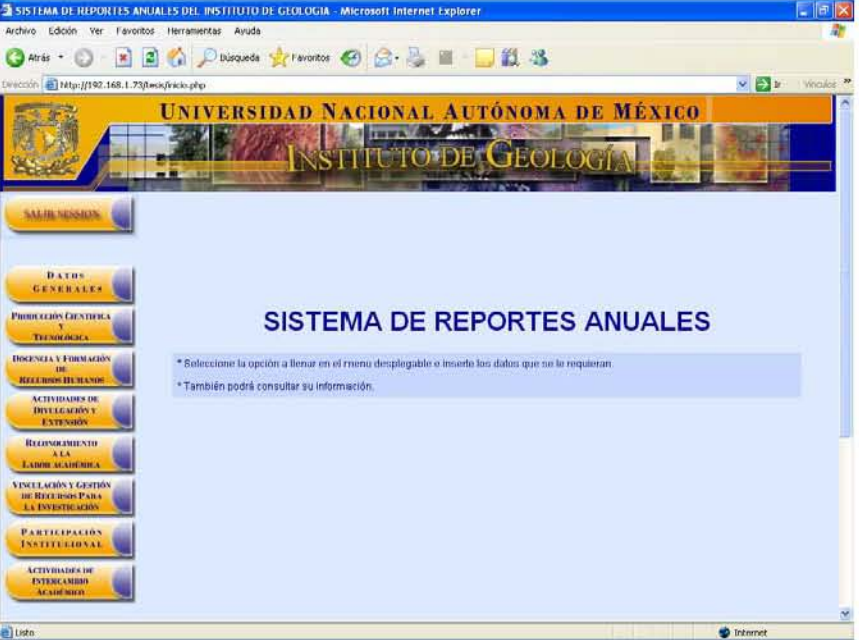

Figura 3.33 Página principal del investigador

| Archivo<br>Edcon<br>Ver<br>I avontos                         | Herramientas Avuda           |                                                    |                                   |                             |                                         |                          |                                                 |          |
|--------------------------------------------------------------|------------------------------|----------------------------------------------------|-----------------------------------|-----------------------------|-----------------------------------------|--------------------------|-------------------------------------------------|----------|
| ×<br>Atrás +                                                 | ø                            | Distants the Parameters ④ <del>△· △</del> 圖 - 12 名 |                                   |                             |                                         |                          |                                                 |          |
| Direction 2 Mbp://192.168.1.73/teck/inicia.php?toenumgeneral |                              |                                                    |                                   |                             |                                         |                          | $V$ $\Rightarrow$ $V$                           | Whales ? |
|                                                              |                              | NIVERSIDAD NACIONAL AUTÓNOMA DE MÉXICO             |                                   |                             |                                         |                          |                                                 |          |
|                                                              |                              |                                                    |                                   |                             |                                         |                          |                                                 |          |
|                                                              |                              |                                                    |                                   |                             | TEO                                     |                          |                                                 |          |
|                                                              |                              |                                                    |                                   |                             |                                         |                          |                                                 |          |
| <b>SALIR SESSION</b>                                         |                              |                                                    |                                   |                             | <b>DATOS GENERALES</b>                  |                          |                                                 |          |
|                                                              | - Daton Porconates           |                                                    |                                   |                             |                                         |                          |                                                 |          |
|                                                              |                              | CURP: ABEVI820458IEDI19                            |                                   | Domicilio:                  |                                         |                          | Beimbol #66 Col Country Club C.P. 04220, Coyone |          |
| <b>DATHS</b>                                                 |                              | Nombre(s): Ana Bertha                              |                                   |                             |                                         |                          |                                                 |          |
| <b>GENERALES</b>                                             |                              | Apellido Paterno. Villaseñor                       |                                   |                             | Comeo Electronica: anab@servidor.unam.m |                          |                                                 |          |
| <b>Datos Generales</b>                                       |                              | Apellido Materno: [Mertinez]                       |                                   | Nivel maximo de<br>estudios | Doctorado                               | v.                       |                                                 |          |
| <b>PRODUCEDIS CHINTIERS</b>                                  |                              | Telefono de Casa: 55 49 25 29                      | Telefono de Oficina:              |                             | 56-22-42-85(81)                         |                          |                                                 |          |
| TECNOLOGICA                                                  | Datos del Trabalo            |                                                    |                                   |                             |                                         |                          |                                                 |          |
| <b>INSCENCEA Y FORMACIÓN</b>                                 | Numero de<br>Trabajador      | 4220                                               | Tipo de<br>Plazar                 | Definitivo                  | $\sim$                                  | Departamento:            | Peleontologie<br>×                              |          |
| DE.<br><b>BECOME HOLAND</b>                                  | Cargo                        |                                                    |                                   |                             |                                         |                          |                                                 |          |
| <b>ACTIVIDABLES DE</b><br><b><i>INVELGACIÓNY</i></b>         | Academico<br>Administrativo: | Secretario Academico                               | Partida                           |                             |                                         | Empleado:                | <b>Investigador</b>                             |          |
| EXTENSION                                                    | Fecha de                     |                                                    | Fecha de                          |                             |                                         | Nombre del               |                                                 |          |
| <b>ИТЕРУОГЗИН УПР</b><br><b>AEA</b>                          | Ingreso s Is<br>UNAM!        | alle <sub>1</sub> .<br>08/05/1981                  | ingreso al<br><b>PRIDE</b>        | 07/05/1987                  | <b>Brita</b>                            | Jefe                     | Elijo Una Opocion -                             |          |
| LABBE ALABEMICA                                              | Fecha de                     | 图1-1-<br>14/05/1981                                | Ferhade<br>Vencimiento 25/05/2015 |                             | $\boxed{3}$                             | Fecha de<br>Véheimnerán. | 14/05/2015<br> 所 → -                            |          |
| <b>VISCULACIÓN Y CESTIÓN</b><br>ISC RECEIVING PAID.          | Ingreso at<br>Instituto:     |                                                    | dri PRIDE                         |                             |                                         | del Contrato:            |                                                 |          |
| La INVESTIGACIÓN                                             | Nivel en SNI:                | н<br>×.                                            | Nivel del<br>PRIDE a              | Av                          |                                         |                          |                                                 |          |
| <b>PARTICIPACIÓN</b><br>INSTITUCIONAL                        |                              |                                                    | <b>PAIPA:</b>                     |                             |                                         |                          |                                                 |          |
|                                                              |                              |                                                    |                                   |                             |                                         |                          |                                                 |          |

Figura 3.34 Página de datos generales del investigador

En el caso de que el usuario sea un técnico, las páginas que se mostrarán son las 3.35 y 3.36.

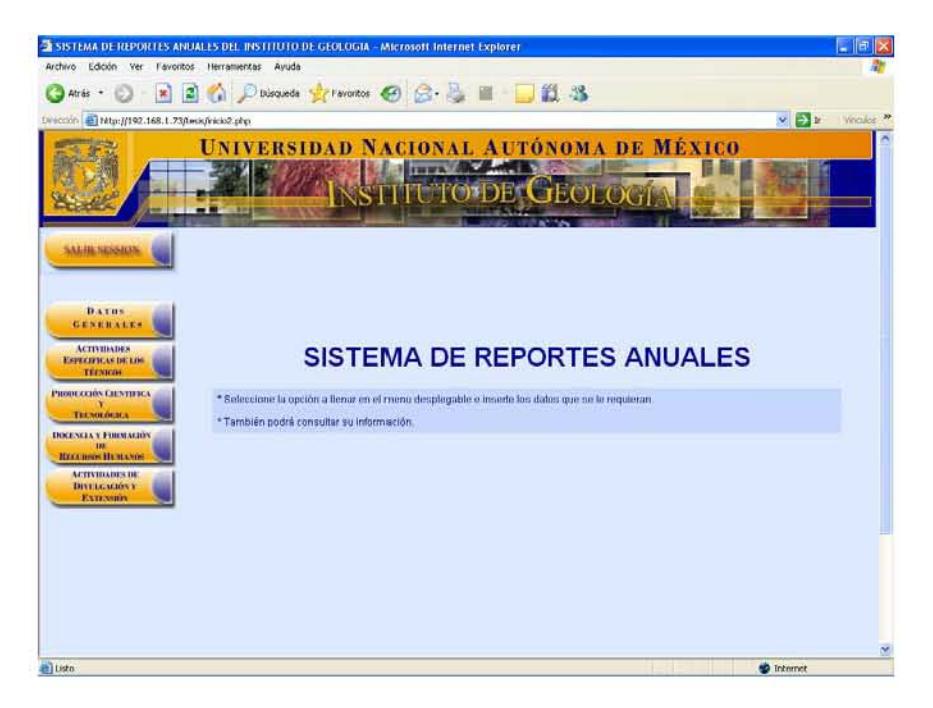

Figura 3.35 Página principal del técnico

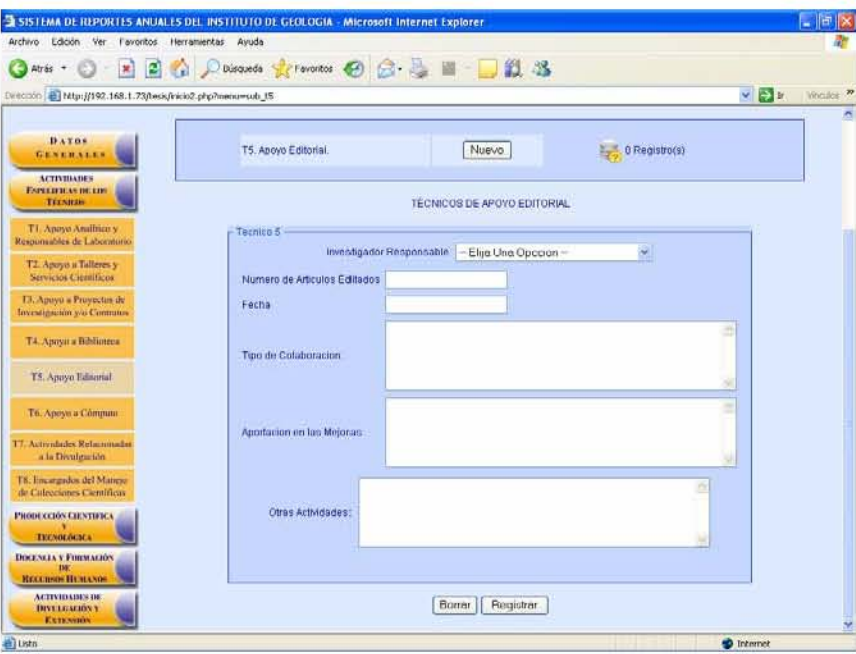

Figura 3.36 Pantalla del técnico de apoyo editorial

# Capitulo 4

# PRUEBAS Y RESULTADOS

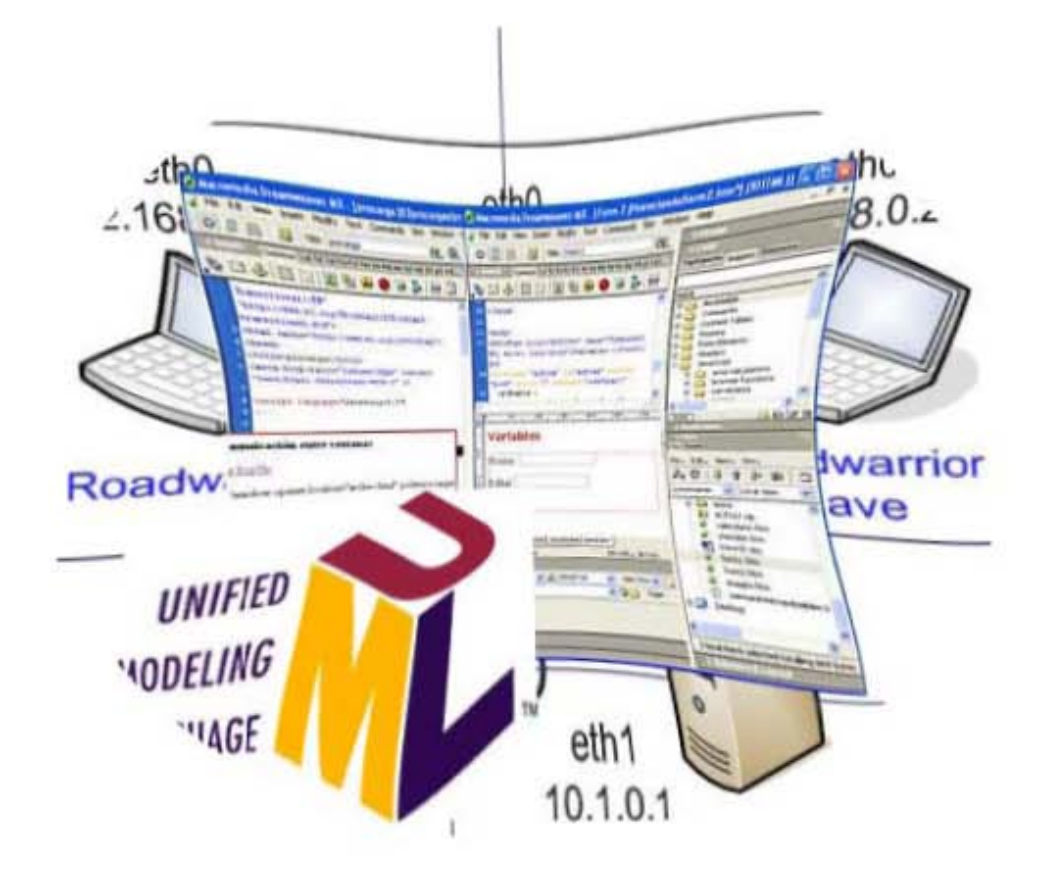

#### **4.1 PRUEBAS**

La prueba del software es un elemento importante para garantizar la calidad del sistema y representa una revisión final de las especificaciones y del diseño. La prueba demuestra hasta qué punto las funciones del software parecen funcionar de acuerdo con las especificaciones y parecen alcanzar los requisitos de rendimiento.

Las pruebas se fueron implementando durante la creación del sistema, así como en la versión final a entregar. Los pasos llevados a cabo para aplicar las pruebas fueron los siguientes:

- Planificar el uso de varias pruebas necesarias aplicables a nuestro sistema.
- Diseño de las pruebas, creando los casos de prueba que especifican qué probar y creando los procedimientos de prueba que especifican cómo realizar las pruebas.
- Implementación de las pruebas agrupando y evaluando los datos.

Existen un sin fin de pruebas para la comprobación de los sistemas basados en computadora. Los tipos de prueba que aplicaremos a nuestro sistema son los siguientes:

- Prueba de unidad: Se basa en técnicas de caja blanca donde examinamos los detalles procedimentales, comprobamos los caminos lógicos del sistema.
- Prueba de validación: Se refiere a un conjunto diferente de actividades que aseguran que el software construido se ajusta a los requisitos del cliente. Esta es conocido como prueba de alto nivel. Se centra en acciones visibles del usuario y en salidas reconocibles para el usuario que procedan el sistema.
- Prueba de Caja Negra: Son las pruebas que se llevan a cabo sobre al interfaz del software, se centra en los requisitos funcionales del Software.

#### **4.2 PRUEBA DE UNIDAD**

La primer prueba que aplicamos al sistema, específicamente a las páginas Web, fue la **prueba de unidad.** Cada página Web encapsula el contenido, los enlaces de navegación y los elementos de procesamiento (formularios).

*Enlaces a la página de los Investigadores* 

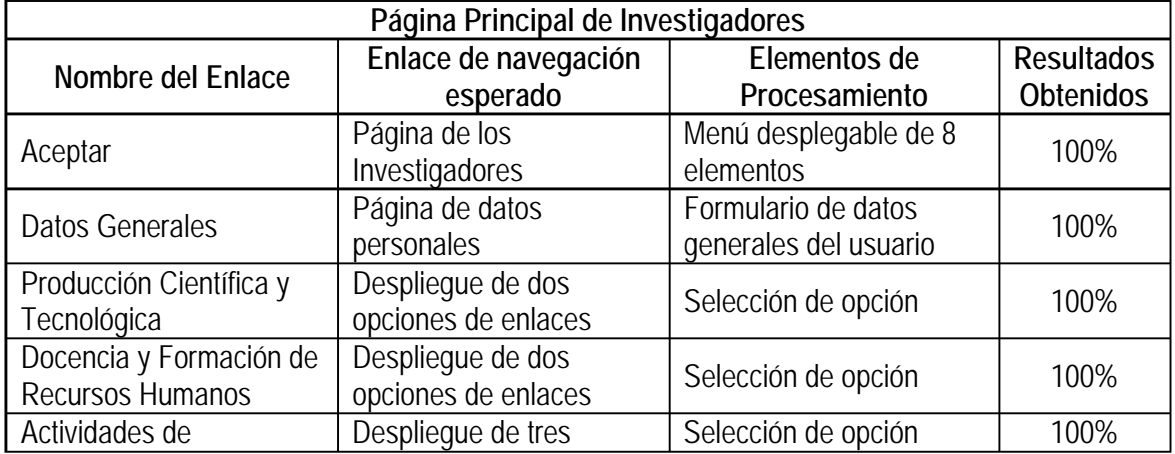

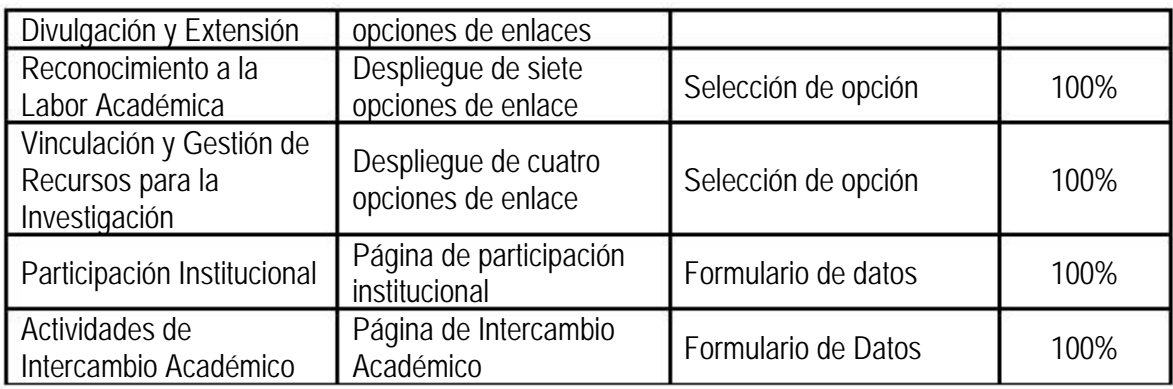

La siguiente imagen muestra el enlace a la "Página de los Investigadores", desplegando el menú de ocho elementos de la interfaz (figura 4.1).

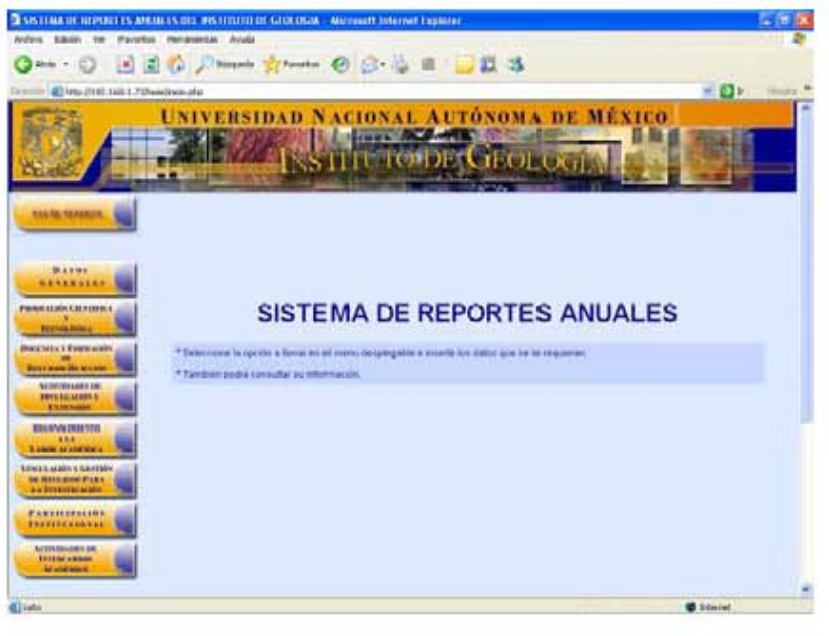

Figura 4.1 Página de los investigadores.

Esta pantalla muestra el enlace "Datos Generales" mostrando el formulario correspondiente a los datos personales y datos laborales del investigador (figura 4.2).

| $-$ disk $-$<br>ш                                                       |                                                                           | Nearly Streets O Ct in E 11 11 3                                                                                     |       |
|-------------------------------------------------------------------------|---------------------------------------------------------------------------|----------------------------------------------------------------------------------------------------|-------|
|                                                                         | Through 18 Hits (115) 168-1-Tahundreis and the hand-general               |                                                                                                    | 米田社   |
|                                                                         | <b>NIVERSIDAD N</b>                                                       | <b>ACIONAL AUTÓNOMA DE MÉXICO</b>                                                                                    |       |
|                                                                         |                                                                           |                                                                                                    |       |
|                                                                         |                                                                           |                                                                                                    |       |
|                                                                         |                                                                           | <b>DATOS GENERALES</b>                                                                                               |       |
| ulia ani                                                                |                                                                           |                                                                                                    |       |
|                                                                         | <b>Catch Personnell</b>                                                   |                                                                                                    |       |
|                                                                         | LCLAIR ABEVOIS-BEEDITH                                                    | seimni die dai Country Cite d. P. Deltt, Coyone<br>Committee                                                         | ٠     |
| <b>Baker</b><br><b><i><u><u><i><u>AXTERILES</u></i></u></u></i></b>     | Hombretti: Ang Berthe                                                     |                                                                                                    | ٠     |
|                                                                         | Apellulli Falanisi TVWeesflor                                             | Consis Electronics analy@servitor snare in                                                                           |       |
| <b>Thema Gameration</b>                                                 | Apainst Maleria: Martinez                                                 | Newl maximo de Dischirado                                                                                            |       |
| <b>FRANCISCON CALIFORNIA</b>                                            | Talafton de Casa 155-8925 79                                              | Telefons de Ofizina: 156-22-82-852011                                                                                |       |
| <b>BEFAIRING</b>                                                        | Latin Avi Traham                                                          |                                                                                                    |       |
| <b><i>PROGRESS &amp; BYRON ALBERT</i></b>                               | <b>Financial via</b><br>4239<br>Trebatedon                                | Tight die<br><b>Flatinitium</b><br>Distributed Palacridage<br>Plaze:                                                 |       |
| <b>BRITANNING</b> Market                                                | Cirgo.<br>Tecnotacu Anademico                                             | <b>Partida</b><br><b>bare of intaker</b>                                                                             |       |
| <b>Addressing in</b><br>FOREST AFRICA IS                                | As arisered (r)<br>Administrations                                        | Emploads                                                                                                    |       |
| Atrentia                                                                | <b>Factua dia</b><br><b>I HUMAN FIRST</b><br>$-141 +$<br>Importion in the | Faiths de<br>Hymbry dvl<br>STAN-1987<br>$-$ Ellen Unit Opposite $-$<br><b>Manusco</b> al                             |       |
| <b>Ringerviewenships</b><br>888                                         | <b>LINAME</b>                                                             | <b>James</b><br><b>FRIDE</b><br><b>Indiana</b>                                                                       |       |
| <b>B. Lincoln and Adolf Mills Le</b><br><b>Komica atale is Salarahi</b> | Ferna ne<br>1405/1981<br><b><i>POPPER M</i></b>                           | Feita as<br><b>Fecha de</b><br>part payments should<br>107.4<br>1406/2019<br>viewcomconte 25/06/2015<br>Vencinvieres | na sa |
| <b>PR NEED AND FIXES</b><br><b>CARDIOTECARE</b>                         | <b>Hutfilds</b>                                                           | SALFWICIE<br><b>WITCHTMS</b>                                                                                         |       |
| <b>PLETILIPLEINS</b>                                                    | пı<br><b>FORMY BYL LIPE:</b>                                              | <b>Himsell</b> Work<br>A.M.<br><b>PROE B</b>                                                                         |       |
|                                                                         |                                                                           | <b>FAIRA</b>                                                                                                    |       |

Figura 4.2 Formulario de datos generales del usuario.

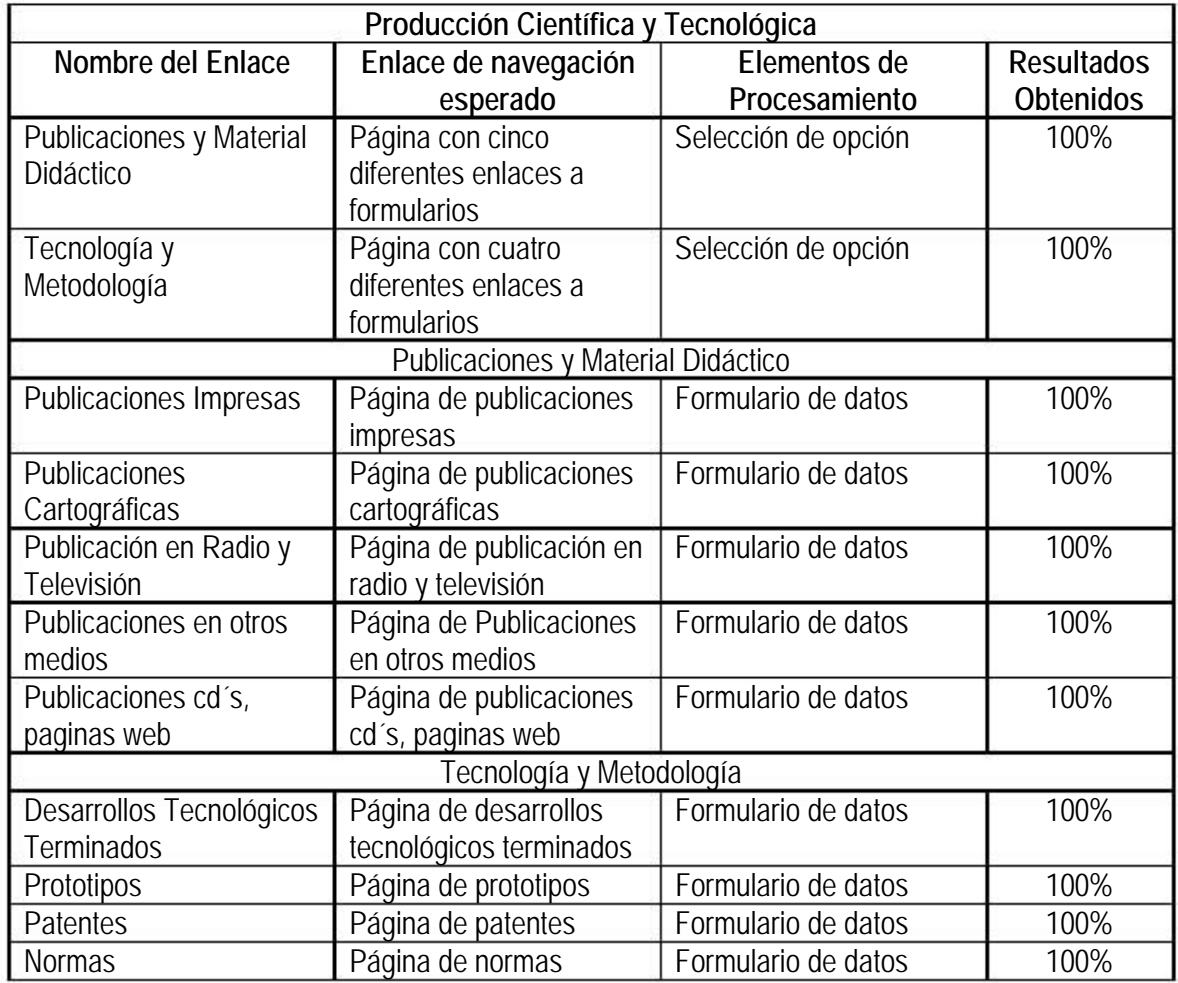

Esta pantalla muestra el enlace "Publicación y Material Didáctico" mostrando un menú para seleccionar el tipo de publicación (figura4.3).

| 11. 40 Months 148.1. Scheedware shotteneed it ad-                                                                                    |                                             |                       | ≝ Dr                |
|----------------------------------------------------------------------------------------------------|---------------------------------------------|-----------------------|---------------------|
|                                                                                                    | UNIVERSIDAD NACIONAL AUTÓNOMA DE MEXICO     |                       |                     |
|                                                                                                    |                                             | ibe Credi             |                     |
|                                                                                                    |                                             |                       |                     |
|                                                                                                    |                                             |                       |                     |
|                                                                                                    |                                             |                       |                     |
| <b><i><u>PARMS</u></i></b>                                                                                                    | PRODUCCION CIENTIFICA Y TECNOLOGICA         |                       |                     |
| .                                                                                                    | <b>Publicaciones y Material Dislactico</b>  |                       |                     |
| PRINTED IN CASTLERS<br><b>Banades</b>                                                                                                |                                             |                       |                     |
| Раббинания т.<br><b>Material Didaction</b>                                                                                           | 1 Publicationst branscast                   | Filumon:              | LL Lindson          |
|                                                                                                    | IL Publicaciones Carbogaleae                | <b><i>Statero</i></b> | & Fregrategist      |
|                                                                                                    |                                             |                       | <b>VIRGUESS</b>     |
| <b>Technologia y</b><br>Mondologia<br><b>Dealership &amp; Distance coupler</b>                                                       | <b>BLTVARISACIONIS HK FISHIN'T BIRTINGS</b> | <b>Platford</b>       |                     |
|                                                                                                    | N. PUBECACIONS AIR SESS MARINE              | <b>Tasketti</b>       | <b>S Ungurmnoti</b> |
| <b>Basic Ave. Dit brunde</b><br><b>NE REFEREEMENT FOR </b><br><b>ENVILLE MARK N</b><br>\$1,000,000<br><b>King and all image from</b> | v. Ohns Manualets, GD v. Piegmas volk. 3    | Nature                | <b>GA Threemon</b>  |
| 444<br>Link stables                                                                                                    |                                             |                       |                     |

Figura 4.3 Producción científica y tecnológica.

La siguiente pantalla muestra el enlace "Tecnología y Metodología" mostrando un menú de cuatro opciones y un formulario (figura 4.4).

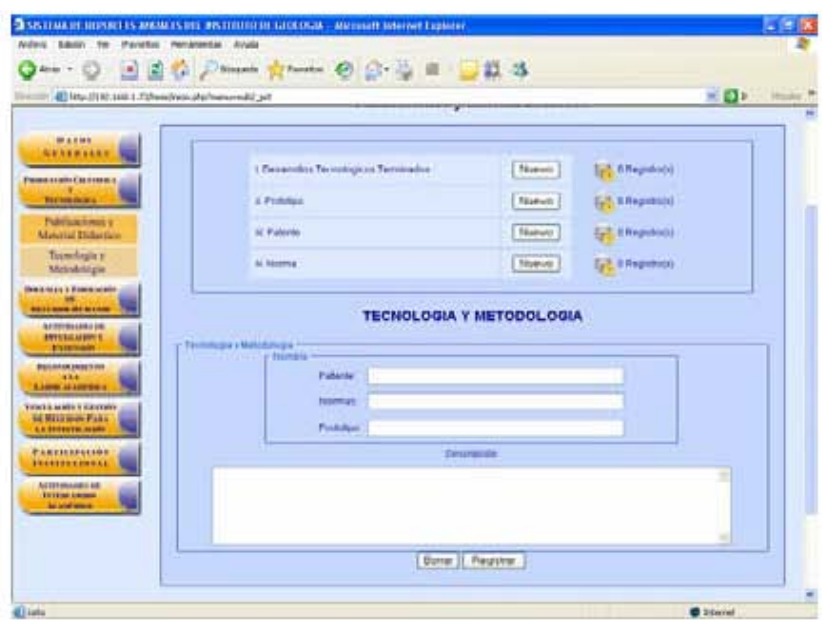

Figura 4.4 Tecnología y metodología.

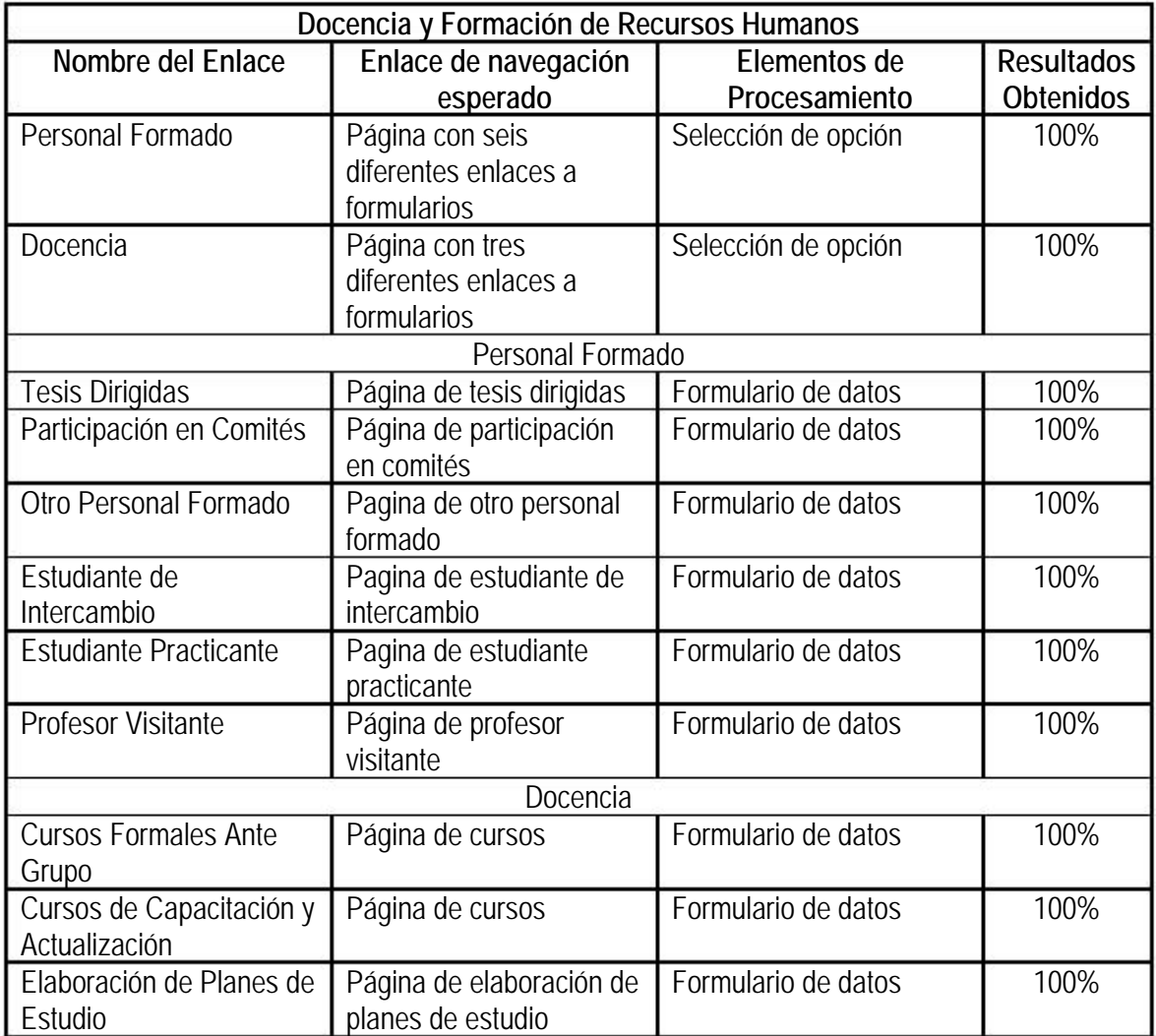

La siguiente pantalla muestra el enlace "Personal Formado" mostrando un menú de seis opciones y un formulario (figura 4.5).

|                                                                                                    | BEG Present Millene O String<br>四路                                    |                                      |
|----------------------------------------------------------------------------------------------------|-----------------------------------------------------------------------|--------------------------------------|
| All MacD160 Hills LTD weathers of physics exist. (B)                                                    |                                                                       | $-01$<br><b>Ittaba</b>               |
|                                                                                                    | <b>CEDE CIECI</b>                                                     |                                      |
|                                                                                                    | <b><i>CONTRACTOR</i></b>                                              |                                      |
| <b><i>UASE INSTRUSS</i></b>                                                                             | DOCENCIA Y FORMACION DE RECURSOS HUMANOS                              |                                      |
|                                                                                                    |                                                                       |                                      |
| <b>Batas</b>                                                                                            | I Tassa Dinustas                                                      | В. В Каревопр<br><b>Tilven</b>       |
| <b></b>                                                                                                 | <b>Il Enamenes Profinsionales</b>                                     | Féapug<br>0 Pegatyne                 |
| <b>Passaces and Cathridge 4</b><br><b>Enclosed Park of Links</b>                                        | 41-Trafficiosablert ein sommes haltenen Vitariaten der grude          | News<br><b>SP, diffeormatal</b>      |
| <b>INNECHER &amp; BENGINGER</b>                                                                         | E Hudsich da Moniscoba:                                               | Nation<br><b>GS RENUMBER</b>         |
| <b>BEST-MANIFERENT MARKET</b><br>Peterson                                                               |                                                                       |                                      |
| Fortugle.                                                                                               | Exturbatio Practic ante (Servicio Docial, Práctica a Professionales). | Numo<br>Girman B. Pat                |
| Electronic                                                                                              | <b>Professor Visitante</b>                                            | E.M. & Registration<br><b>Tévevu</b> |
| <b>BATHWARENER LINE</b><br><b>FORE AS AFRICA II</b>                                                     |                                                                       |                                      |
| Extended                                                                                                | <b>PRACTICANTE</b>                                                    |                                      |
|                                                                                                    |                                                                       | <b>There elevate</b>                 |
| <b>Blood of you a must look</b><br>Francisco -<br>88.8<br><b>LANK ACADEMY</b>                           |                                                                       |                                      |
| <b>Street a sealer is Carrented</b><br><b>JA MALI MANCE PARA</b><br>Cliave dell<br><b>LA DAMINICANO</b> | Trajendore<br>TIENE                                                   | 三角<br><b>Nexta Income</b>            |

Figura 4.5 Personal formado

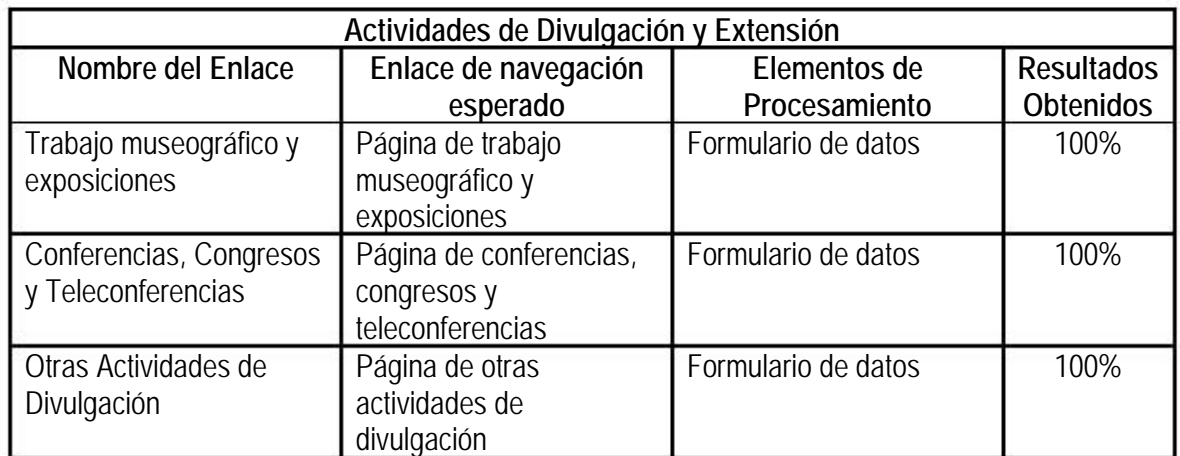

La siguiente pantalla muestra el enlace "Trabajo Museografito y Exposiciones" mostrando un menú y su formulario (figura 4.6).

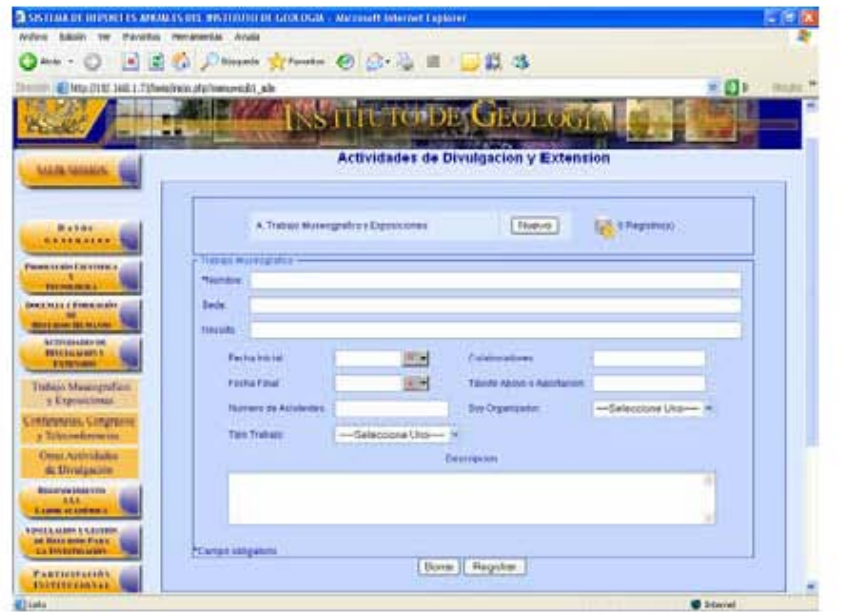

Figura 4.6 Actividades de divulgación y extensión.

| Reconocimiento a la Labor Académica |                           |                     |                   |  |  |
|-------------------------------------|---------------------------|---------------------|-------------------|--|--|
| Nombre del Enlace                   | Enlace de navegación      | Elementos de        | <b>Resultados</b> |  |  |
|                                     | esperado                  | Procesamiento       | <b>Obtenidos</b>  |  |  |
| Participación en Comités            | Página de participación   | Formulario de datos | 100%              |  |  |
| Editoriales y Arbitrajes            | en comités editoriales    |                     |                   |  |  |
| de Publicación                      |                           |                     |                   |  |  |
| Premios y                           | Página de premios y       | Formulario de datos | 100%              |  |  |
| Reconocimientos de                  | recogimientos de          |                     |                   |  |  |
| <b>Instituciones</b>                | instituciones             |                     |                   |  |  |
| Becas Académicas                    | Página de becas           | Formulario de datos | 100%              |  |  |
|                                     | académicas                |                     |                   |  |  |
| Participación en                    | Página de participación   | Formulario de datos | 100%              |  |  |
| Sociedades Científicas y            | en sociedades científicas |                     |                   |  |  |

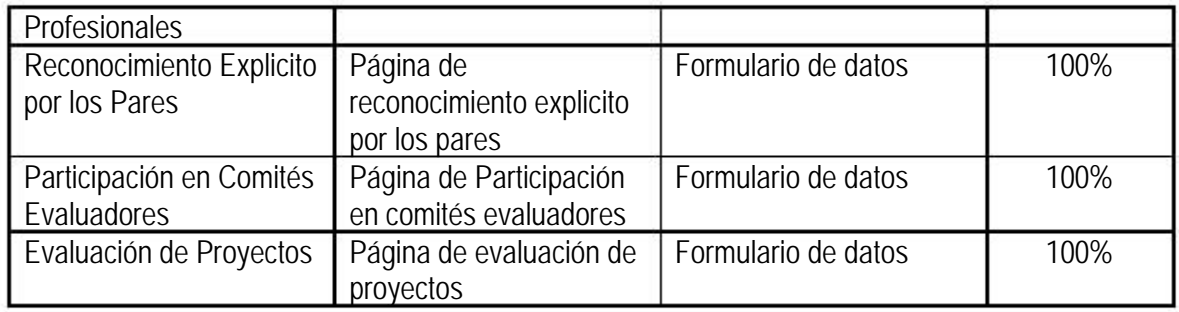

La siguiente pantalla muestra el enlace "Evaluación de Proyectos" mostrando un menú y su formulario (figura 4.7).

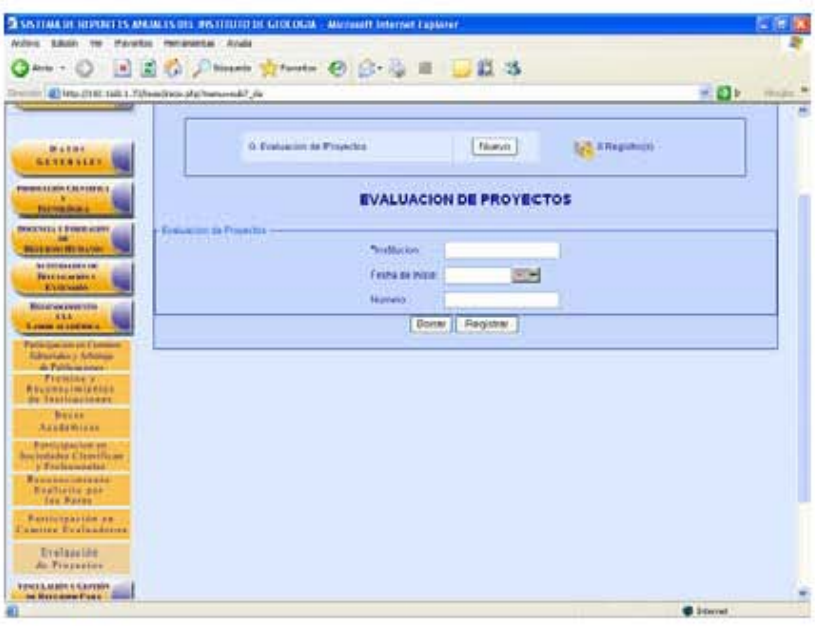

Figura 4.7 Evaluación de proyectos

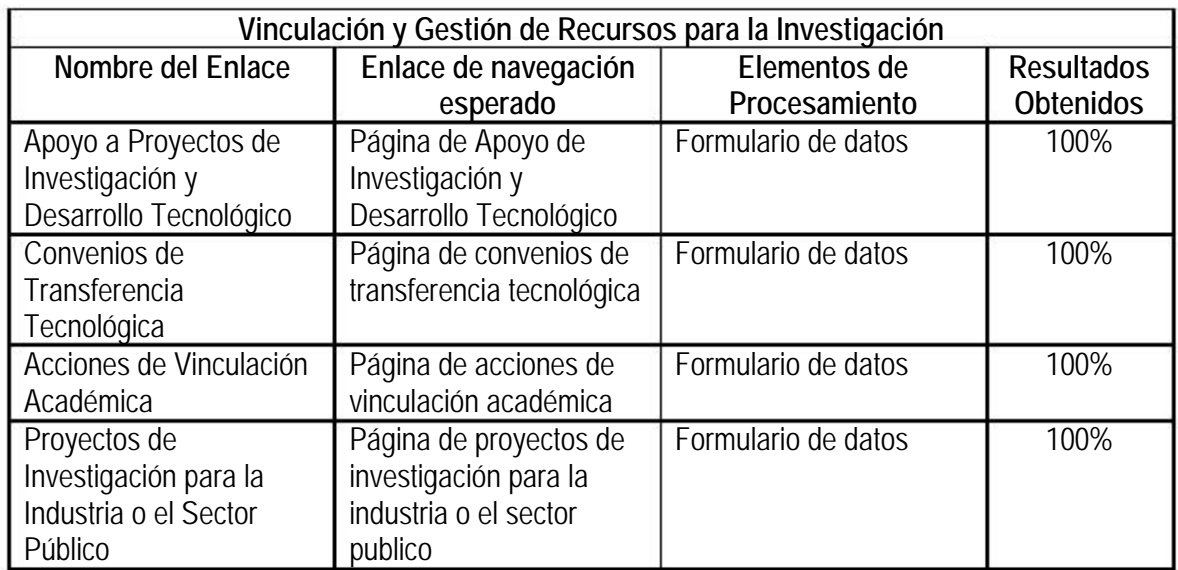

La siguiente pantalla muestra el enlace "Convenios de Transferencia Tecnológica" mostrando un menú y su formulario (figura 4.8).

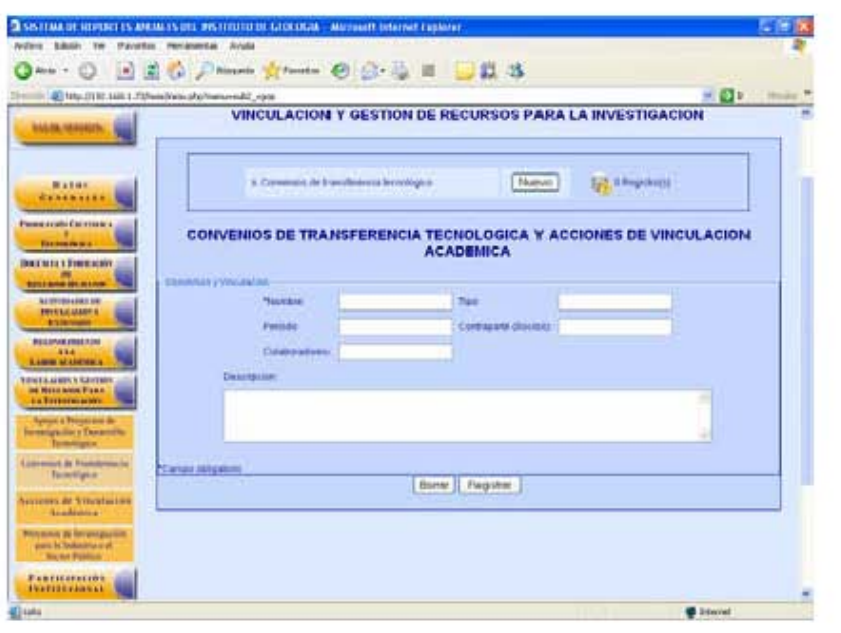

Figura 4.8 Convenios de transferencia tecnológica.

*Enlaces a la Página de los Técnicos* 

| Página principal de Técnicos   |                          |                       |                   |  |  |
|--------------------------------|--------------------------|-----------------------|-------------------|--|--|
| Nombre del Enlace              | Enlace de navegación     | Elementos de          | <b>Resultados</b> |  |  |
|                                | esperado                 | Procesamiento         | Obtenidos         |  |  |
| Aceptar                        | Página de los Técnicos   | Menú desplegable de 5 | 100%              |  |  |
|                                |                          | elementos             |                   |  |  |
| <b>Datos Generales</b>         | Página de datos          | Formulario de datos   | 100%              |  |  |
|                                | personales               | generales del usuario |                   |  |  |
| <b>Actividades Especificas</b> | Despliegue de ocho       | Selección de opción   |                   |  |  |
| de los Técnicos                | opciones de enlaces      |                       |                   |  |  |
| Producción Científica y        | Desplieque de            | Selección de entre 5  | 100%              |  |  |
| Tecnológica                    | Publicaciones y Material | opciónes              |                   |  |  |
|                                | didáctico                |                       |                   |  |  |
| Docencia y Formación           | Despliegue de dos        | Selección de opción   | 100%              |  |  |
| de Recursos Humanos            | opciones de enlaces      |                       |                   |  |  |
| Actividades de                 | Despliegue de tres       | Selección de opción   | 100%              |  |  |
| Divulgación y Extensión        | opciones de enlaces      |                       |                   |  |  |

La siguiente imagen muestra el enlace a la "Página de los Técnicos", desplegando el menú de cinco elementos de la interfaz (figura 4.9).

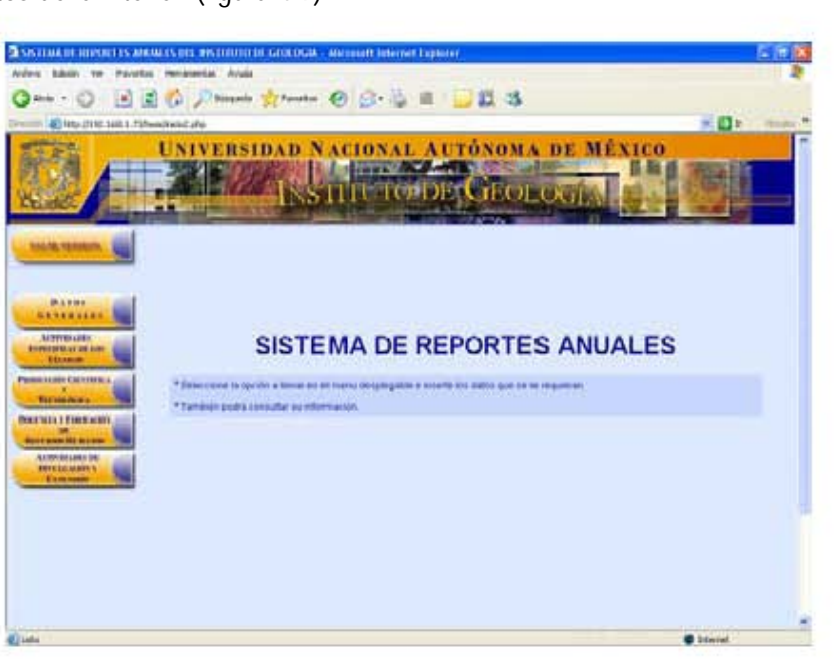

Figura 4.9 Página de los técnicos.

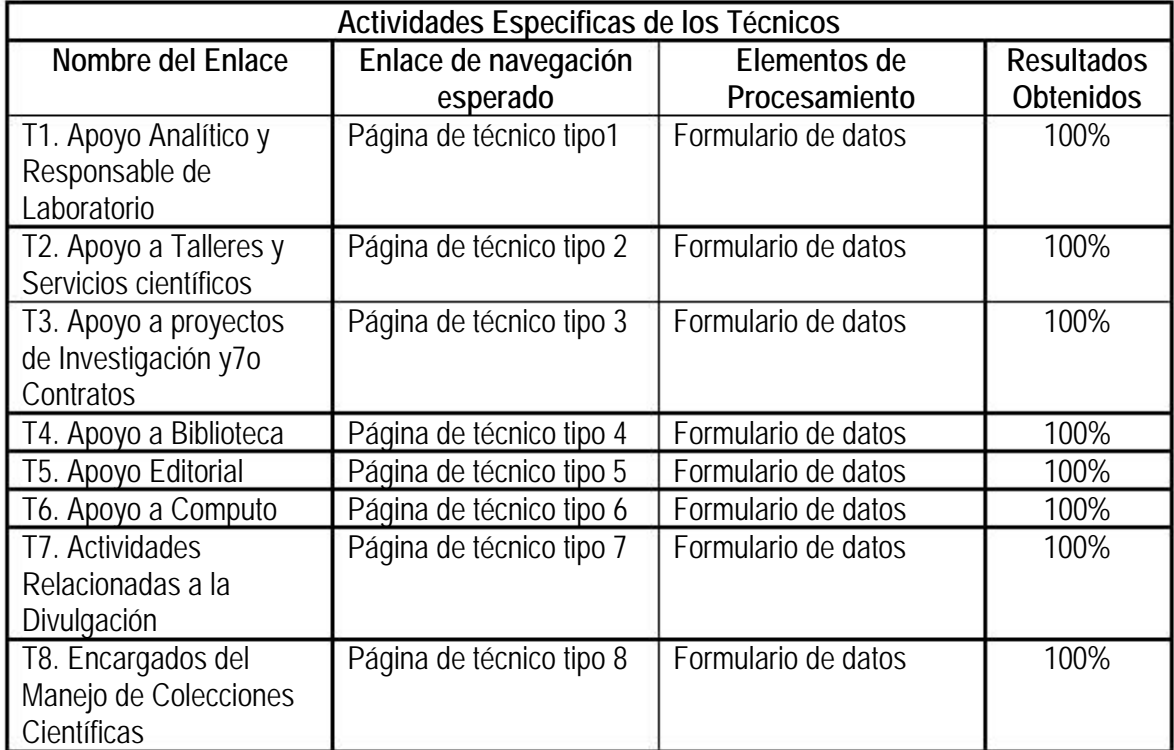

La siguiente pantalla muestra el enlace "T8. Encargados del Manejo de Colecciones Científicas" mostrando un menú y su formulario (figura 4.10).

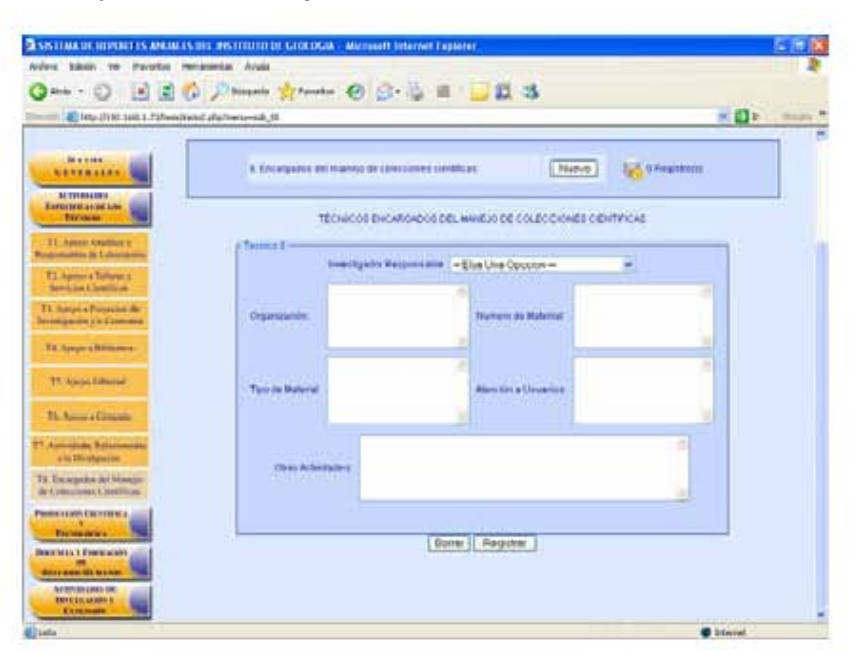

Figura 4.10 Actividades específicas del técnico tipo 8.

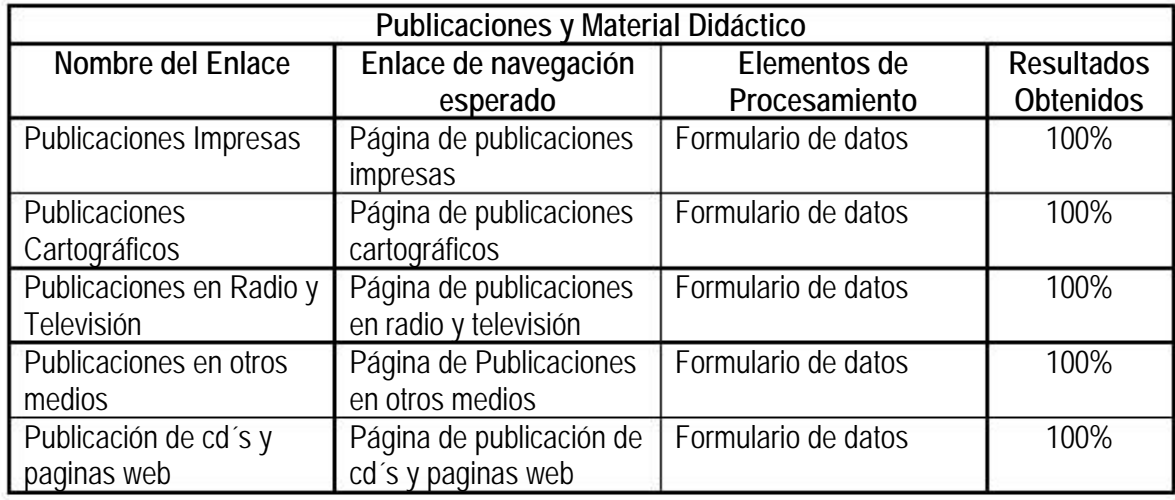

La siguiente pantalla muestra el enlace "Publicaciones Impresas" mostrando el menú y su formulario (figura 4.11).

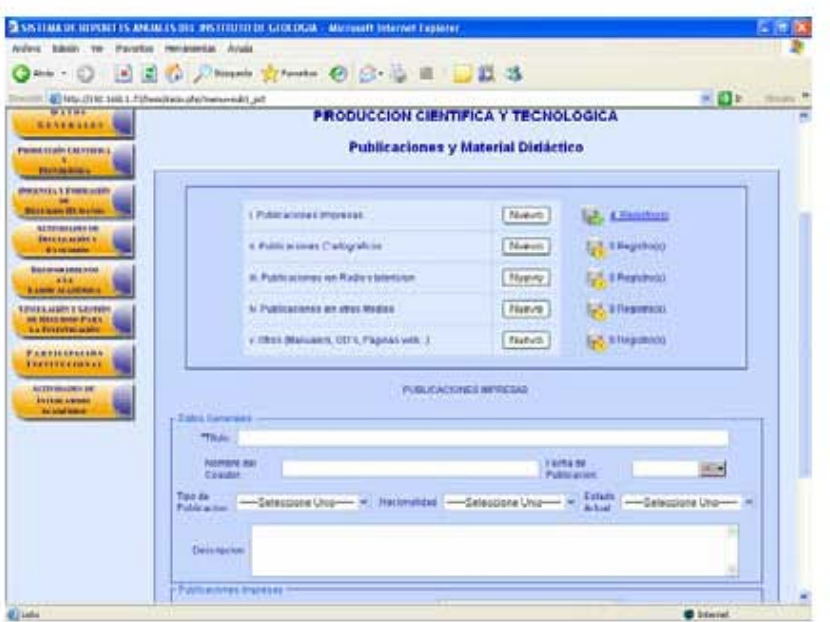

Figura 4.11 Publicación y material didáctico.

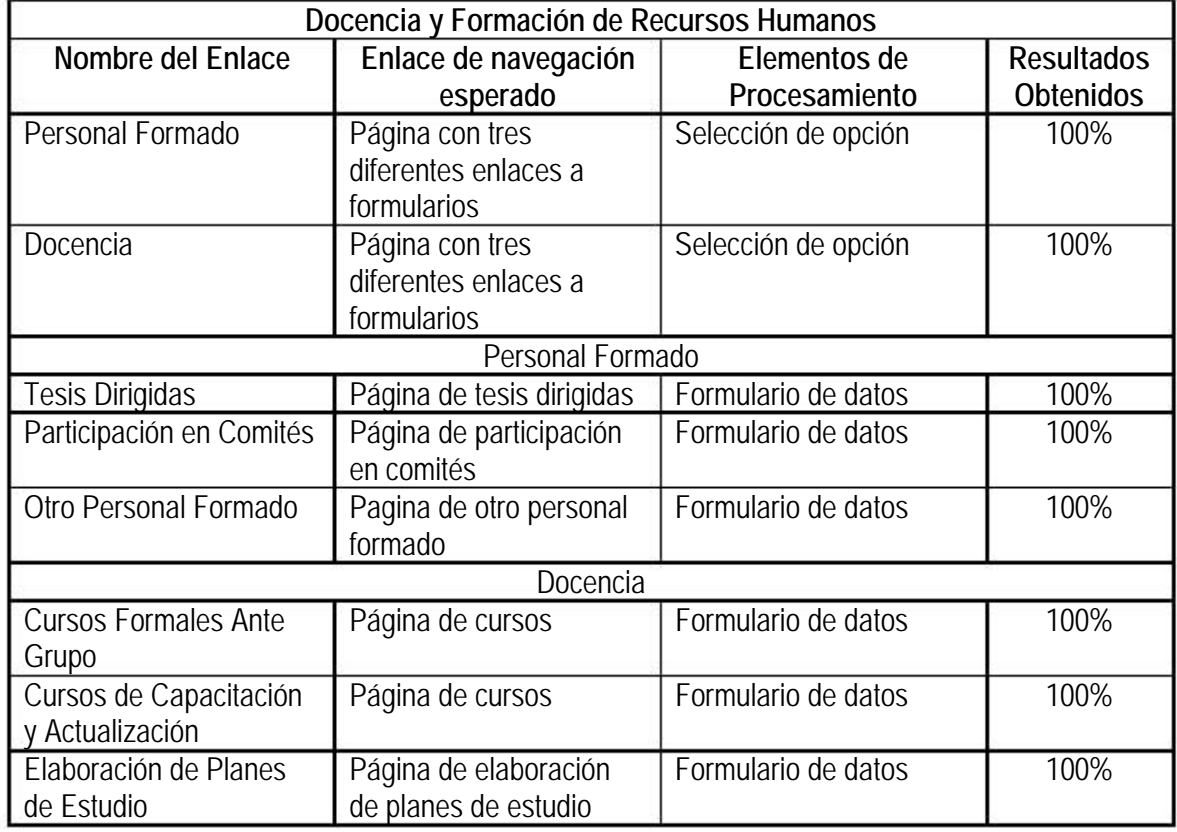

La siguiente pantalla muestra el enlace "Cursos Formales Ante Grupo" mostrando el menú y su formulario (figura 4.12).

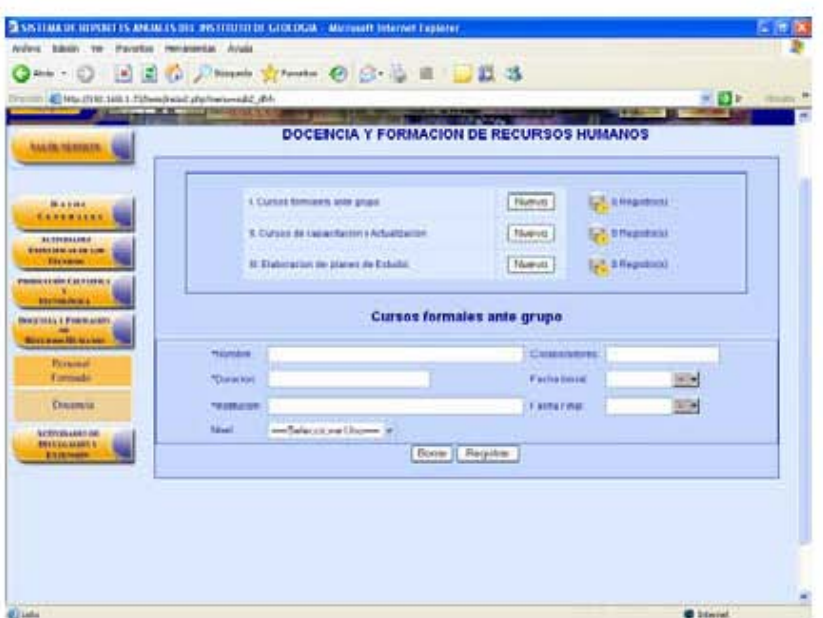

Figura 4.12 Docencia.

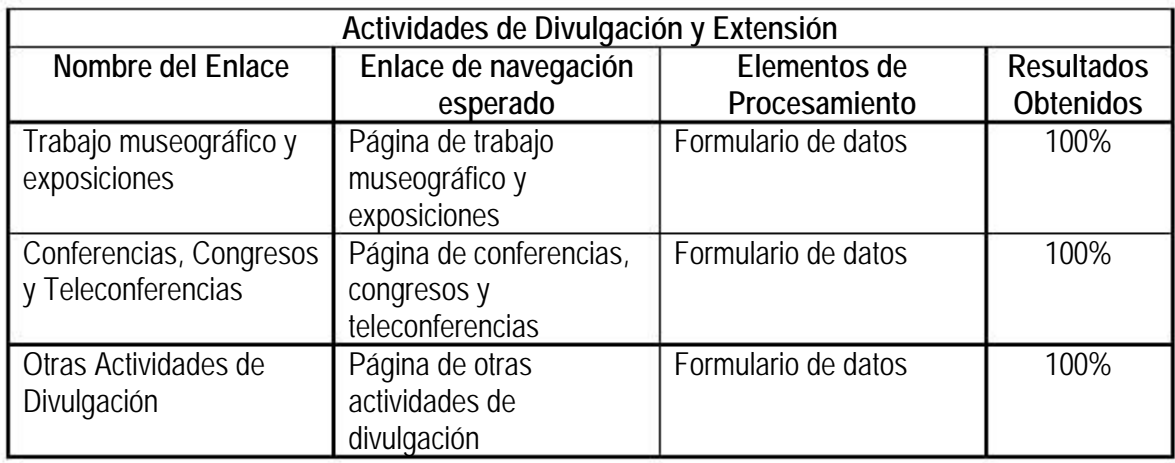
La siguiente pantalla muestra el enlace "Trabajo Museográfico y Exposiciones" mostrando el menú y su formulario (figura 4.13).

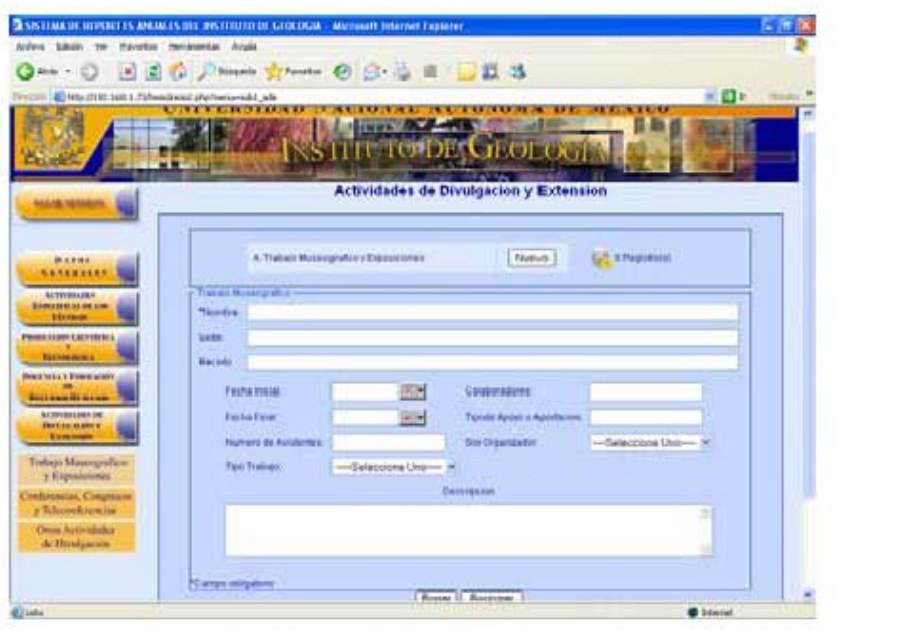

Figura 4.13 Trabajo museográfico y exposiciones.

# **4.3 CASOS DE PRUEBA**

Un caso de prueba especifica una forma de probar el sistema, incluyendo la entrada y resultados con la que se han de probar y las condiciones bajo las que ha de probarse. En la práctica lo que se prueba puede venir dado por un requisito o colección de requisitos del sistema cuya implementación justifica una prueba que es posible realizar y que no es demasiado costosa de realizar.

En el diseño de casos de pruebas aplicadas a nuestro sistema usamos las pruebas de caja negra, conociendo la función específica para el que fue diseñado el sistema.

## **4.3.1 PRUEBA DE CAJA NEGRA**

Son las pruebas que se llevan a cabo sobre la interfaz del software. Los casos de prueba pretenden demostrar que las funciones del software son operativas, que la entrada se acepta de forma adecuada y que se produce un resultado correcto, así como que la integridad de la información externa se mantiene. Esta prueba ignora intencionadamente la estructura de control, centra su atención en le campo de la información.

A continuación se muestran todos los casos de prueba aplicados al "Sistema de Informes Anuales para el Personal Académico del Instituto de Geología vía Web"

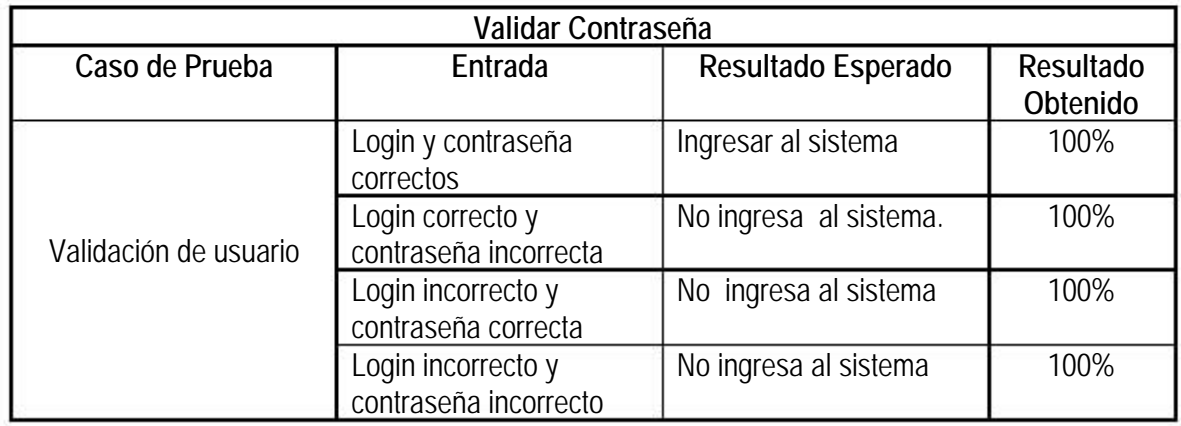

Esta pantalla es donde se tiene que ingresar el login y contraseña del usuario (figura 4.14).

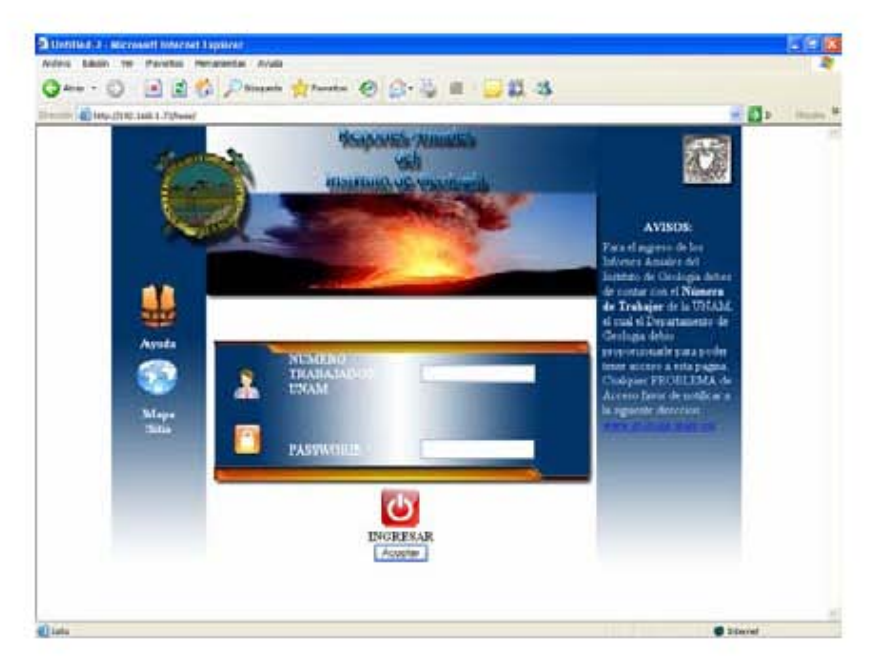

Figura 4.14 Validación de usuario.

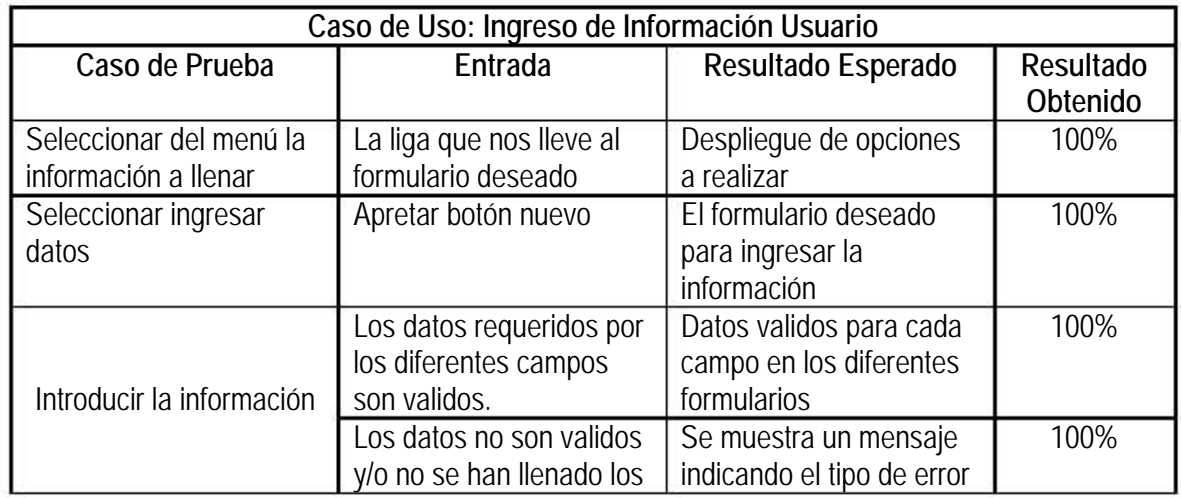

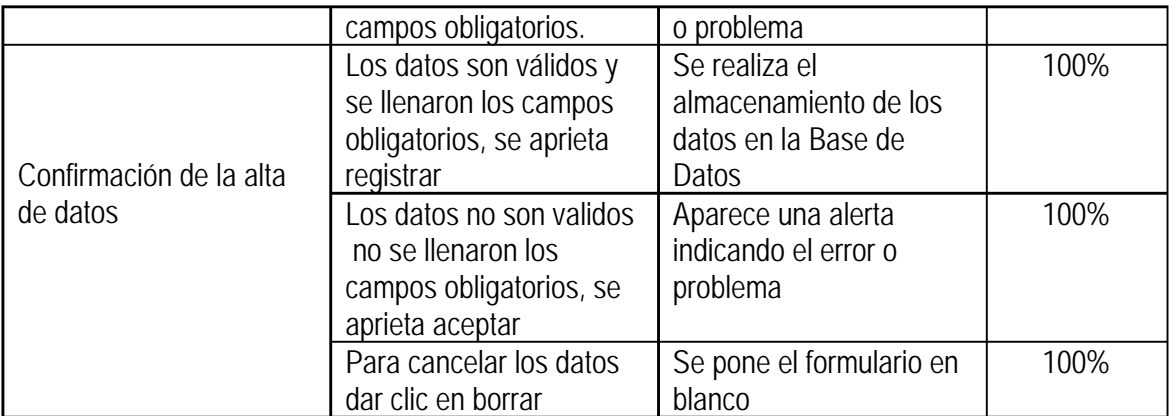

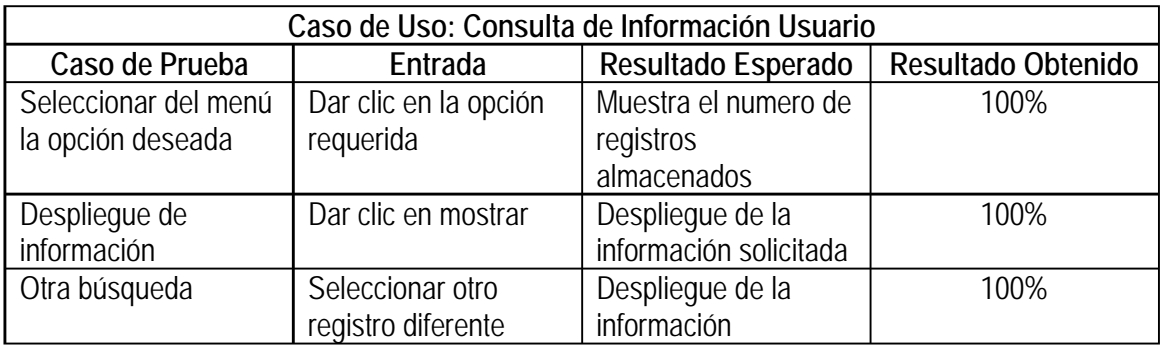

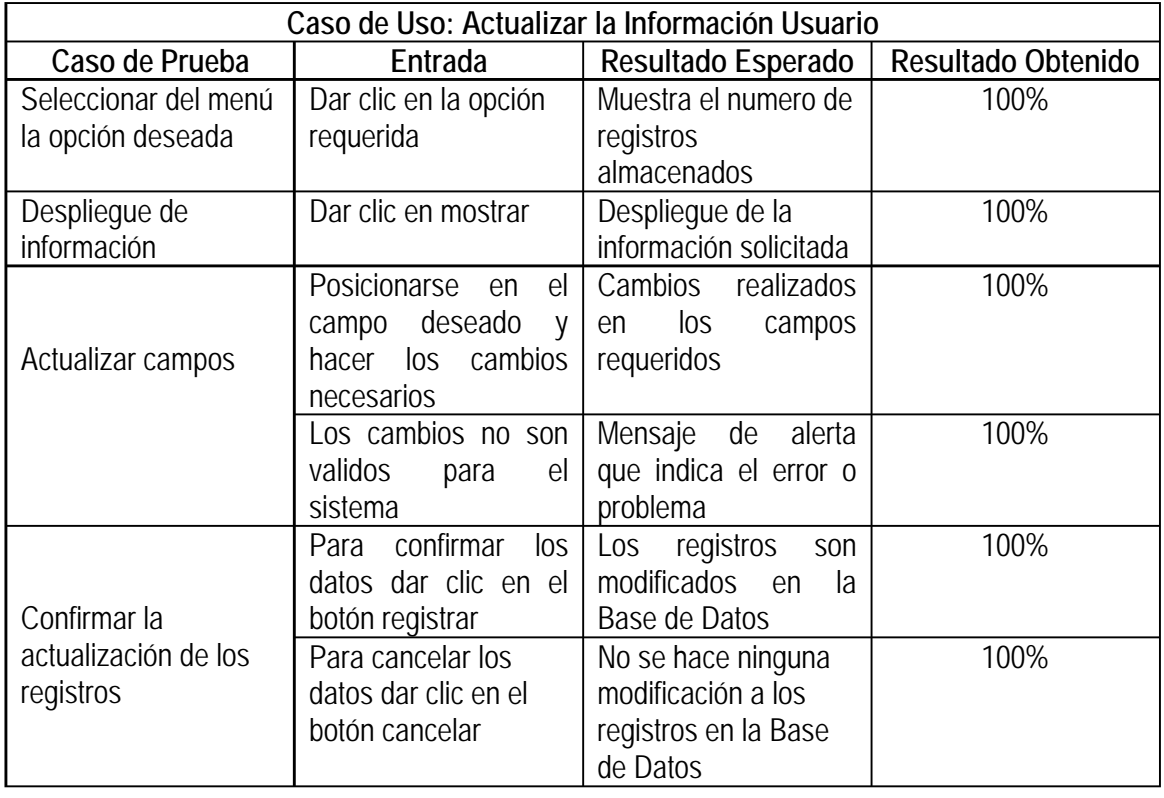

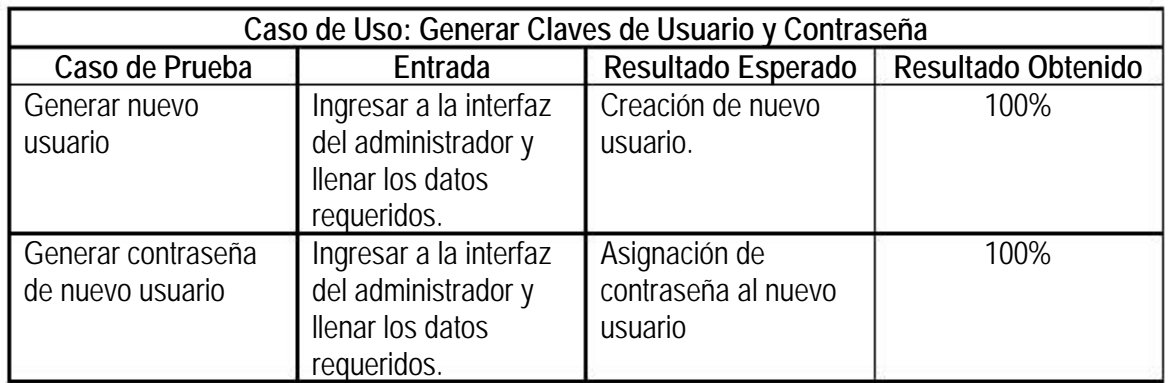

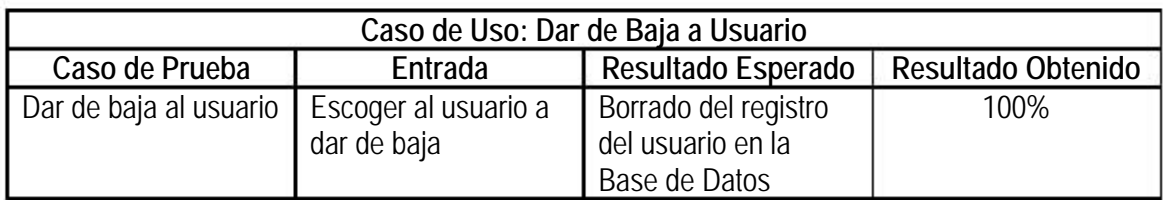

En la siguiente pantalla se lleva a cabo el caso de prueba "Generar Nuevo Usuario" y "Generar Contraseña de Nuevo Usuario" obteniendo resultados satisfactorios (figura 4.15).

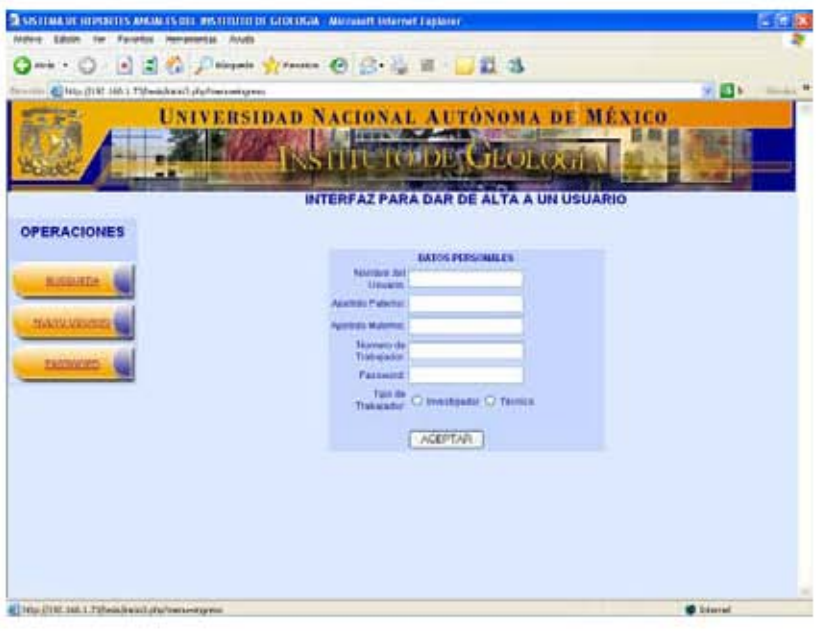

Figura 4.15 Generar clave de usuario y contraseña.

# **4.4 PRUEBA DE VALIDACIÓN**

La validación se consigue cuando el software funciona de acuerdo con las expectativas razonables del cliente. Un plan de prueba traza la clase de pruebas que se han de llevar a cabo y un procedimiento de prueba define los casos de prueba específicos en un intento por descubrir errores de acuerdo con los requisitos.

# **4.4.1 PROCEDIMIENTO DE PRUEBA**

Un procedimiento de prueba especifica cómo realizar uno o varios casos de prueba o partes de éstos; puede ser una instrucción para un individuo sobre cómo ha de realizar un caso de prueba manualmente o puede ser una especificación de cómo interaccionar manualmente con una herramienta de automatización de pruebas para crear componentes ejecutables de prueba.

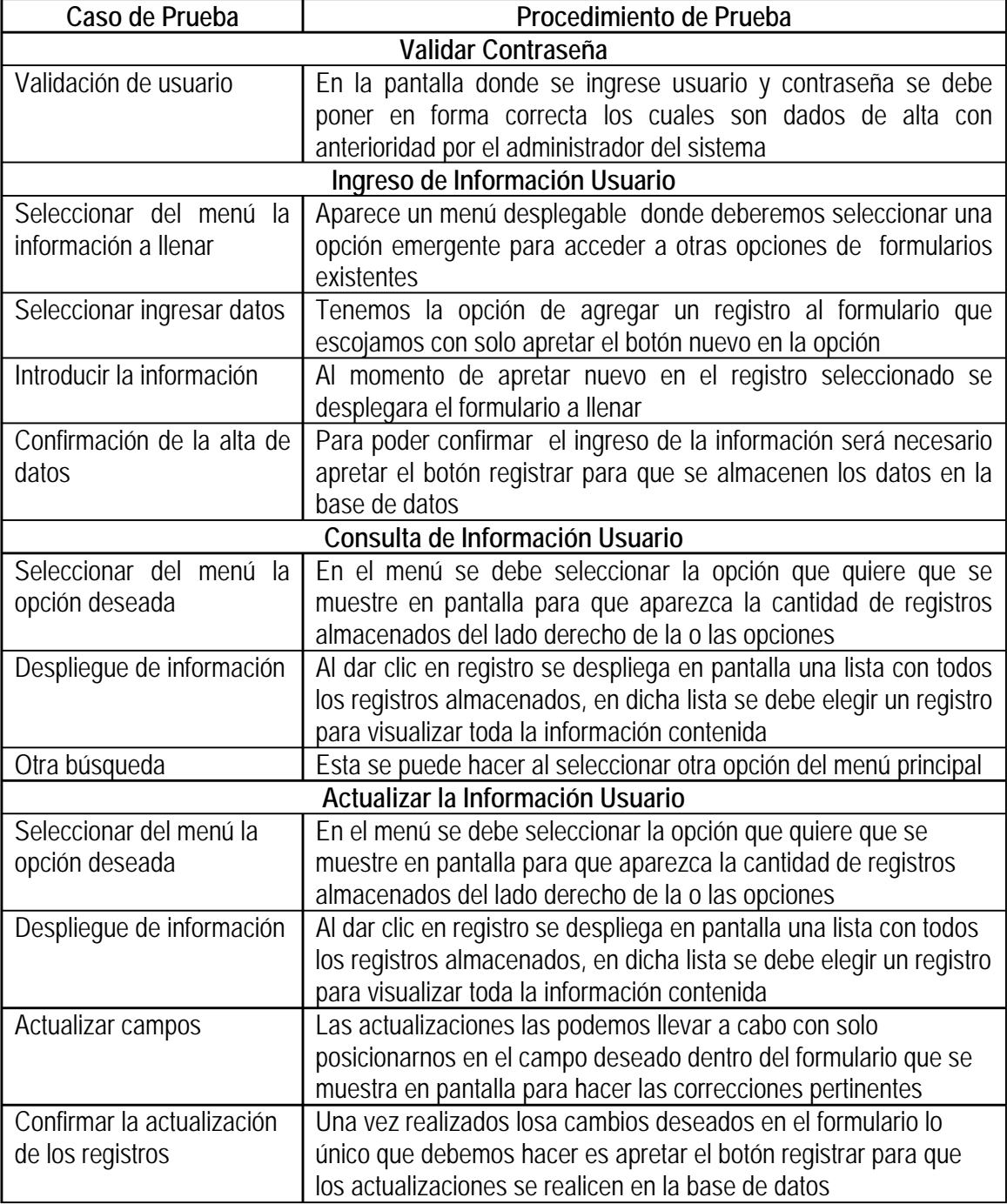

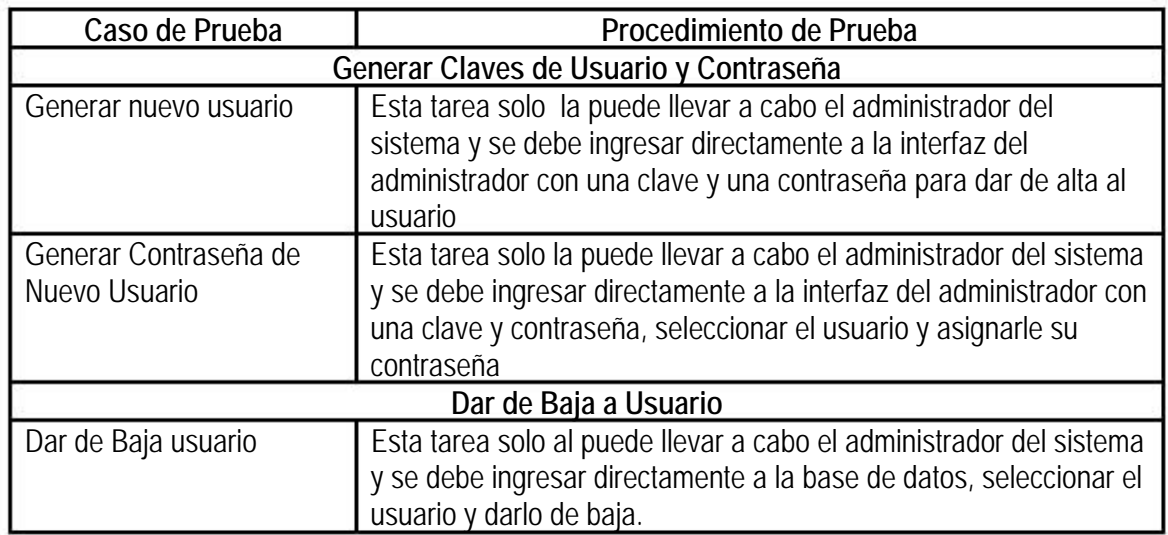

En la siguiente pantalla se lleva a cabo el caso de prueba "Validación de Usuario" (figura 4.16).

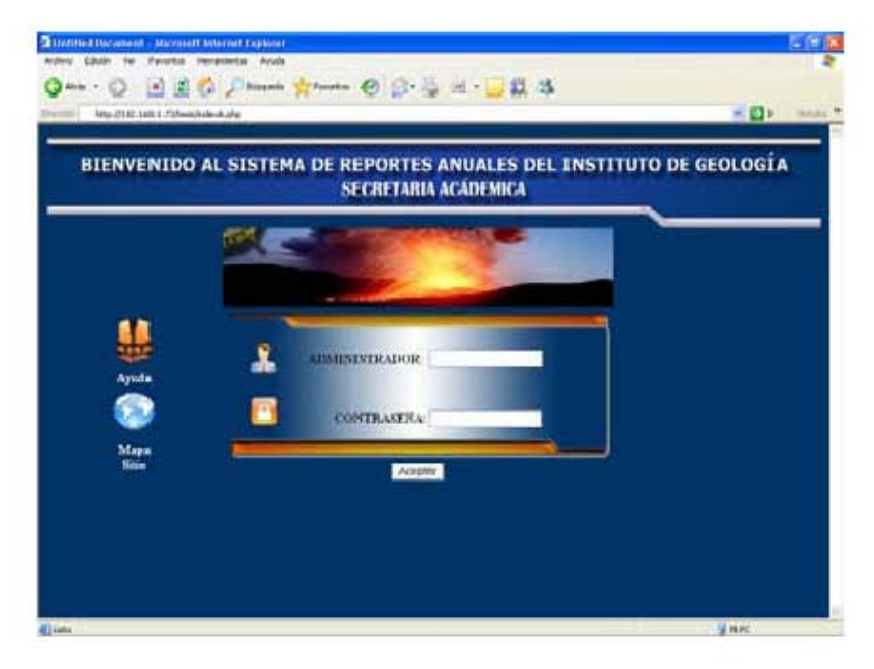

Figura 4.16 Validar usuario y contraseña del administrador

## CONCLUSIONES

La UNAM y todos sus Institutos, Dependencias, Facultades y Escuelas, deben estar siempre a la vanguardia en cuanto a sistemas de información para su mejor administración, por tal motivo es importante que sus exalumnos aporten con sus conocimientos a dicho propósito, tal es el caso de la realización del "SISTEMA DE INFORMES ANUALES PARA EL PERSONAL ACADÉMICO DEL INSTITUTO DE GEOLOGÍA VÍA WEB", el cual es una herramienta de cómputo que ayudará al Instituto de Geología a tener un mejor manejo de la información sobre su personal académico (Investigadores y Técnicos).

Para su diseño y desarrollo se tomaron en cuenta las necesidades del Instituto así como los recursos con los que cuenta el mismo en cuanto a servidores, licencias, etc., se tuvieron varias pláticas con el Director del Instituto y el personal de Sistemas para establecer todas las condiciones y requerimientos.

Nuestra propuesta fue realizar el sistema en su totalidad vía web, utilizando como Manejador de Bases de datos Postgresql, PHP como el lenguaje de programación para el desarrollo y UML como herramienta para el análisis y diseño del sistema. Se tomó la decisión de utilizar estas herramientas debido a que Postgresql es software libre al igual que PHP, y a que la plataforma con la que cuenta el Instituto es Linux y su servidor web es Apache por lo que, tanto el lenguaje como el Manejador son compatibles para esta plataforma, con esto se adecuó el sistema a los recursos con los que el Instituto contaba.

Durante el desarrollo del proyecto, nos enfrentamos a diferentes problemáticas, entre ellas:

- Debido a que UML se está utilizando en el mercado laboral, decidimos utilizarla como herramienta y enfrentar el reto de aplicarla para poder realizar el análisis del sistema.
- El Instituto no contaba con algún sistema y bases de datos que se asemejaran al proyecto a realizar, por lo que se dieron muchos cambios de opinión en la conceptualización de las necesidades que debería de cubrir el sistema. Con esto, al final de las reuniones con el personal del Instituto, pudimos constatar que uno de los objetivos de nuestra profesión es dar la mejor opción al cliente adecuándonos a los recursos con los que cuenta, logrando de esta forma cumplir con todos sus requerimientos.

Al hacer del proyecto una aplicación vía WEB, resolvimos el problema al cual se enfrentaba el Instituto de recabar la mayor parte de los informes de sus investigadores y técnicos académicos, ya que al contar con investigadores fuera de la ciudad éstos no podían entregar sus informes en tiempo y forma.

También, se resolvió la problemática de la administración de la información y sobre todo, el tener la misma en una forma oportuna y eficiente para los diferentes reportes que se generan en el Instituto; se estandarizó la forma de la requisición de la información, logrando con esto una mejor integridad de datos. Todo esto se obtuvo gracias a la implementación de una base de datos relacional, la cual nos garantiza la óptima administración e integridad de los datos, así como una redundancia controlada de los mismos.

Al finalizar el proyecto, constatamos la importancia de tener la información almacenada de forma ordenada y confiable a través de una base de datos; concluimos que es muy importante la implementación de una herramienta de análisis (UML), pues nos ayuda a proyectar a través de los diferentes diagramas los requerimientos de cada uno de los actores involucrados en el sistema (usuarios finales, directivos y programadores); facilita y optimiza tiempo de programación y la comunicación con el cliente.

Con la implementación de estos sistemas informáticos, logramos en gran medida la optimización de los procesos actuales que se realizan en el Instituto.

Con respecto en la seguridad en la Base de Datos, se cumple con los tres niveles de seguridad que se debe de tener, estos son: a nivel sistema operativo, se cuenta con una contraseña y password de usuario; a nivel base de datos, también se cuenta con un password de usuario y contraseña los cuales se almacenan en una tabla dentro de la base y, a nivel objetos en la base de datos, debido a que se otorgan privilegios sobre las tablas para cada tipo de usuarios.

 El sistema podrá ser escalable en cuanto a las consultas que el administrador requiera, debido a que se podrán hacer nuevos reportes según las necesidades requeridas por el Instituto, y éstos estarán a cargo del responsable del área de cómputo del Instituto de Geología

# **G L O S A R I O**

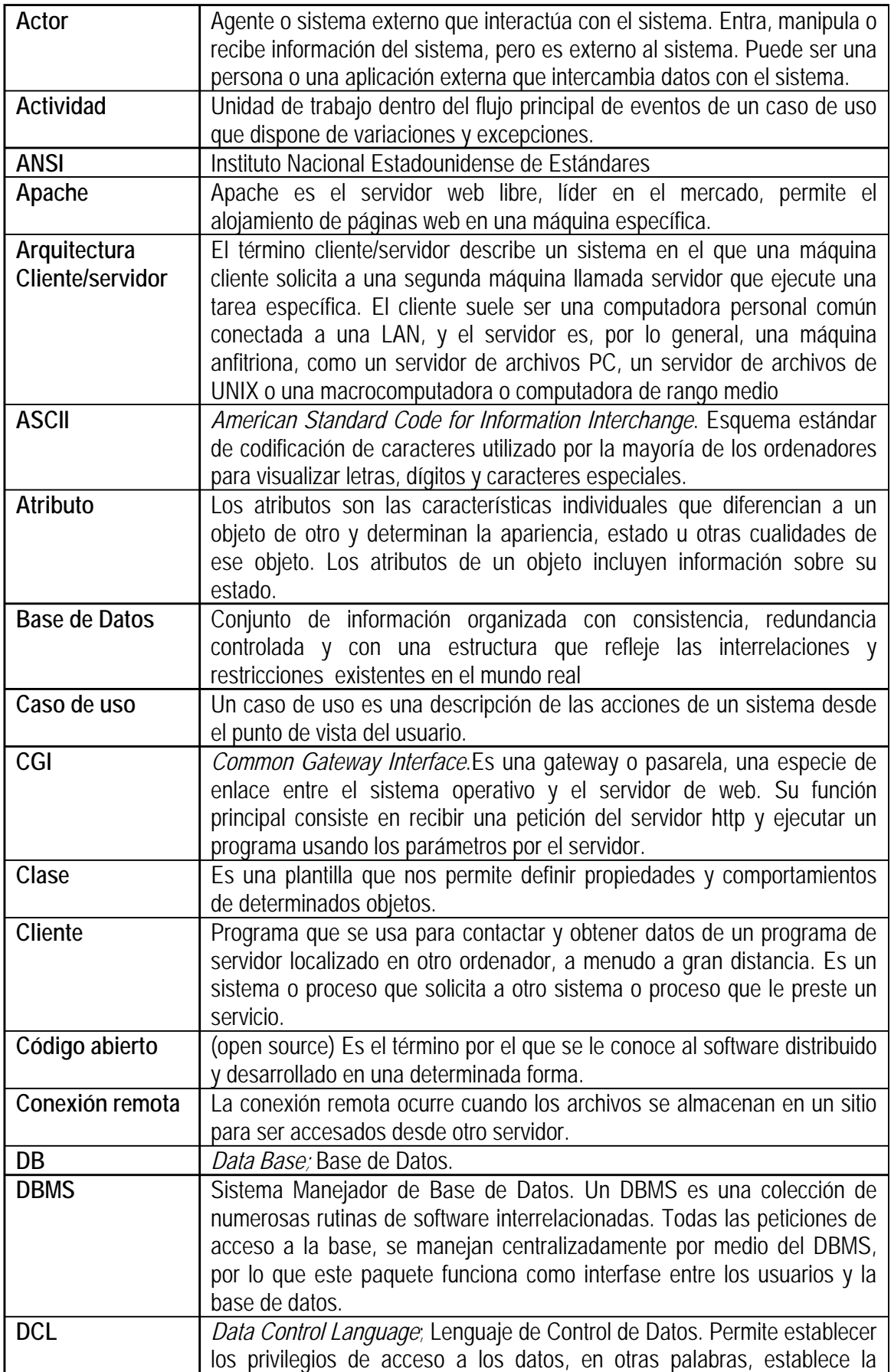

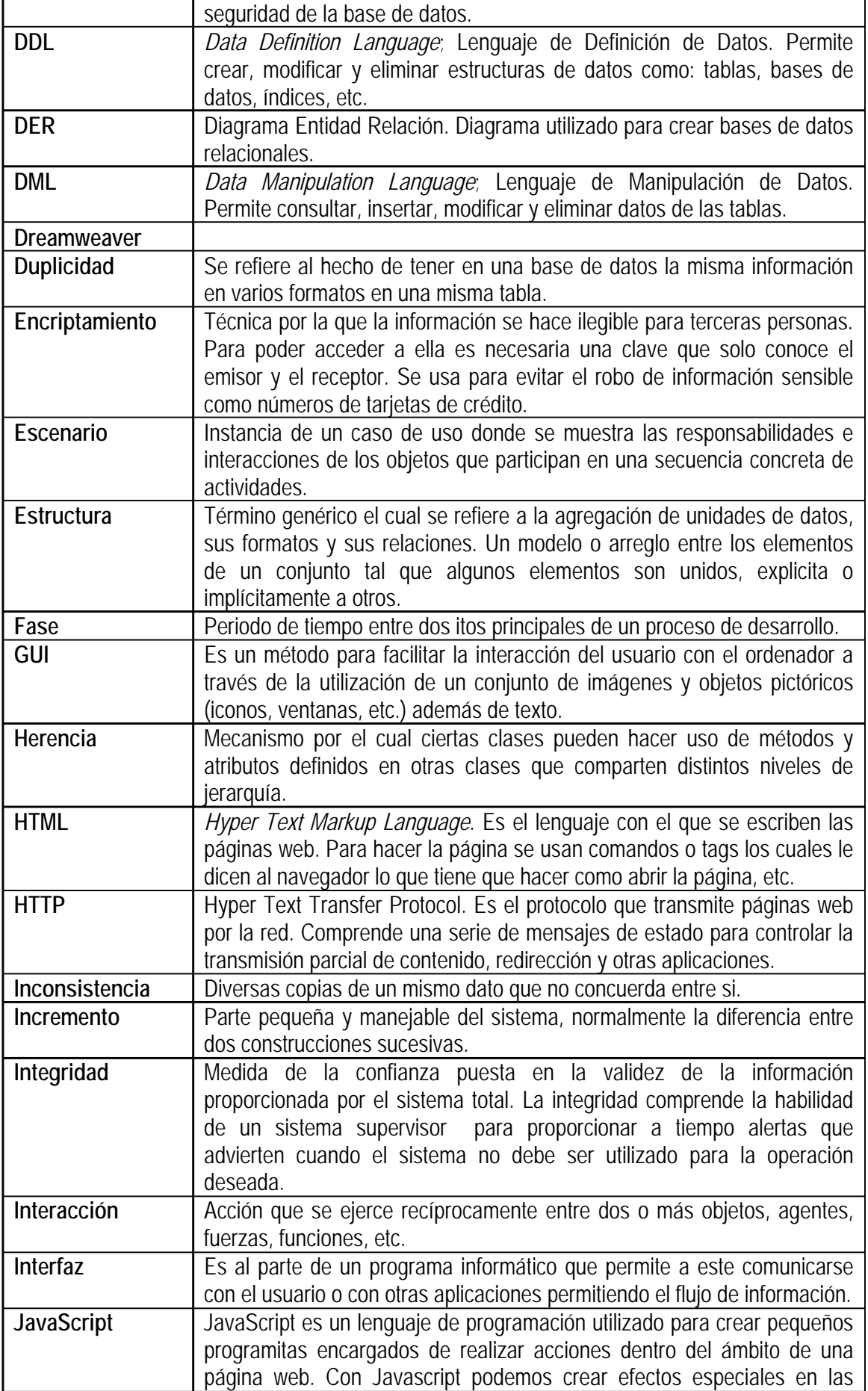

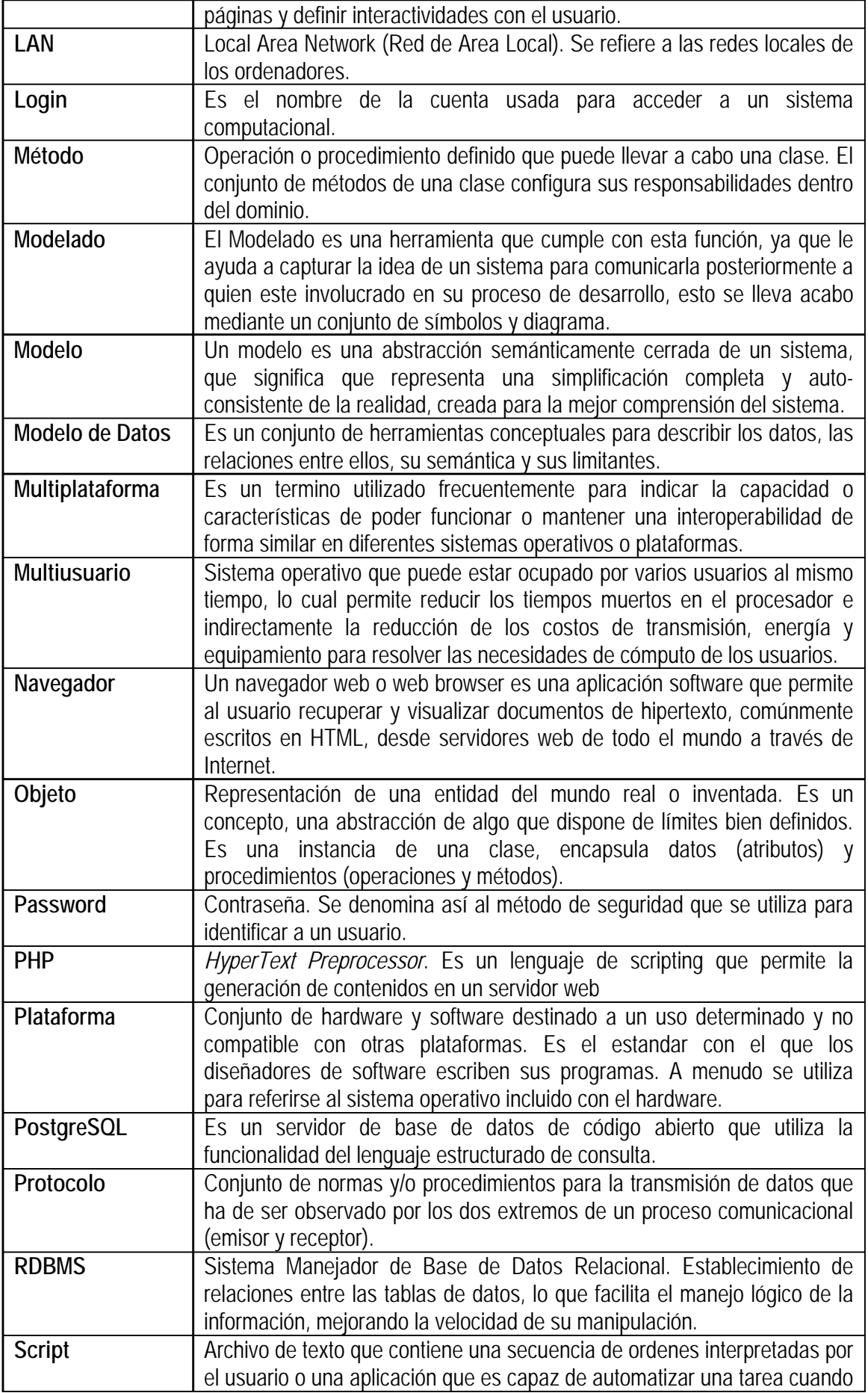

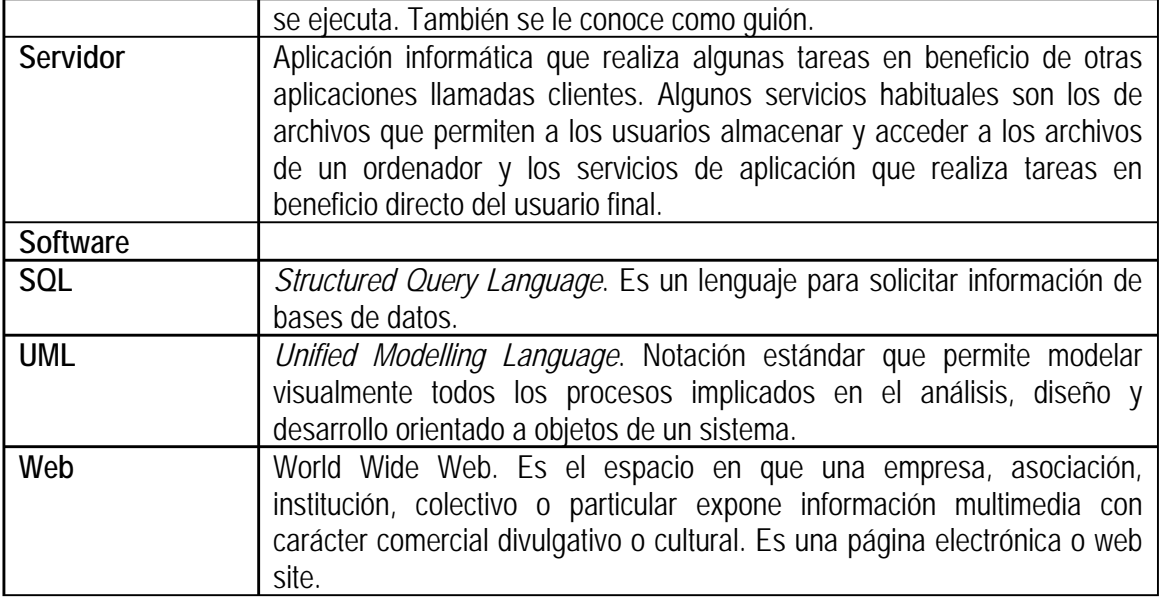

# **A N E X O S**

## **A. FORMATO DE REPORTES DE INVESTIGADORES**

### **INSTITUTO DE GEOLOGIA FORMATO PARA PRESENTACIÓN DEL INFORME ACADÉMICO ANUAL**

### **FORMATO PARA INVESTIGADORES 2003**

### **DATOS GENERALES**

 Nombre: Dirección particular: Teléfono: Grado máximo obtenido: Lugar y fecha de obtención: Nombramiento: Cargo académico-administrativo: Antigüedad en la UNAM: Nivel Pride: Nivel SIN:

### **1. PRODUCCIÓN CIENTÍFICA Y TECNOLÓGICA**

## **A. PUBLICACIONES**

Indique claramente la etapa en la que se encuentra su trabajo (sometido, aceptado o publicado).

- i. Artículos arbitrados en revistas de circulación internacional Science Citation Index Padrón de excelencia CONACYT **Otras**
- ii. Libros y capítulos en libros.
- iii. Artículos in extenso en memorias.
- iv. Publicaciones en otros medios.
- v. Edición de publicaciones científicas

### **B. TECNOLOGÍA Y METODOLOGÍA**

- i. Desarrollos tecnológicos terminados
- ii. Prototipos
- iii. Patentes
- iv. Normas
- v. Instrumentación experimental
- vi. Programación de computo especializado

### **C. PRESENTACIÓN EN CONGRESOS Y CONFERENCIAS**

### **II. DOCENCIA Y FORMACIÓN DE RECURSOS HUMANOS A. PERSONAL FORMADO**

i. Tesis dirigidas Tesis terminadas durante 2003 Nombre del estudiante: Adscripción: Nivel (licenciatura, Maestría o Doctorado): Título de la tesis: Fecha del examen de grado:

> Tesis en proceso Nombre del estudiante: Adscripción: Nivel: Título de la Tesis: Fecha tentativa del examen de grado:

### ii. Participación en comités tutelares y jurados de grado

iii. Otro personal formado

## **B. DOCENCIA**

- i. Cursos formales ante grupo Nombre: Nivel: Duración (total horas): Institución: Fechas: El curso lo imparte solo o con apoyo de uno o más colegas?
- ii. Curso de capacitación y actualización
- iii. Elaboración de planes de estudio

## **C. MATERIAL DIDÁCTICO**

- i. Libros de texto
- ii. Otros materiales didácticos (manuales, CD´s, paginas www…)

## **III. ACTIVIDADES DE DIVULGACIÓN Y EXTENSIÓN.**

### **A. PUBLICACIONES DE DIVULGACIÓN**

## **B. TRABAJO MUSEOGRÁFICO Y EXPOSICIONES**

- **C. CONFERENCIAS Y TELECONFERENCIAS**
- **D. ORGANIZACIÓN DE EVENTOS ACADÉMICOS**
- **E. OTRAS ACTIVIDADES DE DIVULGACIÓN**

### **IV. RECONOCIMIENTO A LA LABOR ACADÉMICA**

- **A. PARTICIPACIÓN EN COMITES EDITORIALES**
- **B. PREMIOS Y BECAS ACADÉMICAS**
- **C. RECONOCIMIENTO DE INSTITUCIONES**
- **D. PARTICIPACIONES EN SOCIEDADES CIENTIFICAS Y PROFESIONALES**
- **E. RECONOCIMIENTO EXPLICITO POR LOS PARES**
- **F. PARTICIPACIÓN EN COMITES EVALUADORES**
- **G. ARBITRAJE DE PUBLICACIONES Y EVALUACIÓN DE PORYECTOS**

## **V. VINCULACIÓN Y GESTIÓN DE RECURSOS PARA LA INVESTIGACIÓN**

### **A. PROMOCIÓN Y GESTIÓN DE**:

- i. Apoyo a proyectos de investigación y desarrollo tecnológico Titulo del Proyecto: Fuente de financiamiento: Fechas de inicio y término: Grado de avance:
- ii. Convenios de transferencia tecnológica
- iii. Acciones de vinculación académica
- iv. Proyectos de investigación para la industria o el sector público

### **VI. PARTICIPACIÓN INSTITUCIONAL**

## **A. DENTRO DE LA UNAM**

- i. En cuerpos colegiados
- ii. En labores directivas y de coordinación
- iii. En comisiones especiales

### **B. FUERA DE LA UNAM**

- i. En cuerpos colegiados con representación institucional
- ii. En cargos públicos con autorización institucional

## **VII. SUPERACIÓN ACADÉMICA**

### **VIII. ACTIVIDADES DE INTERCAMBIO ACADÉMICO**

# **B. FORMATO DE REPORTES DE TÉCNICOS ACADÉMICOS**

## **INSTITUTO DE GEOLOGIA FORMATO PARA PRESENTACIÓN DEL INFORME ACADÉMICO ANUAL**

### **TÉCNICOS ACADÉMICOS Informe 2003**

## **A. DATOS PERSONALES**

Nombre: Dirección particular y teléfono: Correo electrónico: Grado máximo obtenido: Nombramiento: Investigador Responsable: Antigüedad en la UNAM (fecha de ingreso y antigüedad en años y meses): Nivel PRIDE o PAIPA: Nivel SIN:

**B. ACTIVIDADES ESPECIFICAS** (según la labor que desempeñen, llene una o varias de estas categorías, en orden de importancia)

### **I. TÉCNICOS DE APOYO ANALITICO Y RESPONSABLE S DE LABORATORIOS**

Describa brevemente la siguiente información: Número y tipo de análisis: Aportaciones al mejoramiento de la calidad de los datos: Mejoras al laboratorio y a las técnicas, implementación de nuevas técnicas: Contribución al mejoramiento de la seguridad y mantenimiento en el laboratorio: Otras actividades:

### **II. TÉCNICOS DE APOYO A TALLERES Y SERVICIOS CIENTIFICOS**

(laminación, molienda, separación de minerales, laboratorios de electrónica y mecánica) Número y tipo de muestras procesadas: Montaje de laboratorios y talleres: Reparaciones, conservación y mantenimiento: Contribución al mejoramiento de la seguridad en el taller: Cambios a la metodología u organización: Otras actividades:

### **III. TÉCNICOS DE APOYO A PROYECTOS DE INVESTIGACIÓN Y/O CONTRATOS**

a)Proyectos de Investigación en que colabora: Titulo: Código (en el caso de proyectos DGAPA y CONACYT): Vigencia (inicio y término): Investigador responsable: Investigador corresponsable: Fuente de financiamiento (Instituto de Geología, CONACYT, DGAPA, etc): Monto asignado desglosado en años y en total: Breve descripción de las actividades desarrolladas:

b) Contratos en que colabora: Título: Vigencia (inicio y término): Investigador responsable:

Instituto que financia: Monto asignado:

c) Breve descripción de otras actividades desarrolladas dentro de los proyectos

### **IV. TÉCNICOS DE APOYO A BIBLIOTECA**

Participación en la organización y control del material bibliográfico: Actividades correspondientes al servicio al público: Mejoramiento de bases de datos y portes a la organización: Actividades relacionadas con la difusión de la biblioteca: Otras actividades:

### **V. TÉCNICOS DE APOYO EDITORIAL**

Número de artículos editados y su fecha de publicación: Tipo de trabajo desempeñado en la edición: Aportaciones al mejoramiento de la edición (implementación de nuevas metodologías): Otras actividades:

### **VI. TÉCNICOS DE APOYO A CÓMPUTO**

Organización, administración y control del equipo: Actualización de software y hardware: Atención a usuarios: Otras actividades:

### **VII. TÉCNICOS CON ACTIVIDADES RELACIONADAS A LA DIVULGACIÓN** (e.g. Museo de Geología)

Aportaciones al mejoramiento del material y presentaciones del museo: Atención a visitantes: Organización de eventos (exposiciones, conferencias, talleres, etc): Actividades relacionadas con medios impresos y audiovisuales: Otras actividades:

### **VIII. TÉCNICOS ENCARGADOS DEL MANEJO DE COLECCIONES CIENTIFICAS**

Organización, actualización, arreglo y control del material: Número y tipo de material catalogado: Atención a usuarios: Otras actividades:

### **C. ACTIVIDADES COMPLEMENTARIAS** (PARA TODOS LOS TÉCNICOS)

### **1. SUPERACIÓN ACADÉMICA**

Participación en cursos de actualización, talleres, etc.: Evento: Lugar: Fecha: Organizado por:

### **2. PRODUCCIÓN ACADÉMICA** (ARTICULOS, AGRADECIMIENTOS, MANUALES, REPORTES,

### CATÁLOGOS, ETC)

Cita completa indicando si esta publicado o en prensa.

Listar en el orden siguiente:

- Revistas internacionales.
- Revistas nacionales.
- Capítulos en libros o en volúmenes especiales.
- Otros

Nota: los trabajos en prensa se entienden aceptados cuando haya una comunicación escrita del editor.

## **3. FORMACIÓN DE RECURSOS HUMANOS**

Cursos impartidos (lugar y nivel): Dirección de tesis: Miembro de jurados (evaluaciones diferentes a un examen profesional o de grado): Sinodal en exámenes de grado: Servicios sociales: Capacitación y entrenamiento de personal:

\_\_\_\_\_\_\_\_\_\_\_\_\_\_\_\_\_\_\_\_\_\_\_ \_\_\_\_\_\_\_\_\_\_\_\_\_\_\_\_\_\_\_\_\_\_\_\_\_\_

## **4. PARTICIPACIÓN EN EVENTOS**

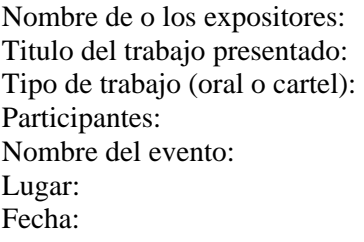

Firma del Técnico Académico Vo.Bo. Investigador Responsable

# **C. DIAGRAMA ENTIDAD RELACIÓN**

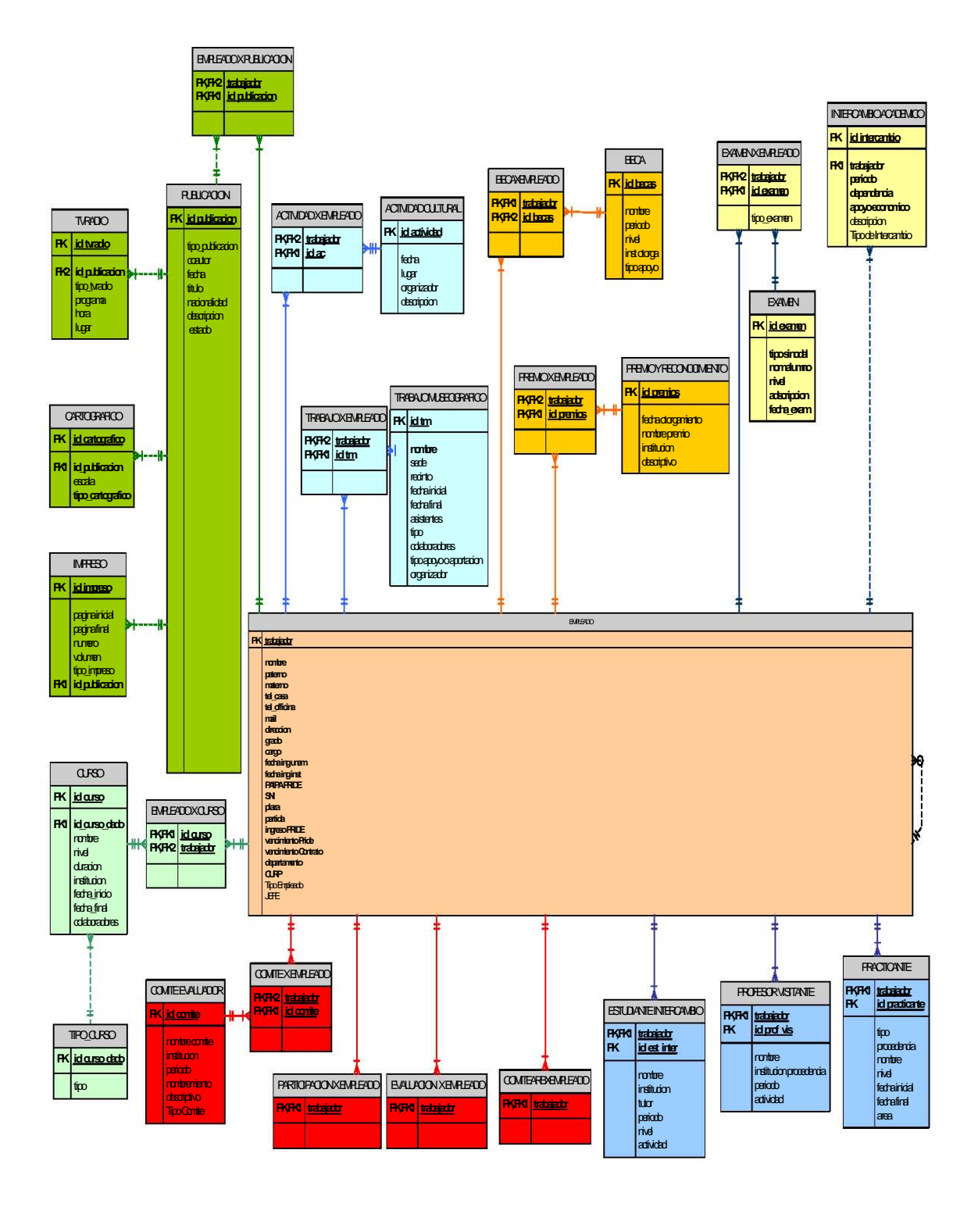

# **. ORGANIGRAMA DEL ADMINISTRADOR D**

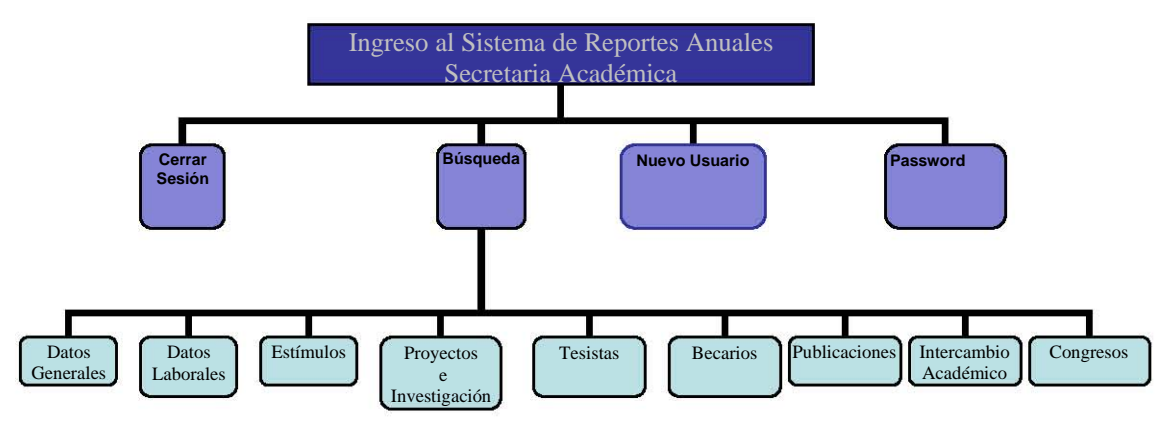

# **. ORGANIGRAMA DEL INVESTIGADOR E**

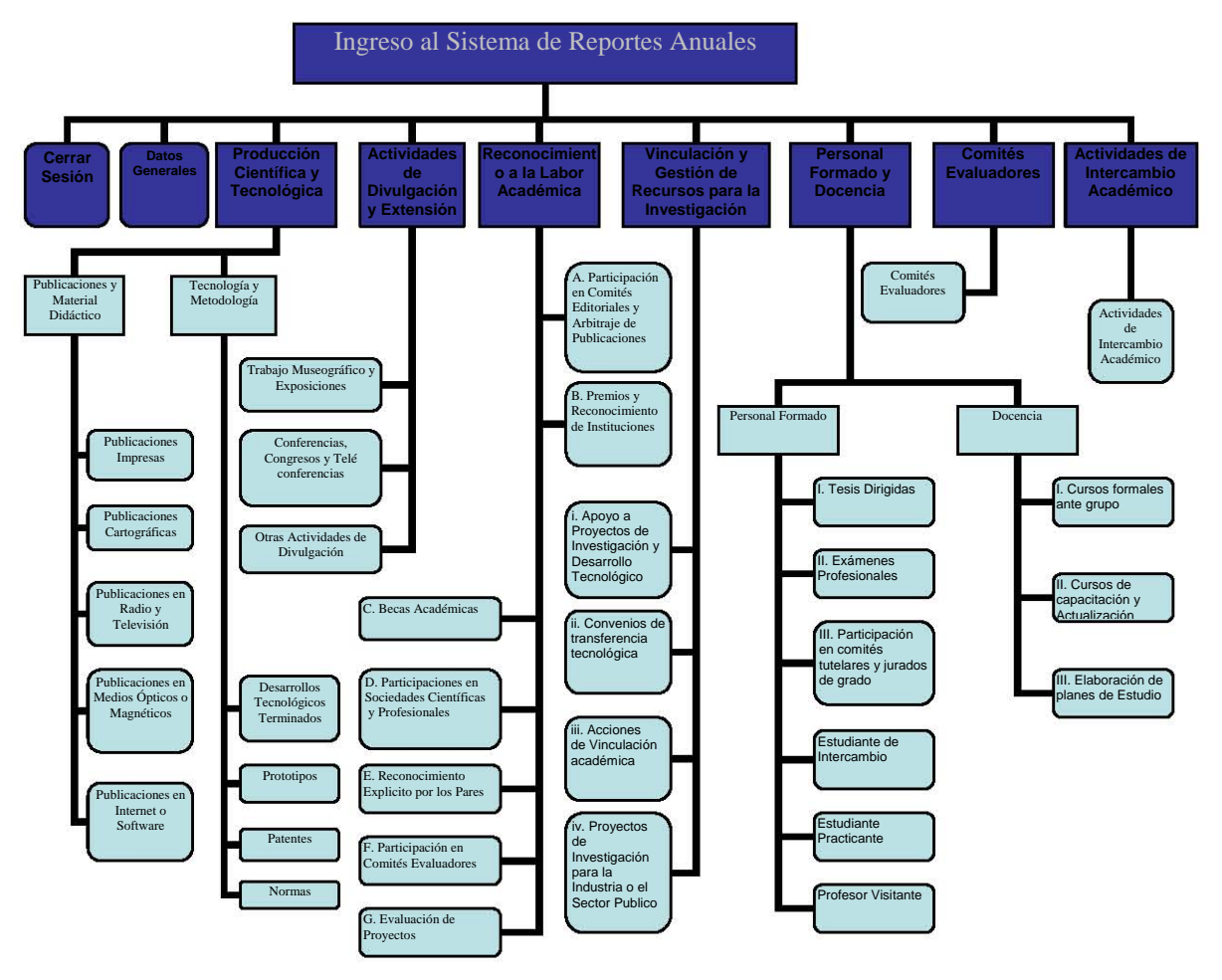

# **F. ORGANIGRAMA DEL TÉCNICO**

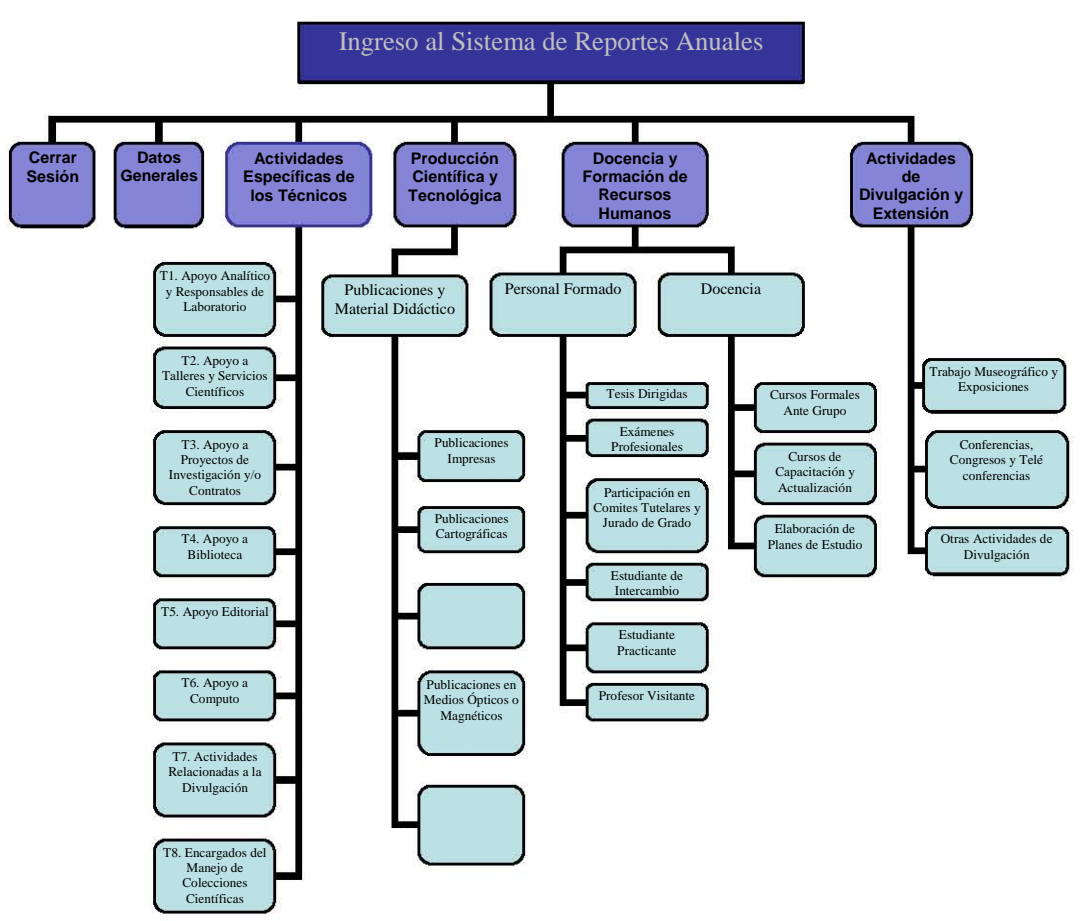

### **EMPLEADO**

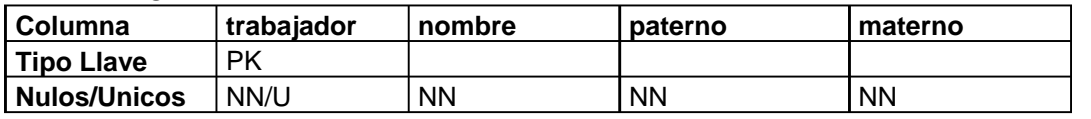

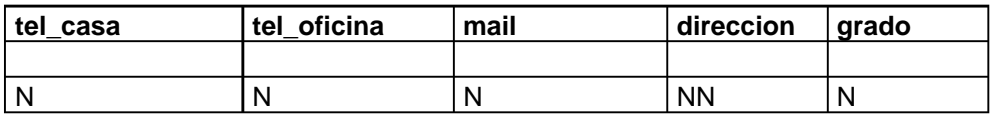

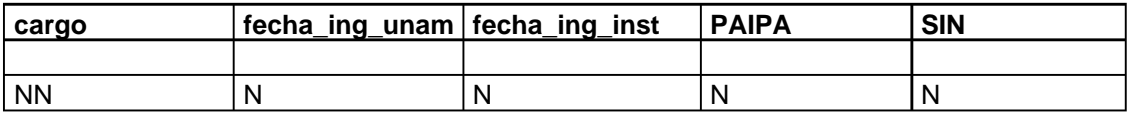

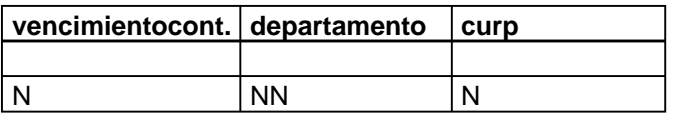

### **PROYECTOINV&CONTRATO**

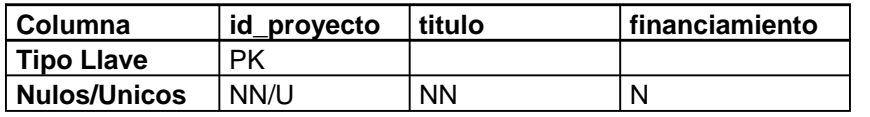

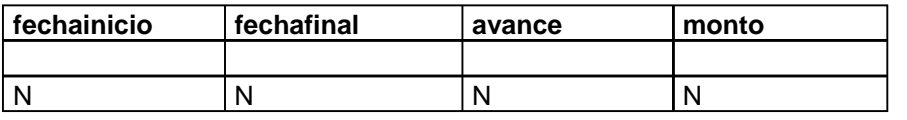

### **PROYECTOXEMPLEADO**

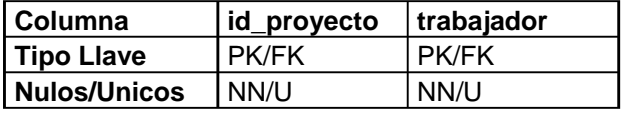

### **BECAXEMPLEA DO**

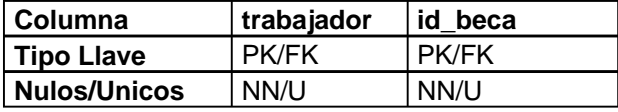

### **PROMOCIONXEMPLEADO**

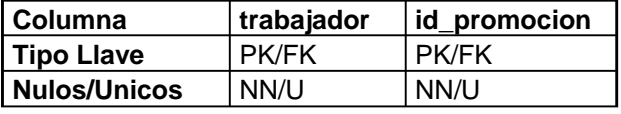

### **PREMIOXEMPLEA DO**

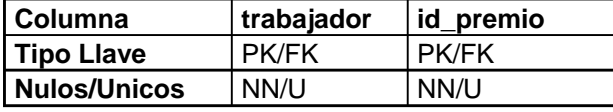

**TECNOLOGIAXEMPLEADO** 

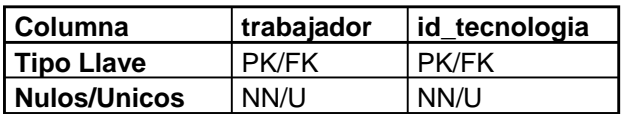

### $\blacksquare$  CONFERENCIAXEMPLEADO

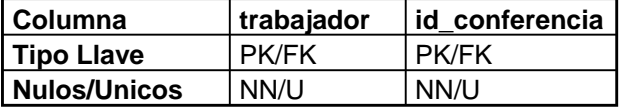

### **ACTIVIDADXEMP LEADO**

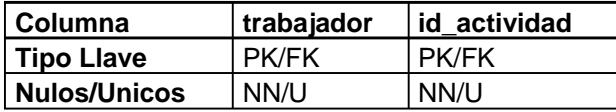

### **TRABAJOXEMPL EADO**

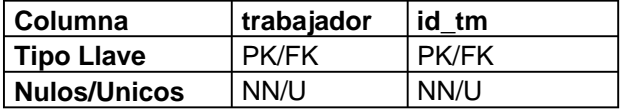

### **TIPO\_CURSO**

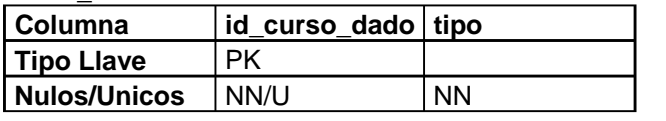

### EMPLEADOXCURSO

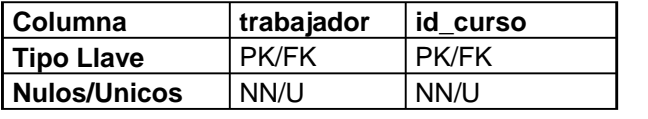

### **PARTICIPACIONXEMPLEADO**

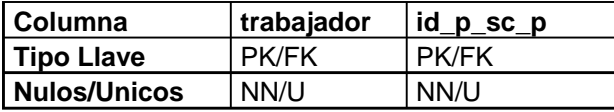

### $COMITESED, ARPUBL$

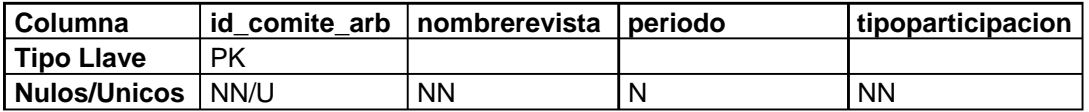

## **SOFTWARE**

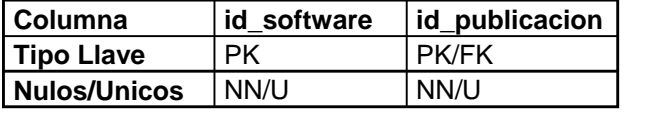

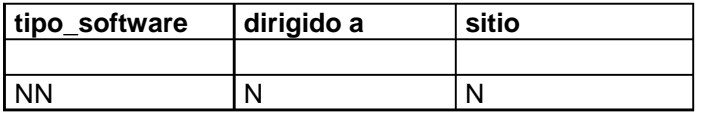

## **CARTOGRAFICO**

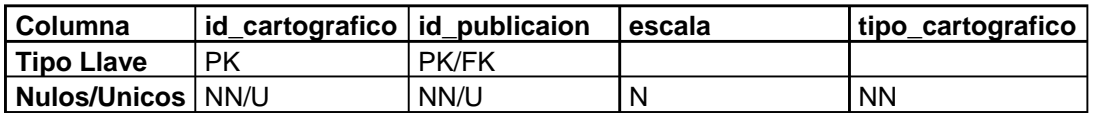

## **IMPRESO**

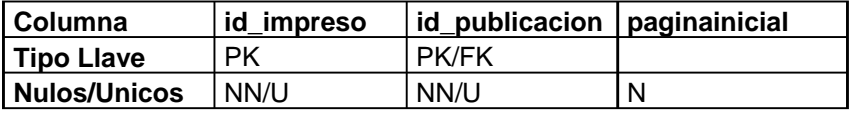

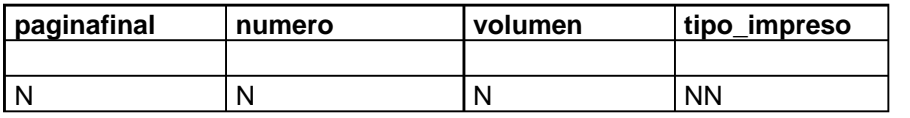

**MANUAL DEL USUARIO DE LA SECRETARIA ACADÉMICA PARA EL "SISTEMA DE INFORMES ANUALES PARA EL PERSONAL ACADÉMICO DEL INSTITUTO DE GEOLOGÍA VÍA WEB".** 

## **ACCESO**

El acceso a esta parte del sistema se logra ingresando la siguiente dirección: http://www.reportesanuales.geologia.unam.mx/secretariaacademica.index.php

Para acceder al sistema de la Secretaria Académica debe hacer:

- 1. Ingresar nombre del usuario.
- 2. Ingresar la contraseña del administrador.
- 3. Apretar el botón "aceptar".

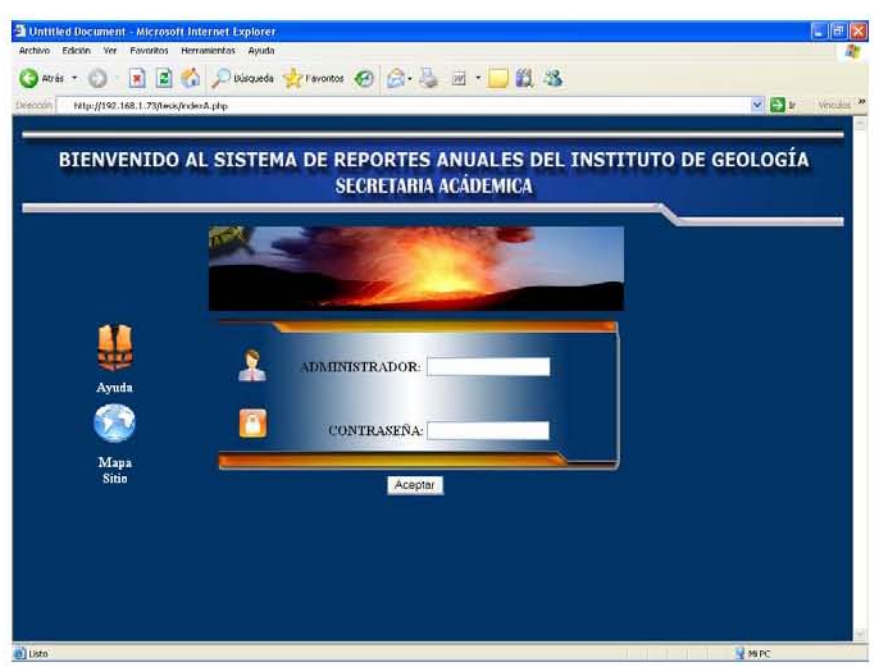

Una vez que ya se haya ingresado al sistema, deberá aparecer la siguiente pantalla, donde existen tres diferentes tipos de operaciones que se pueden realizar:

Búsqueda

**←** Password

 $\bigoplus$  Nuevo Usuario

**BUSOLEDA NEEVO USE ARIO PASSMORD** 

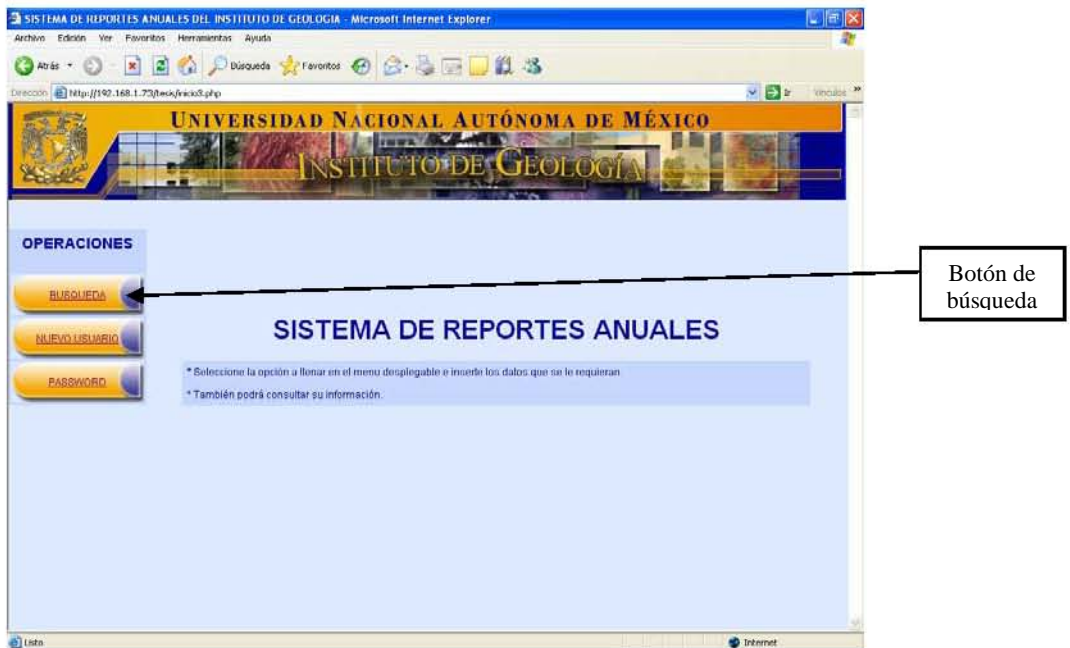

### **BÚSQUEDA**

Esta opción sirve para hacer consultas de información individuales por usuario ya preestablecidas en el sistema.

- 1. Al apretando el botón de búsqueda se obtiene la siguiente imagen, aquí solo se debe seleccionar una de las cuatro opciones:
- #Trabajador Se selecciona de la lista el número de trabajador del cual se quiere obtener su información.
- Nombre(s) Se selecciona de la lista el nombre de usuario del cual se quiere obtener su información.
- Apellido Paterno Se selecciona de la lista el apellido paterno del usuario que se le quiere obtener su información.
- Apellido Materno Se selecciona de la lista el apellido materno del usuario que se le quiere obtener su información.
- 2. Apretar el segundo botón de búsqueda Busqueda >> para realizar la consulta.

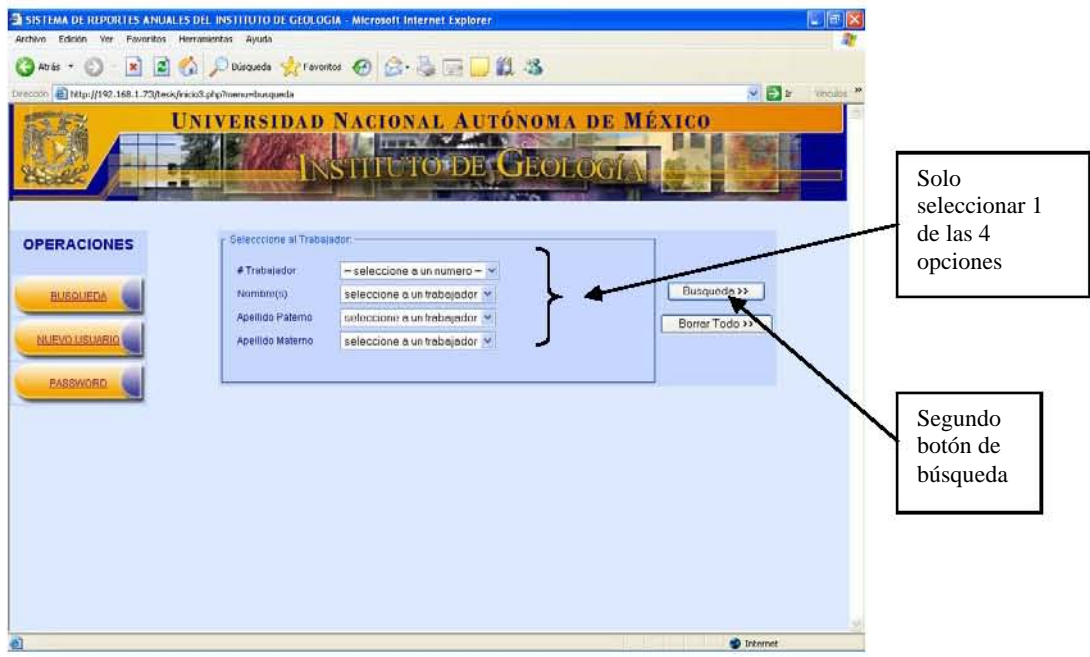

Una vez seleccionado el usuario deseado, aparece una nueva pantalla la cual muestra los datos generales de este, así como las diversas opciones de búsqueda que se puede realizar sobre la información, para ver cada consulta se debe:

1. Apretar el botón indicado para que se despliegue la información del usuario.

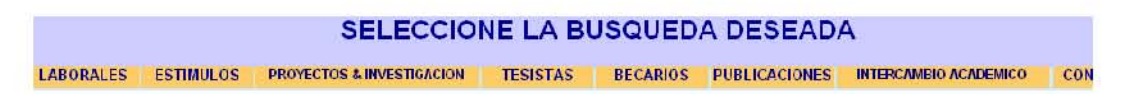

A continuación se despliega la información, dependiendo de la opción seleccionada en las búsquedas predefinidas del sistema.

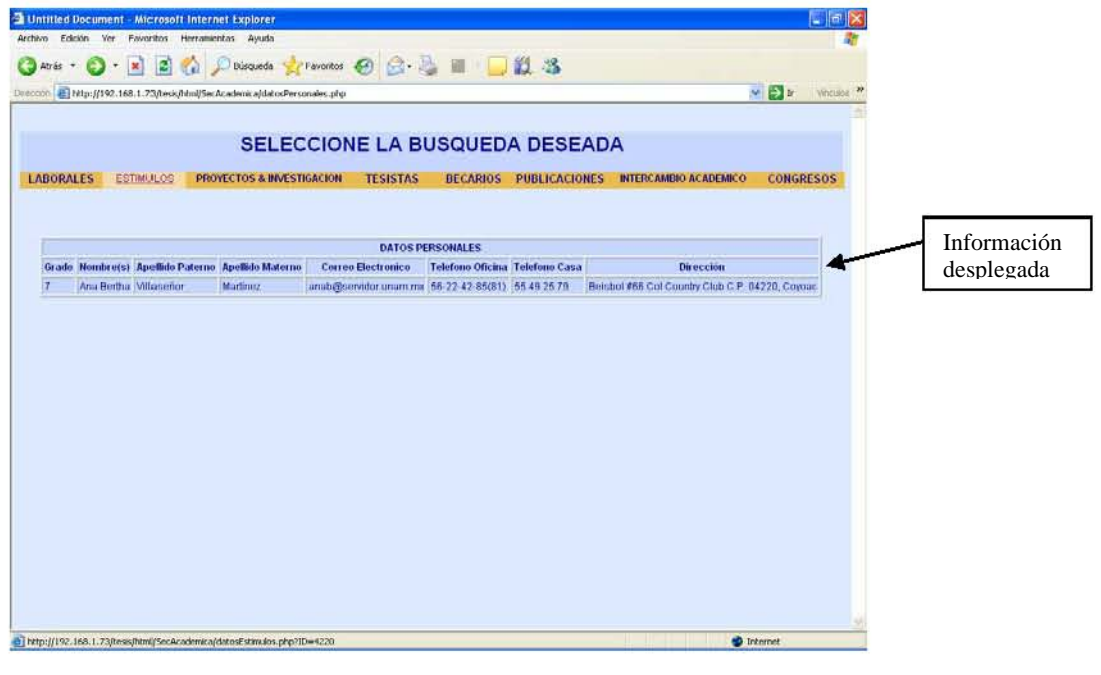

El primer listado de información que podemos observar son los datos generales del usuario, estos aparecen inmediatamente después de haber elegido un usuario. La información que se muestra es la siguiente:

## **Datos Generales**

- Nivel máximo de estudios Correo electrónico
- 
- 
- Apellido materno Dirección
- 
- Nombre(s) Teléfono de casa
- Apellido Paterno Teléfono de oficina
	-

## **Datos Laborales**

- Nivel académico (Grado) Tipo de nombramiento
- 
- Apellido Paterno Tipo de cargo
- 
- 
- 
- Tipo de empleado (Trabajador)
- 
- Nombre(s) Tipo de contrato
	-
- Apellido materno Fecha de ingreso a la UNAM
- Tipo de plaza que ocupa Fecha de vencimiento del contrato
- Partida Ultima fecha de promoción

## **Estímulos**

- 
- 
- 
- Apellido materno Nivel en el SIN

## **Proyectos e Investigación**

- 
- Apellido paterno Monto asignado
- 
- Titulo del proyecto Tipo de proyecto
- Tipo de financiamiento Código del proyecto
- 
- Fecha de fin del proyecto
- Nivel académico (Grado) Fecha de ingreso al PRIDE
- Nombre(s) Vencimiento del PRIDE
- Apellido paterno Nivel en el PRIDE
	-
- Nombre(s) Nivel de avance del proyecto
	-
- A que sector pertenece A que sector pertenece
	-
	-
- Fecha de inicio del proyecto Tipo de cargo dentro del proyecto

## **Tesistas**

- Nombre del estudiante Titulo de la tesis
- 
- 
- 
- Nivel académico Descripción
- Nivel de avance de la tesis

## **Becarios**

- 
- Periodo que se otorga Tipo de apoyo
- Nivel académico

## **Publicaciones**

- 
- 
- Radio y Televisión
- 
- Apellido paterno Fecha de examen
- Apellido materno Nombre del director
- Adscripción Nombre del codirector
	-
- Nombre del becario Institución que la otorga
	-
- Publicaciones impresas Publicaciones de software y medios computacionales
- Publicaciones cartográficas Publicaciones en cintas y medios magnéticos

## **Intercambio Académico**

- Periodo del intercambio Descripción
- Institución perteneciente Tipo de intercambio
- Tipo de apoyo económico

## **Congresos**

- Titulo de la presentación Tipo de congreso
- 
- Nombre del evento Fungió como organizador
- 
- Nombre de los coautores
- 
- 
- Lugar Tipo de presentación
	-
- Fecha del evento Tipo de participación

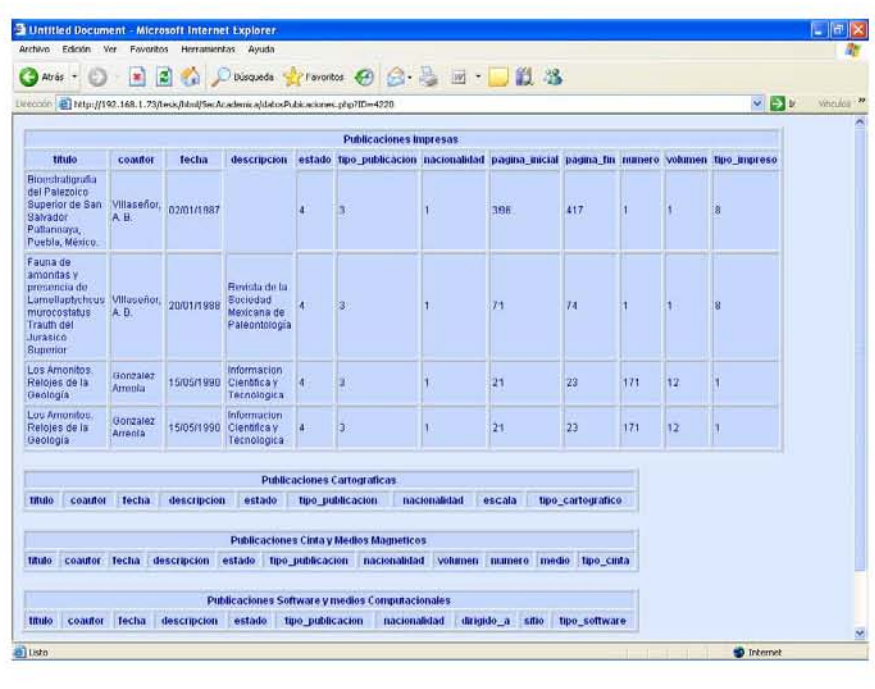

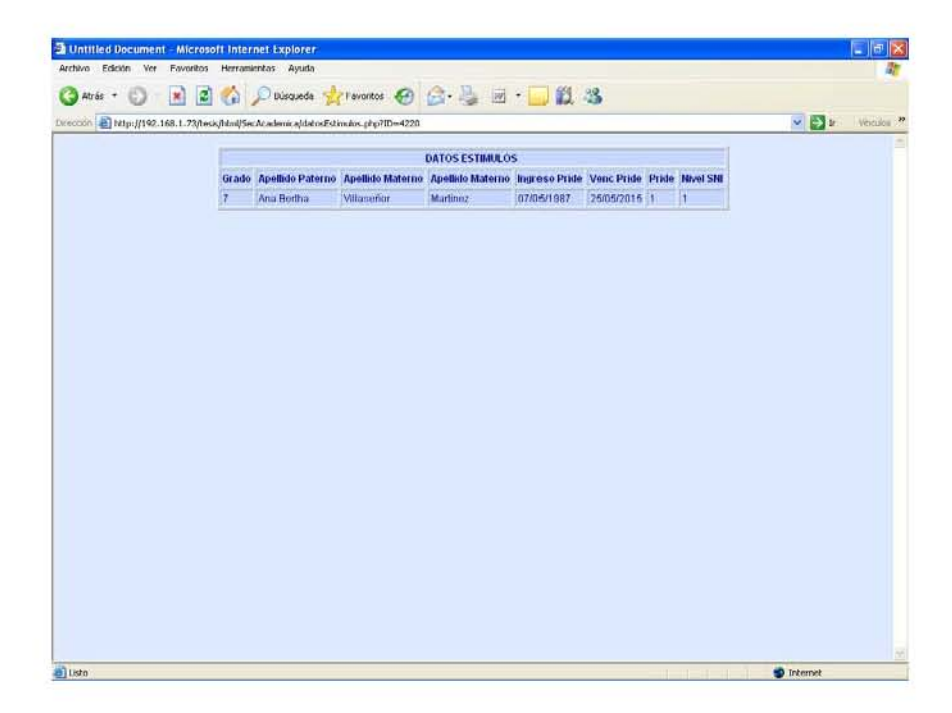

### **NUEVO USUARIO**

Esta opción sirve para dar de alta a un usuario dentro de sistema, para que este pueda capturar su informe anual.

- 1. Apretando el botón de "Nuevo Usuario" se obtiene la siguiente imagen.
- 2. Llenar todos los datos que se piden
- 3. Apretar el botón de aceptar para dar de alta al nuevo usuario. ACEPTAR

A-18

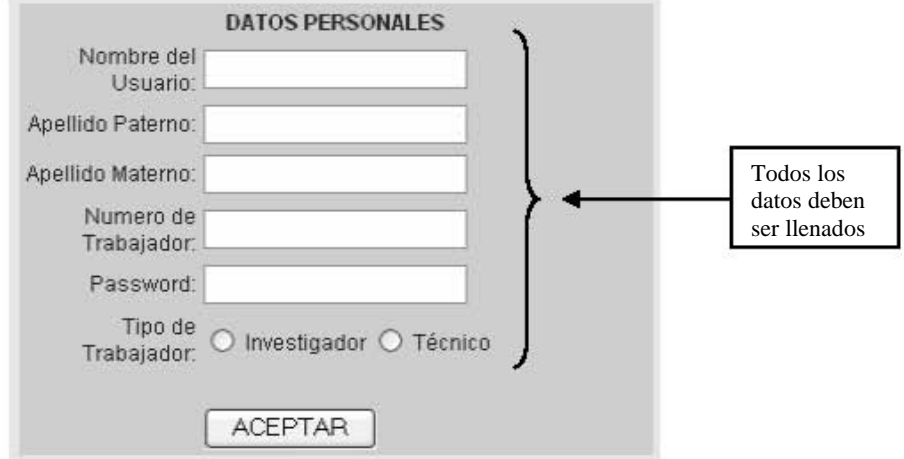

## **PASSWORD**

Esta opción sirve para cambiar la contraseña de un usuario en caso de que la haya olvidado.

- 1. Al apretar el botón de password se obtiene un formulario.
- 2. En el formulario se anota el número de trabajador del cual queremos hacer el cambio y su nueva contraseña
- 3. Dando clic en aceptar se realiza la modificación.

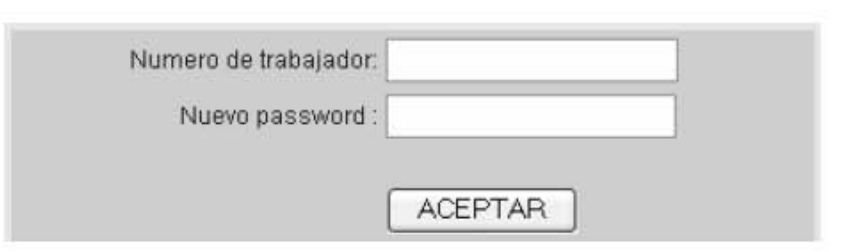

**MANUAL DEL INVESTIGADOR PARA EL "SISTEMA DE INFORMES ANUALES PARA EL PERSONAL ACADÉMICO DEL INSTITUTO DE GEOLOGÍA VÍA WEB".** 

## **ACCESO**

El acceso a esta parte del sistema es mediante la liga siguiente:

http://reportesAnuales.geologia.unam.mx/index.php

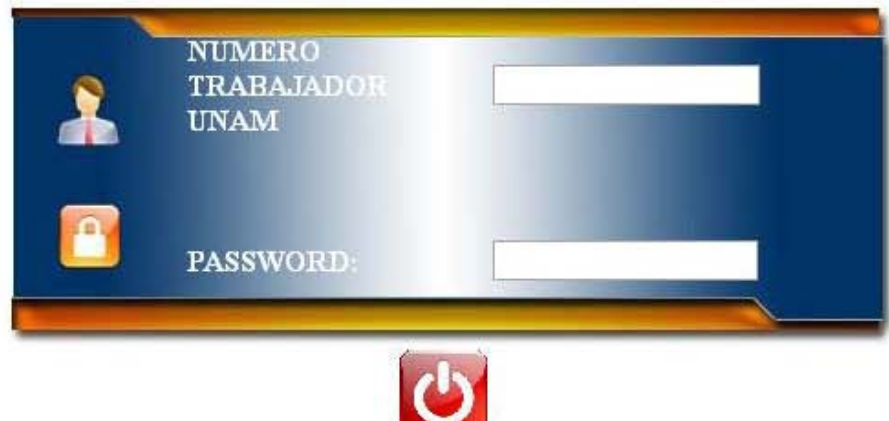

INGRESAR

Imagen de Acceso al Sistema de Reportes Anuales

En esta parte, el Investigador tendrá que introducir su numero de trabajador tal como se le notificó por parte de la secretaria académica a su como el password proporcionado por el Instituto

Una vez que el investigador este dentro del sistema, el Investigador vera el menú principal a su costado Izquierdo:

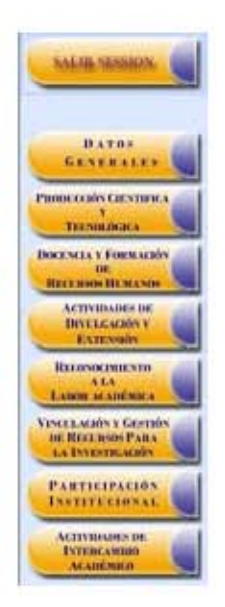

## **CERRAR SESIÓN**

El botón "Cerrar Sección" nos sirve para que el Investigador en cualquier momento pueda salir de la sesión del "Sistema de Reportes Anuales" notificándole que se cerrará la sesión y regresándolo a la pantalla de ingreso.

Con ello, el investigador se asegurará de que no se quede en memoria la sesión que habilito al momento que ingresó su password, evitando a otros acceder a su cuenta

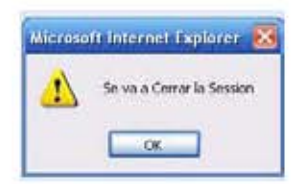

# **DATOS GENERALES**

Datos Generales se refiere a la información personal y laboral del investigador.

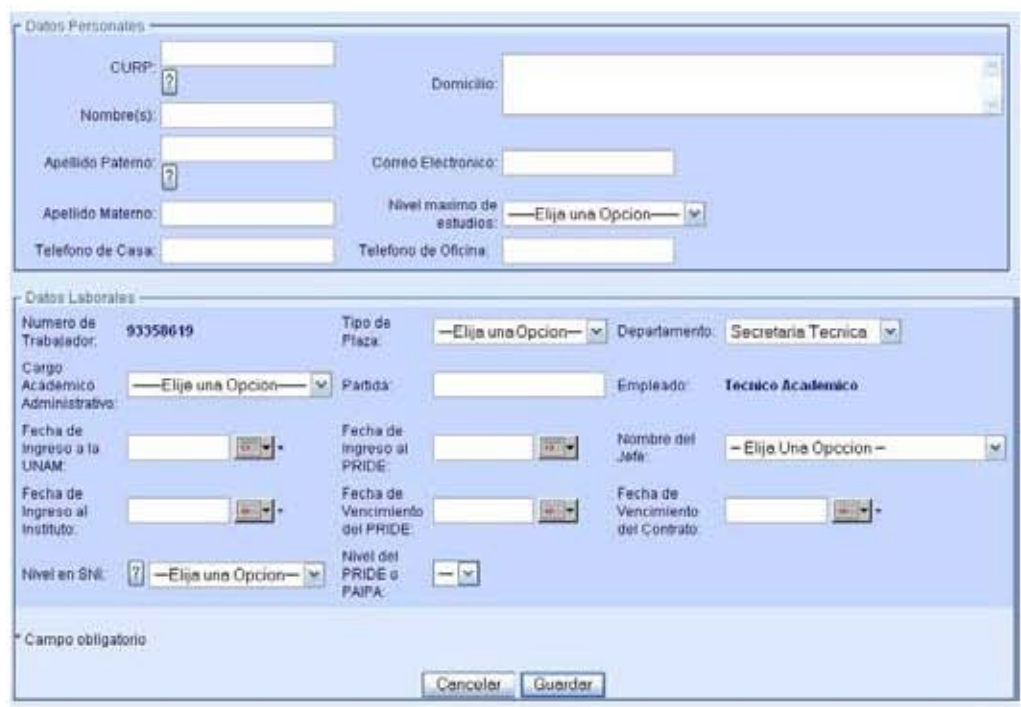

En esta pantalla se puede apreciar dos secciones conformadas por Datos Personales y Datos Laborales

Los Datos Personales serán de Carácter No obligatorio y en cualquier momento tendrá la opción de modificarse

Los Datos Laborales son tanto de carácter no obligatorios como obligatorios estos últimos se especifican con un asterisco indicándole al usuario cuando un campo se tendrá que llenar antes de guardar

## **Campos tipo fecha**

Los campos tipo fecha siguientes.

Fecha de Ingreso a la UNAM: Fecha de Ingreso al Instituto: Fecha de Ingreso al PRIDE: Fecha de Vencimiento del PRIDE: Fecha de Vencimiento del Contrato:

Existe una herramienta el cual tiene la imagen siguiente: esta herramienta, al dar clic aparecerá una ventana la cual contiene un calendario para que el investigador escoja la fecha de su elección

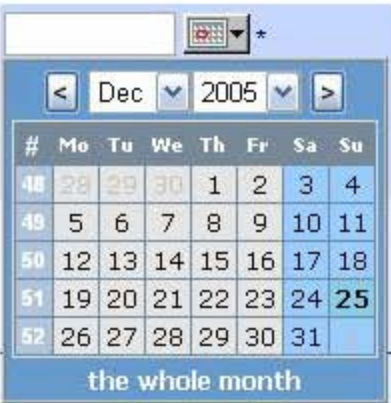

Para seleccionar un año y un mes distinto solo será necesario seleccionar de la lista tanto de meses como de años, una vez que tenemos el año y mes bastara solo seleccionar el día para que esta fecha quede impresa en al campo de fecha seleccionado

## **Guardar / Actualizar**

El botón que se encuentra al final del formato se puede utilizar tanto como para guardar (en el caso de que no exista información) o como botón de actualización de información y cualquier cambio hecho sobre todos lo campos de esta pantalla se actualizaran y guardaran

# **PRODUCCIÓN CIENTÍFICA Y TECNOLÓGICA**

La sesión de producción científica y tecnología se refiere a todo lo relacionado a publicaciones hechas por el investigador de cualquier tipo, por lo que se podrá mostrar lo siguiente

Para realizar un nuevo registro para esta parte en necesario hacer clic en el botón "Nuevo"

Nuevo<sub>l</sub>

de cada uno de los casos que se muestran en la imagen siguiente

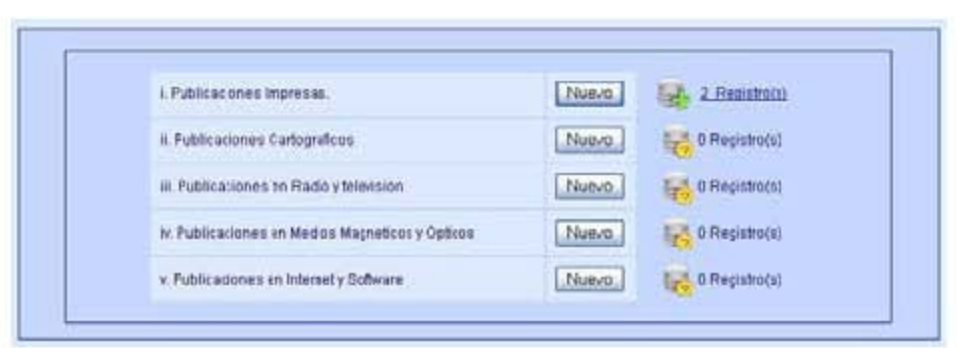

## **Ingreso de una Publicación Nueva**

En esta pantalla el investigador podrá seleccionar distintas publicaciones para poder ingresar una NUEVA publicación solo será necesario darle clic al botón "NUEVO"

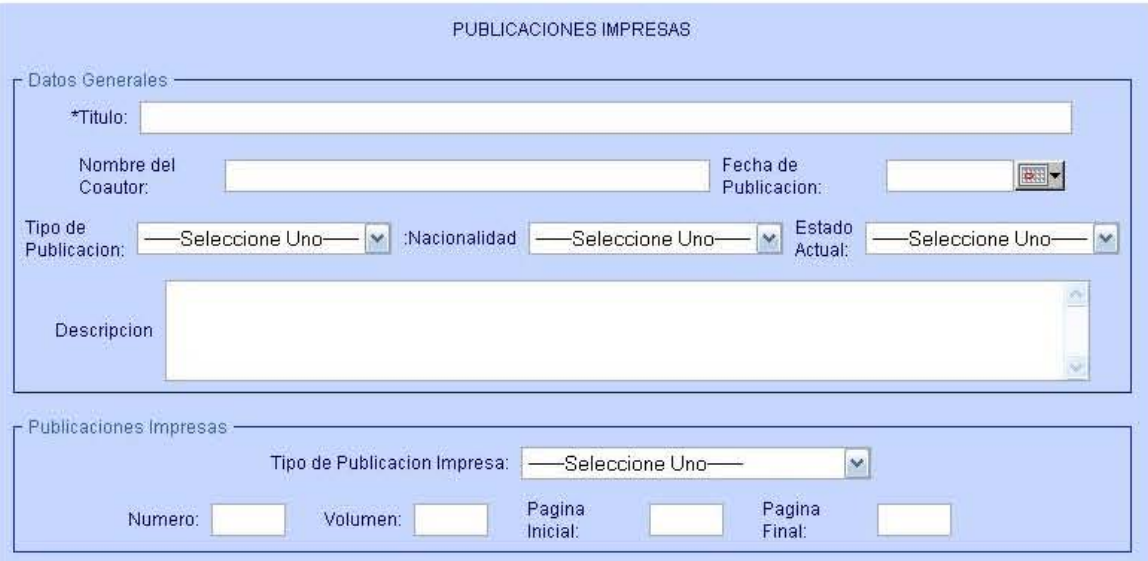

Imagen que muestra de formulario para la inserción de un registro de una publicación impresa

En esta pantalla el Investigador podrá introducir publicaciones de tipo Impreso la cuales una vez que haya llenado este formato el investigador tendrá que darle clic al botón "Guardar" que se encuentra al final de la pantalla.

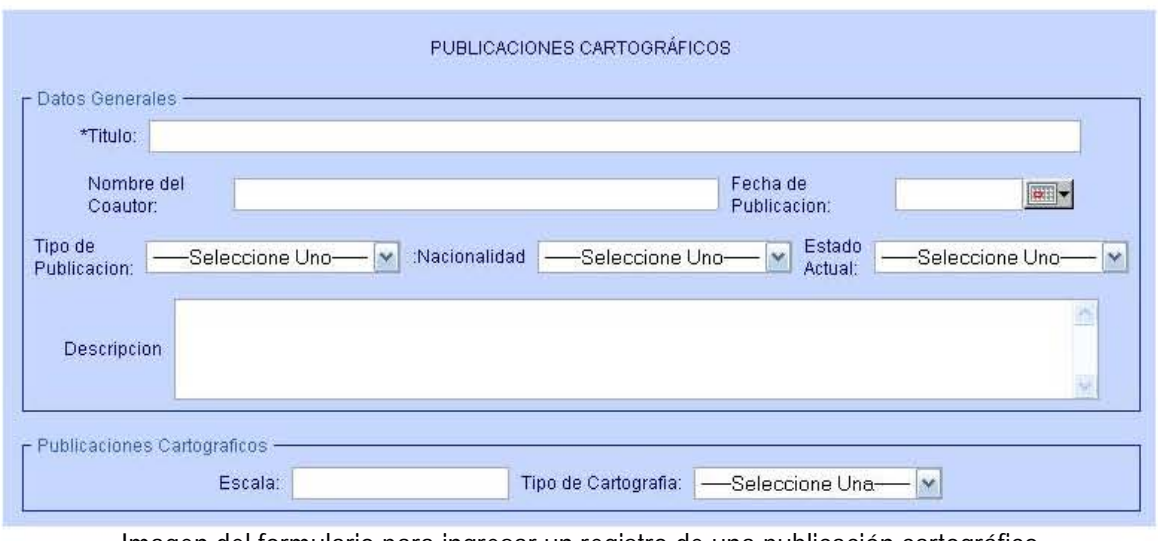

Numero, Volumen, Pagina Inicial Pagina Final son No Obligatorios, numéricos

Imagen del formulario para ingresar un registro de una publicación cartográfico
La pantalla de Publicaciones Cartográficas podrá introducir publicaciones de tipo Cartográfico la cuales una vez que haya llenado este formato el investigador tendrá que darle clic al botón "Guardar" que se encuentra al final de la pantalla.

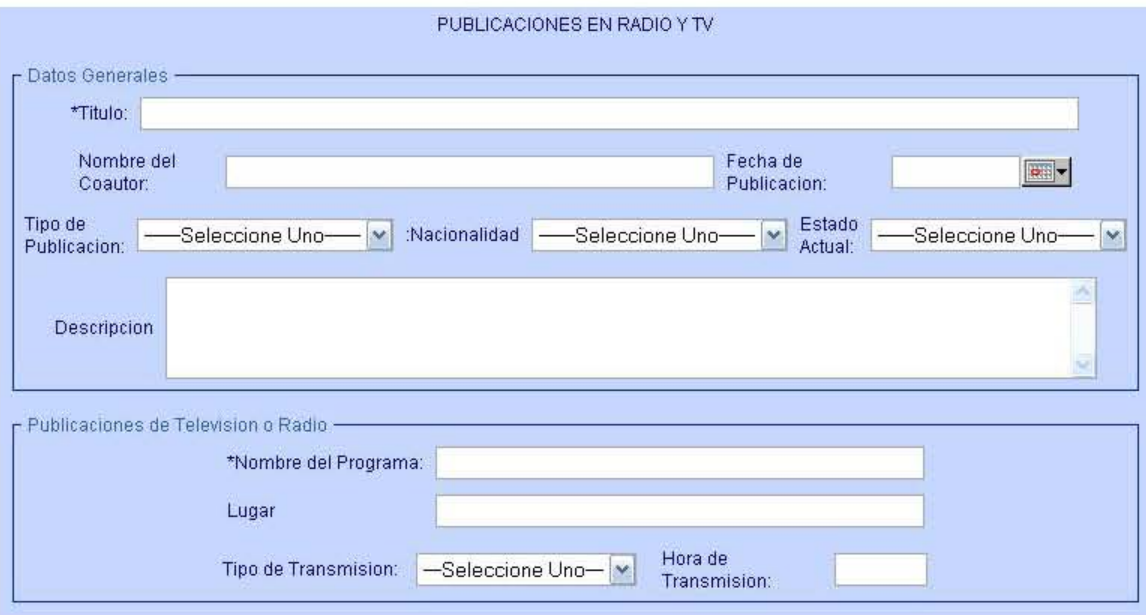

EL campo escala es de carácter No Obligatorio y alfanumérico.

La pantalla de Publicaciones Cartográficas podrá introducir publicaciones de tipo en televisión y o radio la cuales una vez que haya llenado este formato el investigador tendrá que darle clic al botón "Guardar" que se encuentra al final de la pantalla.

El campo Nombre Programa es de carácter Obligatorio y alfanumérico. El campo Hora de Transmisión es No Obligatorio y formato hh:mm

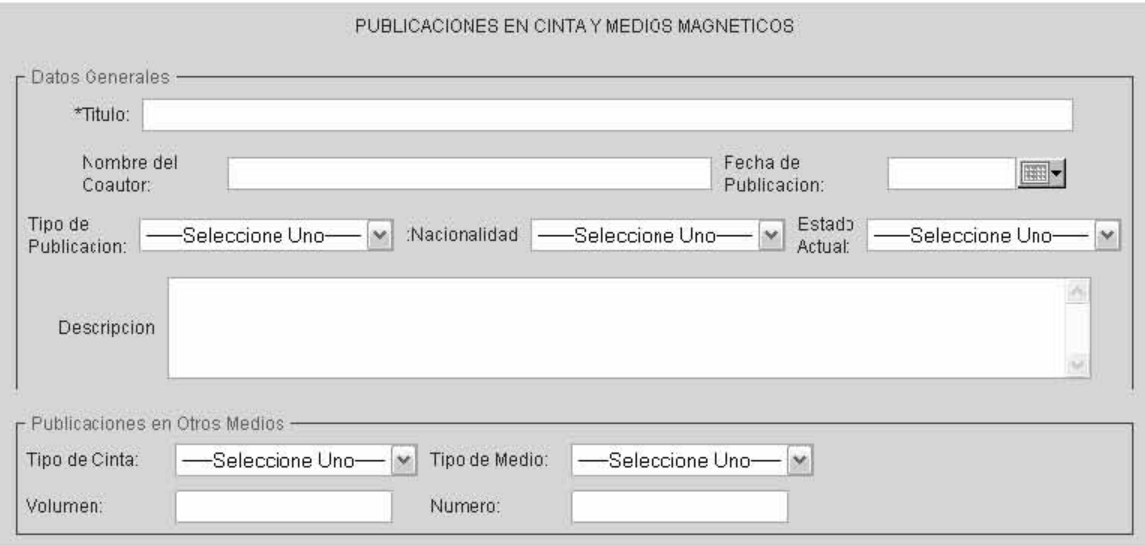

Imagen del formulario para ingresar un registro de una publicación de Medios Magnéticos y Ópticos

La pantalla de Publicaciones en Medios Ópticos y Magnéticos podrá introducir publicaciones de tipo en televisión y o radio la cuales una vez que haya llenado este formato el investigador tendrá que darle clic al botón "Guardar" que se encuentra al final de la pantalla.

El campo Volumen es de carácter No Obligatorio y alfanumérico. El campo Número es de carácter No Obligatorio y numérico.

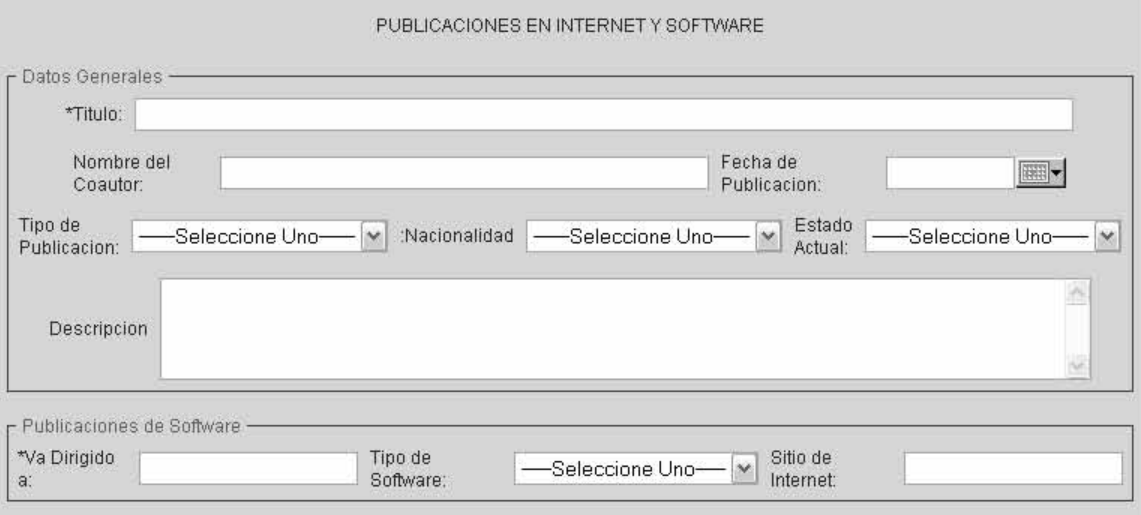

Imagen del formulario para ingresar un registro de una publicación en Internet

La pantalla de Publicaciones en Internet y Software podrá introducir publicaciones en Internet y Publicaciones electrónicas, las cuales una vez que haya llenado este formato el investigador tendrá que darle clic al botón "Guardar" que se encuentra al final de la pantalla

El campo Va Dirigido es de carácter Obligatorio y alfanumérico. El campo Sitio de Internet es de carácter No Obligatorio y alfanumérico

En todos estos formularios una vez ingresado el registro de publicaciones; En la parte de selección del tipo de publicación, existen iconos los cuales cambiarían de acuerdo a los registros que lleven de ese tipo de publicación

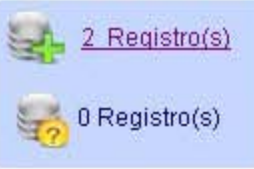

El icono de arriba muestra que existen dos registros, mientras el icono de abajo muestra que se cuenta con registros

#### **Revisión y Actualización de Publicaciones**

Una vez que tengamos al menos un registro, los investigadores podrán revisar estos mediante la

liga que existen al darle clic al icono  $\left| \frac{1}{n} \right|$  el cual nos indica que se cuenta con al menos un registro.

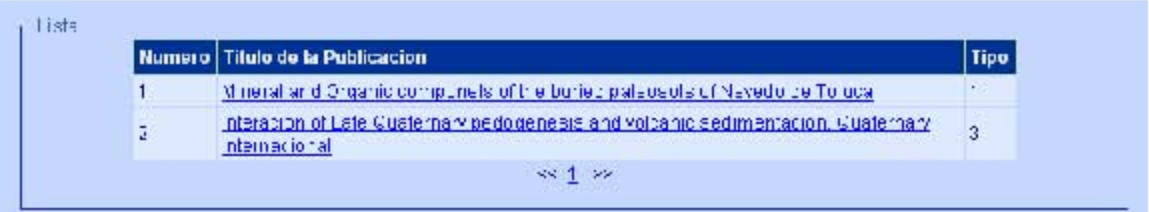

Esta liga nos genera un listado de 5 registros los cuales con 3 columnas Numero es el numero de registro, Titulo de la Publicación, y tipo

En dado caso que hubiera mas de 5 registros para poder revisar los demás registros será necesario que el investigador cambie el record de la pagina a la pagina siguiente en el icono siguiente  $\leq 1$  >> el cual indica el numero de pagina para mostrar

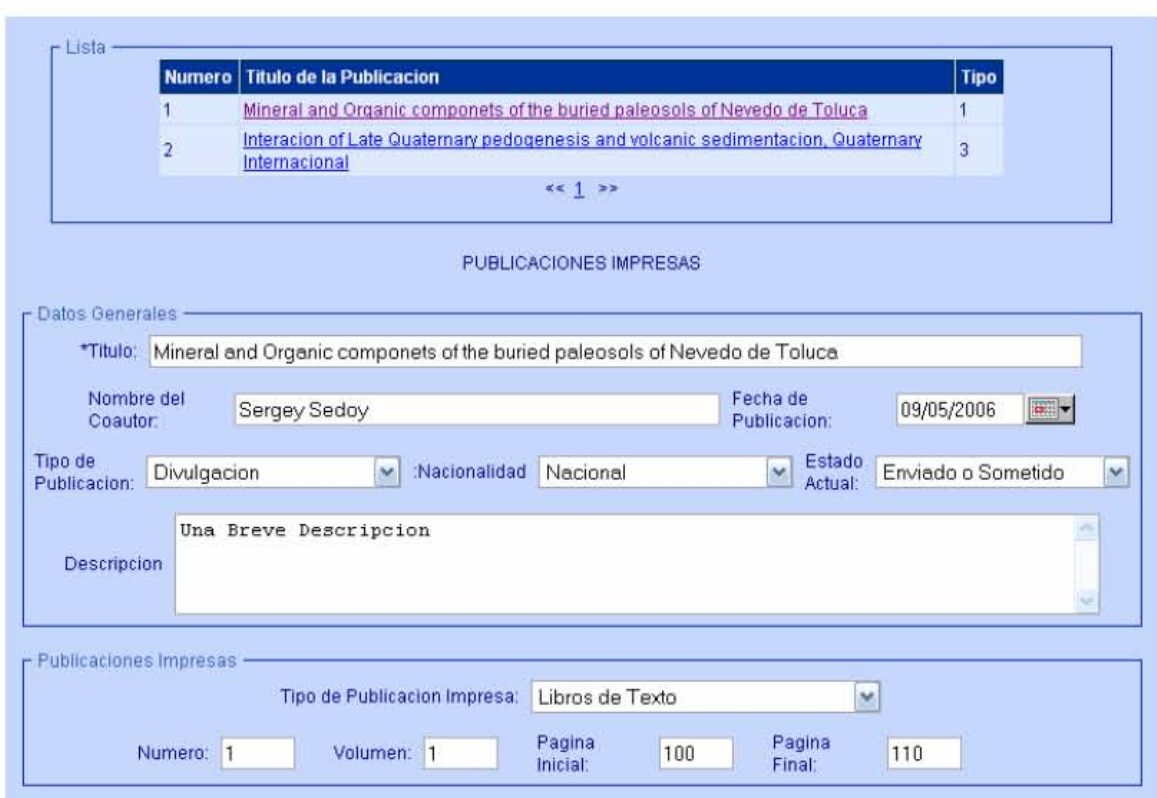

# TECNOLOGÍA Y METODOLOGÍA

Tecnología y Metodología se refiere a todas la producción referente a desarrollos tecnológicos en cuanto a prototipos, patentes y normas hechas por el investigador

Para realizar un nuevo registro para esta parte en necesario hacer clic en el botón "Nuevo" Nuevo

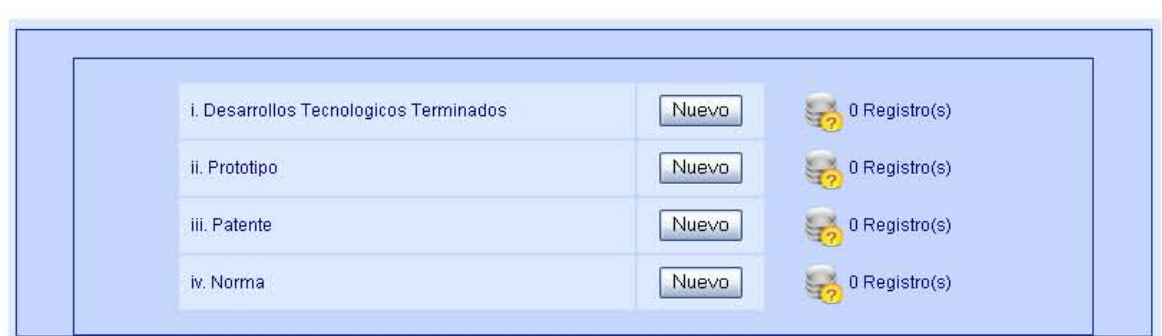

Aquí se muestran la clasificación de los desarrollos tecnológicos realizados

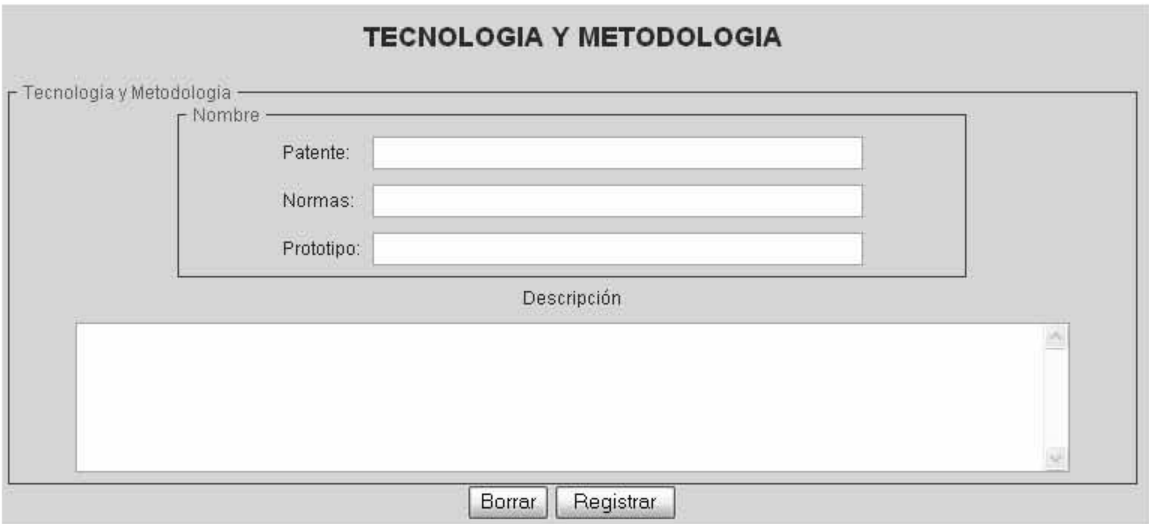

Al momento de escoger la Tecnología o metodología podrá seleccionar entre estos casos así como una descripción de cada uno de ellos.

En esta imagen de arriba se puede observar el botón de Registrar el información que estamos ingresando en el formulario **Registror** 

#### **REVISION Y ACTUALIZACION DE TECNOLOGIA Y METODOLOGIA**

Una vez que tengamos al menos un registro, los investigadores podrán revisar estos mediante la

liga que existen al darle clic al icono el el cual nos indica que se cuenta con al menos un registro.

#### **DOCENCIA Y PERSONAL FORMADO**

#### **Personal Formado**

La sesión de Docencia y personal formado se refiere a todo lo relacionado a la formación de recursos humanos que el investigador tuvo como responsabilidad la siguiente pantalla se puede observar esto.

Para realizar un nuevo registro para esta parte en necesario hacer clic en el botón "Nuevo" **Nuevo** 

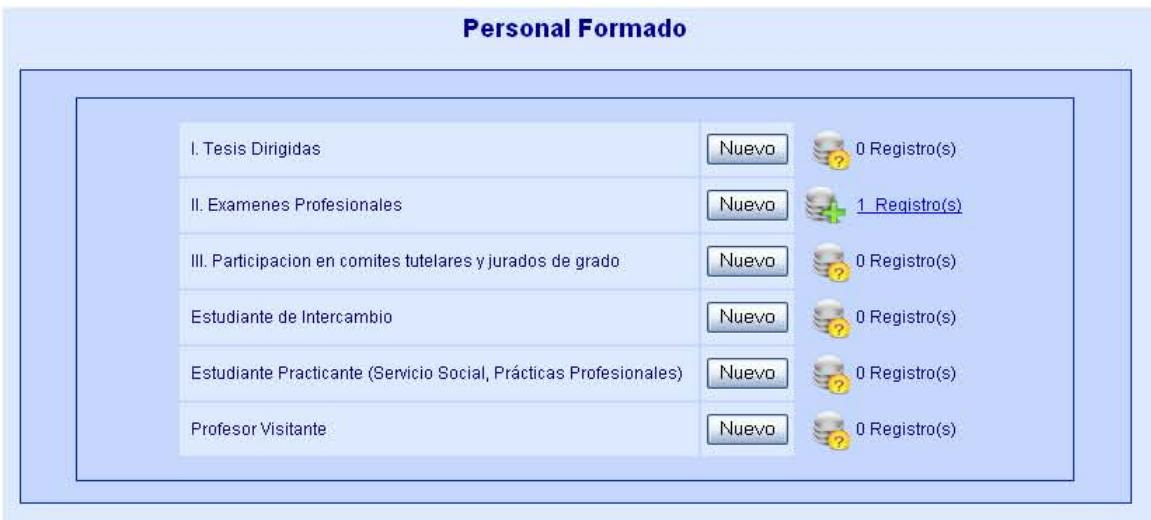

En esta clasificación se puede escoger seis opciones en cuanto a la formación de personal así como docencia

Existe una herramienta el cual tiene la imagen siguiente: esta herramienta, al dar clic aparecerá una ventana la cual contiene un calendario para que el investigador escoja la fecha de su elección

**Devel 1** 

# Para seleccionar un año y un mes distinto solo será necesario seleccionar de la lista tanto de meses como de años y una vez que tememos el año, mes bastara solo seleccionar el día para que esta fecha que de impresa en al campo de fecha seleccionado

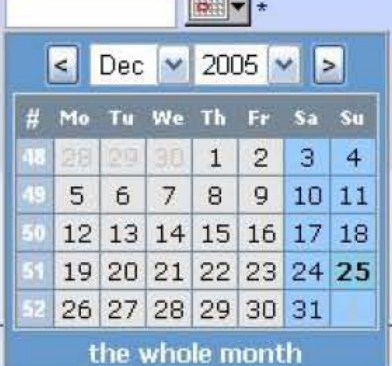

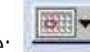

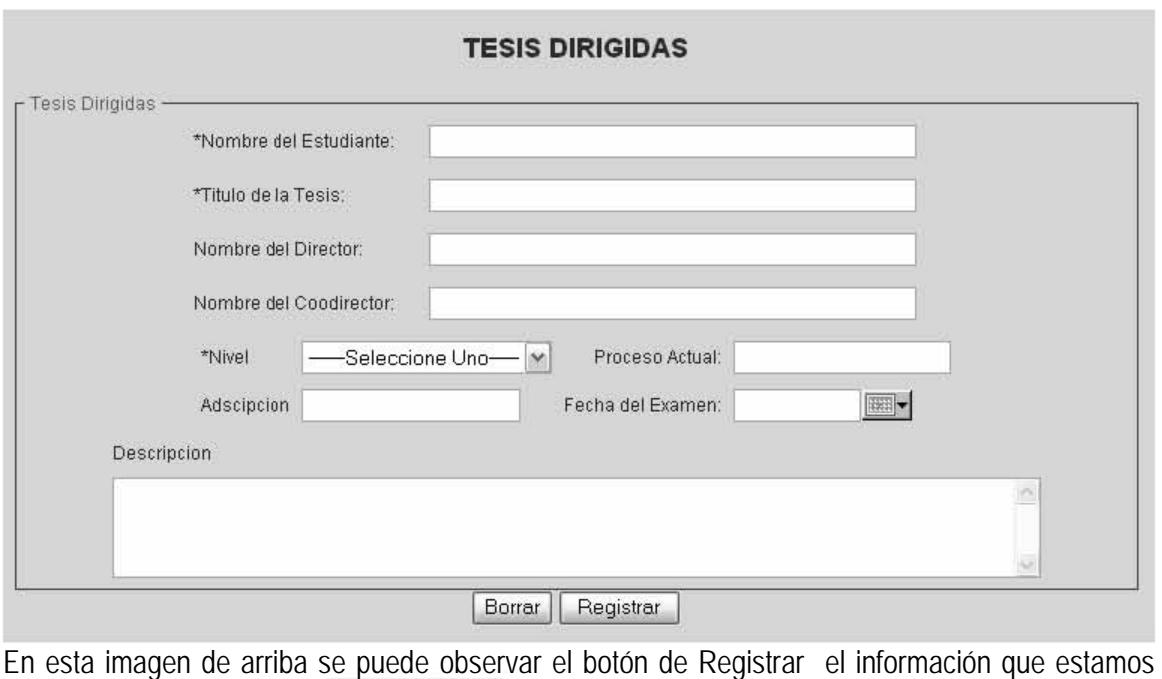

ingresando en el formulario **Registror** 

La sesión de tesis muestra un formato para que el investigador registre información de las en las que el a sido participe como director de tesis.

El campos como Nombre del Estudiante, Titulo de la Tesis, Nivel son de carácter Obligatorio y alfanumérico (Nivel es una lista)

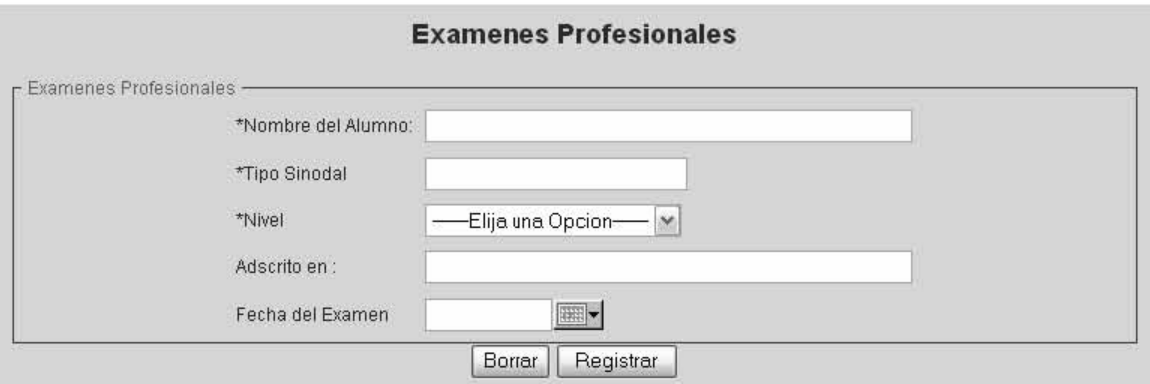

En esta imagen de arriba se puede observar el botón de Registrar el información que estamos ingresando en el formulario **Registror** 

El formato relacionado con Exámenes Profesionales se usará para que el investigador pueda registrar información de las tesis en las que ha participado pero como sinodal

Campos como Nombre del Alumno, Tipo Sinodal, Nivel son campos de carácter Obligatorio y alfanumérico

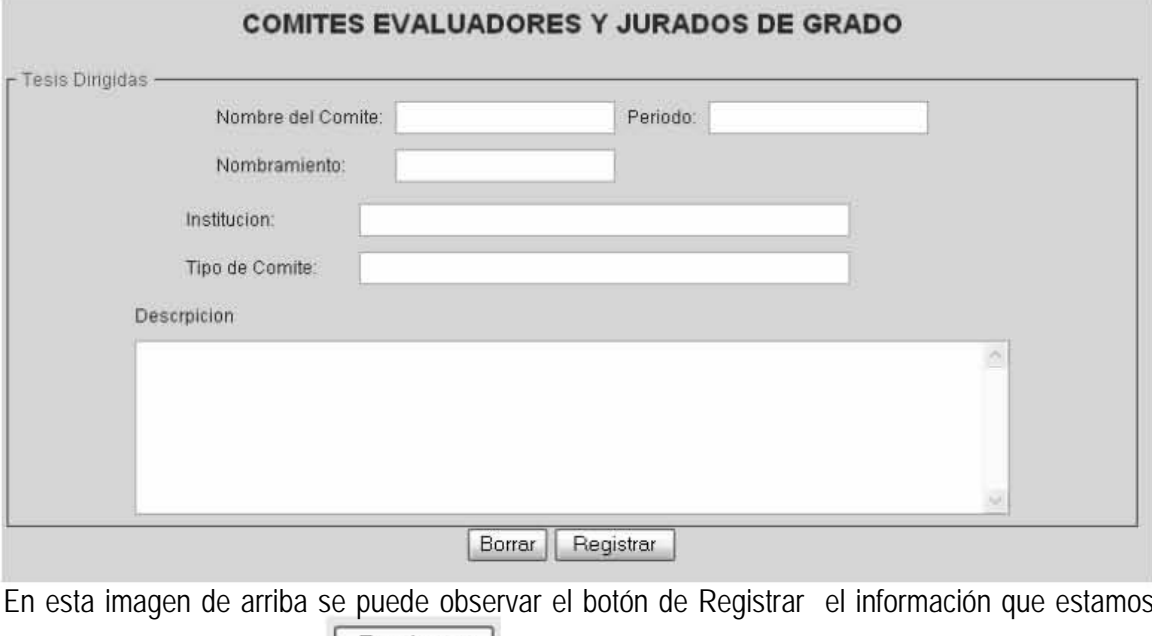

ingresando en el formulario Registrar

Para la pantalla de comités evaluadores y jurados de grado, en esta parte el investigador realizará el registro de todos loa eventos en el que el a pertenecido a una comité evaluador, así como juez de grado.

El campo Periodo se Refiere a el año en el que el investigador formo parte del evento, y tiene carácter de alfanumérico

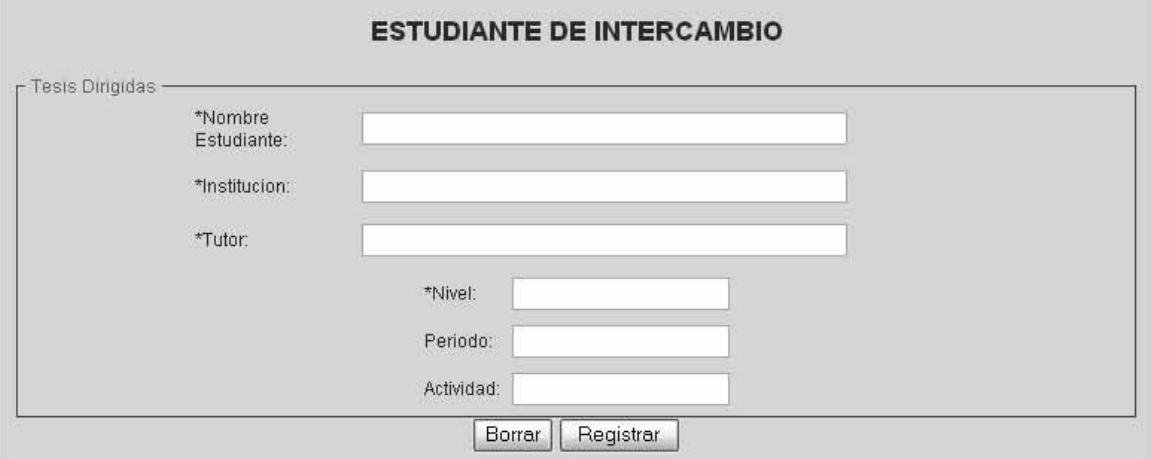

Si el investigador en el año fue responsable de un estudiante de intercambio puede registrarlo en este formato teniendo en cuenta que tanto Nombre Estudiante la Institución (de procedencia) Tutor persona responsable de origen y nivel son campos de carácter Obligatorio

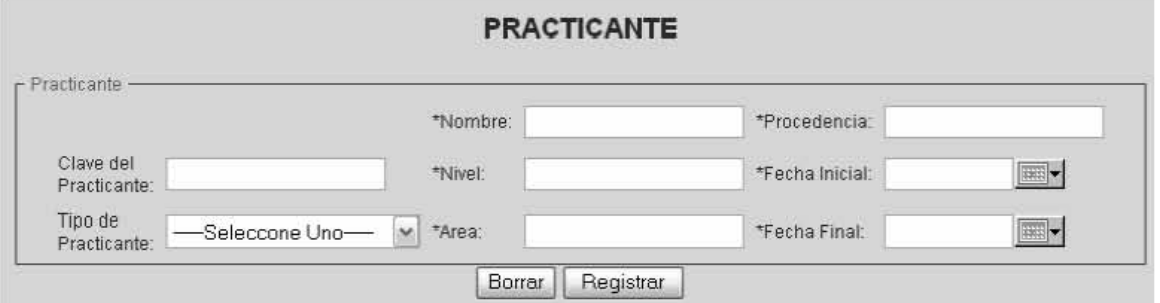

Los practicantes se refiere a las personas que ingresan al instituto de geología para realizar su servicio social o practicas profesionales, el las cuales los investigadores son los responsables de esto

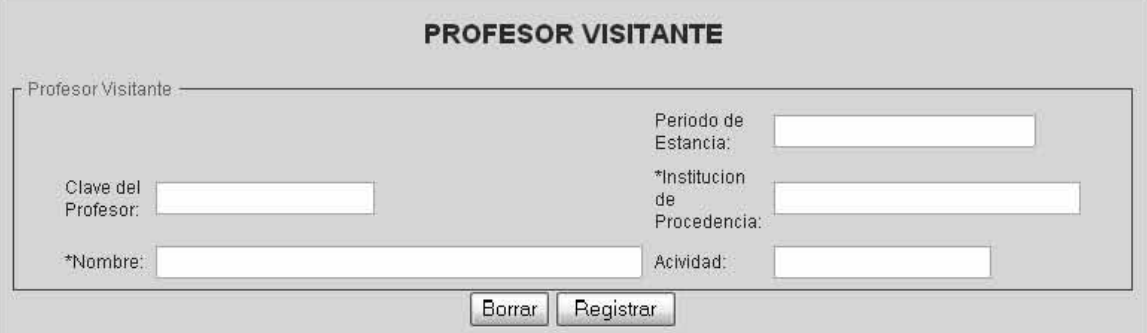

El formato de profesores visitantes se usará para registrar a las personas que se encuentran a cargo de l investigador

En esta imagen de arriba se puede observar el botón de Registrar el información que estamos ingresando en el formulario **Registrar** 

#### *DOCENCIA*

La sesión de Docencia se refiere a todo lo relacionado a la imparticion de cursos, capacitación y generación de planes de estudio que el propio investigador impartió o que tuvo como responsabilidad generar. La siguiente pantalla se puede observar esto.

Para realizar un nuevo registro para esta parte en necesario hacer clic en el botón "Nuevo" **Nuevo** 

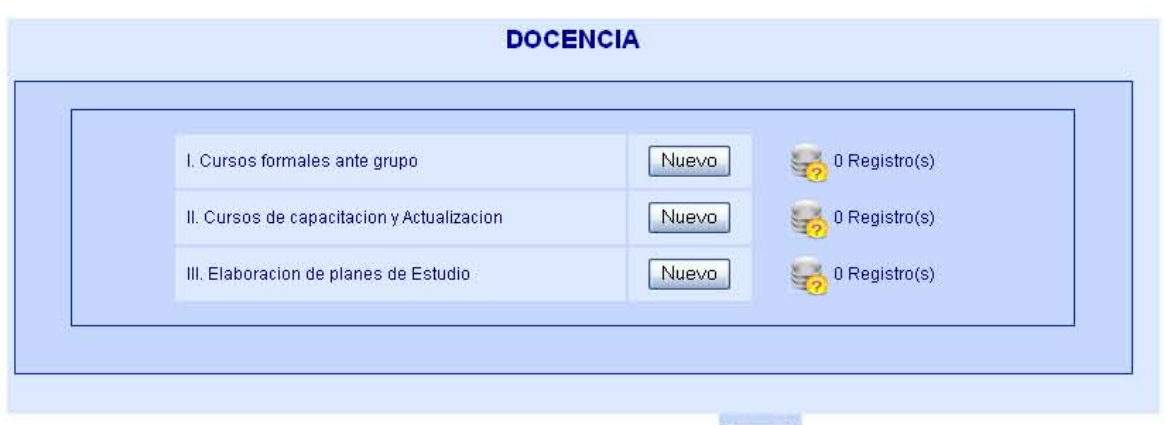

Existe una herramienta el cual tiene la imagen siguiente: esta herramienta, al dar clic aparecerá una ventana la cual contiene un calendario para que el investigador escoja la fecha de su elección

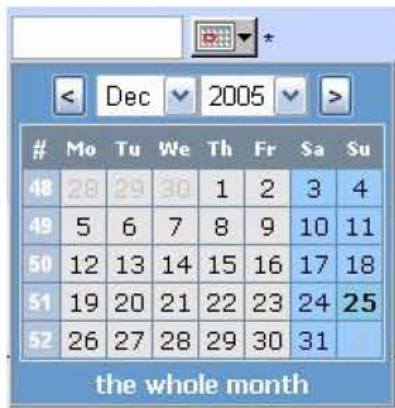

Para seleccionar un año y un mes distinto solo será necesario seleccionar de la lista tanto de meses como de años y una vez que tememos el año, mes bastara solo seleccionar el día para que esta fecha que de impresa en al campo de fecha seleccionado

Para esta pantalla podemos ver la clasificación para la parte de Docencia, en la cual podemos ver tres subdivisiones, Cursos Tomados, Cursos Impartidos, y la Elaboración de planes de estudio, en la para de nuevo el investigador podrá generar una registro para cada uno de esos casos

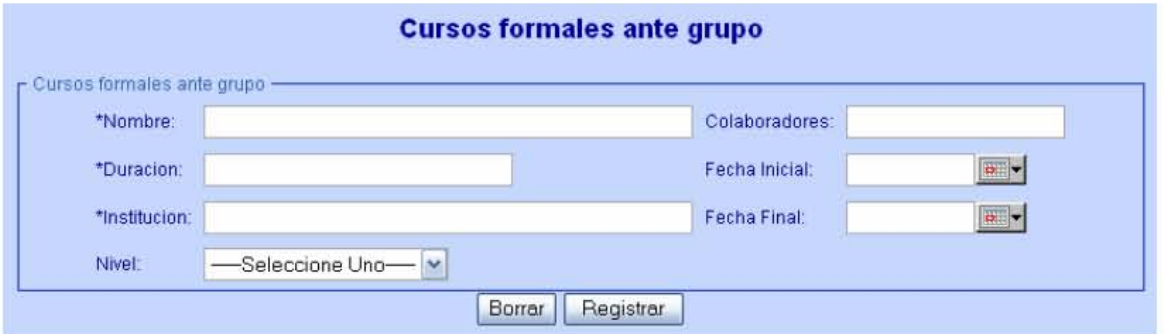

En esta imagen de arriba se puede observar el botón de Registrar el información que estamos

ingresando en el formulario **Registror** 

Para el Caso en el investigador haya impartido, este formulario es el apto para usarse en este caso,

El campo Nombre es de carácter Obligatorio y alfanumérico

El campo de Duración se refiere a un periodo de tiempo en que el investigador haya impartido su curso

El campo de Institución es de carácter Obligatorio y alfanumérico

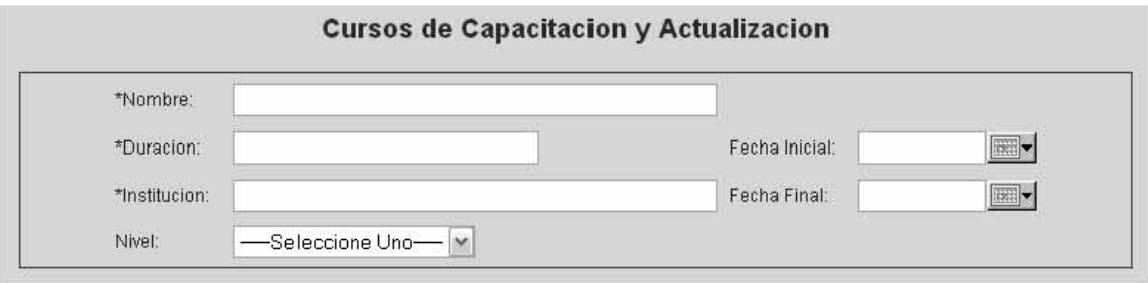

En el caso de Cursos de Capacitación y Actualización se refiere a los cursos que el investigador haya tomado

El campo Nombre es de carácter Obligatorio y alfanumérico

El campo de Duración se refiere a un periodo de tiempo en que el investigador haya impartido su curso

El campo de Institución es de carácter Obligatorio y alfanumérico

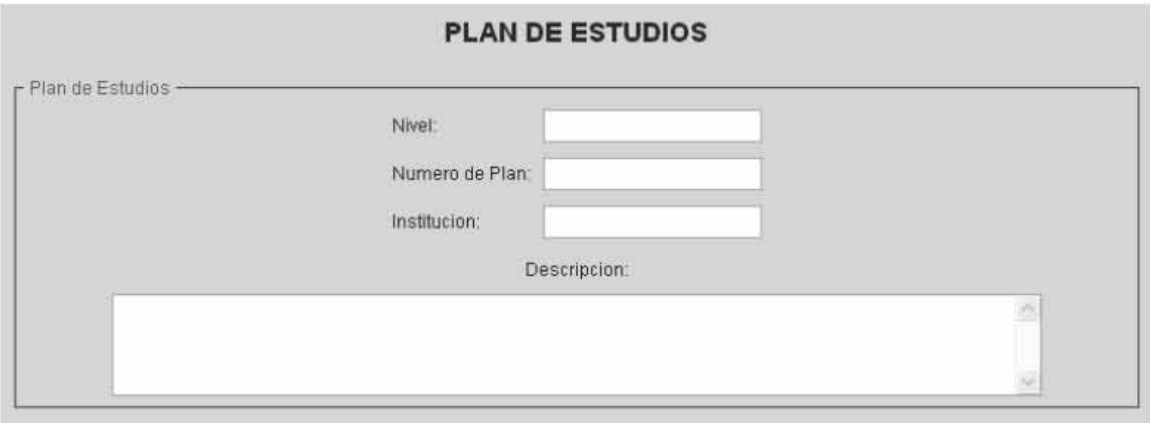

En la pantalla de Plan de estudio, el investigador podrá registrar los planes de estudio que el haya creado,

### **ACTIVIDADES DE DIVULGACIÓN Y EXTENSIÓN**

#### **Trabajo Museográfico y Exposiciones**

Existen varios investigadores que tienen actividades especiales por ello el sistema cuenta con esta sección el al cual estos investigadores podrán introducir actividades especiales como las relacionadas al Trabajo Museográfico

 Para realizar un nuevo registro para esta parte en necesario hacer clic en el botón "Nuevo" **Nuevo** 

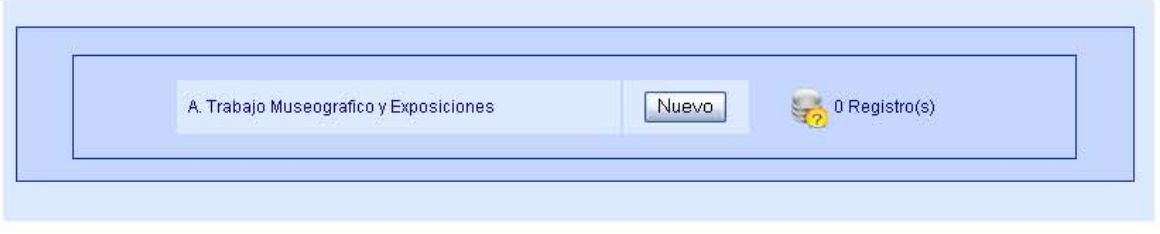

Existe una herramienta el cual tiene la imagen siguiente: esta herramienta, al dar clic aparecerá una ventana la cual contiene un calendario para que el investigador escoja la fecha de su elección

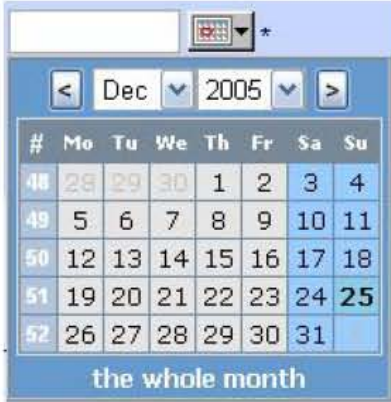

Para seleccionar un año y un mes distinto solo será necesario seleccionar de la lista tanto de meses como de años y una vez que tememos el año, mes bastara solo seleccionar el día para que esta fecha que de impresa en al campo de fecha seleccionado

Esta sección se refiere a todas las exposiciones que el investigador haya hecho

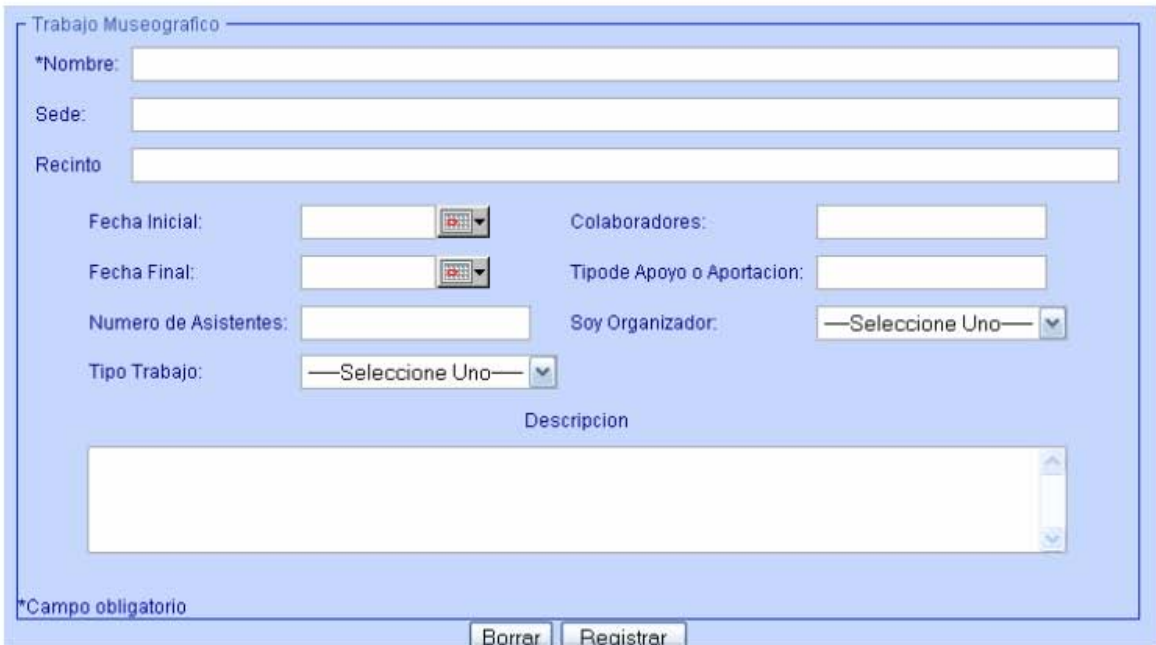

En esta formato el investigador puede poner las exposiciones que el haya estado ya sea como Organizador, o por formar parte de la exposición

En esta imagen de arriba se puede observar el botón de Registrar el información que estamos

Registrar ingresando en el formulario

#### Conferencias, Congresos y Tele Conferencias

Para realizar un nuevo registro para esta parte en necesario hacer clic en el botón "Nuevo" Nuevo

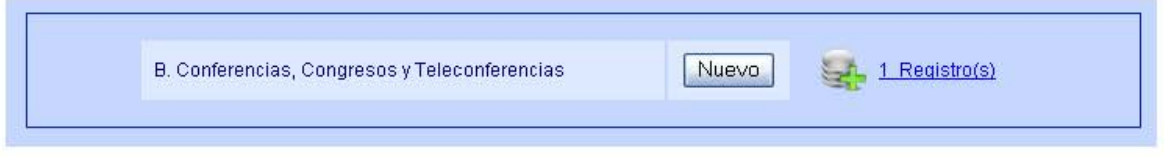

Para esta parte, el investigador puede registrar las conferencias, congresos y tele conferencias en el que el haya participado.

Existe una herramienta el cual tiene la imagen siguiente: esta herramienta, al dar clic aparecerá una ventana la cual contiene un calendario para que el investigador escoja la fecha de su elección

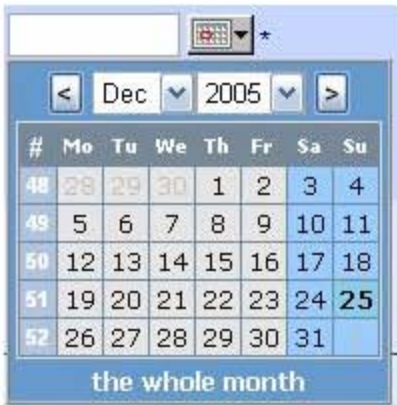

Para seleccionar un año y un mes distinto solo será necesario seleccionar de la lista tanto de meses como de años y una vez que tememos el año, mes bastara solo seleccionar el día para que esta fecha que de impresa en al campo de fecha seleccionado

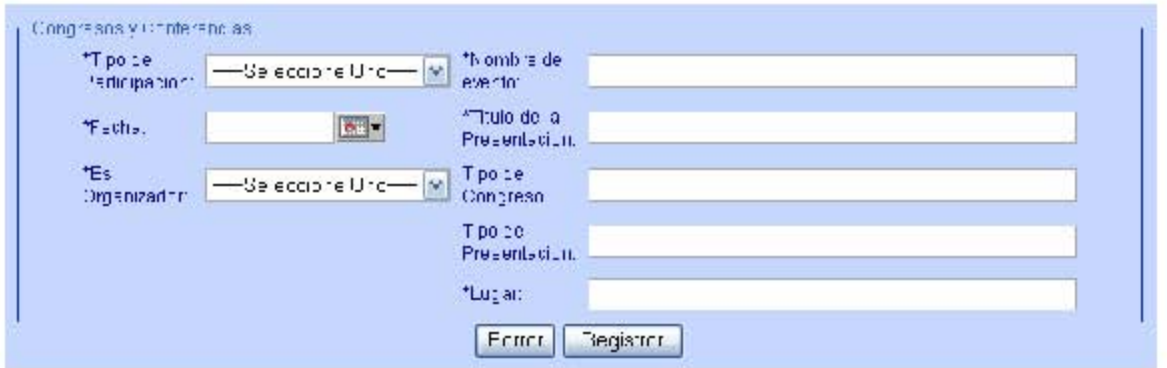

Para Congresos y Conferencias esta es la parte en el que el investigador usará para registrar sus participaciones en dichos eventos, en este formulario todos los campos son del tipo Obligatorios.

En esta imagen de arriba se puede observar el botón de Registrar el información que estamos ingresando en el formulario Registrar

#### **Otras Actividades de Divulgación**

Para los investigadores que además de haber realizado actividades de divulgación y extensión distintas alas anteriores existe una sección " Otras Actividades" en ella podrán registrar de manera general estas actividades

Para realizar un nuevo registro para esta parte en necesario hacer clic en el botón "Nuevo" Nuevo

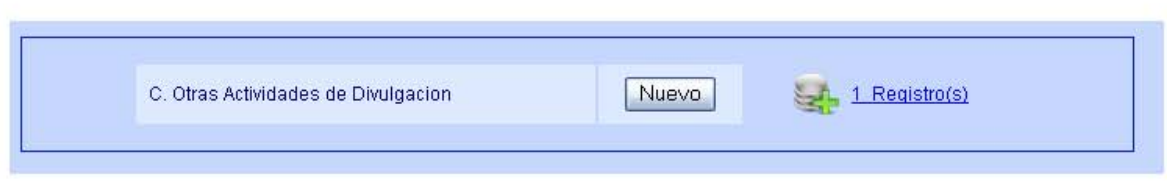

esta herramienta, al dar clic Existe una herramienta el cual tiene la imagen siguiente: aparecerá una ventana la cual contiene un calendario para que el investigador escoja la fecha de su elección

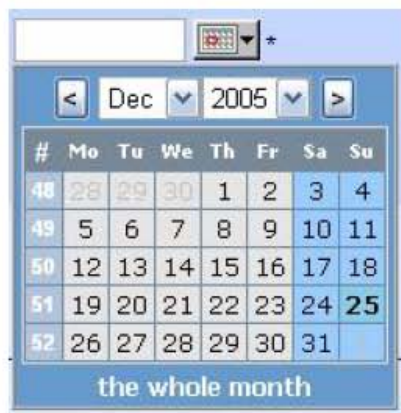

Para seleccionar un año y un mes distinto solo será necesario seleccionar de la lista tanto de meses como de años y una vez que tememos el año, mes bastara solo seleccionar el día para que esta fecha que de impresa en al campo de fecha seleccionado

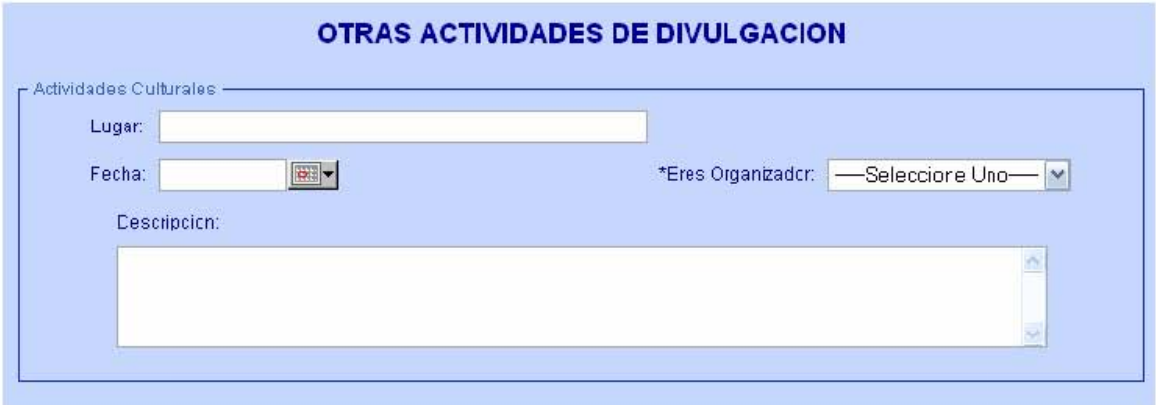

Si en el investigador además de los eventos anteriores ha participado en otro tipo de eventos es en esta parte en la que pueden registrar.

### **RECONOCIMIENTO A LA LABOR ACADÉMICA**

#### **Participación en Comités y Arbitraje de Publicaciones**

Para la participación del investigador en Comités y Arbitraje de Publicaciones podrá ingresar cada uno de sus eventos

Para realizar un nuevo registro para esta parte en necesario hacer clic en el botón "Nuevo" **Nuevo** 

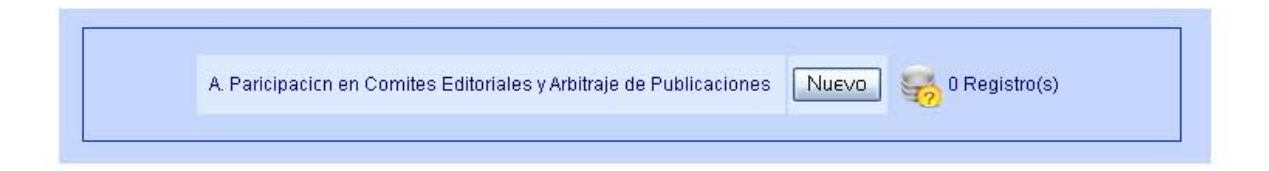

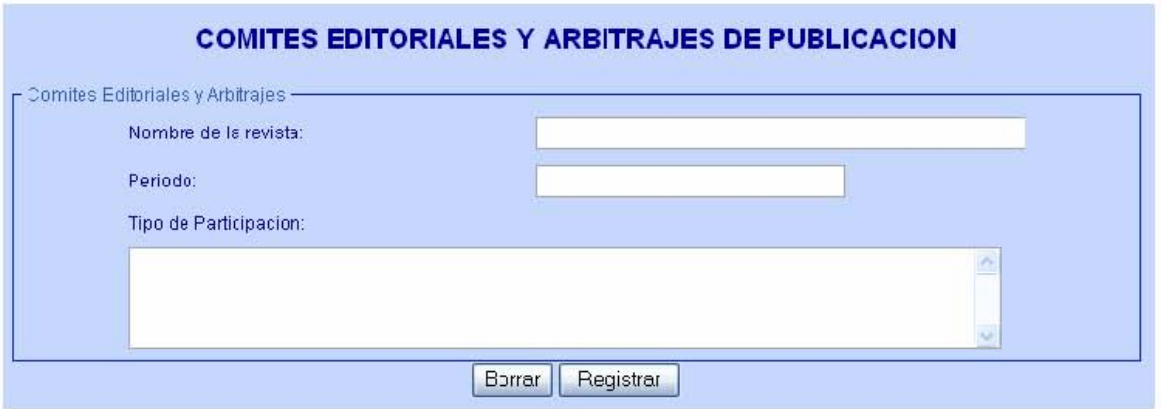

En esta imagen se puede ver el formulario en donde el investigador podrá registrar sus participaciones en comités y como jurado de publicaciones

En esta imagen de arriba se puede observar el botón de Registrar el información que estamos ingresando en el formulario **Registrar** 

#### **Premios y Reconocimientos de Instituciones**

Para un investigador es necesario el hecho de registrar todos sus reconocimientos por lo existe esta parte del sistema; En el siguiente formulario los investigadores podrán realizar esto un nuevo

registro dándole clic el botón de nuevo **Nuevo** 

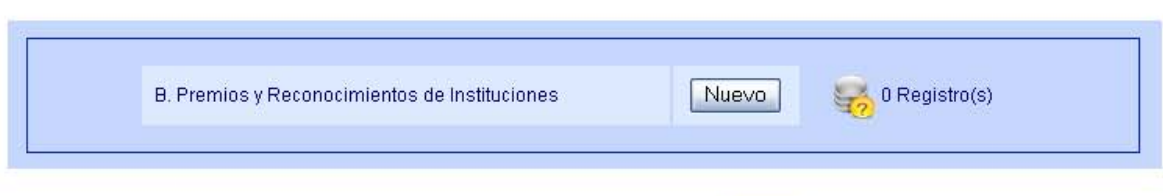

 $\boxed{2}$ Existe una herramienta el cual tiene la imagen siguiente: esta herramienta, al dar clic aparecerá una ventana la cual contiene un calendario para que el investigador escoja la fecha de su elección

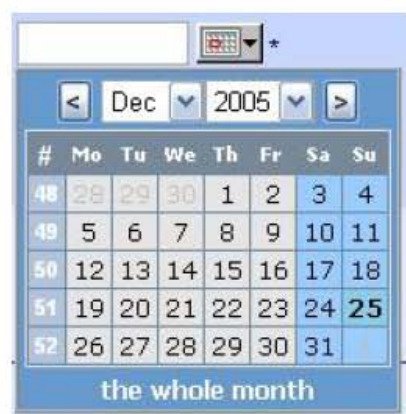

Para seleccionar un año y un mes distinto solo será necesario seleccionar de la lista tanto de meses como de años y una vez que tememos el año, mes bastara solo seleccionar el día para que esta fecha que de impresa en al campo de fecha seleccionado

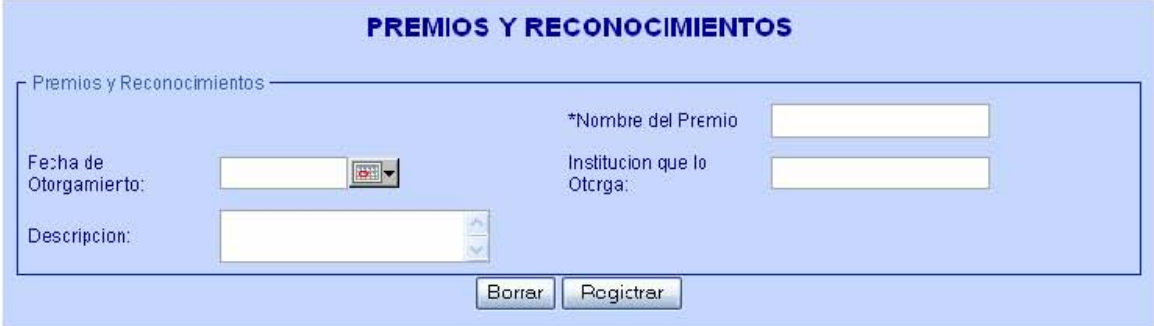

En esta imagen de arriba se puede observar el botón de Registrar el información que estamos Registrar ingresando en el formulario

**Becas Académicas** 

Para realizar un nuevo registro para esta parte en necesario hacer clic en el botón "Nuevo" Nuevo

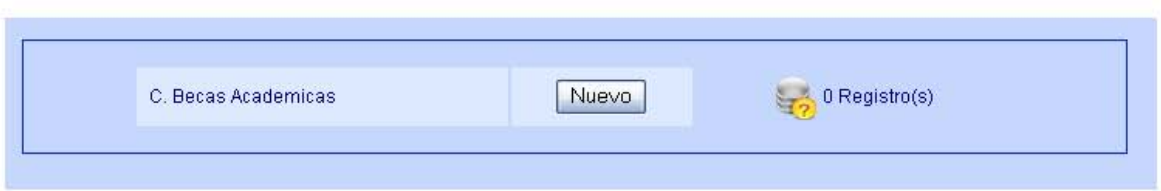

Para los investigadores que hayan obtenido una beca académica este es el formato para poder ingresar es información

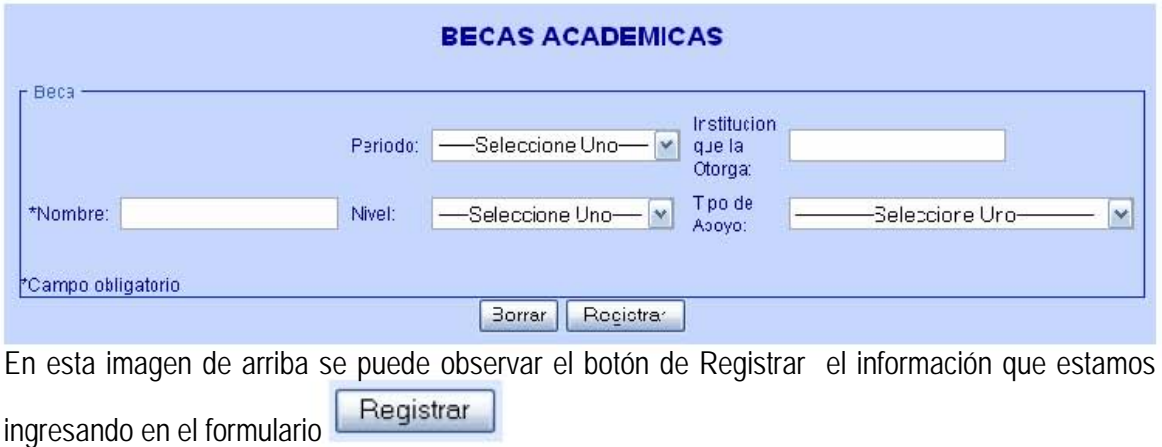

#### Participación en Sociedades Científicas y Profesionales

Para realizar un nuevo registro para esta parte en necesario hacer clic en el botón "Nuevo" Nuevo

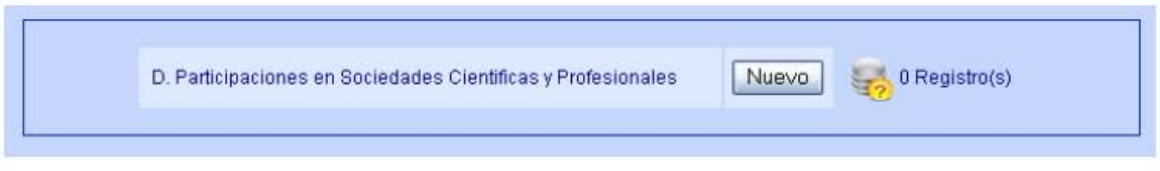

Los investigadores podrán registrar sus participaciones en sociedades científicas

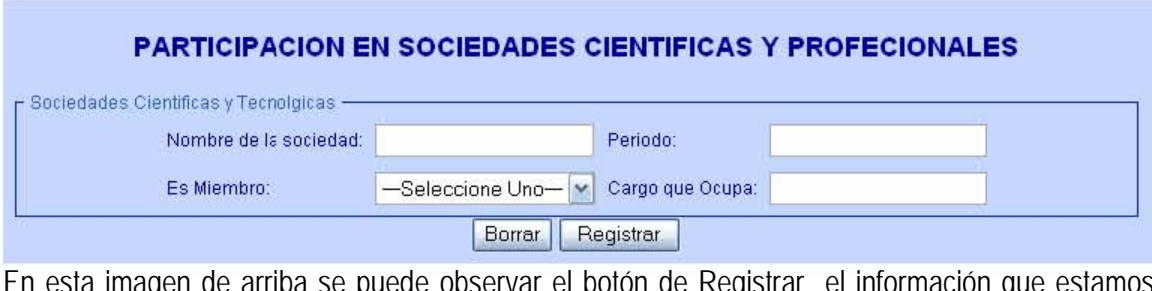

En esta imagen de arriba se puede observar el botón de Registrar el información que estamos ingresando en el formulario **Registrar** 

### **Reconocimiento Explicito por los Pares**

Para realizar un nuevo registro para esta parte en necesario hacer clic en el botón "Nuevo" Nuevo |

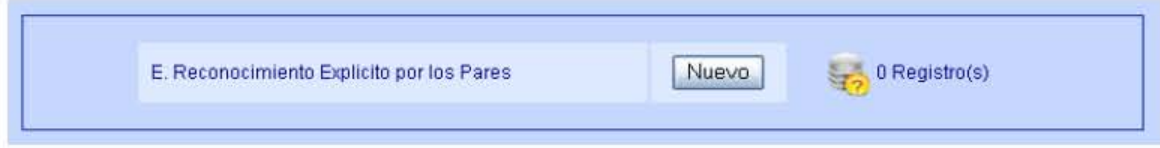

Existe una herramienta el cual tiene la imagen siguiente: esta herramienta, al dar clic aparecerá una ventana la cual contiene un calendario para que el investigador escoja la fecha de su elección

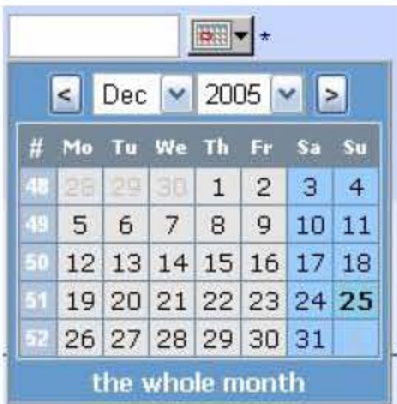

Para seleccionar un año y un mes distinto solo será necesario seleccionar de la lista tanto de meses como de años y una vez que tememos el año, mes bastara solo seleccionar el día para que esta fecha que de impresa en al campo de fecha seleccionado

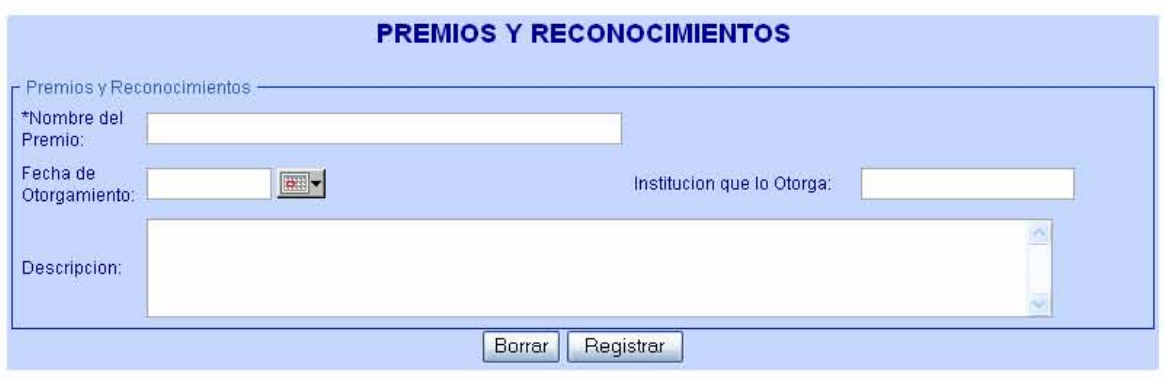

El formulario de arriba nos muestra el formulario para el registro de los premios t reconocimientos que los investigadores obtienen

#### **Participación en Comités Evaluadores**

Para realizar un nuevo registro para esta parte en necesario hacer clic en el botón "Nuevo" **Nuevo** 

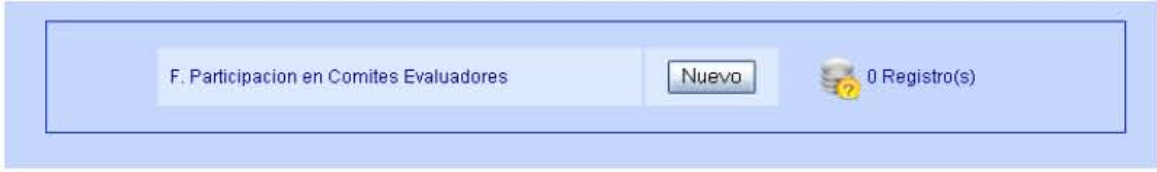

Este es el formulario para los investigadores en el que ellos podrán realizar sus respectivos registros relacionados a sus participaciones en comités de evaluación

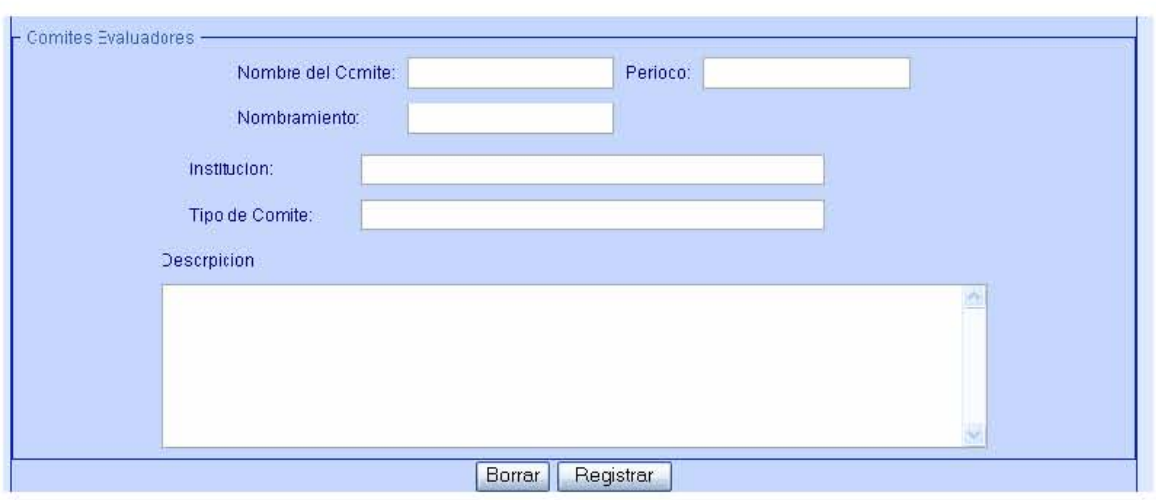

En esta imagen de arriba se puede observar el botón de Registrar el información que estamos ingresando en el formulario **Registrar** 

### **Evaluación de Proyectos**

Para realizar un nuevo registro para esta parte en necesario hacer clic en el botón "Nuevo" **Nuevo** 

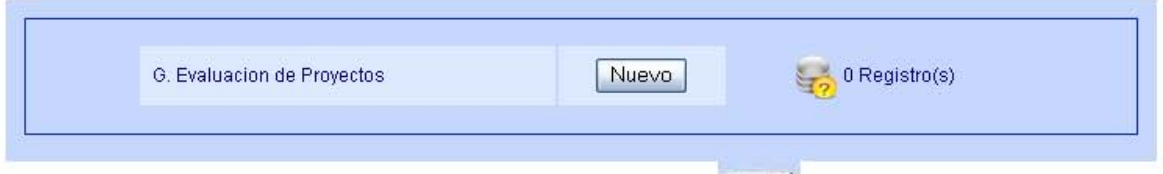

Existe una herramienta el cual tiene la imagen siguiente: esta herramienta, al dar clic aparecerá una ventana la cual contiene un calendario para que el investigador escoja la fecha de su elección

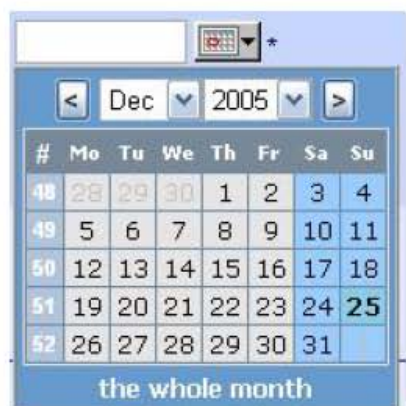

Para seleccionar un año y un mes distinto solo será necesario seleccionar de la lista tanto de meses como de años y una vez que tememos el año, mes bastara solo seleccionar el día para que esta fecha que de impresa en al campo de fecha seleccionado

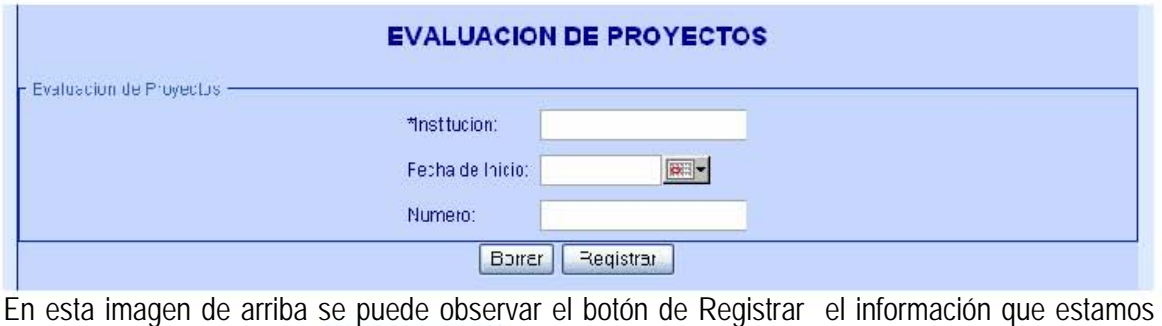

ingresando en el formulario **Re gistrar** 

# **VINCULACIÓN Y GESTIÓN DE RECURSOS PARA LA INVESTIGACIÓN**

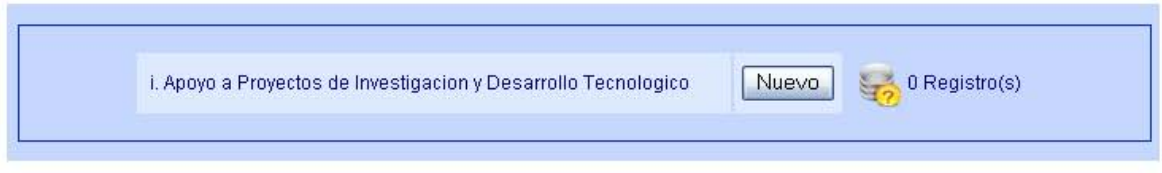

Existe una herramienta el cual tiene la imagen siguiente: esta herramienta, al dar clic aparecerá una ventana la cual contiene un calendario para que el investigador escoja la fecha de su elección

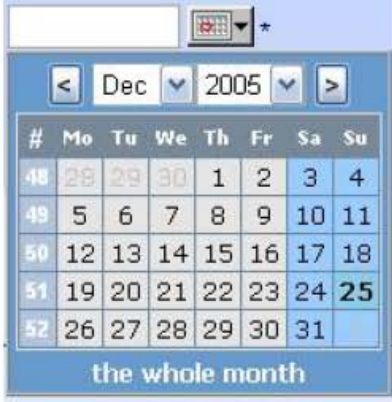

Para seleccionar un año y un mes distinto solo será necesario seleccionar de la lista tanto de meses como de años y una vez que tememos el año, mes bastara solo seleccionar el día para que esta fecha que de impresa en al campo de fecha seleccionado

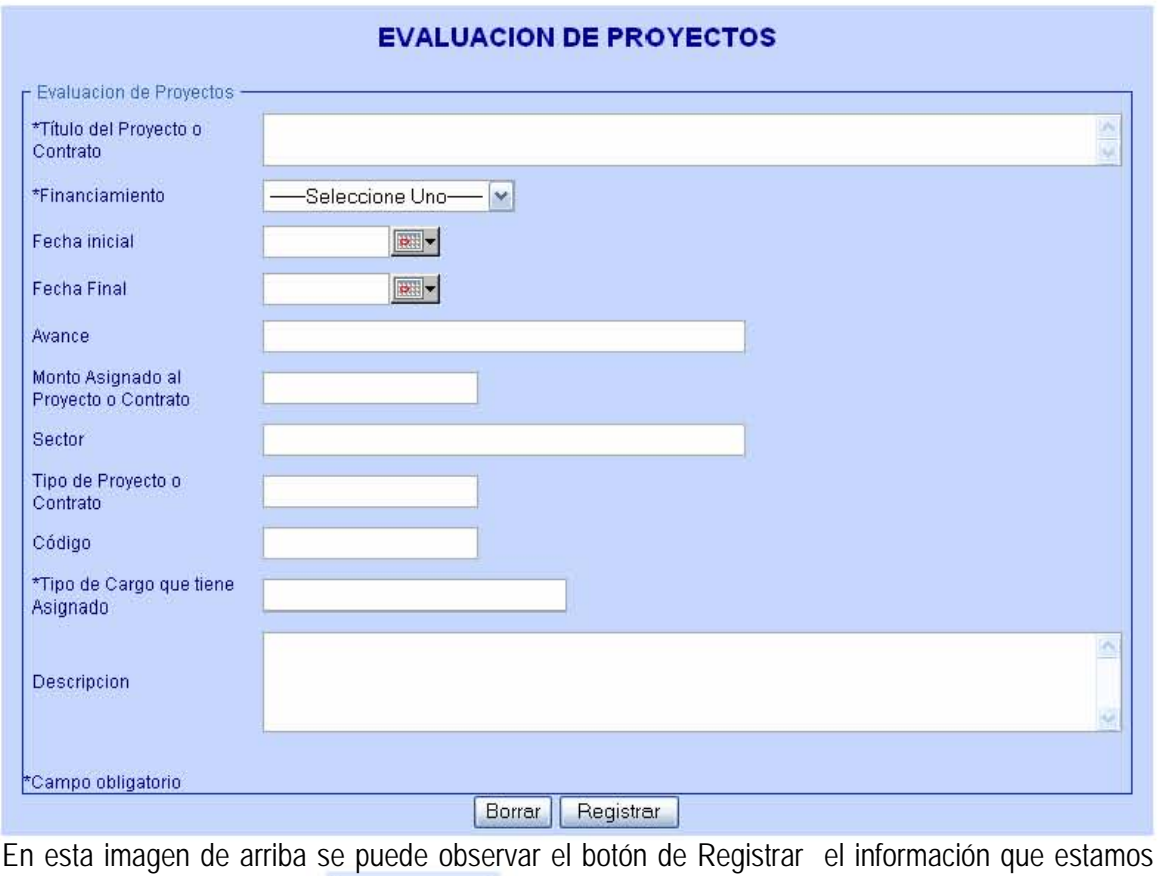

ingresando en el formulario **Registror** 

# **Convenios de Transferencia Tecnológica**

Para realizar un nuevo registro para esta parte en necesario hacer clic en el botón "Nuevo" **Nuevo** 

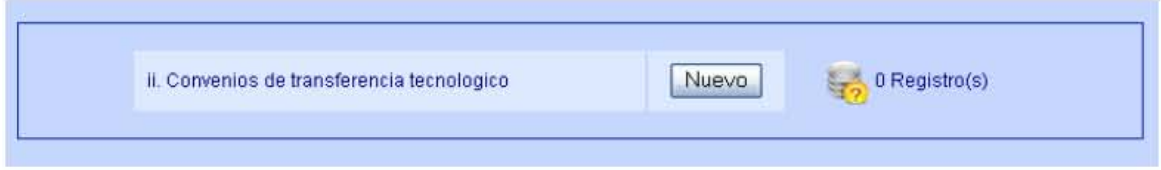

Este formato es para que los investigadores puedan registrar los convenios para la transferencia tecnológica

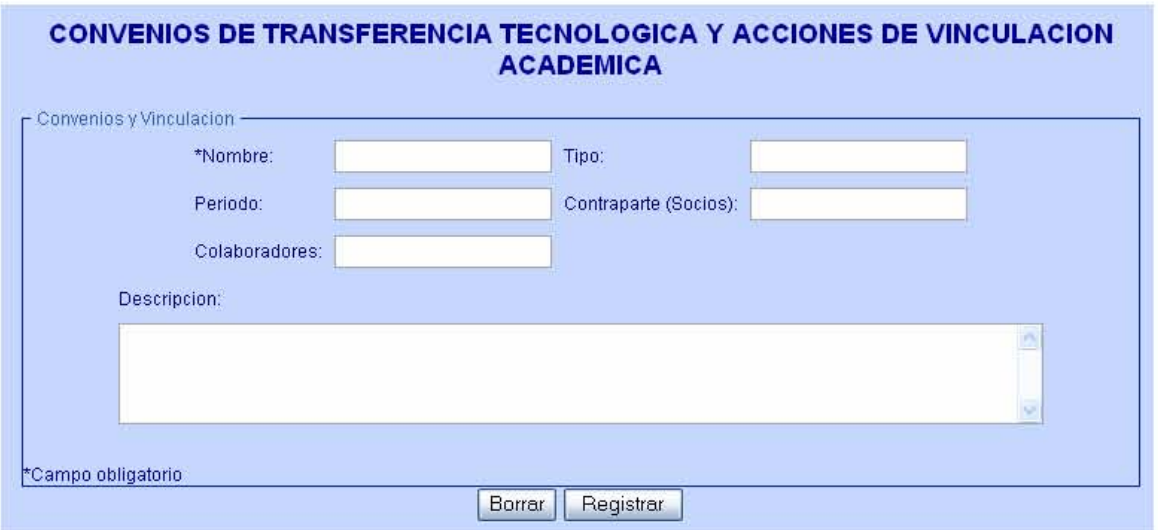

#### Acciones de Vinculación Académica.

Para realizar un nuevo registro para esta parte en necesario hacer clic en el botón "Nuevo" Nuevo

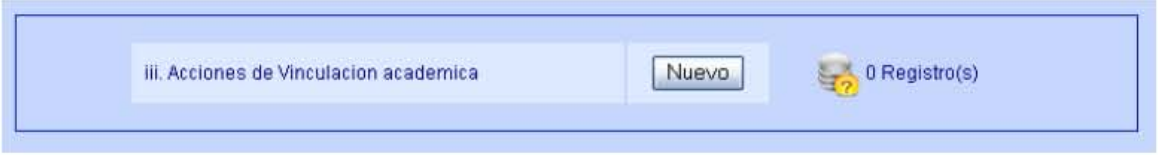

En esta sección el investigador podrá ingresar su información relacionada con la acciones que realice el investigador en cuanto a la vinculación académica

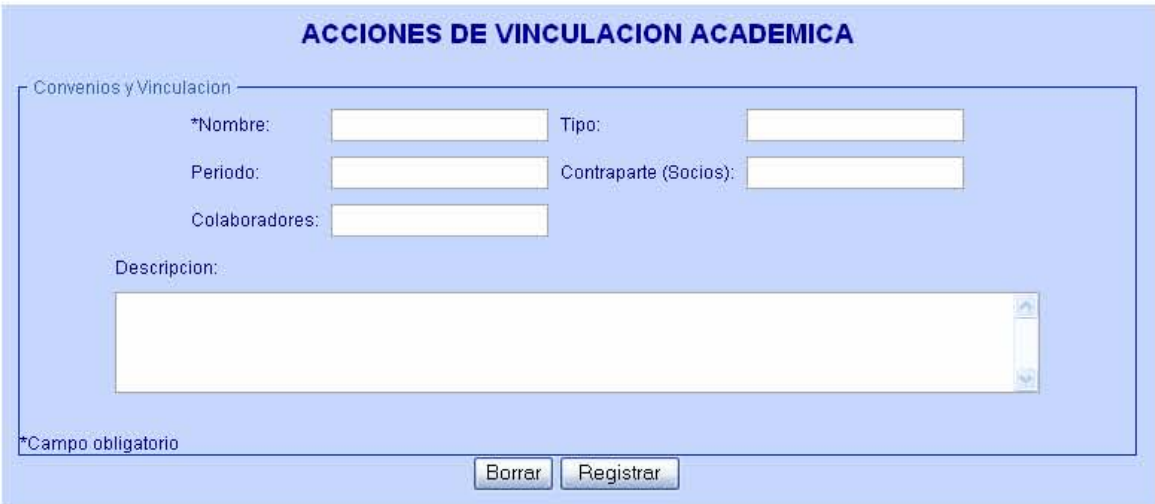

En esta imagen de arriba se puede observar el botón de Registrar el información que estamos Registrar ingresando en el formulario

#### Proyectos de Investigación para la industria o el Sector Público

Para realizar un nuevo registro para esta parte en necesario hacer clic en el botón "Nuevo" Nuevo

Para los investigadores existe una sección para que ellos puedan registrar los proyectos de investigación tanto para la industria como para el sector publico

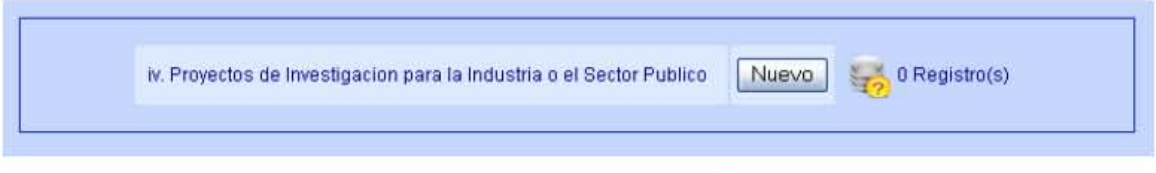

81 esta herramienta, al dar clic Existe una herramienta el cual tiene la imagen siguiente: aparecerá una ventana la cual contiene un calendario para que el investigador escoja la fecha de su elección

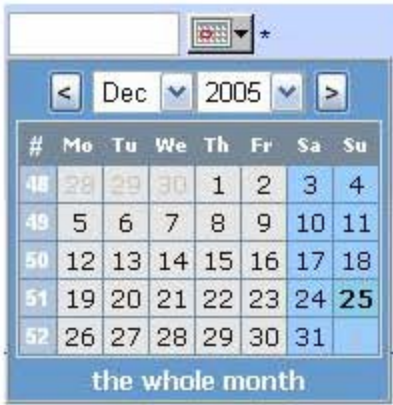

Para seleccionar un año y un mes distinto solo será necesario seleccionar de la lista tanto de meses como de años y una vez que tememos el año, mes bastara solo seleccionar el día para que<br>esta fecha que de impresa en al campo de fecha seleccionado

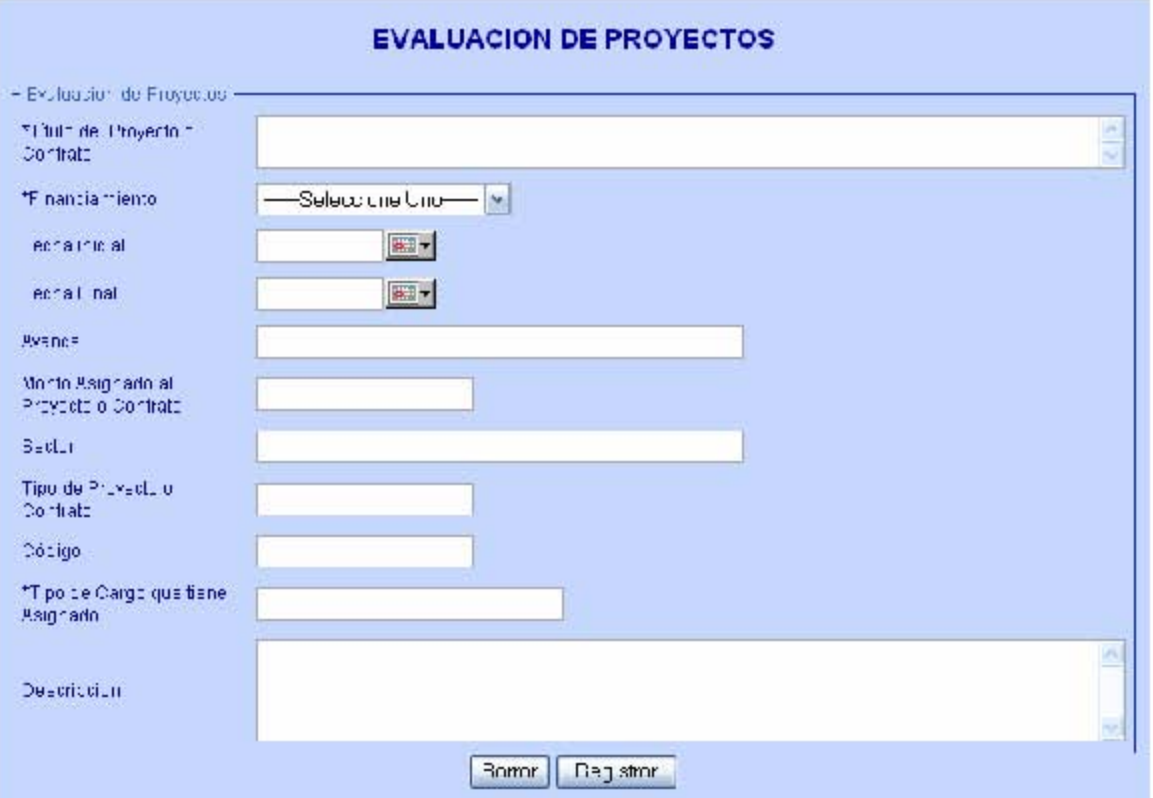

En esta imagen de arriba se puede observar el botón de Registrar el información que estamos Registrar ingresando en el formulario

# PARTICIPACIÓN INSTITUCIONAL

Para realizar un nuevo registro para esta parte en necesario hacer clic en el botón "Nuevo" Nuevo

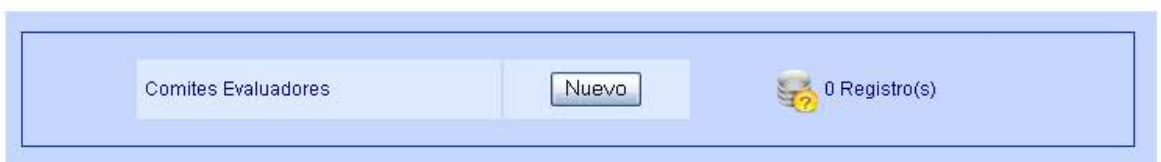

Para los investigadores en esta la parte podrán registrar su participación institucional

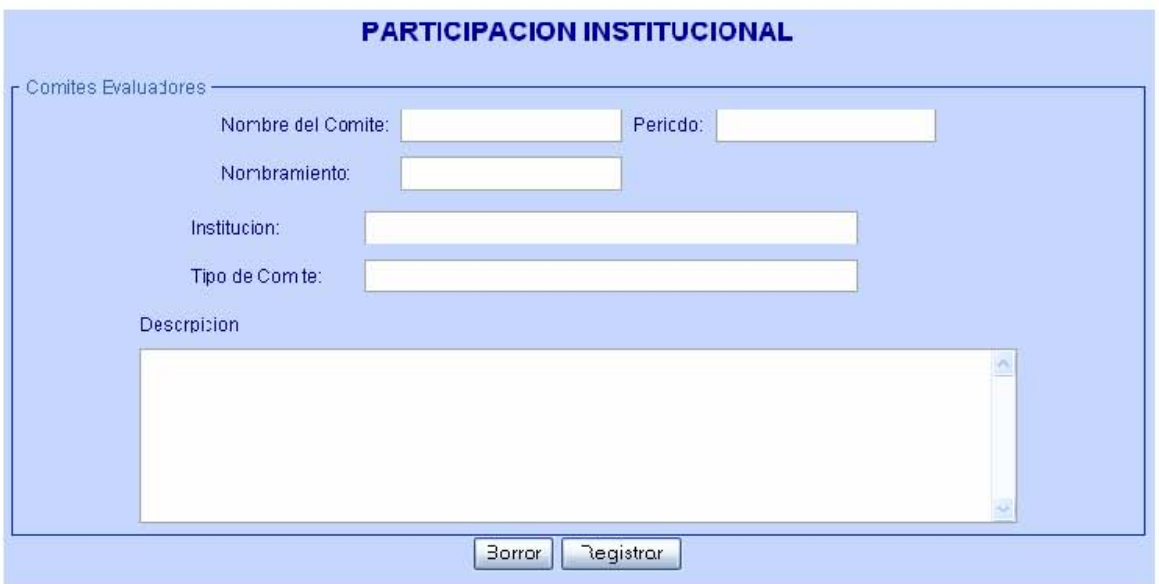

En esta imagen de arriba se puede observar el botón de Registrar el información que estamos Registrar ingresando en el formulario

**MANUAL DEL TÉCNICO ACADÉMICO PARA EL "SISTEMA DE INFORMES ANUALES PARA EL PERSONAL ACADÉMICO DEL INSTITUTO DE GEOLOGÍA VÍA WEB".** 

# **ACCESO**

Para tener acceso al sistema, primero debe ser dado de alta, por el administrador del sistema, en la base de datos.

El acceso a esta parte del sistema se logra ingresando la siguiente dirección: http://www.reportesanuales.geologia.unam.mx/empleado.index.php

En la página aparece una pantalla donde se debe:

- 1. Ingresar en la casilla el número de trabajador de la UNAM.
- 2. Ingresar la contraseña dado por el administrador, en la casilla de password.
- 3. Dar clic en aceptar para que la información sea procesada.

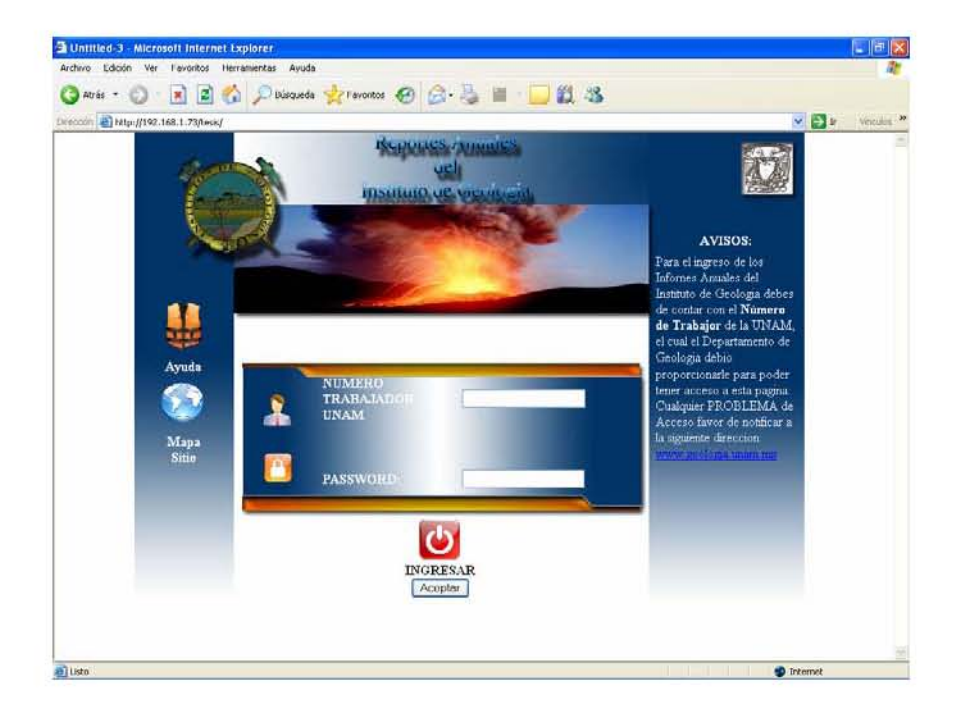

El sistema es capaz de determinar si es investigador o técnico del Instituto de Geología, con lo anterior se abre una interfaz adecuada para cada uno.

El usuario tiene la posibilidad de manipular su propia información, es decir, puede hacer lo siguiente:

- o Almacenar
- o Consultar
- o Borrar
- o Modificar

Si se trata de un Técnico se abre una pantalla similar a la de abajo, esta contiene un menú desplegable de cinco botones más el botón de cierre de sesión. Esta interfaz esta conformada con los siguientes módulos:

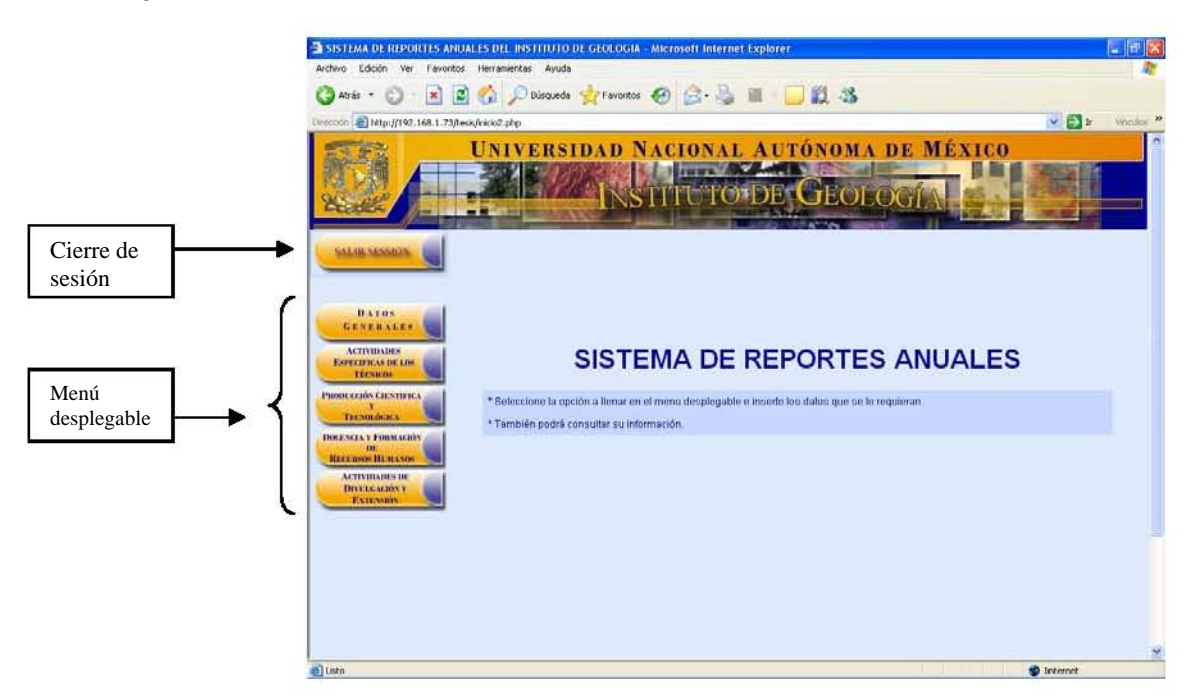

- $\bigoplus$  Datos Generales
	- o Datos generales
- Actividades Específicas de los Técnicos
	- o T1. Técnicos de apoyo analítico y responsable s de laboratorios
	- o T2. Técnicos de apoyo a talleres y servicios científicos
	- o T3. Técnicos de apoyo a proyectos de investigación y/o contratos
	- o T4. Técnicos de apoyo a biblioteca
	- o T5. Técnicos de apoyo editorial
	- o T6. Técnicos de apoyo a cómputo
	- o T7. Técnicos con actividades relacionadas a la divulgación
- $\bigoplus$  Producción Científica y Tecnológica
	- o Publicaciones y material didáctico
- Docencia y Formación de Recursos Humanos
	- o Personal formado
	- o Docente
- Actividades de Divulgación y Extensión
	- o Trabajo museográfico y exposiciones
	- o Conferencias, congresos y teleconferencias
	- o Otras actividades de divulgación

### INGRESO DE INFORMACIÓN

#### **DATOS GENERALES**

Para ingresar información en datos generales se deben seguir los siguientes pasos:

1. Apretar el botón correspondiente "Datos Generales" para que se despliegue un menú, mostrando las diversas opciones

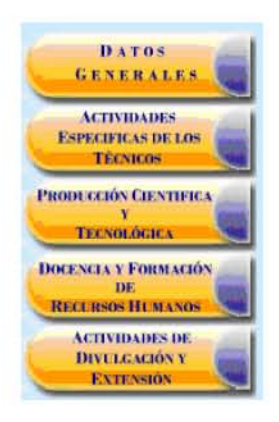

2. Dar clic en la opción, para que aparezca un formulario, el cual debe ser llenado con la información correspondiente.

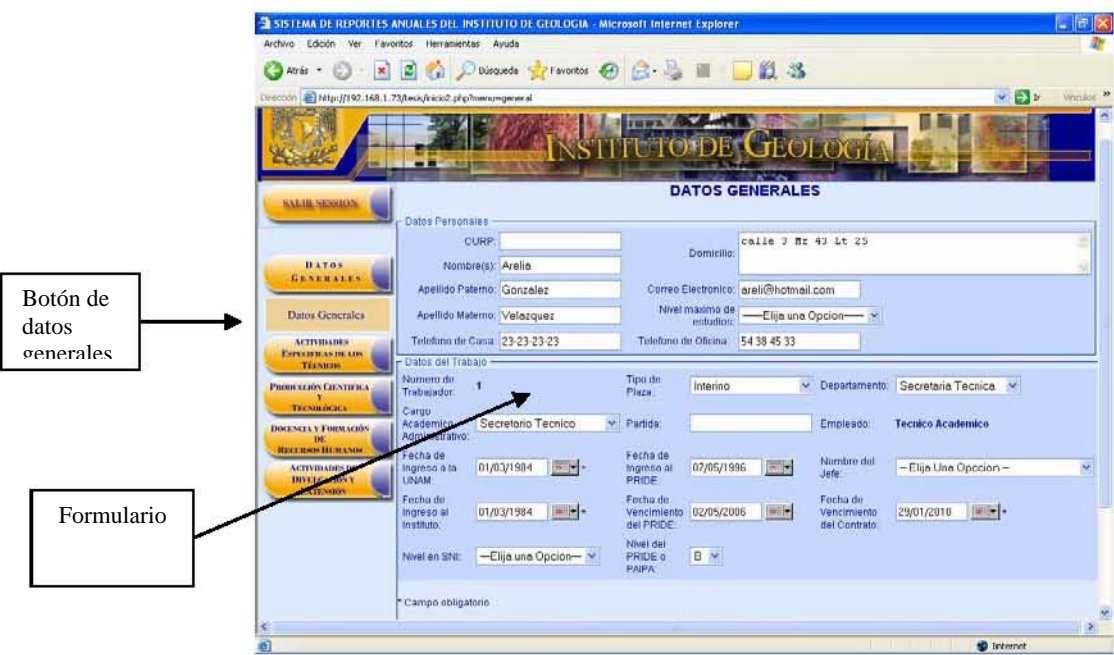

3. Una vez llenado el formulario se debe apretar el botón "registrar" Registrar para que la información sea almacenada en la base de datos.

### **ACTIVIDADES ESPECÍFICAS DE LOS TÉCNICOS**

En el botón "actividades especificas de los técnicos" se encuentra un menú desplegable con los siète diferentes tipos de técnicos existentes en el Instituto de Geología.

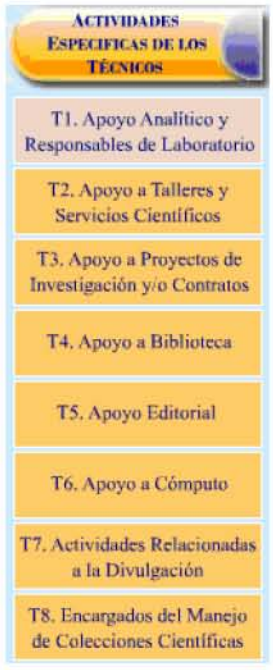

Para llenar el formulario correspondiente se tiene que:

1. Seleccionar uno de los botones y dar clic en el.

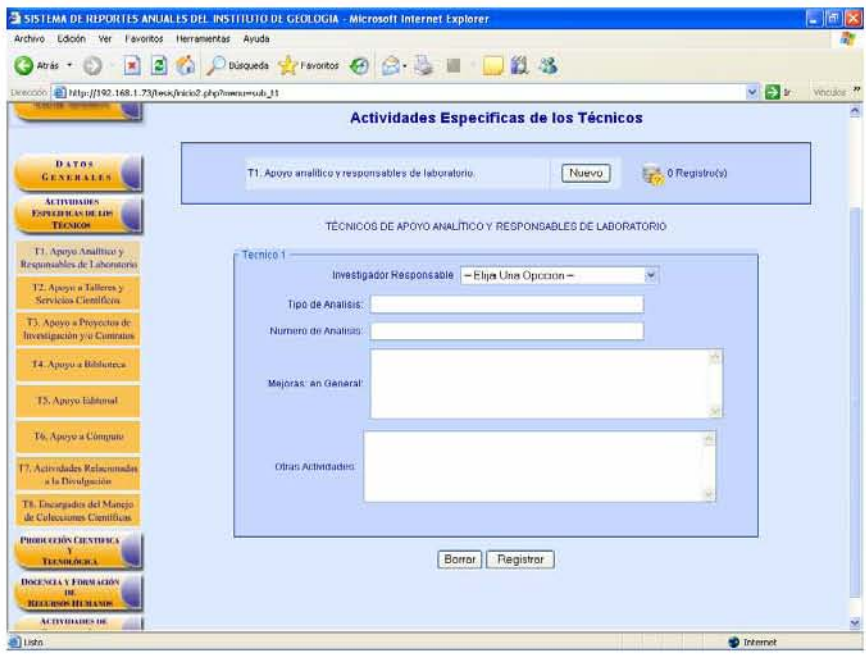

2. Después de dar clic en el botón del técnico seleccionado, aparece un cuadro indicando el nombre del tipo de técnico.

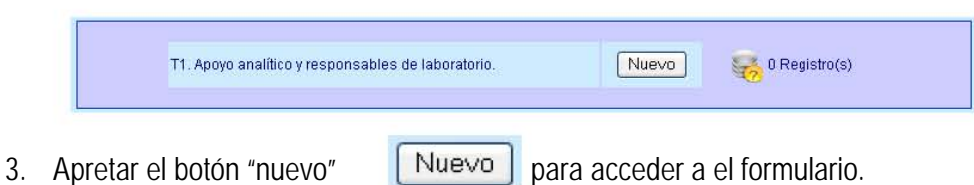

- 4. Lienar el formulario con los datos correctos.
- 5. Apretar el botón "registrar" para almacenar la información. Registrar

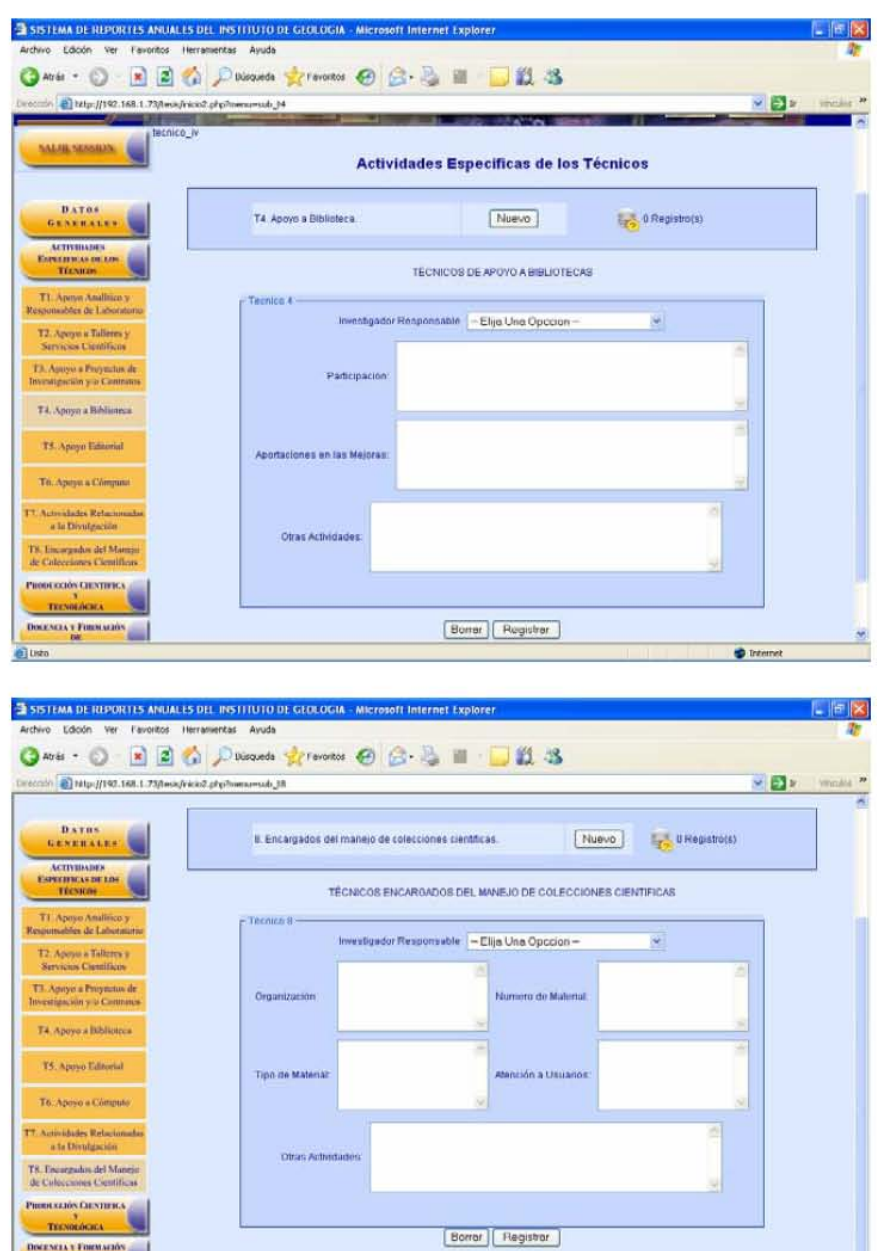

**D** is

#### PRODUCCIÓN CIENTÍFICA Y TECNOLÓGICA

Para llenar todo lo referente a publicaciones en producción científica tenemos el botón de "publicación y material didáctico".

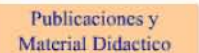

1. Dar clic en este botón para que aparezca un menú con cinco diferentes tipos de publicaciones.

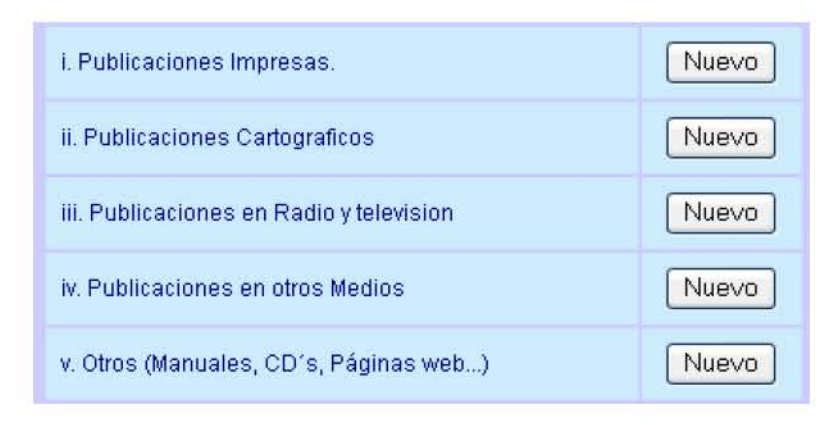

- 2. Para ingresar datos en un formulario referente una publicación, se debe dar clic en el botón "nuevo" de la publicación que se quiera llenar.
- 3. El almacenamiento de la información se logra al dar clic en el botón "registrar"

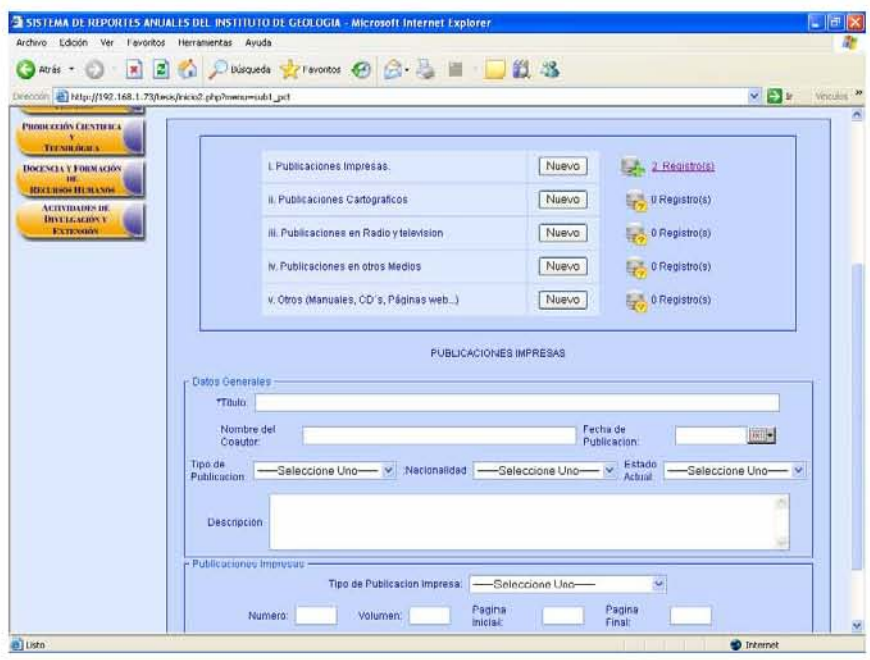

#### DOCENCIA Y FORMACIÓN DE RECURSOS HUMANOS

Todo lo referente a Docencia y Formación de Recursos Humanos, lo tenemos con los botones de "personal formado" y "docencia"

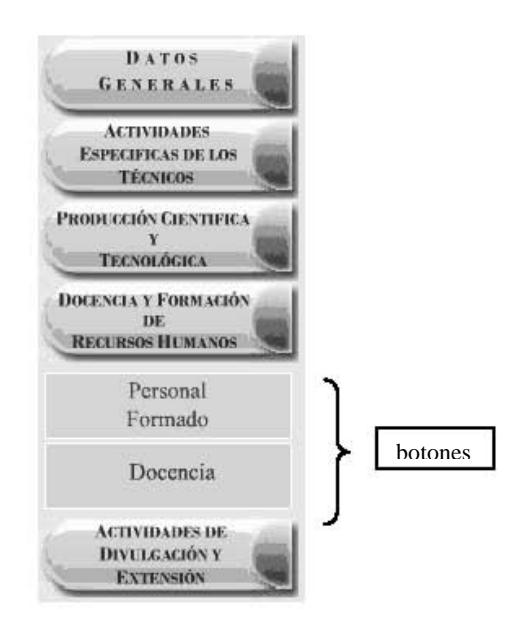

1. Al dar clic en uno de estos botones aparece un menú con seis diferentes tipos de personal formado o tres diferentes tipos de docencias respectivamente.

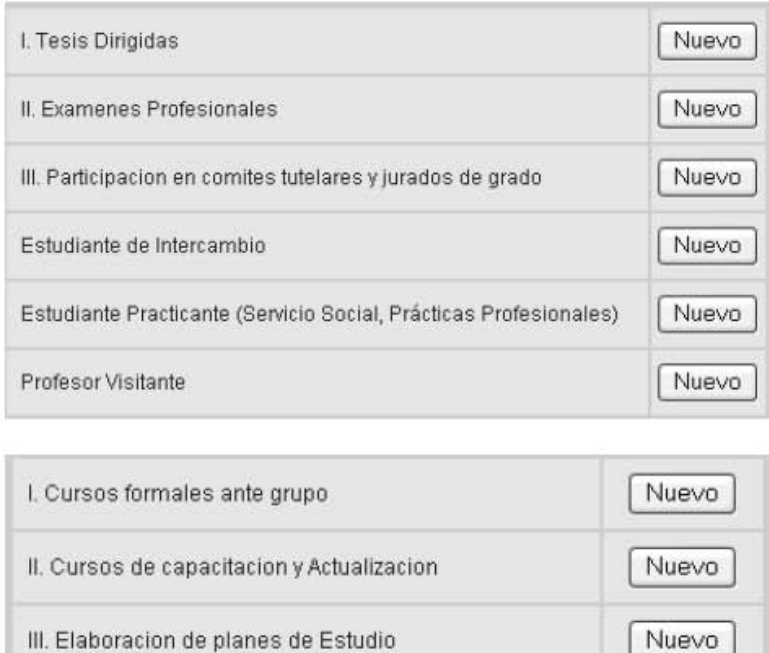

2. Para ingresar datos en un formulario sobre cualquiera de estas opciones se debe dar clic en el botón "nuevo" de la opción que se quiera llenar.

3. El almacenamiento de la información se logra al dar clic en el botón "registrar".

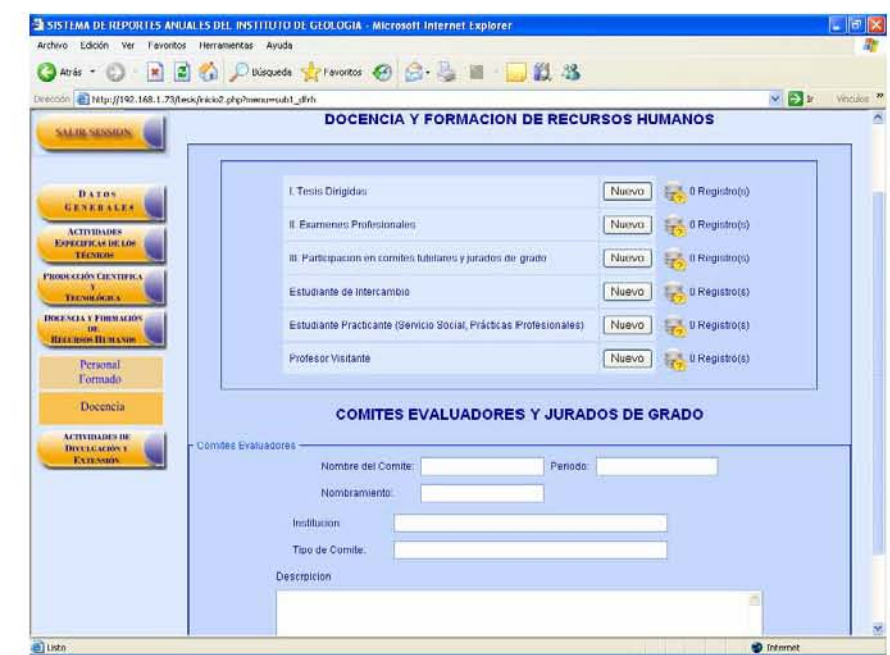

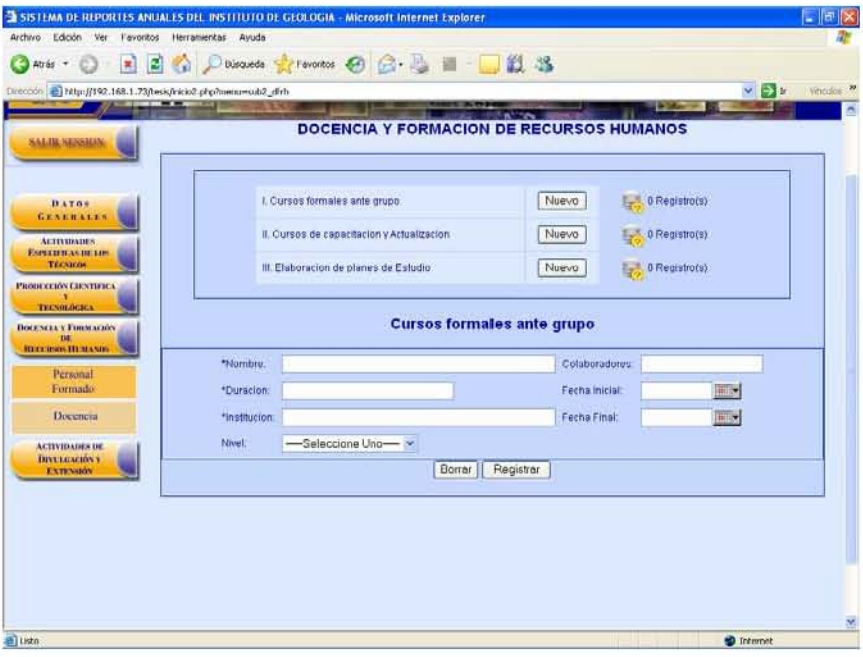

#### **ACTIVIDADES DE DIVULGACIÓN Y EXTENSIÓN**

Si se quiere hacer lo referente a Actividades de Divulgación lo tenemos con los botones de "trabajo museográfico y exposiciones", "conferencias congresos y teleconferencias" y "otras actividades de divulgación"

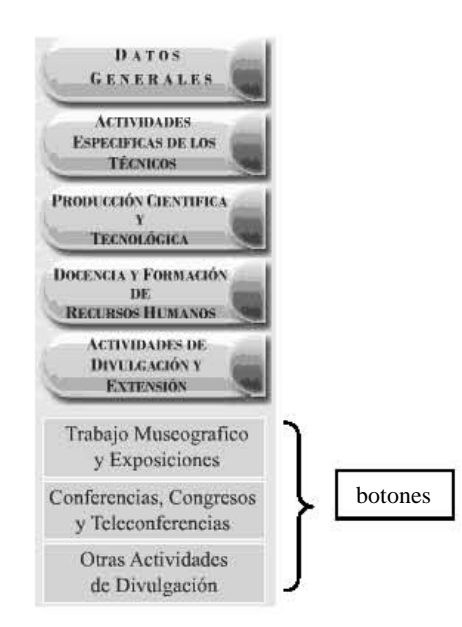

1. Al dar clic en cada uno de estos botones aparece un menú.

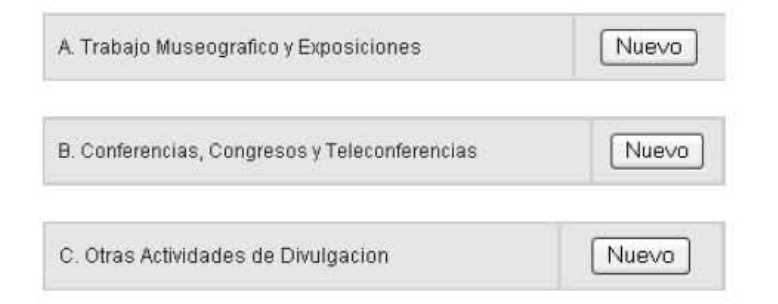

- 2. Para ingresar datos en un formulario, sobre cualquiera de estas opciones, se debe dar clic en el botón "nuevo" de la opción que se quiera llenar.
- 3. El almacenamiento de la información se logra al dar clic en el botón "registrar".
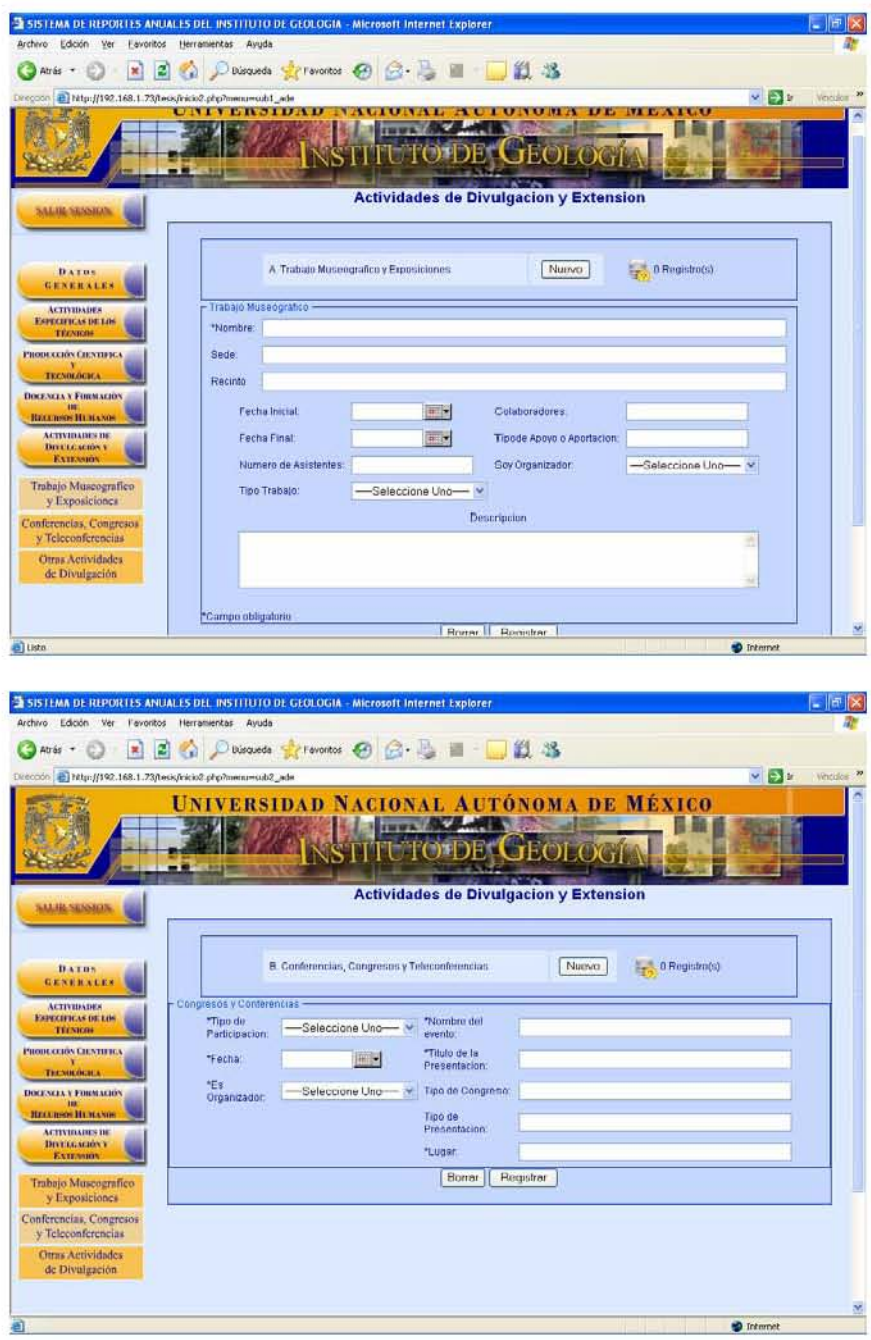

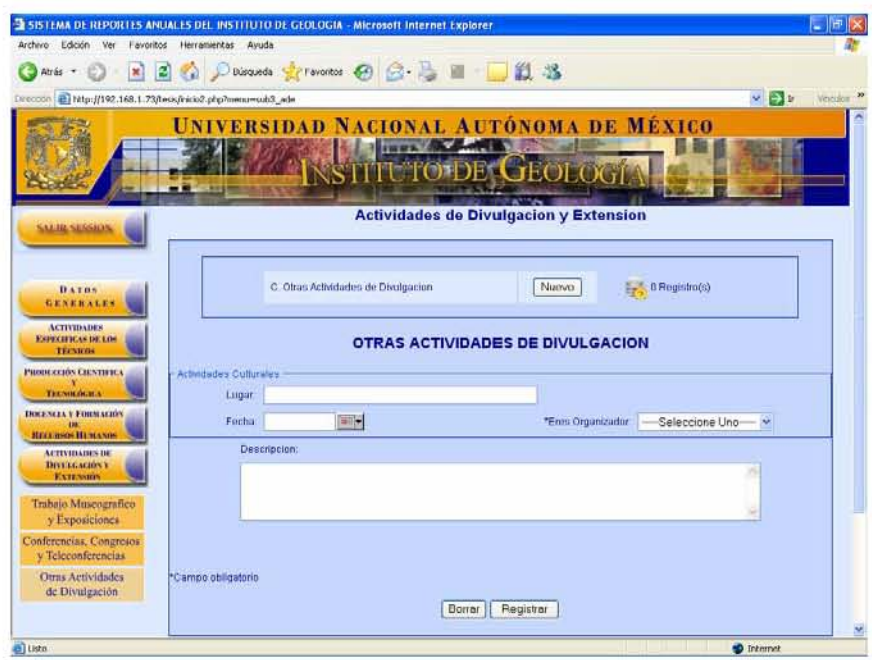

## **MODIFICAR INFORMACIÓN**

Para actualizar o hacer una corrección sobre la información registrada previamente se deben seguir los siguientes pasos:

- 1. Seleccionar del menú el tipo de información que se va a modificar.
- 2. Apretar la opción de registro(s) que se encuentra a la derecha de la opción, este cuadro también muestra el número de datos que se tienen almacenados.

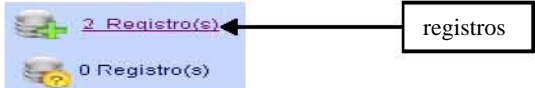

Se despliega una lista mostrando todos los registros existentes referentes al formulario seleccionado.

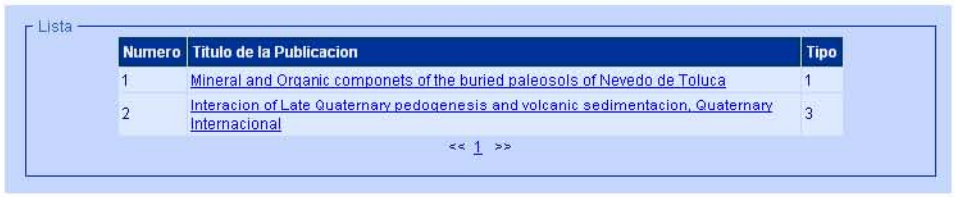

3. Seleccionar de la lista el registro que se modificara.

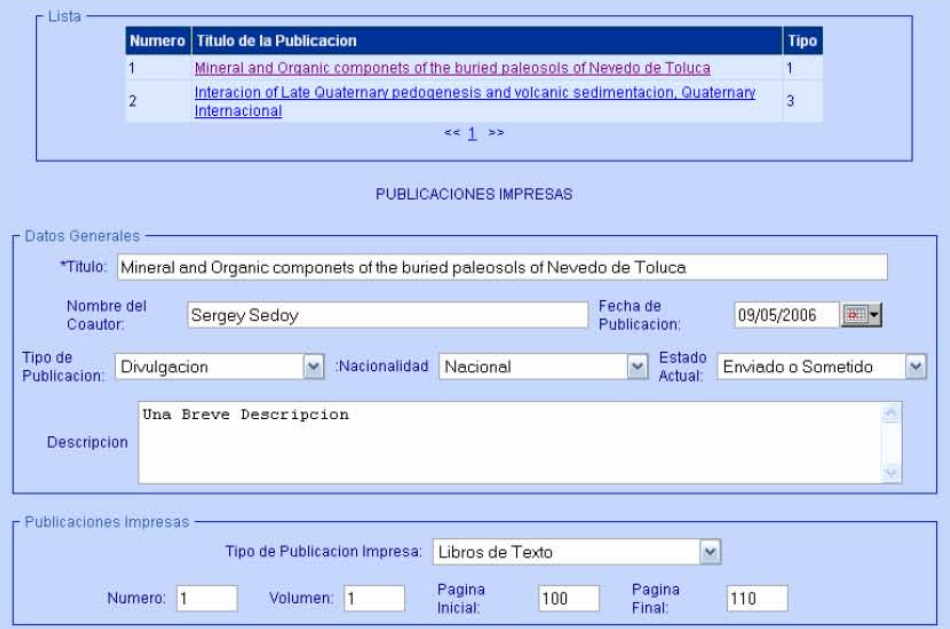

Al seleccionar un registro aparece un formulario con la información almacenada.

- 4. Se hacen los cambios necesarios en la información del formulario.
- 5. Se aprieta el botón "registrar" para guardar los cambios

Si lo que se pretende es borrar por completo un formulario se deben seguir los siguientes pasos:

- 1. Seleccionar del menú el tipo de información que se va a borrar.
- 2. Apretar la opción de registro(s) que se encuentra a la derecha de la opción.

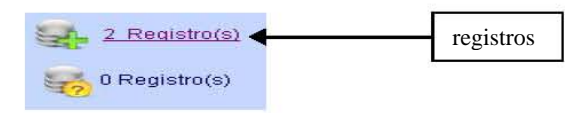

Registrar

Se despliega una lista mostrando todos los registros existentes referentes al formulario seleccionado.

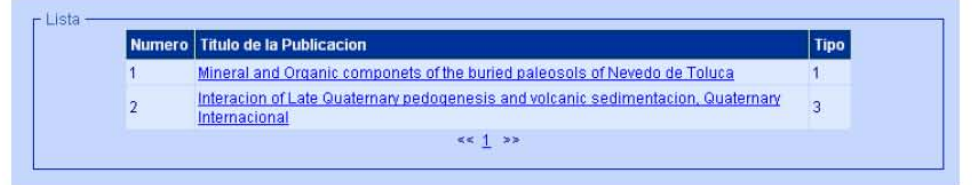

3. Seleccionar de la lista el registro que se modificara.

Al seleccionar un registro aparece un formulario con la información almacenada.

4. Se aprieta el botón "borrar" para limpiar el formulario.

 $\overline{B}$ orrar

5. Se aprieta el botón "registrar" para guardar los cambios.

Registrar

## **TIPO DE INFORMACIÓN A LLENAR**

Existen datos los cuales son tanto de carácter no obligatorios como obligatorios, estos últimos se especifican con un asterisco indicándole al usuario cuando un campo se tendrá que llenar antes de guardar.

Los campos tipo fecha, como por ejemplo los siguientes.

Fecha de Ingreso a la UNAM: Fecha de Ingreso al Instituto: Fecha de Ingreso al PRIDE: Fecha de Vencimiento del PRIDE: Fecha de Vencimiento del Contrato:

Existe una herramienta el cual tiene la imagen siguiente: esta herramienta, al dar clic aparecerá una ventana la cual contiene un calendario para que el técnico escoja la fecha de su elección

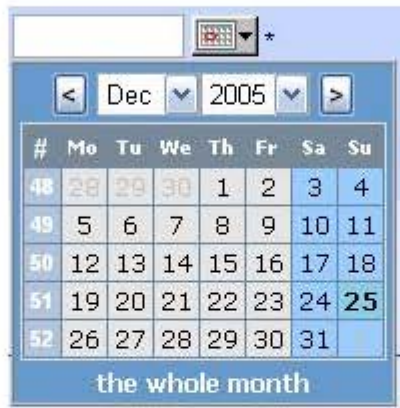

Para seleccionar un año y un mes distinto solo será necesario seleccionarlo de la lista tanto de meses como de años, una vez que tenemos el año y mes bastara solo seleccionar el día para que esta fecha quede impresa en al campo de fecha seleccionado.

## **BIBLIOGRAFÍA**

- Roger S. Presuman. INGENIERÍA DEL SOFTWARE: UN ENFOQUE PRACTICO. McGraw-Hill, 4ta Edición, México, 1997.
- **I. Jacobson, G Booch, J. Rumbaugh. EL PROCESO UNIFICADO DE DESARROLLO DE** SOFTWARE, Pearson Educación, S.A., Madrid, 2000.
- G. Booch, J. Rumbaugh, I. Jacobson. EL LENGUAJE UNIFICADO DE MODELADO, Addison Wesley Iberoamericana, Madrid, 1999.
- Joseph Schumuller. APRENDIENDO UML EN 24 HORAS, Prentice Hall, Madrid, 2002.
- F.Javier Gil, J Tejedor. CREACION DE SITIOS WEB CON PHP 4, McGraw-Hill, México, 2001.
- **David Medinets. PHP3 PROGRAMMING BROWSER-BASED APPLICATIONS, McGraw Hill,** USA, 2000.
- Jose Luis. MACROMEDIA FLASH MX CURSO PRACTICO, Alfaomega Ra-Ma, México, 2003.
- Abraham Gutierrez, Gines Bravo. PHP A TRAVES DE EJEMPLOS, Alfaomega Ra-Ma, México 2004.M
- Mario G. Piattini Velthuis. FUNDAMENTOS Y MODELOS DE BASES DE DATOS. Alfaomega Ra-Ma, México 1997.
- John Worsley, Joshua Drake. POSGRESQL PRÁCTICO, Andre Brookins, Madrid, 1999.
- Matilde Celma, BASE DE DATOS RELACIONALES, Prentice Hall, México, 2003.
- G. Betzabe Lizarraga, APUNTES DE BASE DE DATOS, México, 2003.
- César Perez. MACROMEDIA DREAMWEABER MX, Alfaomega Ra-Ma, México, 2003.
- Comer Stevens. INTERWORKING WITH TCP/IP CLIENT-SERVER PROGRAMMING AND APPLICATIONS, Prentice-Hall, USA, 1996.

## INTERNET

- http://mx2.php.net/pgsql
- http://www.php.net/docs.php
- http://www.redhat.com/
- http://www.apache.org/
- http://www.desarrolloweb.com/manuales/41/
- http://www.programacion.net/articulo/apache/
- http://www.postgresql.org/
- http://www.postgresql.org.mx/?q=node/9
- http://www.desarrolloweb.com/manuales/12/
- http://www.uml.org/
- http://es.tldp.org/Tutoriales/doc-modelado-sistemas-UML/multiple-html/
- http://www.webestilo.com/flash/
- http://www.macromedia.com/es/software/dreamweaver/